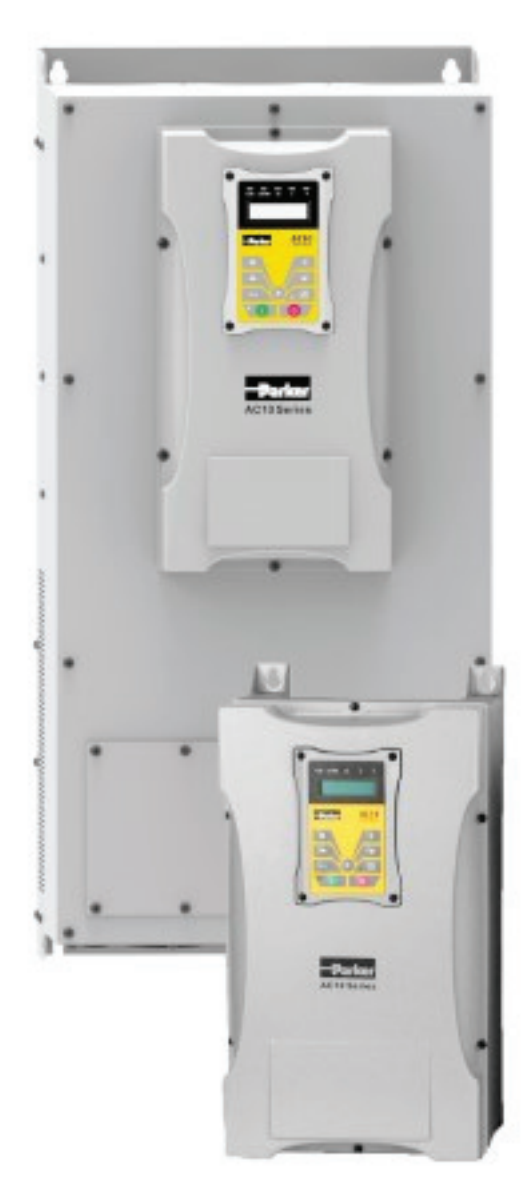

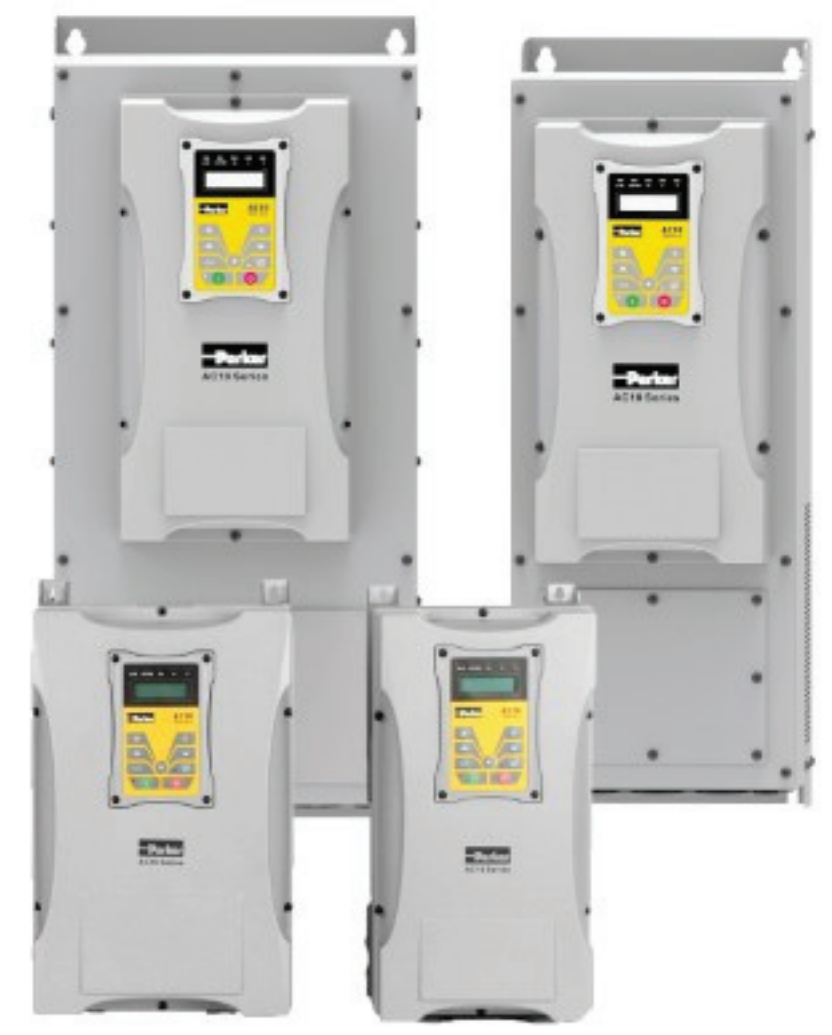

# **AC10 series**

IP66 0 - 90kW

HA502703U001 Ausgabe 2 **Produkthandbuch** 

aerospace climate control electromechanical filtration fluid & gas handling hydraulics pneumatics process control sealing & shielding

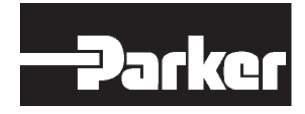

**ENGINEERING YOUR SUCCESS.**

#### **MÄNGEL AN ODER UNSACHGEMÄSSE AUSWAHL ODER UNSACHGEMÄSSE VERWENDUNG DER HIERIN BESCHRIEBENEN PRODUKTE ODER ZUGEHÖRIGER TEILE KÖNNEN TOD, PERSONEN- UND SACHSCHÄDEN VERURSACHEN.**

Dieses Dokument und andere Informationen von der Parker-Hannifin Corporation, ihren Tochtergesellschaften und Vertragshändlern enthalten Produkt- oder Systemoptionen zur weiteren Auswertung durch Anwender mit technischen Kenntnissen.

Der Anwender ist auf der Grundlage seiner eigenen Analyse und Testergebnisse allein für die endgültige Auswahl des Systems und der Komponenten verantwortlich. Er hat sicherzustellen, dass alle Leistungs-, Haltbarkeits-, Wartungs-, Sicherheits- und Warnvoraussetzungen des jeweiligen Einsatzbereiches erfüllt sind. Der Anwender muss alle Aspekte der Anwendung genau untersuchen, geltenden Industrienormen folgen und die Informationen in Bezug auf das Produkt im aktuellen Produktkatalog sowie alle anderen Unterlagen, die von Parker oder seinen Tochtergesellschaften oder Vertragshändlern bereitgestellt werden, beachten.

Soweit Parker oder seine Tochtergesellschaften oder Vertragshändler Komponenten oder Systemoptionen basierend auf technischen Daten oder Spezifikationen liefern, die vom Anwender beigestellt wurden, ist der Anwender dafür verantwortlich festzustellen, dass diese technischen Daten und Spezifikationen für alle Anwendungen und vernünftigerweise vorhersehbaren Verwendungszwecke der Komponenten oder Systeme geeignet sind und ausreichen.

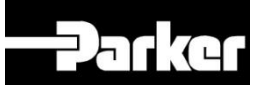

### **AC10 series** IP66 0 – 90kW

Produkthandbuch HA502703U001 Ausgabe 2

2016 Parker Hannifin Manufacturing Ltd.

Alle Rechte vorbehalten. Dieses Dokument darf ohne schriftliche Genehmigung von Parker SSD Drives, einer Division von Parker Hannifin Ltd, weder als Ganzes noch in Teilen auf einem Abfragesystem gespeichert oder an andere Personen als an Mitarbeiter eines Unternehmens von Parker SSD Drives weitergegeben werden – ungeachtet der gewählten Form und des verwendeten Mittels. Es wurden alle erdenklichen Anstrengungen unternommen, um die Genauigkeit dieses Dokuments zu gewährleisten. Dennoch kann es erforderlich sein, Änderungen oder Ergänzungen ohne vorherige Ankündigung vorzunehmen. Parker SSD Drives übernimmt keine Haftung für Schäden, Körperverletzungen oder Kosten, die sich ggf. hieraus ergeben.

#### **GARANTIE**

Soweit nichts anderes vereinbart wurde, gelten für dieses Produkt die allgemeinen Verkaufsbedingungen für den Verkauf von Waren und/oder Dienstleistungen von Parker Hannifin Europe Sarl, Luxemburg, Schweizer Niederlassung Etoy. Die allgemeinen Geschäftsbedingungen sind auf unserer Website unter www.parker.com/termsandconditions/switzerland verfügbar.

### <span id="page-3-0"></span>**Sicherheit**

### **Sicherheitshinweise**

### **Voraussetzungen**

**IMPORTANT:** *Lesen Sie sich die hier enthaltenen Hinweise bitte VOR der Installation des Geräts sorgfältig durch.*

#### **Anwender-Zielgruppe**

Dieses Handbuch richtet sich an alle Personen, die das beschriebene Gerät installieren, konfigurieren oder bedienen müssen oder damit verbundene Aufgaben zu erfüllen haben.

Das vorliegende Kapitel enthält Sicherheitshinweise und EMV-Bestimmungen und soll einen optimalen Betrieb des Geräts für den Anwender gewährleisten.

Tragen Sie in die nachstehende Tabelle als künftige Referenz alle relevanten Informationen zur Installation und Verwendung des Geräts ein.

Das vorliegende Kapitel enthält Sicherheitshinweise und soll einen optimalen Betrieb des Geräts für den Anwender gewährleisten.

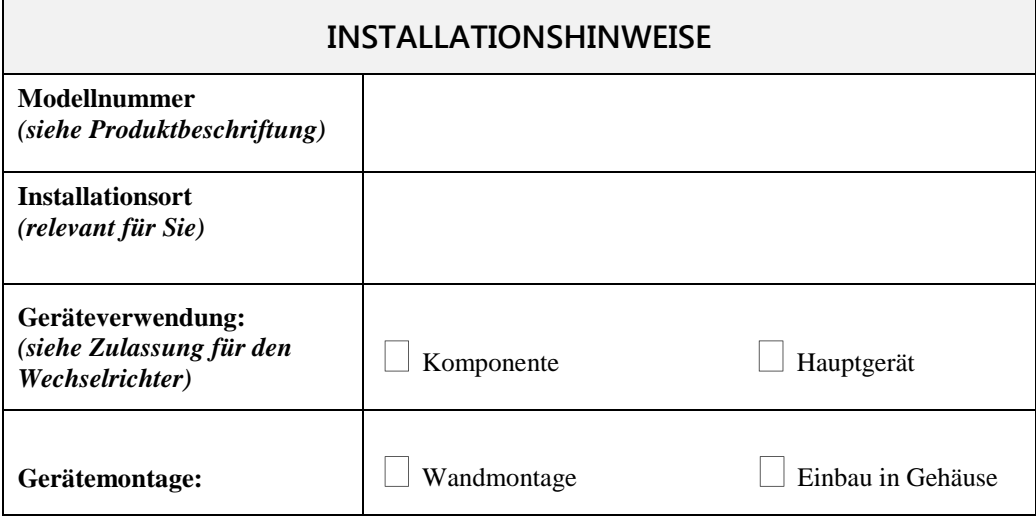

#### **Anwendungsbereich**

Das beschriebene Gerät wurde zur Drehzahlregelung für industrielle Wechselstrom-Induktionsmotoren entwickelt.

#### **Mitarbeiter**

Installation, Betrieb und Wartung des Geräts dürfen ausschließlich von qualifiziertem Personal durchgeführt werden. Eine qualifizierte Person verfügt über die erforderlichen technischen Kenntnisse und ist mit allen geltenden Sicherheitsbestimmungen und relevanten Sicherheitsvorkehrungen, dem Installationsprozess, dem Betrieb und der Wartung des Geräts sowie mit allen damit verbundenen Gefahren vertraut.

#### **Produktspezifische Warnhinweise**

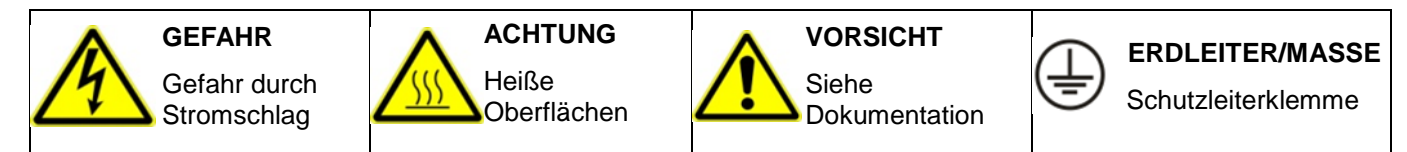

#### **Gefahren**

#### **GEFAHR! - Die Nichtbeachtung der folgenden Hinweise kann Körperverletzungen zur Folge haben.**

- 1. Dieses Gerät kann durch den Kontakt mit frei rotierenden Geräteteilen und hoher Spannung lebensgefährlich sein.
- 2. Aufgrund des hohen Erdschlussstroms muss das Gerät permanent geerdet und der Antriebsmotor mit einer geeigneten Schutzerde verbunden sein.
- 3. Prüfen Sie vor jedem Eingriff in das Gerät die ordnungsgemäße Isolierung aller Spannungsanschlüsse. Vergessen Sie nicht, dass der Antrieb über mehrere Spannungsanschlüsse verfügen kann.
- 4. An den Stromklemmen (Motorausgang, Spannungseingänge, DC-Bus und Bremse, sofern zutreffend) liegt auch bei Motorstillstand bzw. -halt ggf. noch eine berührungsgefährliche Spannung an.
- 5. Verwenden Sie für Messungen ausschließlich ein Messgerät nach IEC 61010 (ab CAT III). Beginnen Sie immer mit dem höchsten Bereich. Messgeräte der Kat. I und II dürfen für dieses Produkt nicht verwendet werden.
- 6. Warten Sie mindestens 5 Minuten, (20 Minuten für über 30 kW ) bis eine ausreichende Entladung der Antriebskondensatoren auf ein sicheres Spannungsniveau (< 50 V) gewährleistet ist. Prüfen Sie mit dem angegebenen Messgerät, das Messungen bis zu 1000 VDC/VAC Effektivwert unterstützen muss, ob zwischen allen Stromquellen und der Erdung weniger als 50 V vorhanden sind.
- 7. Sofern nicht anders angegeben, darf dieses Gerät NICHT zerlegt werden. Bei einer Betriebsstörung ist der Antrieb zurückzusenden. Siehe "Routinewartung und Reparatur"

**WARNUNG! - Die Nichtbeachtung der folgenden Hinweise kann Körperverletzungen oder Geräteschäden zur Folge haben.**

#### **SICHERHEIT**

**Wenn EMV- und Sicherheitsanforderungen nicht vereinbar sind, erhält stets die Sicherheit des Personals Priorität.**

- Führen Sie niemals Hochspannungswiderstandsprüfungen an Leitungen durch, ohne den Antrieb zuvor von dem zu prüfenden Stromkreis zu trennen.
- Stellen Sie unter Gewährleistung einer ausreichenden Lüftung sicher, dass ausreichende Schutzvorrichtungen und/oder zusätzliche Sicherheitssysteme vorhanden sind, um Körperverletzungen und Geräteschäden zu vermeiden.
- Beim Austausch eines Antriebs in einer Anwendung und vor der erneuten Inbetriebnahme muss auf jeden Fall sichergestellt werden, dass alle benutzerdefinierten Betriebsparameter ordnungsgemäß installiert wurden.
- Die AC10-Series ist keine Sicherheitskomponente und kein sicherheitsrelevantes Produkt.
- Alle Steuer- und Signalklemmen garantieren Schutzkleinspannungen (SELV), d. h. sie sind durch eine doppelte Isolierung geschützt. Vergewissern Sie sich, dass die gesamte externe Verdrahtung für die höchste Systemspannung zugelassen ist.
- Für im Motor enthaltene Thermofühler muss mindestens eine Basisisolierung sichergestellt werden.
- Alle im Wechselrichter freiliegenden Metallteile sind durch eine Basisisolierung geschützt und mit der Schutzerde verbunden.
- Der Einsatz von Fehlerstromschutzschaltern (RCD) in Verbindung mit diesem Gerät wird nicht empfohlen. Sind sie dennoch erforderlich, sollte nur ein RCD des Typs B eingesetzt werden.

#### **EMV**

- Im Wohnbereich kann dieses Gerät Funkstörungen verursachen. In diesem Fall sind zusätzliche Schutzmaßnahmen zu ergreifen.
- Dieses Gerät enthält Teile, die empfindlich auf elektrostatische Entladungen (ESD) reagieren. Es sind deshalb Vorkehrungen zu treffen, die bei der Handhabung, Installation und Wartung dieses Geräts die Bildung elektrostatischer Ladung begrenzen.
- Dieses Gerät gehört der Produktklasse für eingeschränkten Vertrieb gemäß IEC 61800- 3 an. Es ist als "professionelles Gerät" nach EN 61000-3-2 ausgewiesen. Vor dem Anschluss an eine Niederspannungsversorgung ist die Genehmigung des Stromversorgers einzuholen.

#### **VORSICHT!**

#### **GEFAHR FÜR DIE ANWENDUNG**

 Die in diesem Dokument beschriebenen technischen Daten, Prozesse und Schaltungen sind lediglich als globale Anleitung gedacht und erweisen sich u. U. als nicht geeignet für die spezifische Anwendung des Anwenders. Wir können keinesfalls die Eignung des in diesem Handbuch beschriebenen Geräts für bestimmte Anwendungen garantieren.

#### **RISIKOABSCHÄTZUNG**

Im Fehlerfall, Stromausfall, oder beim Auftreten unbeabsichtigter Betriebsbedingungen kann der Wechselrichter unter umständen nicht so reagieren wie beabsichtigt.

Mögliche Fälle:

• Gespeicherte Energie ist noch nicht so schnell wie vermutet auf ein sicheres Nivou entladen und kann immer noch vorhanden sein, auch wenn der Wechselrichter anscheinent ausgeschaltet ist.

- Drehrichtung des Motors ist nicht kontrolliert worden
- Die Motordrehzahl wurde noch nicht kontrolliert
- Der Motor kann noch mit Energie versorgt werden

Ein Wechselrichter ist eine Komponente innerhalb eines Antriebssystems, das seinen Betrieb oder die Auswirkungen in einem Fehlerzustand beeinflussen kann.

Dabei müssen angegeben werden:

- Gespeicherte Energie
- Versorgungs trennt
- Ablauflogik
- Unbeabsichtigte Betrieb

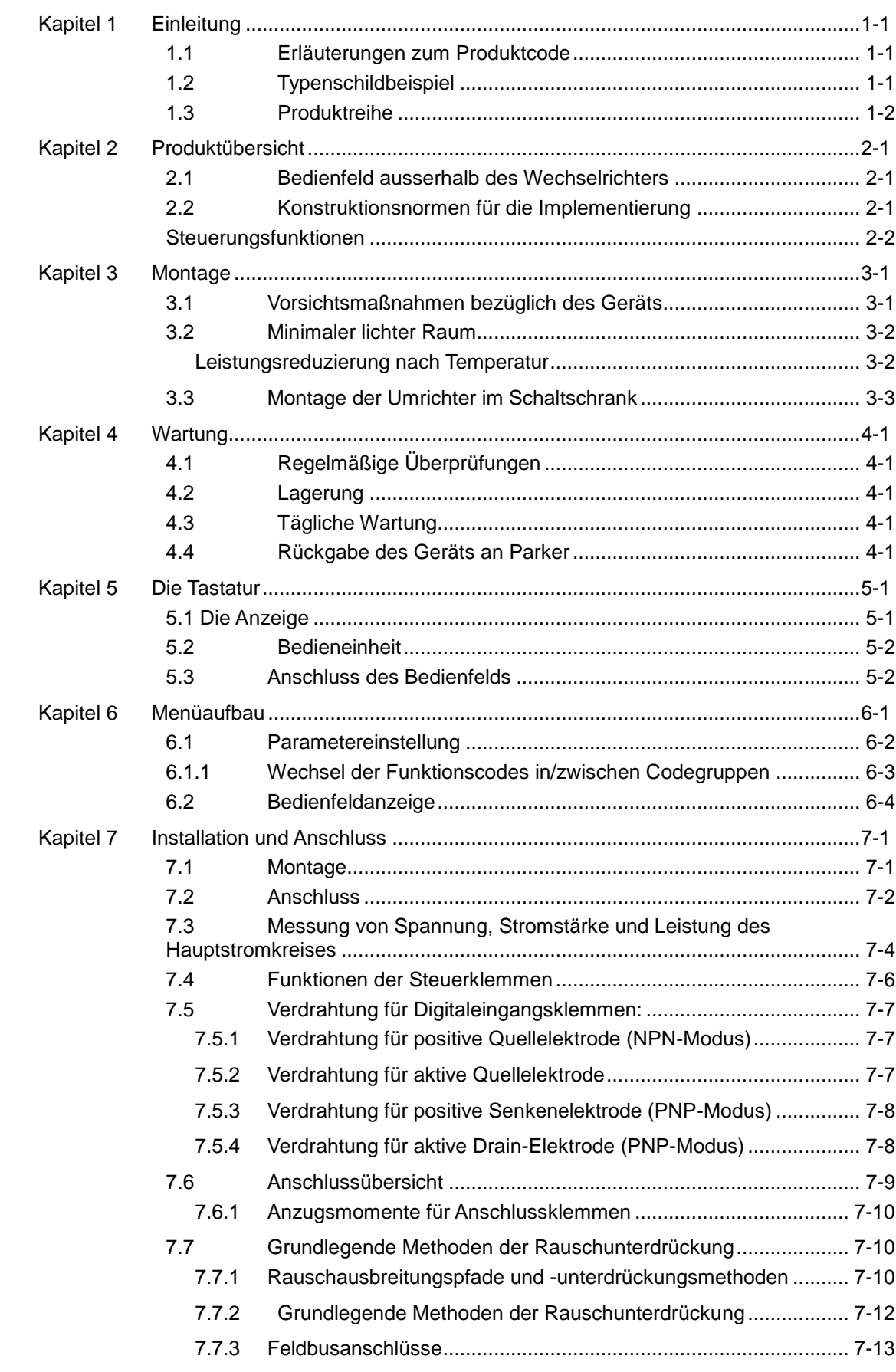

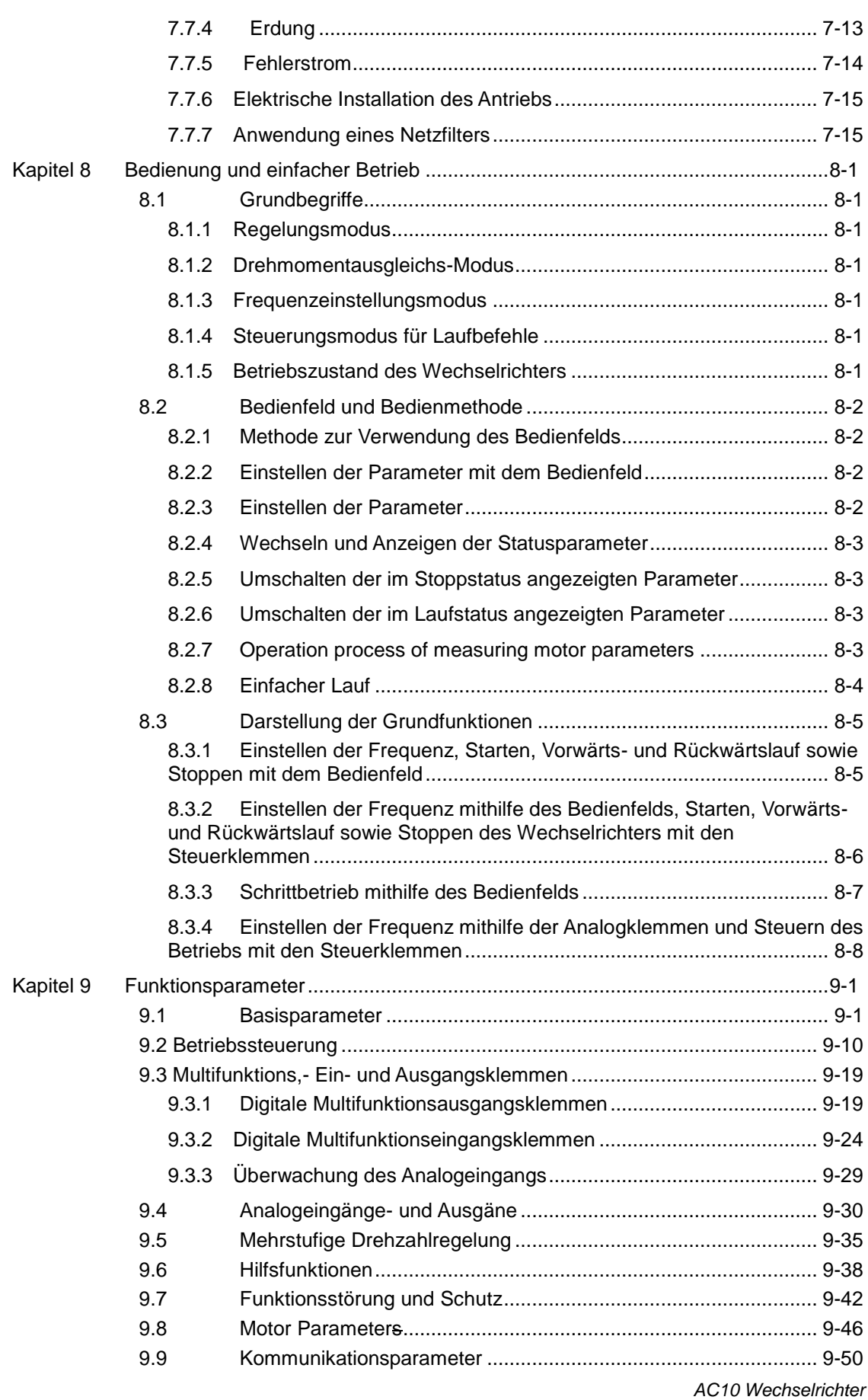

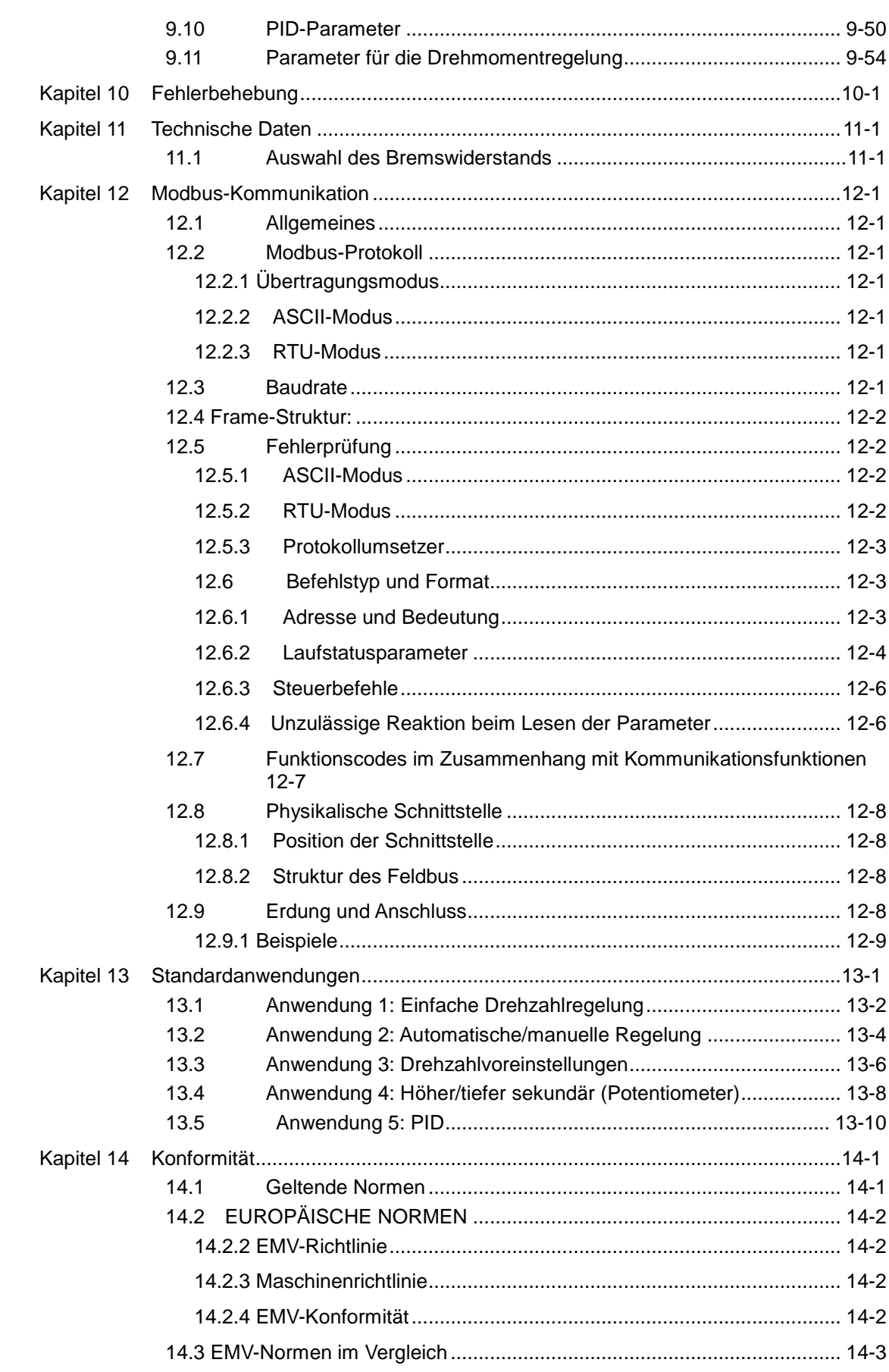

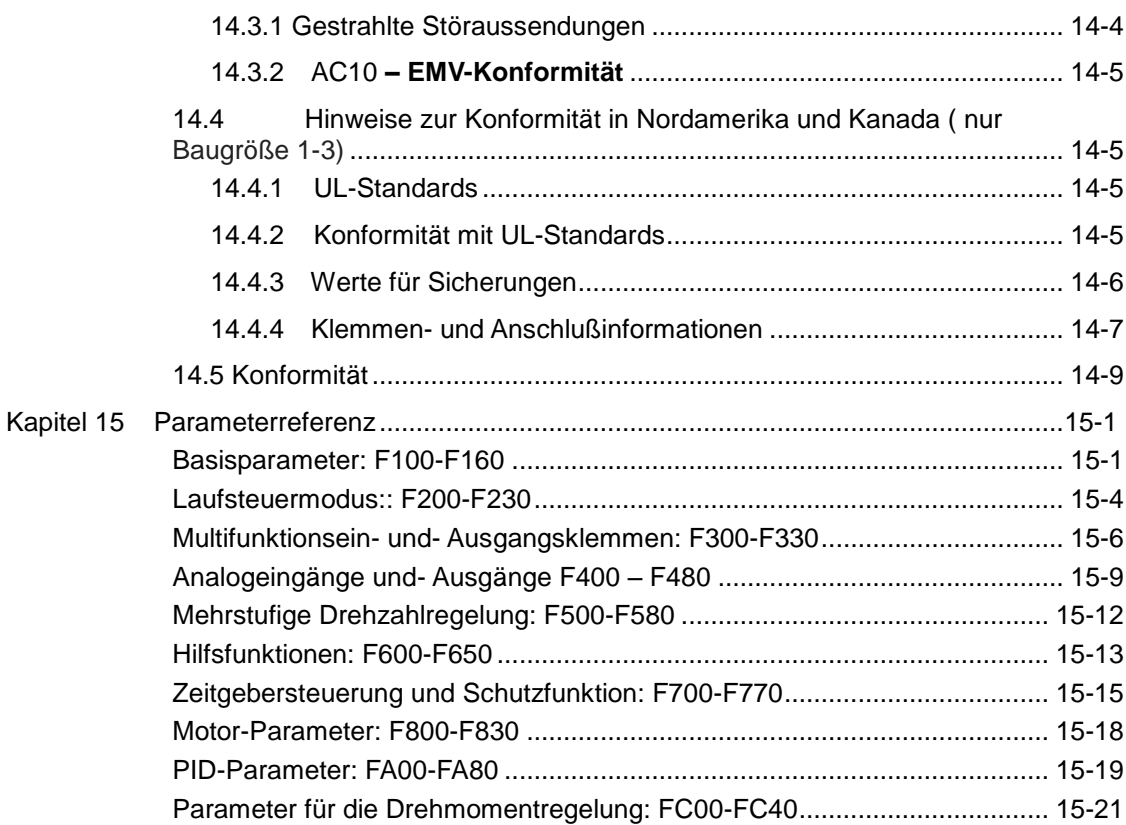

### <span id="page-10-1"></span>**Kapitel 1 Einleitung**

<span id="page-10-0"></span>Dieses Handbuch bietet eine Einführung zur Installation und zum Anschluss der Serie AC10. Es behandelt außerdem Parametereinstellungen, Software und Bedienvorgänge.

#### **1.1 Erläuterungen zum Produktcode**

#### **Modellnummer**

Das Gerät wird anhand eines alphanumerischen Schlüssels aus vier Blöcken vollständig beschrieben. Dieser Schlüssel hält die unterschiedlichen Einstellungen bei Versand aus dem Werk und die Kalibrierdaten des Antriebs fest. Dieser Schlüssel wird auch als Bestellschlüssel bezeichnet

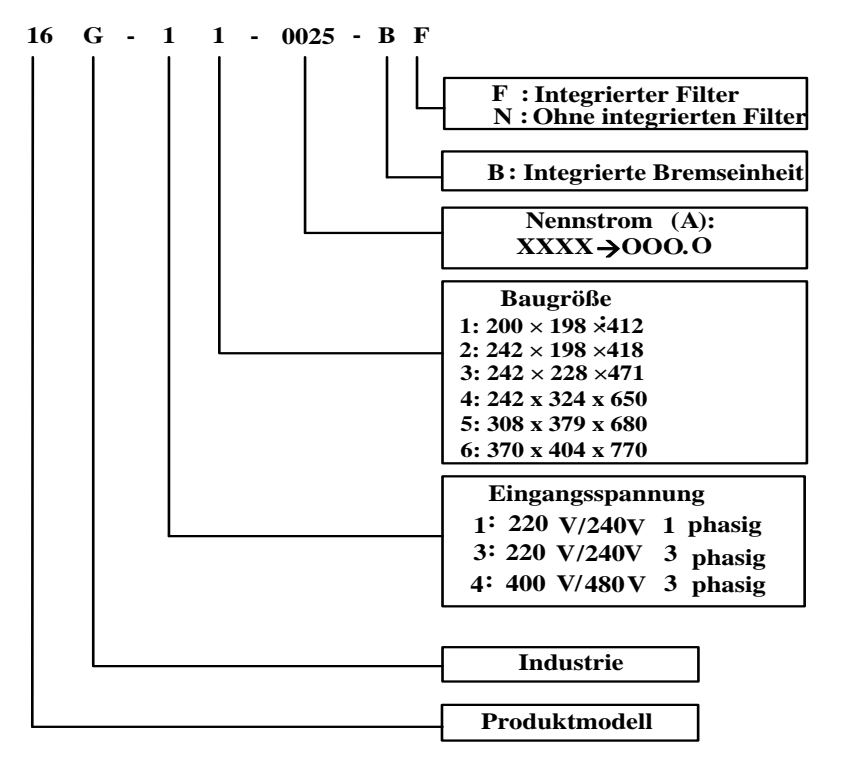

#### **1.2 Typenschildbeispiel**

Dieses Typenschild gibt das Produkt als 2.2-kW-Wechselrichter der Serie AC10 IP66 mit Dreiphaseneingang an.

3 Ph: Dreiphaseneingang; 380 – 480 V, 50/60 Hz: Eingangsspannungsbereich und Nennfrequenz.

3 Ph: Dreiphasenausgang; 6,5 A; 2,2 kW: Nennausgangsstrom und Leistung;

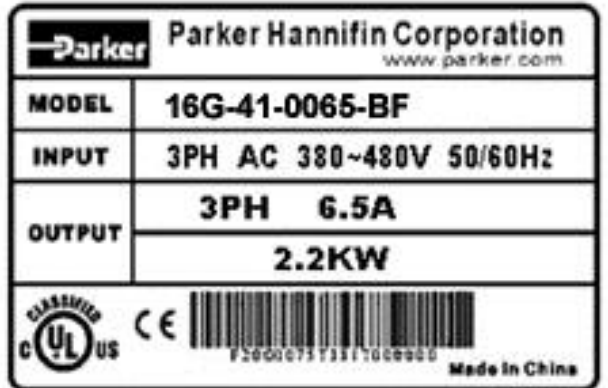

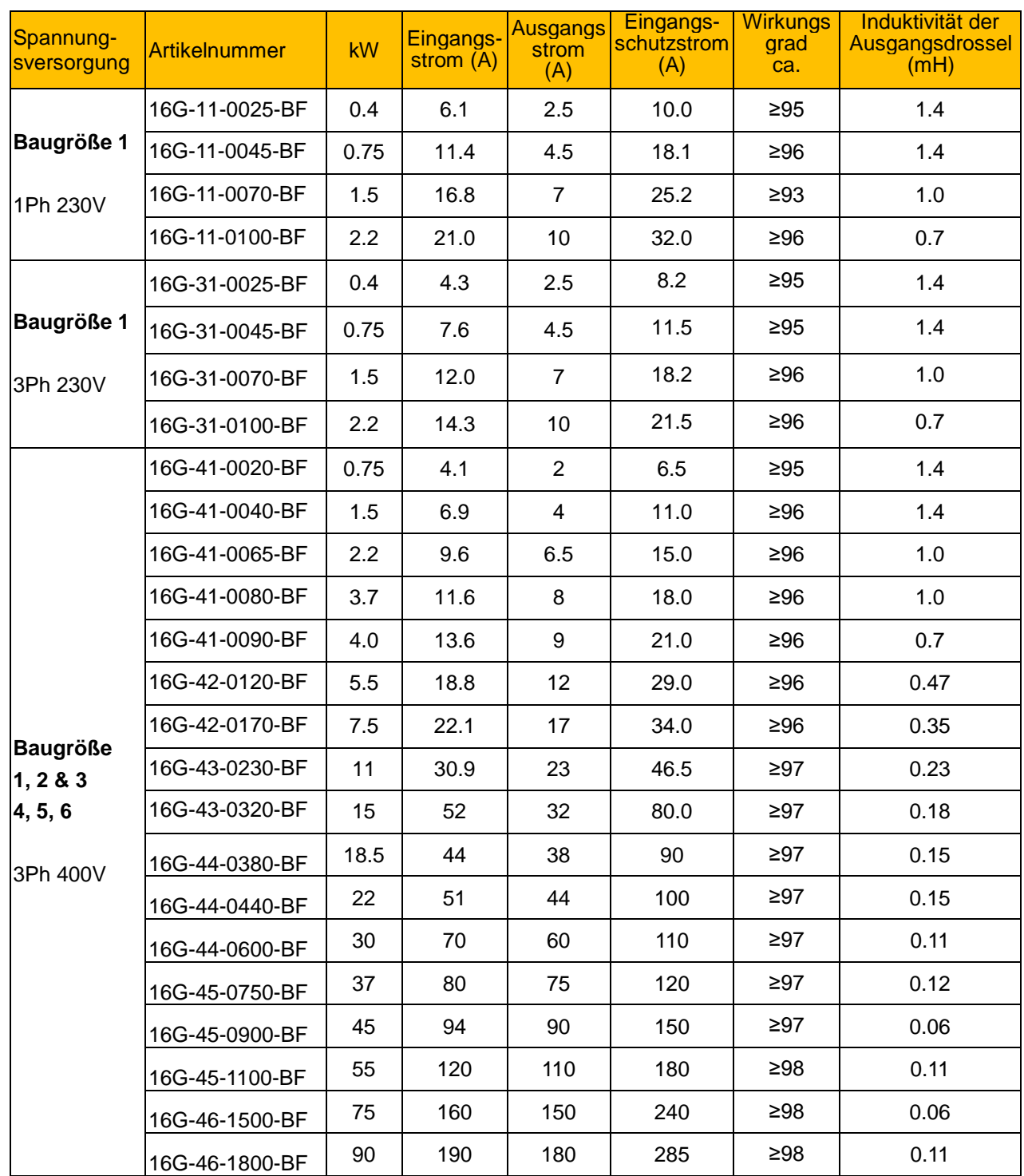

#### **1.3 Produktreihe**

### <span id="page-12-0"></span>**Kapitel 2 Produktübersicht**

#### **Der Wechselrichter der Serie AC10 verfügt über ein Kunststoffgehäuse**

Der AC10 - IP66 Umrichter hat für Baugröße 1-3 ein Plastikgehäuse und für Größe 4-6 ein Metallgehäuse und können entweder im oder außerhalb eines Schaltschrankes montiert warden.

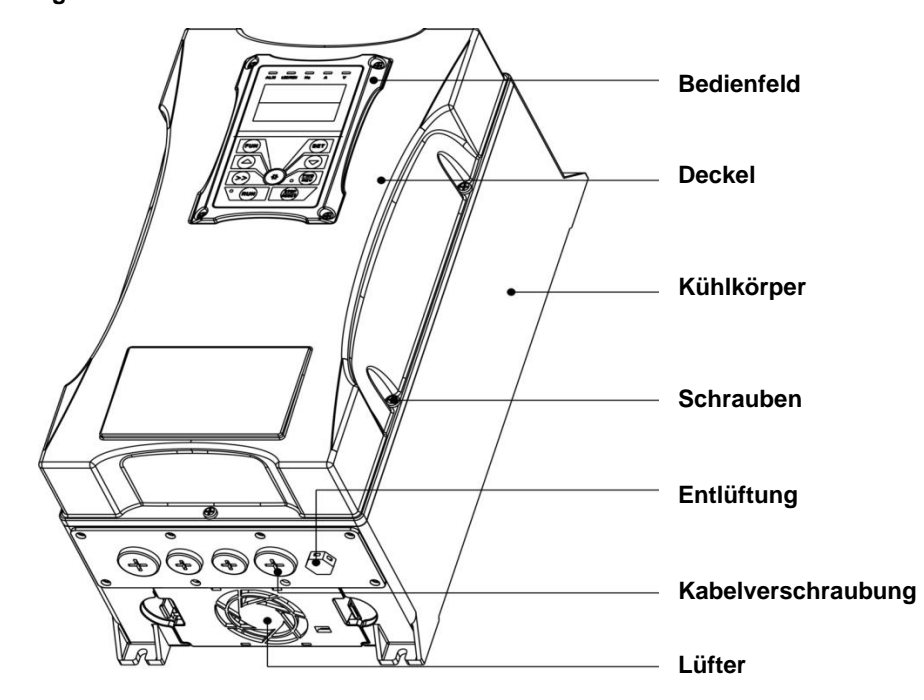

**Abgebildet ist der AC16-41-007T3**

**Kabel um Bedienfeld ausserhalb des Umrichters anzubringen**

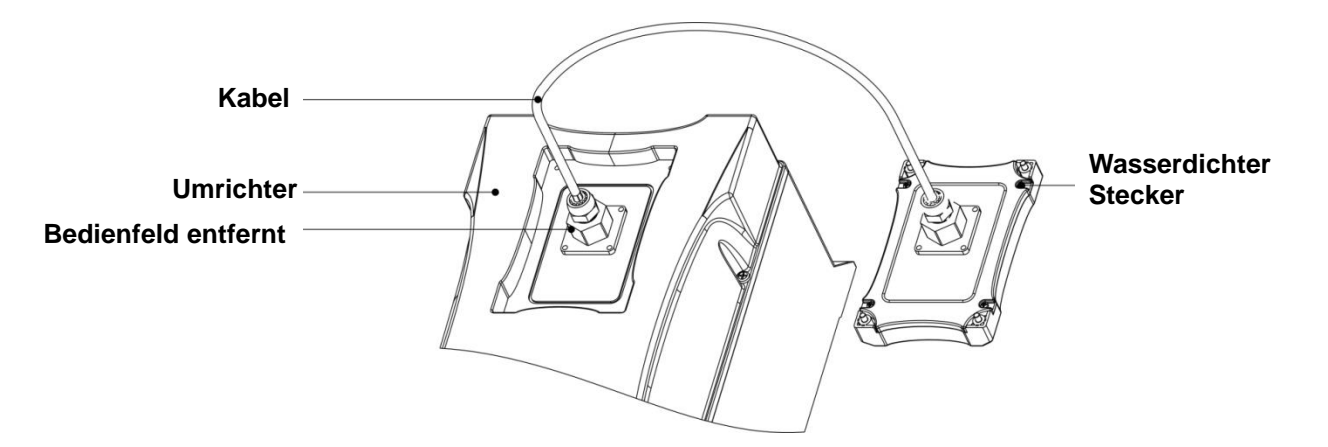

#### **2.1 Bedienfeld ausserhalb des Wechselrichters**

Um das Bedienfeld dezentral zu montieren ist der Artikel 1601-00-00 zu bestellen. Dieser beinhaltet das Bedienfeld und die vier Befestingungsschrauben.

Das 1,5 m lange Verbindungskabel kann mit der Artikelnummer 1602-00-00 bestellt werden.

#### **2.2 Konstruktionsnormen für die Implementierung**

IEC/EN 61800-5-1: 2007, Elektrische Leistungsantriebssysteme mit einstellbarer Drehzahl – Anforderungen an die Sicherheit

IEC/EN 61800-3: 2004, Elektrische Leistungsantriebssysteme mit einstellbarer Drehzahl – Teil 3: EMV-Produktnorm einschließlich spezieller Prüfverfahren

IEC 529(1989)/EN60529 Degrees of protection provided by enclosure (IP code)

IEC 529(1989)/EN60529 Degrees of protection provided by enclosure (IP code)

#### **Steuerungsfunktionen**

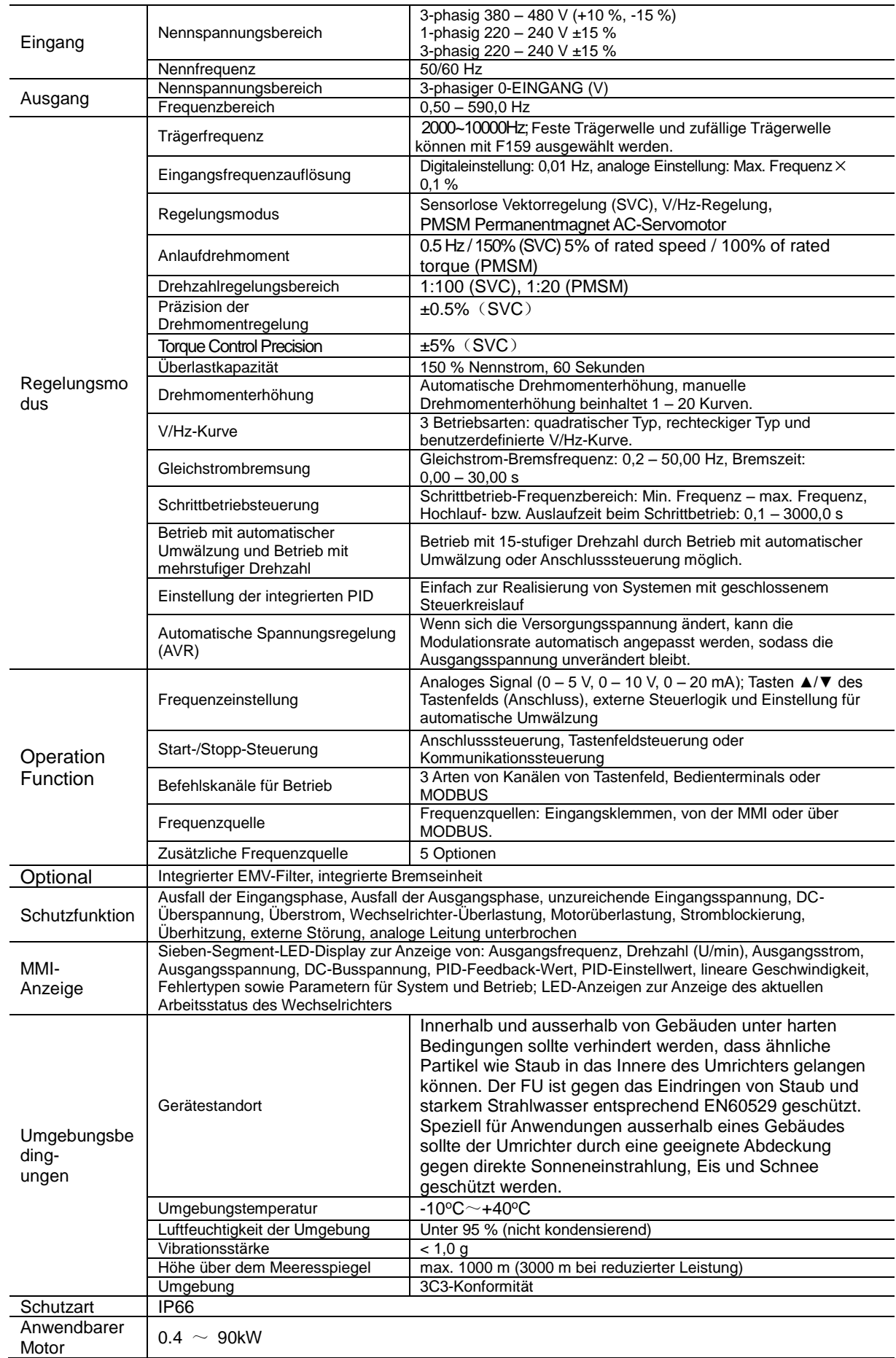

#### Tabelle 2-1 Technische Daten für Wechselrichter der Serie AC10

### **Kapitel 3 Montage**

#### <span id="page-14-0"></span>**WICHTIG Lesen Sie vor der Installation dieses Gerätes Kapitel 14, "Konformität".**

#### **3.1 Vorsichtsmaßnahmen bezüglich des Geräts**

- Prüfen Sie das Gerät auf Anzeichen von Transportschäden.
- Überprüfen Sie, ob der Produktcode auf dem Typenschild Ihren Anforderungen entspricht.
- Die Installations- und Anwendungsumgebung muss frei von Regen, Tropfen, Dampf, Staub, öligem Schmutz, ätzenden oder brennbaren Gasen oder Flüssigkeiten, Metallpartikeln oder Metallpulver sein. Umgebungstemperatur im Bereich von - 10 °C – +50 °C (40 °C ohne Leistungsreduzierung)
- Installieren Sie den Wechselrichter nicht in der Nähe brennbarer Materialien.
- Lassen Sie keine Gegenstände in den Wechselrichter fallen.
- Die Zuverlässigkeit von Wechselrichtern ist in hohem Maße von der Temperatur abhängig. Bei einer Zunahme der Umgebungstemperatur um 10 Grad verkürzt sich die Lebensdauer des Wechselrichters um die Hälfte.
- Der Wechselrichter ist vertikal in einem Schaltschrank zu installieren, wobei eine ungehinderte Belüftung gewährleistet sein muss. Bei Installation mehrerer Wechselrichter in einem Schaltschrank sind diese zur Gewährleistung der Belüftung nebeneinander zu installieren. Wenn mehrere Wechselrichter übereinander installiert werden müssen, ist eine zusätzliche Belüftung erforderlich.
- Die inneren Bauteile der Anlagen dürfen nach dem Ausschalten 15 Minuten lang nicht berührt werden. Warten Sie, bis alle Bauteile vollständig entladen sind.
- Die Eingangsklemmen R, S und T werden an die Stromversorgung mit 400 V angeschlossen, die Ausgangsklemmen U, V und W an den Motor.
- Eine ordnungsgemäße Erdung muss sichergestellt werden, wobei der Erdwiderstand 4 Ω nicht überschreiten darf. Motor und Wechselrichter müssen separat geerdet werden. Eine Erdung in Reihenschaltung ist nicht zulässig.
- Regelkreis und Laststromkreis müssen zur Vermeidung von Störungen separat verkabelt werden.
- Die Kabellänge sollte so gering wie möglich gehalten werden, um Gleichtaktstörungen zu vermeiden.
- Wenn zwischen Antrieb und Motor ein Trennschalter oder Schütz geschaltet werden muss, muss dieser Trennschalter bzw. dieses Schütz zur Vermeidung von Beschädigungen des Antriebs betätigt werden, wenn der Antrieb keinen Ausgang erzeugt.
- Vor der Verwendung des Antriebs muss die Isolierung der Motoren überprüft werden, insbesondere, wenn diese zum ersten Mal verwendet wird oder längere Zeit gelagert wurde. Dies verringert das Risiko, dass der Antrieb aufgrund einer fehlerhaften Isolierung des Motors beschädigt wird.
- Schließen Sie an die Ausgangsklemmen des Antriebs keinen Varistor oder Kondensator an, da die Ausgangsspannung des Antriebs eine Pulswellenform aufweist. Andernfalls kann es zu einer Schnellabschaltung oder zur Beschädigung der Komponenten kommen.

### 3-2 [Montage](#page-14-0)

#### **3.2 Minimaler lichter Raum**

• Siehe Kapitel 7 Installation und Anschluss für die Abfertigung Informationen.

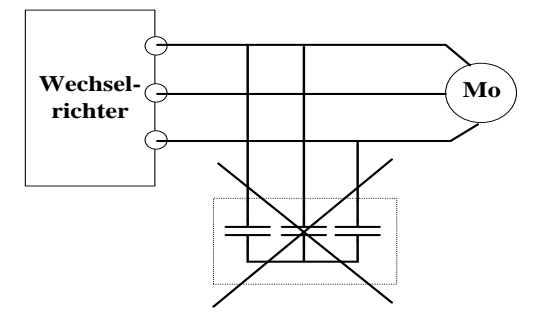

Abbildung 3-1 Kondensatoren dürfen nicht verwendet werden.

 Wenn der Antrieb in Höhen über 1000 m installiert wird, sollte die Leistung reduziert werden, da die Kühlwirkung des Antriebs, wie in [Abbildung 3-2](#page-15-0) gezeigt, in dünnerer Luft abnimmt. Die Abbildung zeigt den Zusammenhang zwischen Höhe und Nennstrom des Antriebs.

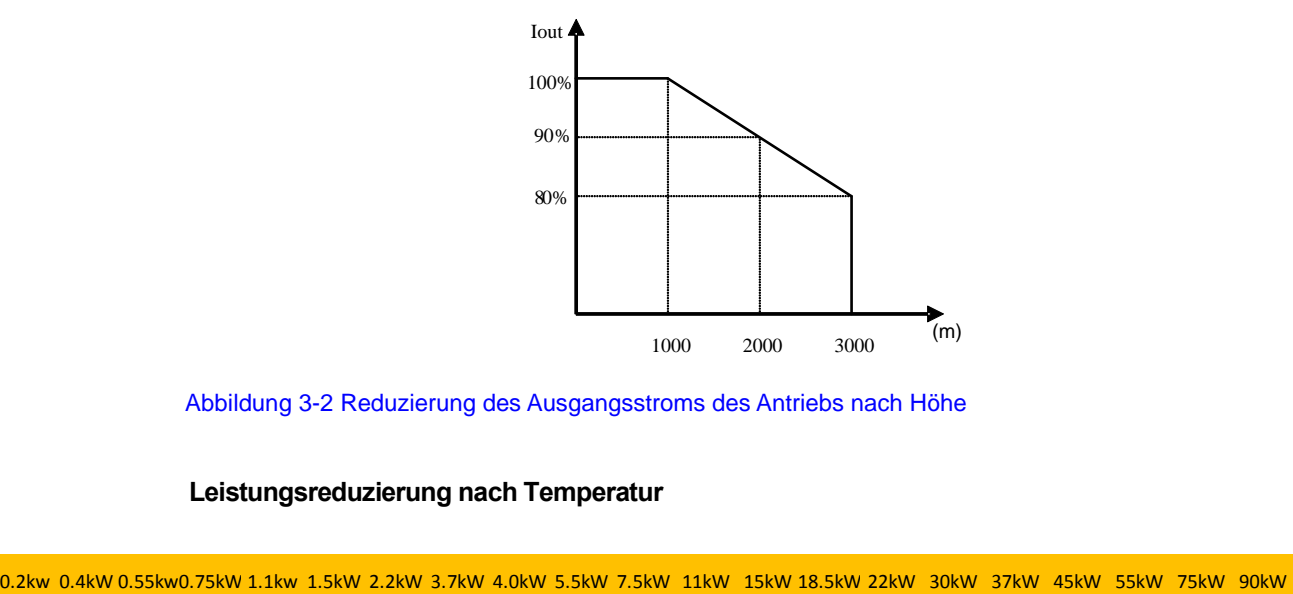

Abbildung 3-2 Reduzierung des Ausgangsstroms des Antriebs nach Höhe

#### **Leistungsreduzierung nach Temperatur**

<span id="page-15-0"></span>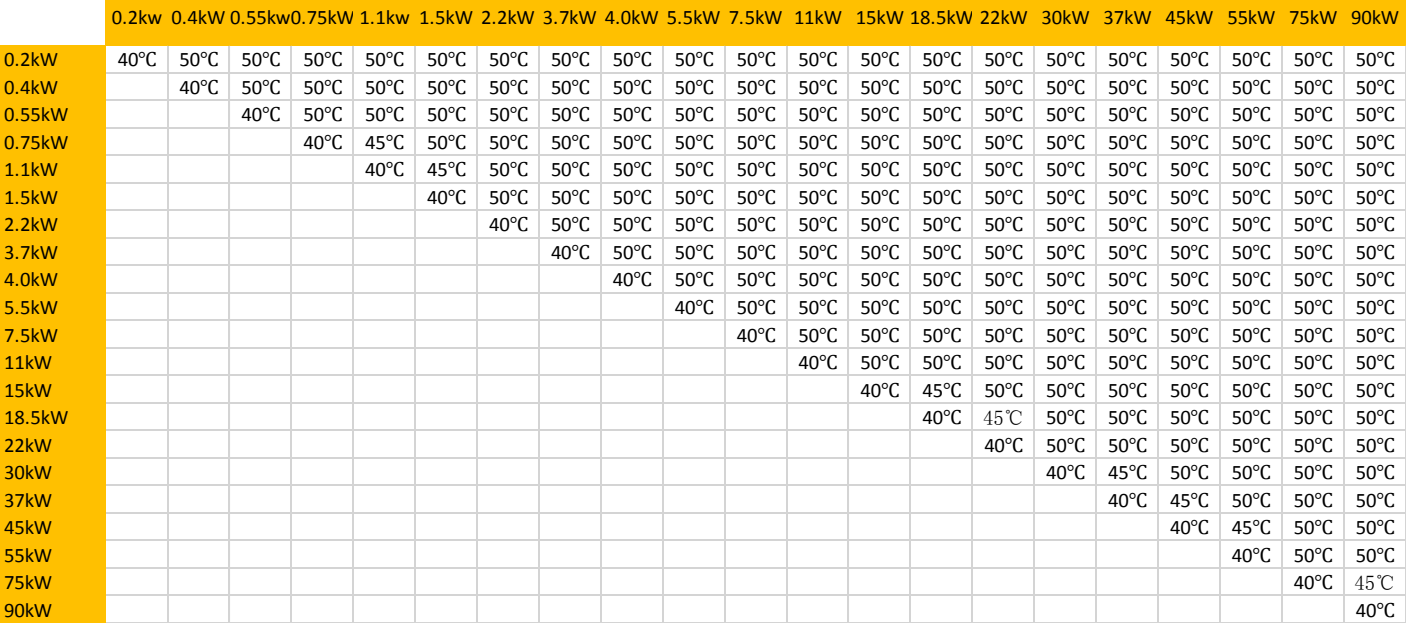

### [Montage](#page-14-0)  $3-3$

#### **3.3 Montage der Umrichter im Schaltschrank**

#### **Beispiel : richitg Beispiel : falsch**

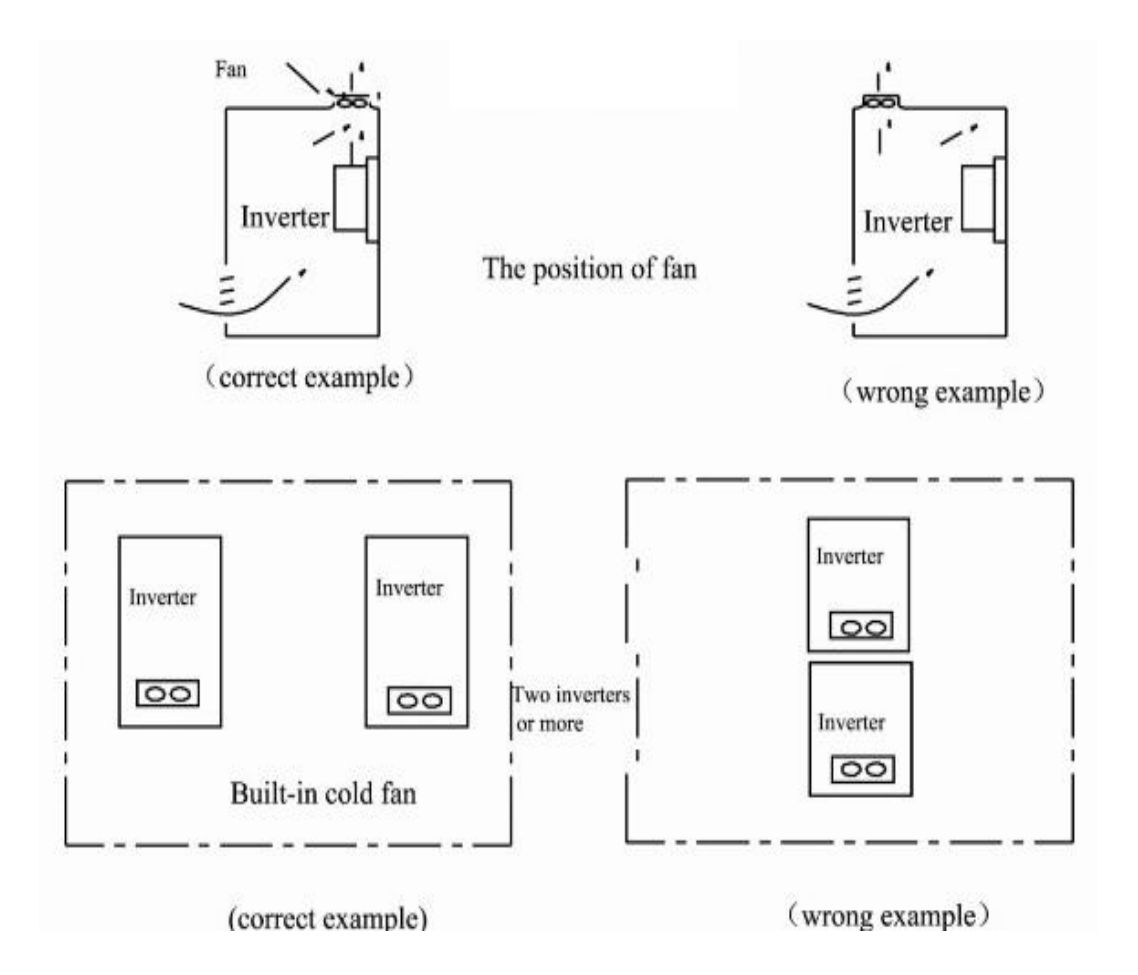

### **Kapitel 4 Wartung**

#### <span id="page-17-0"></span>**4.1 Regelmäßige Überprüfungen**

Kühllüfter und Belüftungskanal müssen regelmäßig gereinigt und auf ordnungsgemäßen Zustand überprüft werden. Im Wechselrichter angesammelter Staub ist regelmäßig zu entfernen.

Überprüfen Sie regelmäßig die Ein- und Ausgangsverkabelungen sowie die Kabelanschlussklemmen des Wechselrichters auf Alterungserscheinungen.

Überprüfen Sie die Schrauben an den Anschlussklemmen auf festen Sitz.

#### **4.2 Lagerung**

Lagern Sie den Wechselrichter in der Originalverpackung.

Wenn der Wechselrichter für lange Zeit gelagert wird, laden Sie das Gerät einmal pro Halbjahr, um eine Beschädigung der Elektrolytkondensatoren zu verhindern. Die Ladezeit muss fünf Stunden überschreiten.

#### **4.3 Tägliche Wartung**

Umgebungstemperatur, Feuchtigkeit, Staub und Vibrationen können die Lebensdauer des Wechselrichters verkürzen. Wechselrichter müssen täglich gewartet werden.

Tägliche Inspektion:

Überprüfen des Motors auf Geräusche (im Betrieb)

Überprüfen des Motors auf ungewöhnliche Vibrationen (im Betrieb)

Überprüfen der Installationsumgebung des Wechselrichters

Überprüfen der Temperatur des Lüfters und des Wechselrichters

#### Tägliche Reinigung:

Halten Sie den Wechselrichter sauber. Reinigen Sie die Oberfläche von Staub, um das Eindringen von Metallpulver, öligem Schmutz und Wasser verhindern.

#### **4.4 Rückgabe des Geräts an Parker**

Bitte halten Sie folgende Informationen bereit:

- Die Modell- und Seriennummer siehe Typenschild der Einheit
- Die Angabe der Störung

Fragen Sie Ihren nächstgelegenen Parker SSD Drives Service Center zur Rückkehr des Einzelteils ordnen.

Sie erhalten eine Warenrücknahme gegeben werden. Verwenden Sie diese als Referenz auf alle Formalitäten mit dem fehlerhaften Einzelteil zurückzubringen. Packen und das Einzelteil in der Originalverpackung; oder zumindest ein antistatisches Verpackungsmaterial. Lassen Sie keine Verpackungschips in das Gerät eindringen.

### <span id="page-18-0"></span>**Kapitel 5 Die Tastatur**

#### **5.1 Die Anzeige**

Das Bedienfeld ist in drei Bereiche unterteilt: **Datenanzeigebereich**, **Statusanzeigebereich** und **Tastenfeld**, siehe [Abbildung 5-1.](#page-18-1)

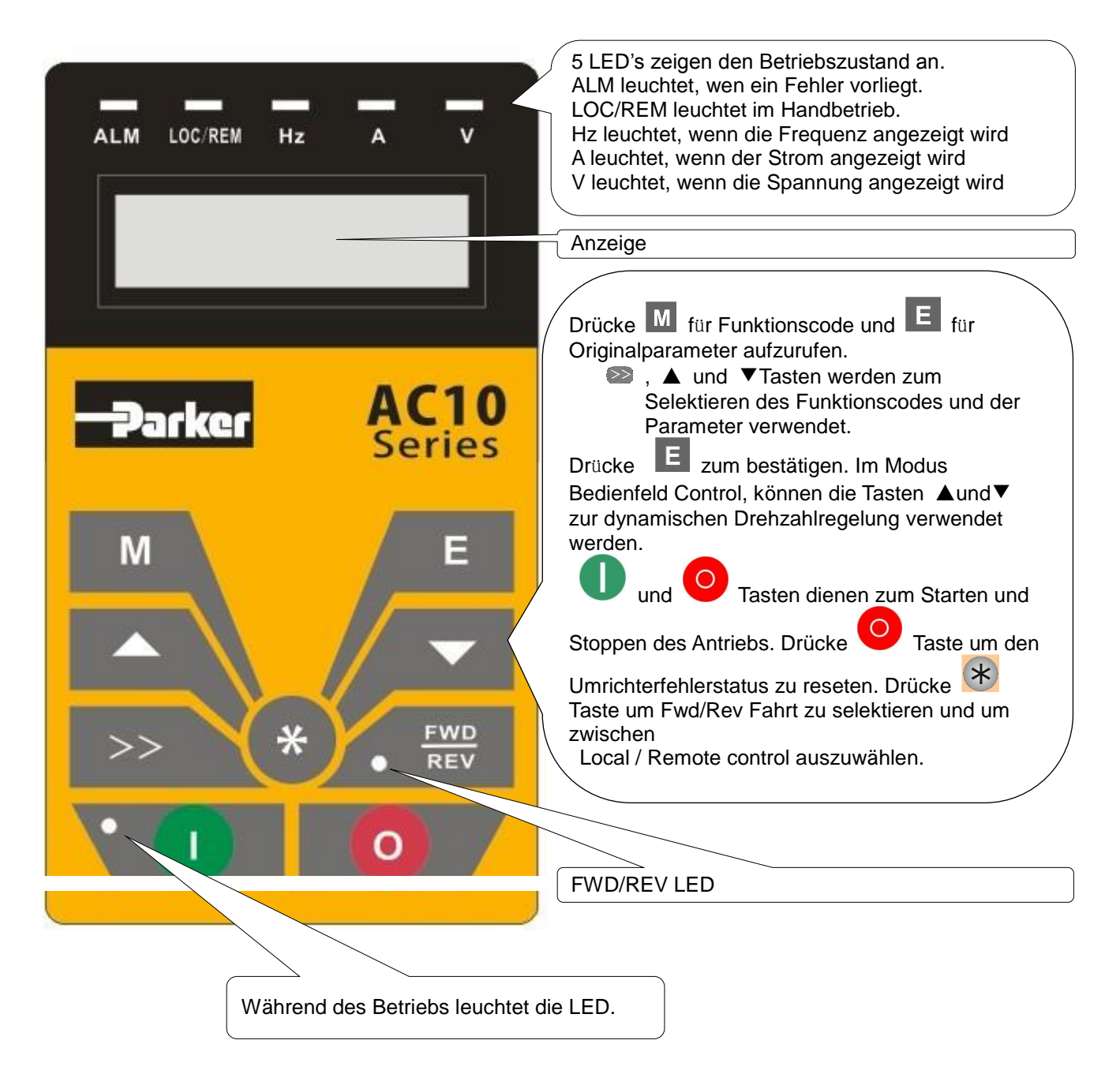

<span id="page-18-1"></span>Abbildung 5-1 Tastenfeldanzeige

### 5-2 [Die Tastatur](#page-18-0)

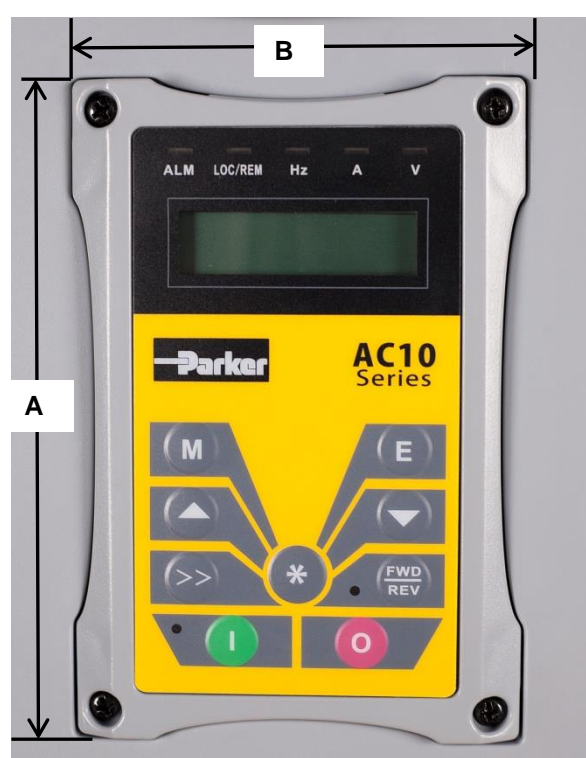

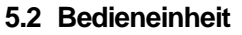

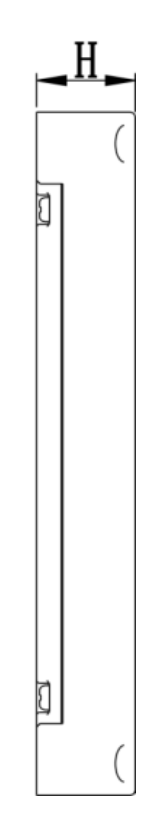

Abmessungen des Tastenfelds (Einheit: mm)

|     | R  | н  |
|-----|----|----|
| 140 | 95 | 20 |

#### **5.3 Anschluss des Bedienfelds**

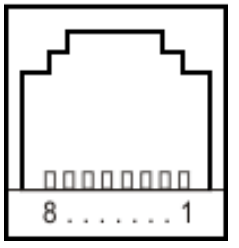

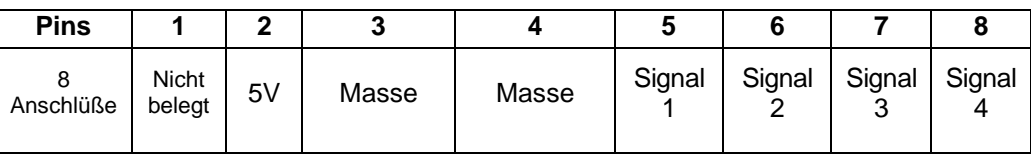

Die Standardlänge des Fernbedienungskabels beträgt 1 m. Bei schwerwiegenden Störungen oder einer Länge des Fernbedienungskabels über 3 m muss ein Magnetring am Kabel hinzugefügt werden.

### <span id="page-20-1"></span><span id="page-20-0"></span>**Kapitel 6 Menüaufbau**

Alle Tasten des Bedienfeldes sind für die Verwendung durch den Benutzer vorgesehen. Eine Aufstellung ihrer Funktionen finden Sie i[nTabelle](#page-20-1) 6-1.

| <b>Keys</b>          | <b>Names</b>                       | <b>Remarks</b>                                                                                                    |  |
|----------------------|------------------------------------|----------------------------------------------------------------------------------------------------|--|
| M                    | Menü                               | Aufrufen von Funktionscodes und Wechseln des Anzeigemodus                                                                 |  |
| Е                    | Eingabe                            | Aufrufen und Speichern von Daten                                                                                          |  |
| $\blacktriangle$     | Aufwärts                           | Erhöhung des Datenwerts (Drehzahlregelung oder<br>Einstellungsparameter)                                                  |  |
| $\blacktriangledown$ | Abwärts                            | Verringerung des Datenwerts (Drehzahlregelung oder<br>Einstellungsparameter)                                              |  |
|                      | Start                              | Zum Starten des Wechselrichters                                                                                           |  |
|                      | Stopp oder<br>Reset                | Zum Stoppen des Wechselrichters;<br>zum Zurücksetzen im Fehlerstatus                                                      |  |
|                      | Vorwärts<br>oder<br>Rückwärts      | Umschalten zwischen Vorwärts und Rückwärts.                                                                               |  |
|                      | Umschalte<br>Taste                 | Umschalten und anzeigen von Umschaltaktionen                                                                              |  |
|                      | Multi<br><b>Funktions</b><br>Taste | FWD/REV Lauf und Local/Remote können mit der<br>Multifunktionstaste ausgewählt werden.<br>Bezieht sich auf Funktion F643. |  |

Tabelle 6-1 Funktion der Tasten

### 6-2 [Menüaufbau](#page-20-0)

#### **6.1 Parametereinstellung**

Dieser Wechselrichter weist zahlreiche Funktionsparameter auf, die Sie modifizieren können, um verschiedene Betriebsmodi auszuführen. Beachten Sie, dass Sie zunächst das Passwort eingeben müssen, wenn Sie das Passwort aktiviert haben (F107=1).

Wenn nach dem der Umrichter ausgeschaltet wurde die Parameter neu eingestellt werden sollen, muss zuerst das Passwort eingegeben werden. Die Aktivierung des Passwortes erfolgt durch die Funktion F107 und die Eingabe durch Funktion F100.

Die Einstellung der Parameter ist in Tabelle 6-2 beschrieben.

Im Auslieferzustand ist kein Passwort festgelegt, so dass man die Parameter auch ohne Passwort einstellen kann.

#### Schritte Tasten Vorgehensweise Display-**Anzeige** 1 | M | Taste "M" drücken, um Funktionscode anzuzeigen **FIDD** Zur Auswahl des gewünschten Funktionscodes 2  $\blacksquare$  od  $\nabla$  $F14$ "Aufwärts" oder "Abwärts" drücken. 3 | F Anzeigen der im Funktionscode eingestellten Daten  $5.0$ or  $\bigtriangledown$  Zum Ändern von Daten 4  $9.0$ Anzeige der entsprechenden Zielfrequenz durch  $\frac{1}{2}$ M Blinken nach dem Speichern der eingestellten Daten 5 Anzeigen des aktuellen Funktionscodes Ε  $F14$

#### Tabelle 6-2 Schrittfolge zur Einstellung der Parameter

Die oben beschriebene Schrittfolge muss verwendet werden, wenn sich der Wechselrichter im Stoppstatus befindet.

#### **6.1.1 Wechsel der Funktionscodes in/zwischen Codegruppen**

Das Gerät verfügt über mehr als 300 für den Benutzer zugängliche Parameter (Funktionscodes), die, wie in [Tabelle](#page-22-0) 6-3 gezeigt, in 10 Abschnitte unterteilt sind.

<span id="page-22-0"></span>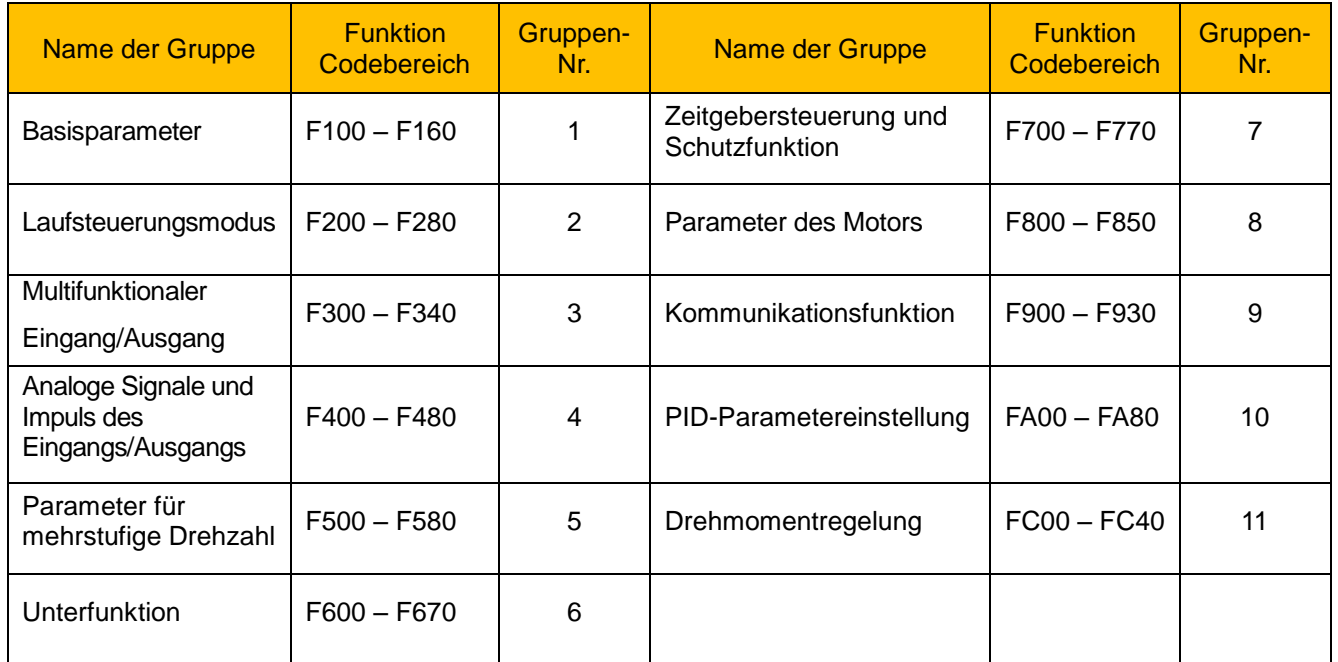

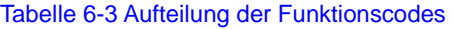

Da die Einstellung der Parameter aufgrund der Vielzahl der Funktionscodes zeitaufwendig sein kann, wurde diese Funktion speziell als "Funktionscodewechsel in einer Codegruppe oder zwischen zwei Codegruppen" ausgelegt, wodurch sich die Einstellung der Parameter einfach und bequem gestaltet.

Drücken Sie die Taste "M", so dass der Funktionscode auf dem Bedienfeld angezeigt wird.

Wenn Sie die Taste "▲" oder "▼" drücken, wird der Funktionscode innerhalb der Gruppe graduell erhöht bzw. verringert.

Wenn die Tast  $\geq$  gedrückt wird, wird der Funktionscode wird zwischen zwei Code – Gruppen umgeschaltet. Danach sind wieder die Tasten "▲" oder "▼" zu drücken, um den Wert anzuzeigen.

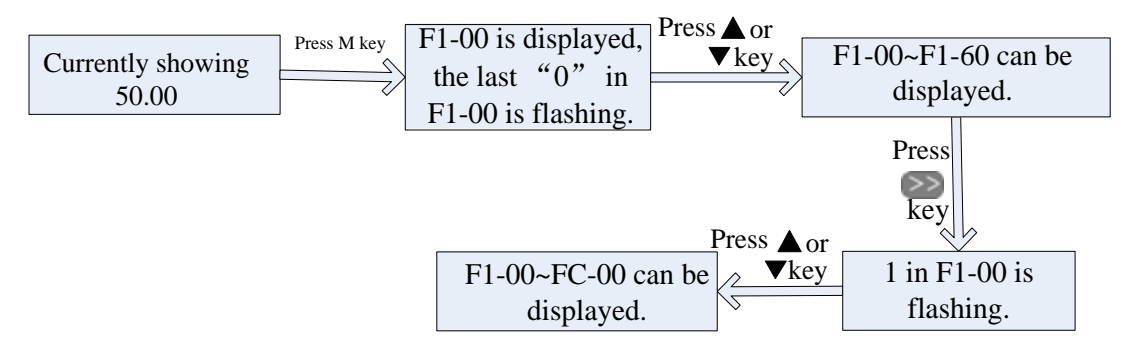

Abbildung 6-1 Wechsel in einer Codegruppe oder zwischen verschiedenen Codegruppen

#### **6.2 Bedienfeldanzeige**

#### Tabelle6-4 Auf dem Bedienfeld angezeigte Elemente mit Erläuterungen

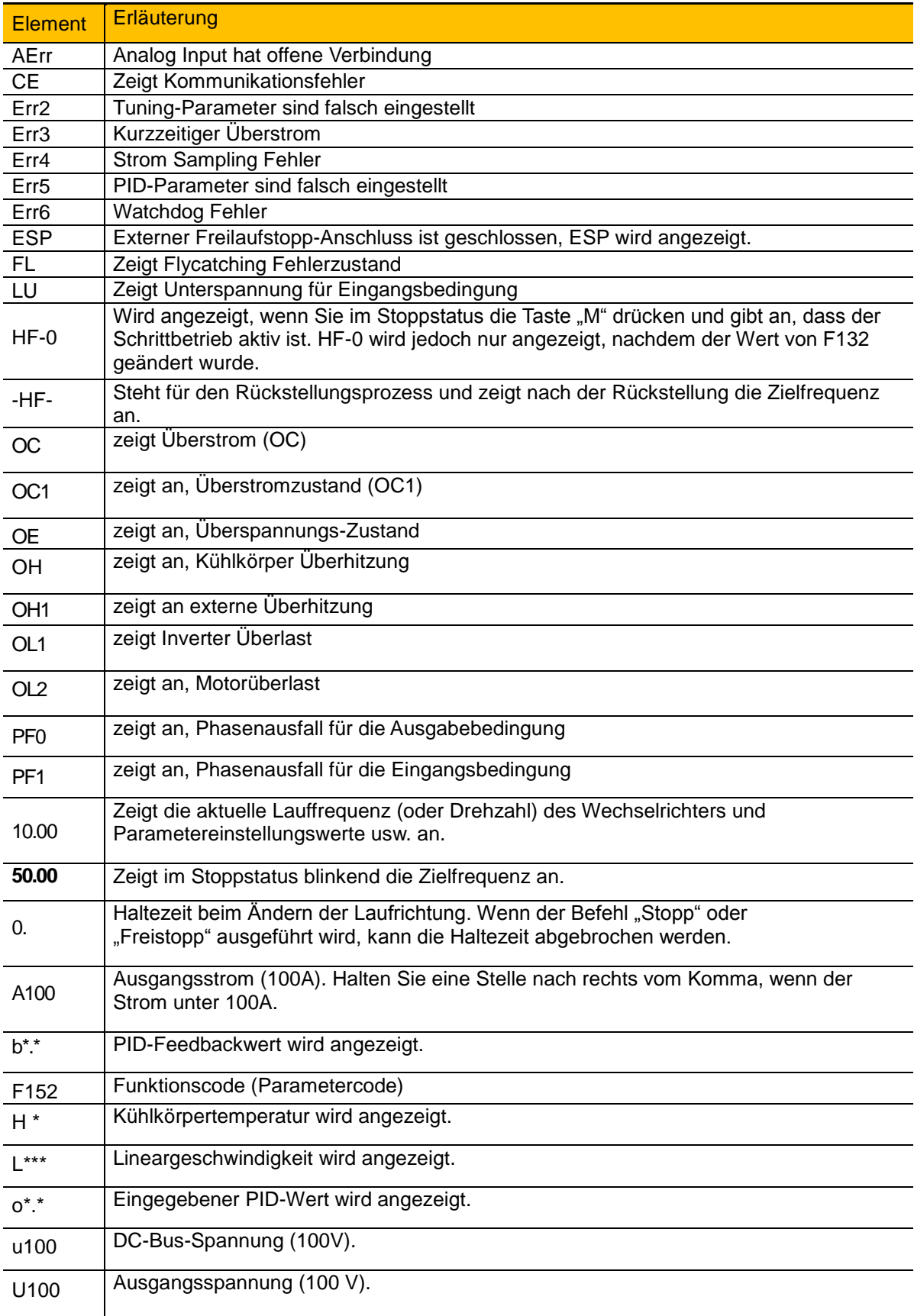

### <span id="page-24-0"></span>**Kapitel 7 Installation und Anschluss**

#### **7.1 Montage**

Der Wechselrichter muss, wie i[n Abbildung 7-1](#page-24-1) gezeigt, vertikal installiert werden. Dabei ist für ausreichend Platz zur Belüftung zu sorgen.

Die empfohlenen Abstände für die Installation des Wechselrichters gehen aus Tabelle 7-1 hervor. Abstand zwischen 2 Antrieben: 25 mm.

Table 7-1 Abstände

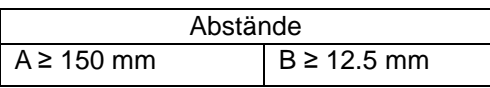

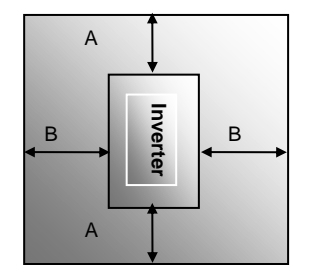

#### <span id="page-24-1"></span>Abbildung 7-1 Montageskizze

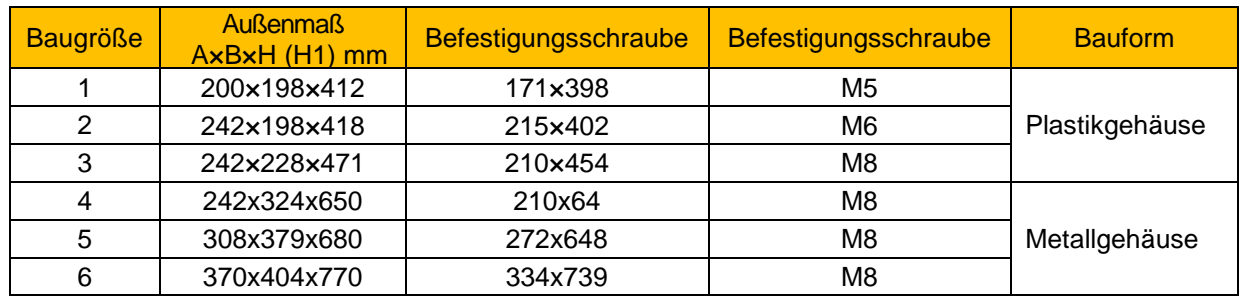

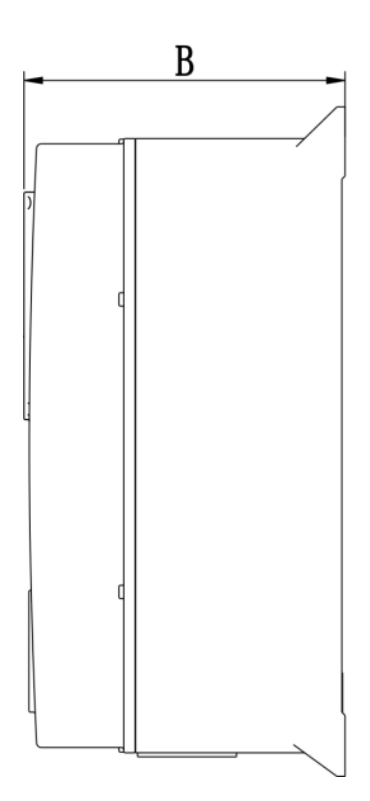

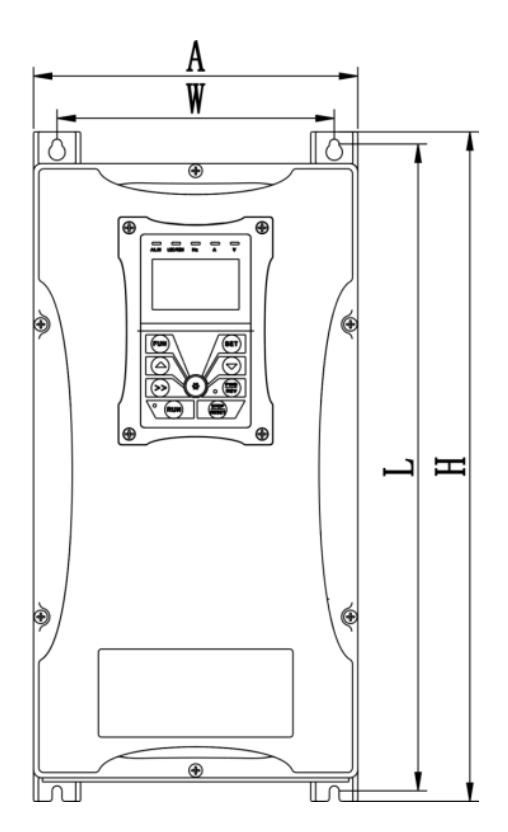

Gehäusemaße

.

### 7-2 Installation [und Anschluss](#page-24-0)

#### **7.2 Anschluss**

Verbinden Sie die Klemmen R/L1, S/L2 und T/L3 (bei Einphasenbetrieb L1/R und L2/S) mit der Stromversorgung und der Masse und die Klemmen U, V und W mit dem Motor.

Der Motor muss geerdet sein. Nicht geerdete Elektromotoren verursachen Störungen.

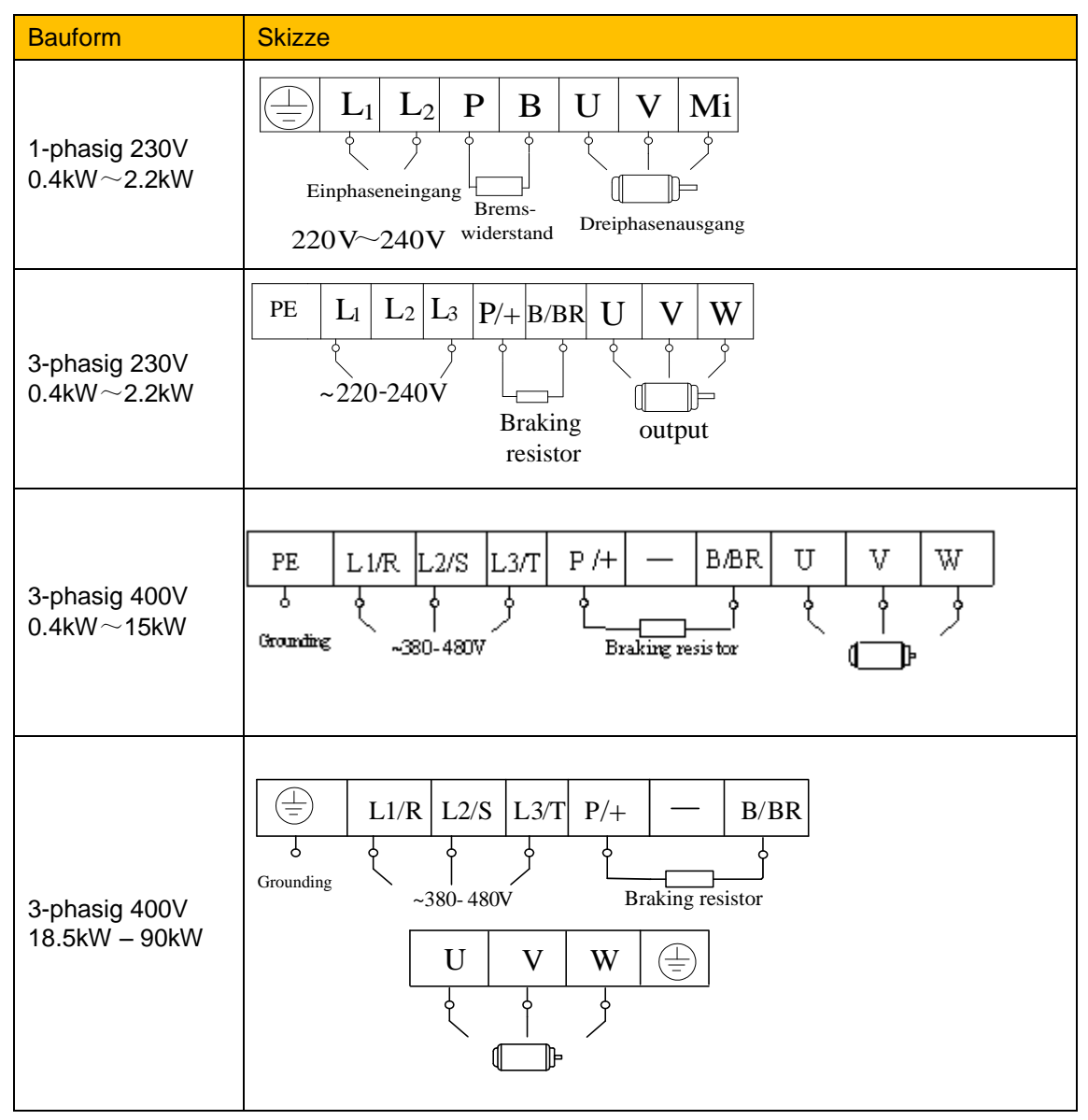

#### Hinweis

Bei einphasiger Einspeisung 230VAC / 0,4 bis 2,2 KW sind für die Netzeinspeisung die Anschlußklemmen L1 und L2 zu verwenden!

### Installation [und Anschluss](#page-24-0) 7-3

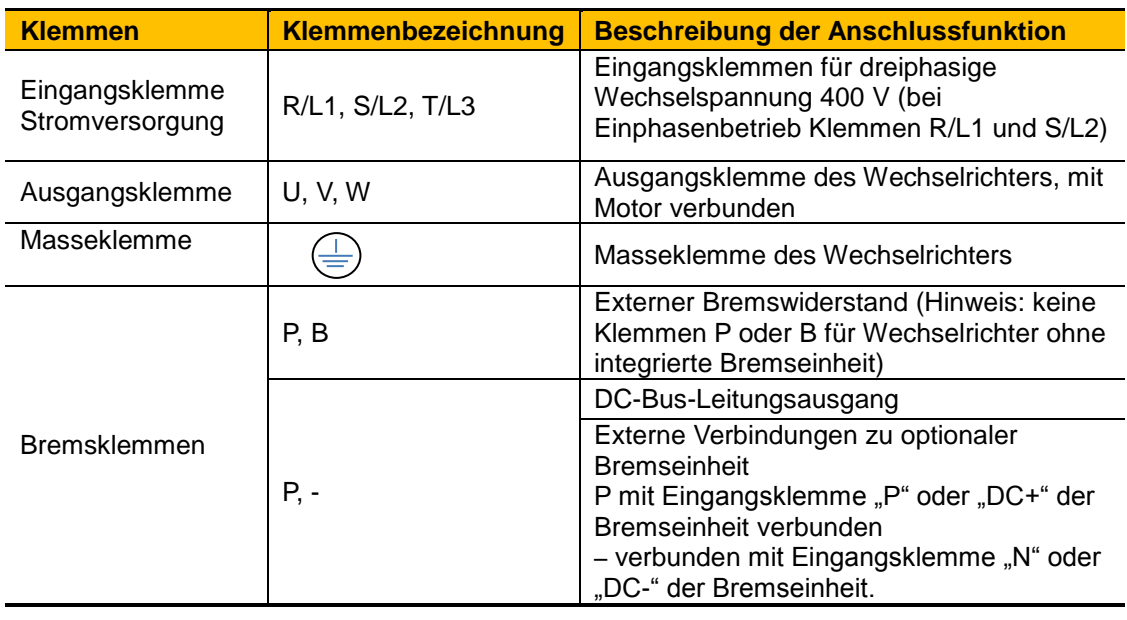

#### **7.2.1 Einführung der Anschlüsse des Laststromkreises**

#### **7.2.2 Steuerklemmen**

Klemmen für den Regelkreis wie folgt

Modbus RTU/RS485

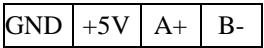

Für 0.4 – 15 kW

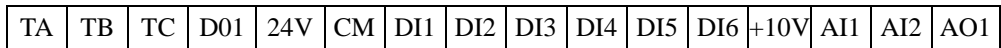

Für 18.5 – 90 kW

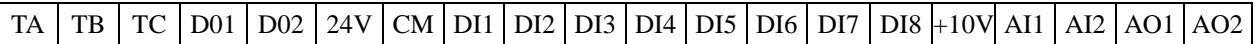

#### **7.3 Messung von Spannung, Stromstärke und Leistung des Hauptstromkreises**

Da die Spannungen und Ströme des Wechselrichters auf der Stromversorgungs- und Ausgangsseite Oberschwingungen beinhalten, hängen die Messdaten von den verwendeten Instrumenten und den gemessenen Stromkreisen ab. Wenn zur Messung handelsübliche Instrumente verwendet werden, messen Sie mit den empfohlenen Instrumenten die folgenden Stromkreise.

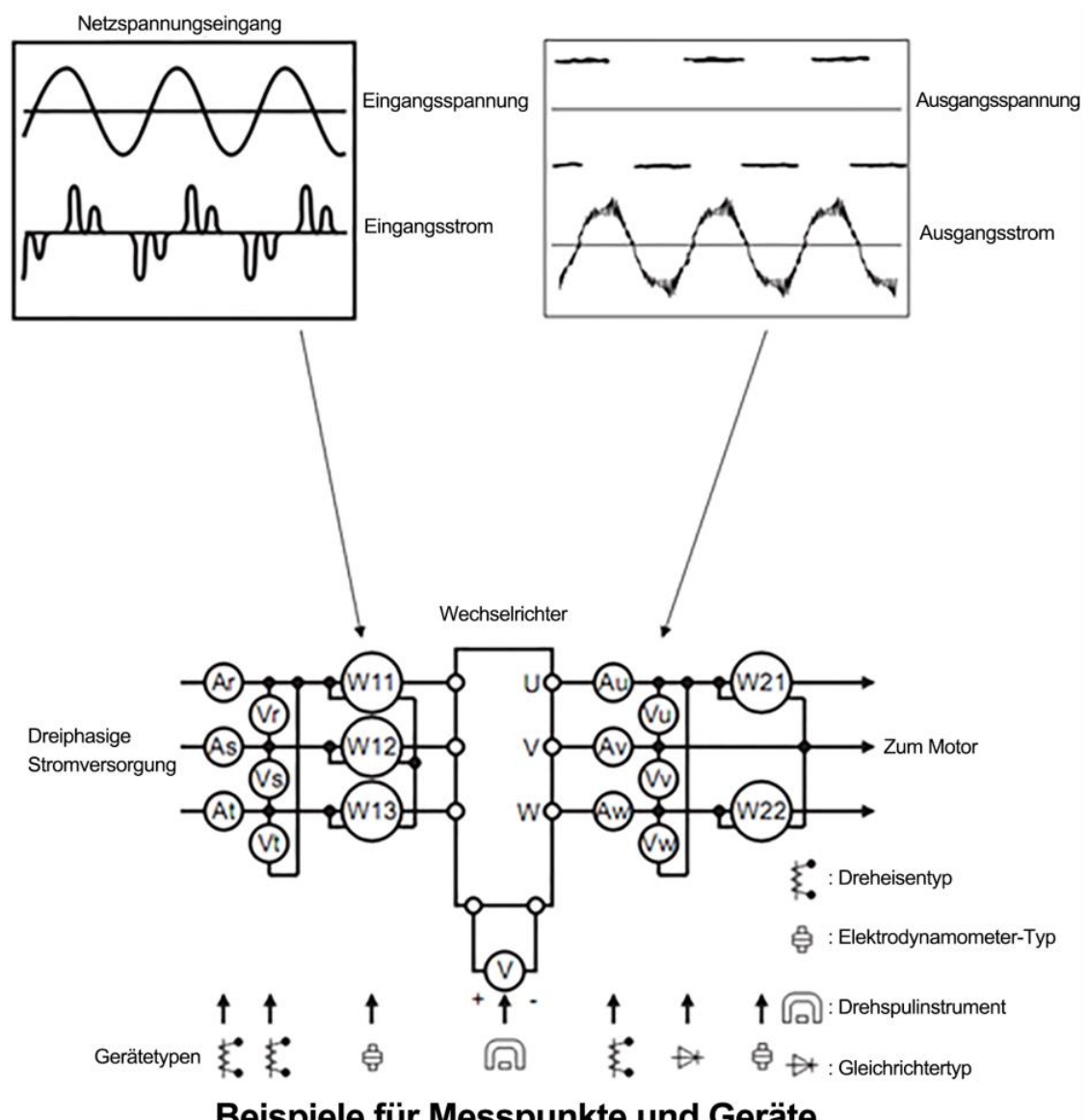

Beispiele für Messpunkte und Geräte

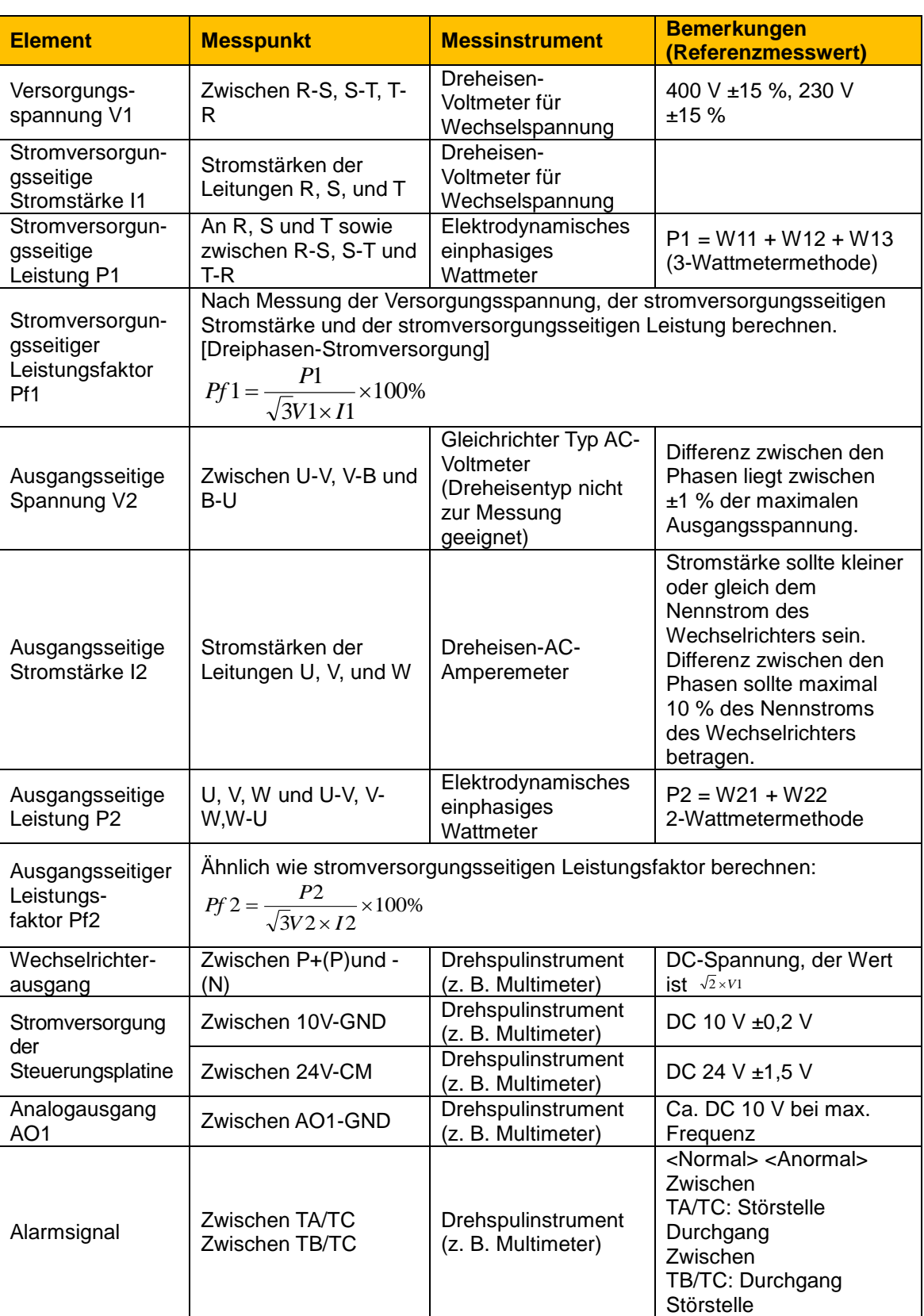

Tabelle 7-2

#### **7.4 Funktionen der Steuerklemmen**

Für den Betrieb des Wechselrichters müssen die Steuerklemmen korrekt und flexibel verwendet werden. Nachstehend finden Sie eine Beschreibung der Eingangsklemmen und entsprechenden Parameter.

| <b>Klemme</b>                                  | Typ                             | <b>Beschreibung</b>                                                           | <b>Funktion</b>                                                                                                    |                                                                                                    |  |
|------------------------------------------------|---------------------------------|-------------------------------------------------------------------------------|----------------------------------------------------------------------------------------------------|----------------------------------------------------------------------------------------------------|--|
| DO1<br>DO <sub>2</sub><br>Hinweis <sup>3</sup> |                                 | Multifunktionale<br>Ausgangsklemme<br>1<br>Multifunktionale<br>Ausgangsklemme | Wenn die Tokenfunktion aktiv ist, beträgt der<br>Wert zwischen dieser Klemme und CM 0 V.<br>Wenn der Wechselrichter gestoppt wurde,<br>beträgt der Wert 24 V.                                                                                                    | Die Funktionen der<br>Ausgangsklemmen<br>müssen<br>entsprechend den<br>vom Hersteller<br>vorgesehenen<br>Werten definiert                                                                                                    |  |
|                                                |                                 | 2                                                                             | TC ist ein gemeinsamer Anschlusspunkt,                                                                                                    | werden. Ihr<br>ursprünglicher                                                                                                    |  |
| TA<br>ТB                                       | Ausgangs-<br>signal             | Relaiskontakt                                                                 | TB-TC sind stromlos geschlossene                                                                                                    | Zustand kann durch                                                                                                    |  |
| ТC                                             |                                 |                                                                               | Kontakte, TA-TC sind stromlos geöffnete<br>Kontakte. Die Kontaktkapazität beträgt<br>10 A/125 VAC, 5 A/250 VAC, 5 A/30 VDC.                                                                                                    | Ändern der<br><b>Funktionscodes</b><br>geändert werden.                                                                                                    |  |
| AO1<br>Hinweis <sup>1</sup>                    |                                 | Lauffrequenz                                                                  | Extern mit Frequenzmesser, Geschwindigkeitsmesser oder<br>Amperemeter verbunden, Minuspol mit GND verbunden. Details<br>siehe F423 - F426.                                                                                                    |                                                                                                    |  |
| AO <sub>2</sub><br>Hinweis $1+3$               |                                 | Stromanzeige                                                                  | Es wird mit Amperemeter extern verbunden ist und dessen<br>Minuspol mit GND verbunden. Siehe F427 ~ F430 für Details                                                                                                    |                                                                                                    |  |
| 10V                                            | Analoge<br>Strom-<br>versorgung | Netzunabhängige<br>Stromversorgung                                            | Der Wechselrichter wird durch eine interne netzunabhängige<br>Stromversorgung mit 10-V-Spannung versorgt. Extern kann diese<br>nur als Stromversorgung für das Spannungssteuersignal mit einer<br>Stromstärke unter 20 mA verwendet werden.                                                                                              |                                                                                                    |  |
|                                                |                                 |                                                                               | Bei analoger Drehzahlregelung wird das Spannungs- oder                                                                                                    |                                                                                                    |  |
| AI1<br>Hinweis <sup>2</sup>                    | Eingangs-<br>signal             | Spannung<br>Analogeingang                                                     | Stromsignal über diese Klemme eingegeben. Die<br>Eingangsspannung liegt im Bereich 0 - 10 V, die Stromaufnahme<br>im Bereich 0 - 20 mA. Der Eingangswiderstand beträgt 500 Ohm                                                                                                    |                                                                                                    |  |
| AI <sub>2</sub><br>Hinweis <sup>2</sup>        |                                 | Spannung /<br><b>Strom</b><br>Analogeingang                                   | und die Masse: GND. Bei einem Eingang von 4 – 20 mA kann dies<br>realisiert werden, indem F406 auf 2 gesetzt wird. Das Spannungs-<br>oder Stromsignal kann durch einen Kodierschalter gewählt werden.<br>Einzelheiten siehe Tabelle 7-2. Die Standardeinstellung von Al1 ist<br>0 - 10 V. Die Standardeinstellung von Al2 ist 0 - 20 mA. |                                                                                                    |  |
| <b>GND</b>                                     |                                 | Netzunabhängige<br>Spannungsversor<br>gung Masse                              | Die Masseklemme für das externe Steuersignal<br>(Spannungssteuersignal oder Stromquellen-Steuersignal) ist auch<br>die Masse für die 10-V-Stromversorgung dieses Wechselrichters.                                                                                                    |                                                                                                    |  |
| 24V                                            | Strom-<br>versorgung            | Steuerungsstrom<br>ver-<br>sorgung                                            | Leistung: 24 ±1,5 V, Masse ist CM; Stromstärke ist für externe<br>Nutzung auf 50 mA beschränkt.                                                                                                    |                                                                                                    |  |
| DI1                                            |                                 | Klemme<br>Schrittbetrieb                                                      | Wenn diese Klemme aktiv ist, läuft der<br>Wechselrichter im Schrittbetrieb. Die<br>Schrittbetriebsfunktion dieser Klemme<br>ist im gestoppten und aktiven Status<br>aktiviert.<br>Die Klemme kann auch als<br>Hochgeschwindigkeitseingang verwendet<br>werden. Max. Frequenz ist 50 kHz.                                                 | Die Funktionen der<br>Eingangsklemmen<br>müssen<br>entsprechend den<br>vom Hersteller<br>vorgesehenen<br>Werten definiert<br>werden. Weitere<br>Funktionen können<br>durch Ändern von<br><b>Funktionscodes</b><br>definiert werden. |  |
| DI <sub>2</sub>                                |                                 | Externer<br>Freilaufstopp                                                     | Wenn diese Klemme aktiv ist, wird das<br>Fehlersignal "ESP" angezeigt.                                                                                                    |                                                                                                    |  |
| DI3                                            | Digital<br>Eingangs<br>Klemmen  | Klemme "FWD"                                                                  | Wenn diese Klemme aktiv ist, läuft der<br>Wechselrichter vorwärts.                                                                                                    |                                                                                                    |  |
| DI <sub>4</sub>                                |                                 | Klemme "REV"                                                                  | Wenn diese Klemme aktiv ist, läuft der<br>Wechselrichter rückwärts.                                                                                                    |                                                                                                    |  |
| DI <sub>5</sub>                                |                                 | Rückstellungskle<br>mme                                                       | Aktivieren Sie diese Klemme im<br>Fehlerstatus, um den Wechselrichter<br>zurückzusetzen.                                                                                                    |                                                                                                    |  |
| DI <sub>6</sub>                                |                                 | Kostenlos Stopp                                                               | Machen Sie diese Klemme während des<br>Betriebs können Sie kostenlos Anschlag zu<br>realisieren gilt.                                                                                                    |                                                                                                    |  |
| DI7.<br>Hinweis <sup>3</sup>                   |                                 | Laufen Terminal                                                               | Wenn dieser Anschluss im gültigen Zustand,<br>werden Wechselrichter von der Hochlaufzeit<br>ausgeführt werden.                                                                                                    |                                                                                                    |  |
| D <sub>18</sub><br>Hinweis $3$                 |                                 | Stop-Terminal                                                                 | Machen Sie diese Klemme während des<br>Betriebs können durch die<br>Stoppverzögerungszeit zu realisieren gilt.                                                                                                    |                                                                                                    |  |
| СM                                             | Gemeinsam<br>er<br>Anschluss    | Masse der<br>Steuerungsstrom<br>versorgung                                    | Die Masse der 24-V-Spannungsversorgung und anderer<br>Steuersignale                                                                                                    |                                                                                                    |  |
| $+5V$                                          |                                 | Netzunabhängige                                                               | Erdung für digitales Signal                                                                                                    |                                                                                                    |  |

Tabelle7-3 Funktionen der Steuerklemmen

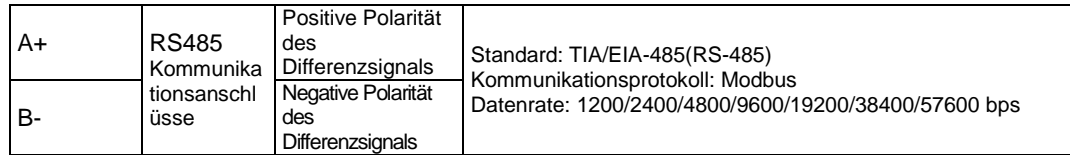

*Hinweis 1*

AO1 Spannungs,- und Strom- Ausgans- Signal

AO2 nur für Stromausgangssignal

*Hinweis 2*

AI1 nur für Spannungssignal

AI2 kann für Spannungs,- oder Strom- Eingang verwendet werden

*Hinweis 3*

Umrichter mit 15 kW und kleiner

sind nicht mit den Klemmen DO2, AO2, DI7 und DI8 ausgerüstet.

#### **7.5 Verdrahtung für Digitaleingangsklemmen:**

Grundsätzlich wird empfohlen, ein geschirmtes Kabel zu verwenden und die Kabelstrecke so kurz wie möglich zu halten. Wenn das analoge Referenzsignal verwendet wird, müssen Filtermaßnahmen zur Verhinderung von Störungen durch die Stromversorgung ergriffen werden.

Digitaleingangsklemmen werden nur durch Quellelektroden (NPN-Modus) oder durch Senkenelektroden (PNP-Modus) verbunden. Wenn der NPN-Modus verwendet wird, stellen Sie den Kippschalter in Richtung "NPN".

Die Verdrahtung der Steuerklemmen erfolgt folgendermaßen:

#### **7.5.1Verdrahtung für positive Quellelektrode (NPN-Modus)**

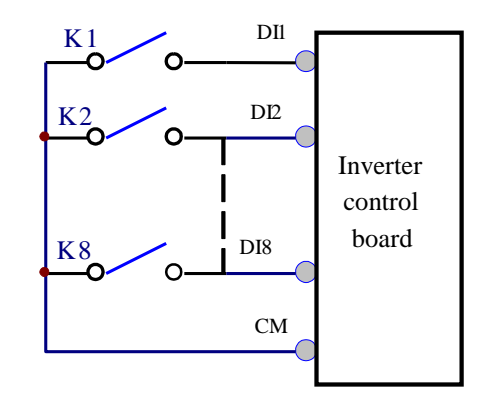

**7.5.2Verdrahtung für aktive Quellelektrode**

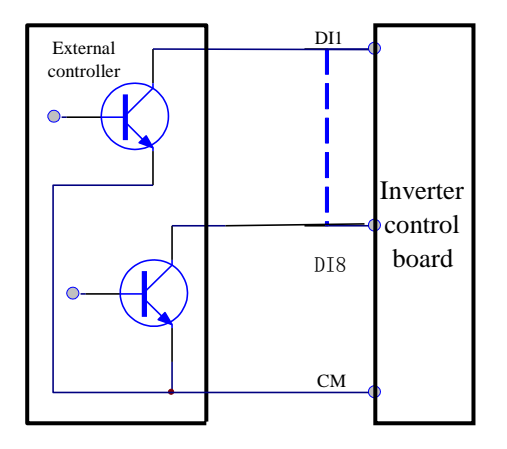

### 7-8 Installation [und Anschluss](#page-24-0)

Wenn die Steuerklemmen für die Digitaleingänge durch eine Senkenelektrode verbunden werden, stellen Sie den Kippschalter in Richtung "PNP". Die Verdrahtung der Steuerklemmen erfolgt folgendermaßen:

#### **7.5.3Verdrahtung für positive Senkenelektrode (PNP-Modus)**

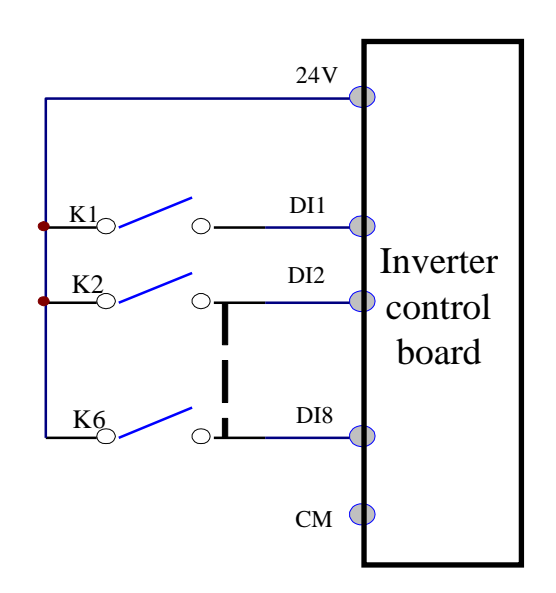

**7.5.4Verdrahtung für aktive Drain-Elektrode (PNP-Modus)**

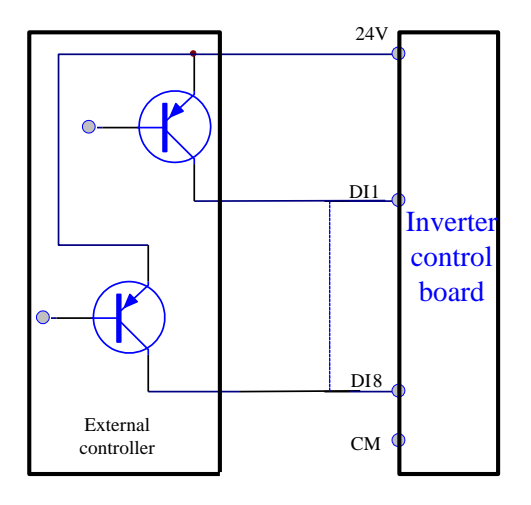

Gegenwärtig wird hauptsächlich die Verdrahtung durch Quellelektroden verwendet. Die Verdrahtung für Steuerklemmen wird durch Quellelektroden verbunden. Die Verdrahtungsmethode sollte nach Bedarf ausgewählt werden.

Auswählen des NPN- oder PNP-Modus:

1. In der Nähe der Steuerklemmen befindet sich der Kippschalter J7, siehe [Wenn der Schalter](#page-31-0)  J7 in die Position "NPN" gestellt wird, wird die Klemme DI [mit CM verbunden.](#page-31-0) 

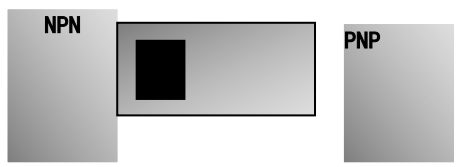

- <span id="page-31-0"></span>[2.](#page-31-0) .
- 3. Wenn der Schalter J7 in die Position "NPN" gestellt wird, wird die Klemme DI mit CM verbunden.

#### Abbildung 7-2 Kippschalter J7

Wenn der Schalter J7 in die Position "PNP" gestellt wird, wird die Klemme DI mit 24 V verbunden.

#### **7.6 Anschlussübersicht**

Die nächste Abbildung zeigt eine allgemeine Verbindungsskizze für Wechselrichter der Serie AC10. Verdrahtungsmethoden sind für verschiedene Anschlüsse verfügbar, wobei nicht alle Klemmen in jedem Betriebsmodus verbunden werden müssen.

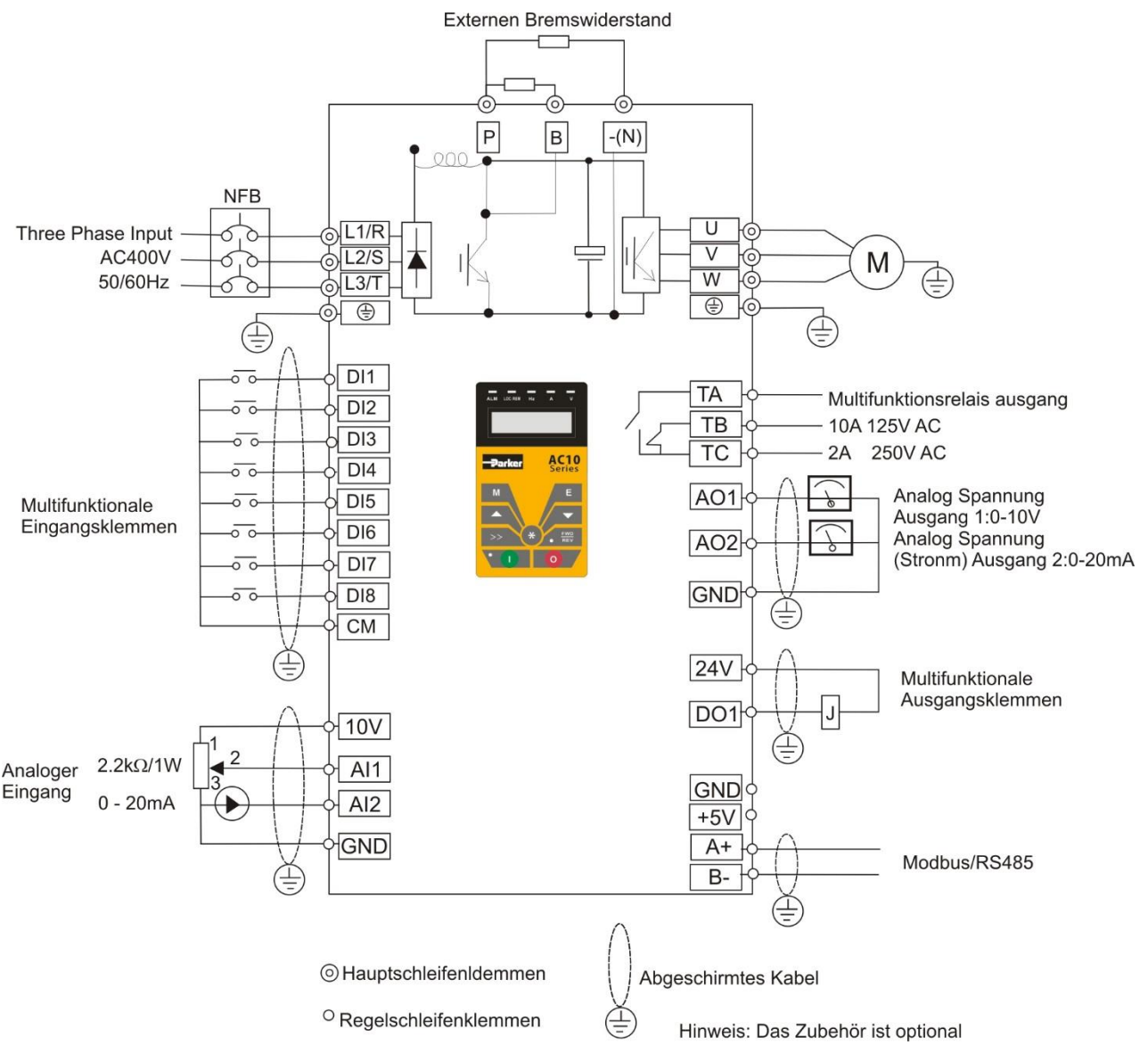

Hinweise:

- 1. Verbinden Sie bei 1-phasigen Wechselrichtern nur die Klemmen L1/R und L2/S mit dem **Stromnetz**
- 2. Der RS485 Schnittstellenanschluß verfügt über das Standard MODBUS Protokoll. GND, +5V, A+ und B- sind auf separater 4-poliger Anschlussklemme.
- 3. Der Umrichter verfügt über 6 ( 8 ) multifunktionale Eingänge DI1 bis DI6 ( DI1 bis DI8 ).
- 4. Die Kontakte können wie folgt belastet werden 10A/125VAC, 5A/250VAC und 5A/30VDC.

### 7-10 Installation [und Anschluss](#page-24-0)

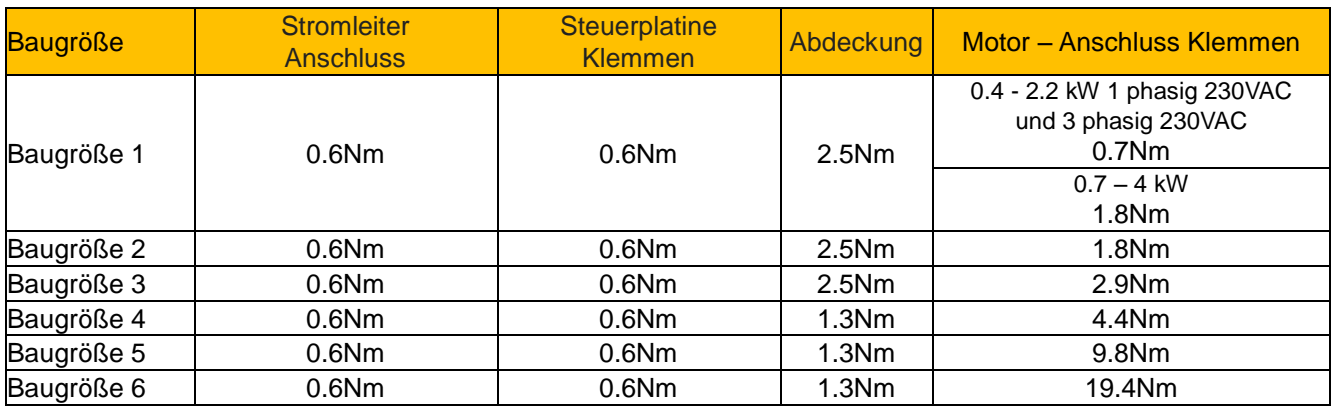

#### **7.6.1 Anzugsmomente für Anschlussklemmen**

#### **7.7 Grundlegende Methoden der Rauschunterdrückung**

Das vom Antrieb erzeugte Rauschen kann in der Nähe befindliche Geräte stören. Das Ausmaß der Störung hängt vom Antriebssystem, der Störfestigkeit der Geräte, der Verkabelung, dem Installationsabstand und den Erdungsmethoden ab.

#### **7.7.1 Rauschausbreitungspfade und -unterdrückungsmethoden**

Rauschkategorien

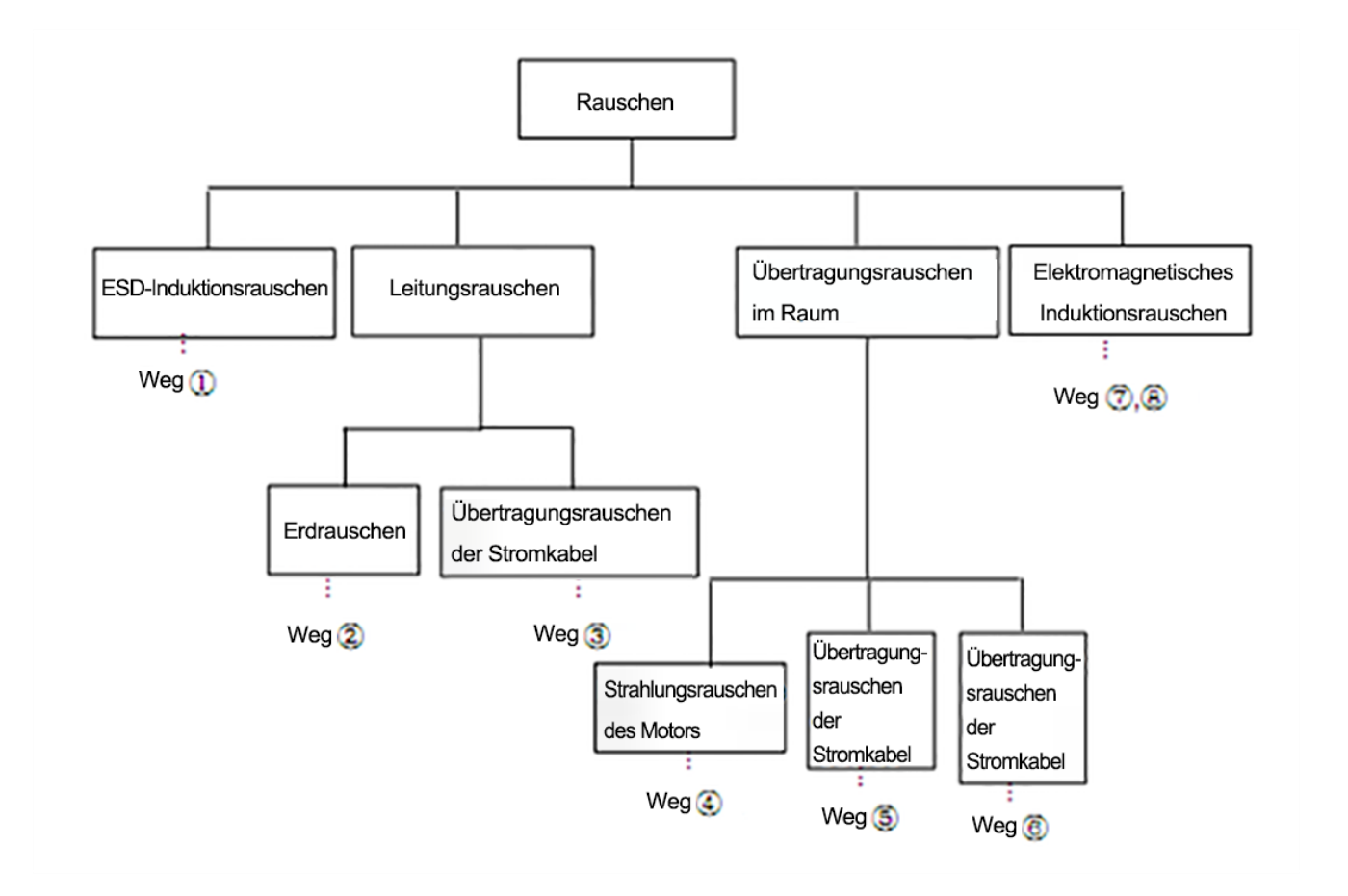

### Rauschausbreitungspfade

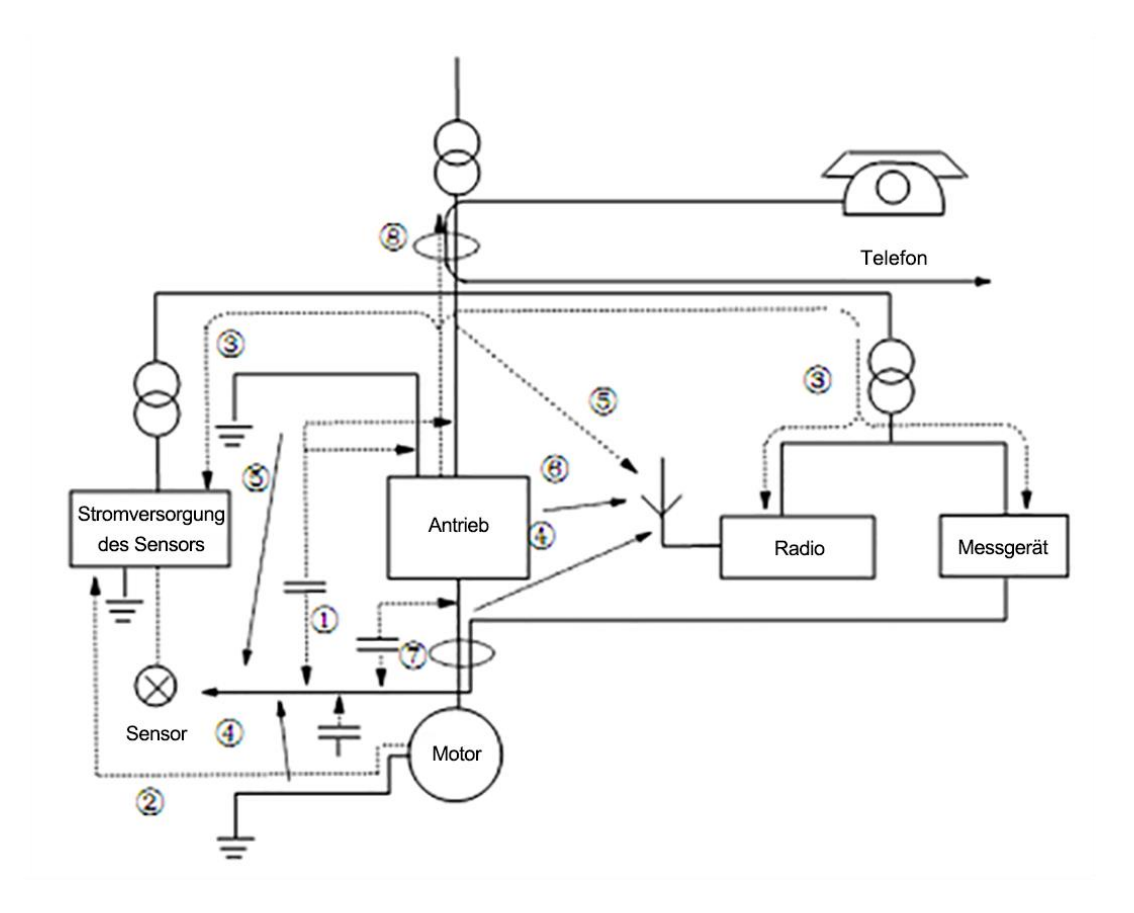

## 7-12 Installation [und Anschluss](#page-24-0)

### **7.7.2 Grundlegende Methoden der Rauschunterdrückung**

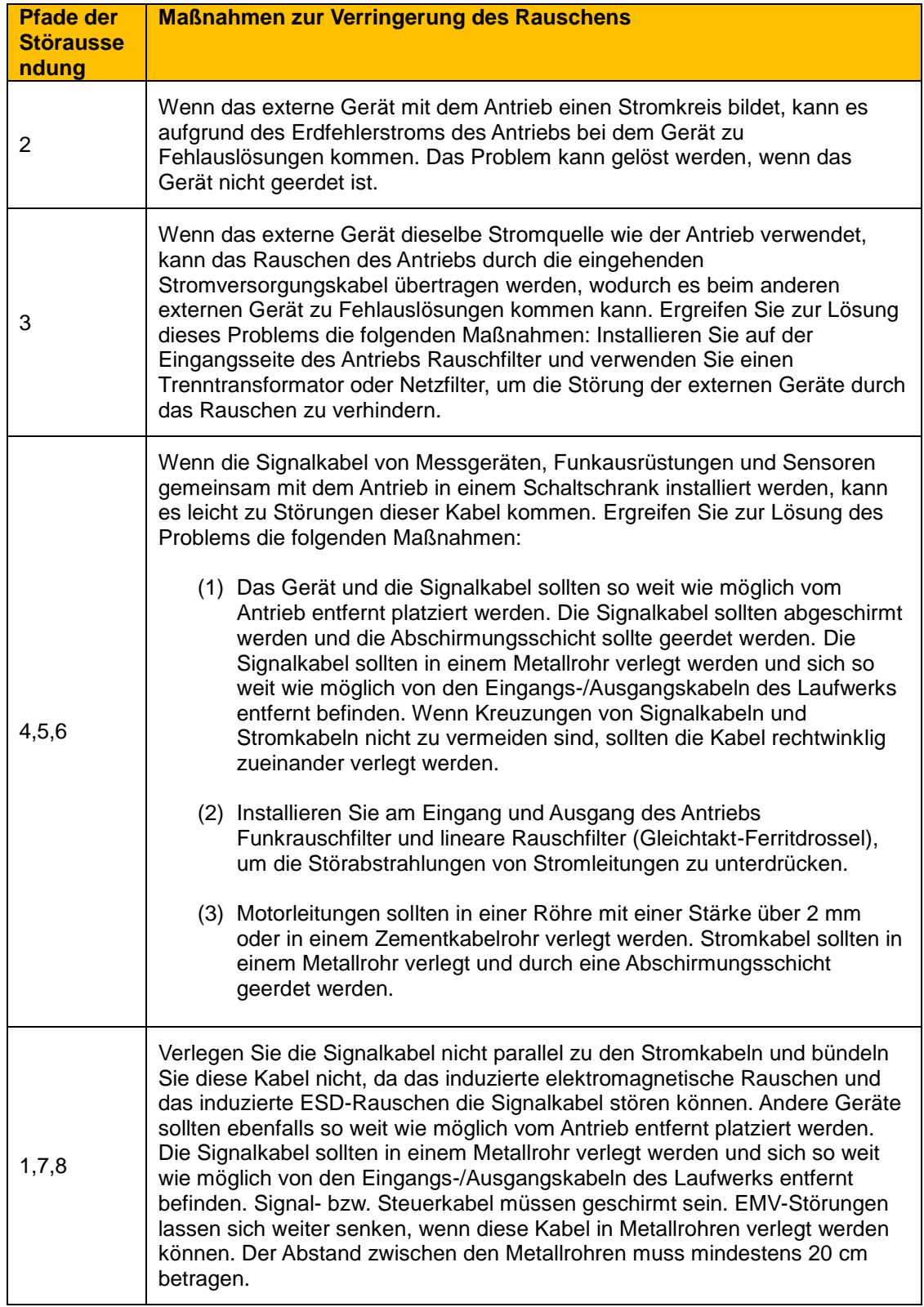
### **7.7.3 Feldbusanschlüsse**

Steuerleitungen, eingehende Stromkabel und Motorleitungen müssen separat installiert werden. Zwischen den Kabeln muss genügend Abstand gelassen werden, vor allem bei Parallelverlegung und Kabellängen von mehr als 50 Metern. Wenn Signalkabel und Stromkabel gemeinsam verlegt werden müssen, sollten die Kabel parallel zueinander verlaufen.

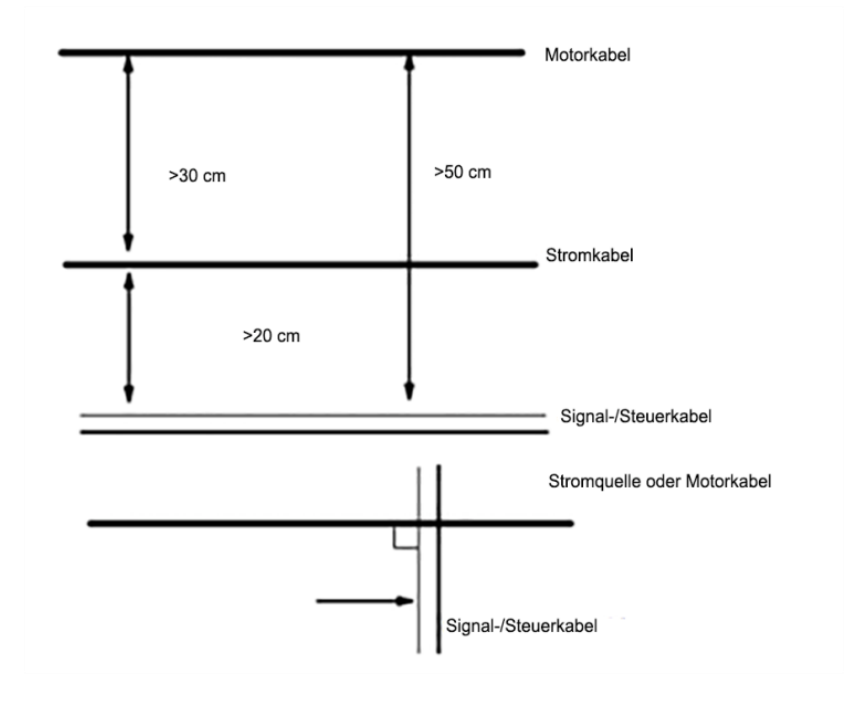

Im Allgemeinen sollten Steuerkabel geschirmte Kabel sein. Das Abschirmungsmetallnetz muss mithilfe von Kabelschellen mit dem Metallgehäuse des Antriebs verbunden werden.

### **7.7.4 Erdung**

Unabhängige Erdungsstangen (am besten) Gemeinsame Erdungsstange (gut)

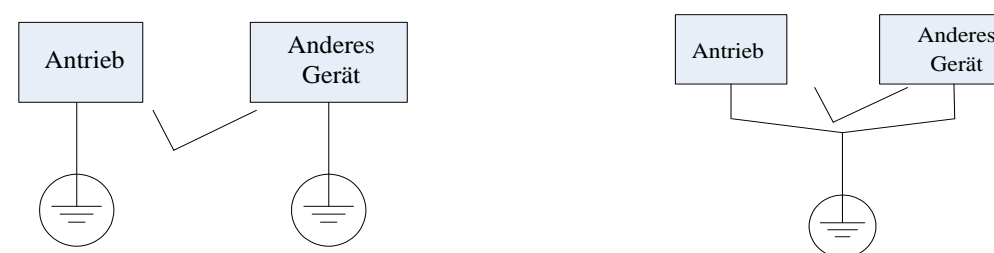

Gemeinsames Erdungskabel (nicht gut)

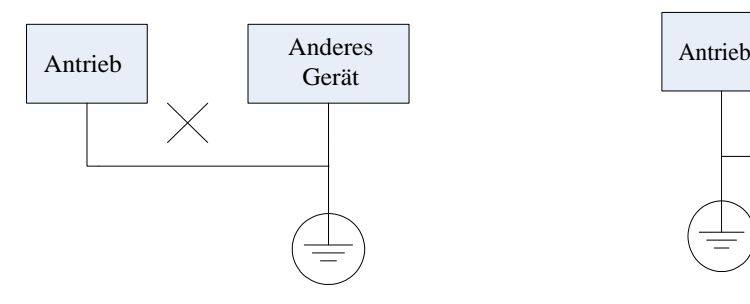

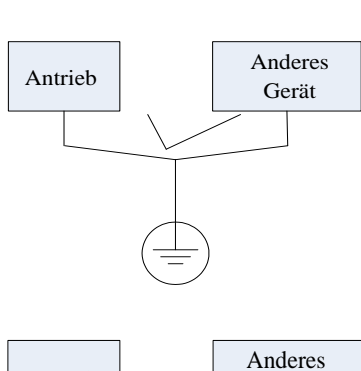

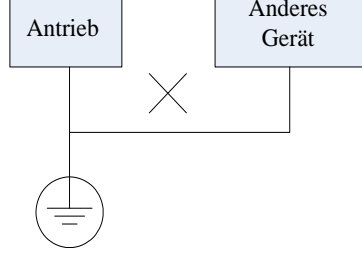

Hinweis:

1. Zur Verringerung des Erdwiderstands sollten Flachkabel verwendet werden, da Flachkabel im Vergleich mit Rundkabeln mit gleichem CSA-Wert eine geringere Hochfrequenzimpedanz aufweisen.

# 7-14 Installation [und Anschluss](#page-24-0)

2. Wenn die Erdungsstangen verschiedener Geräte in einem System miteinander verbunden sind, bildet der Fehlerstrom eine Rauschquelle, die das ganze System stören kann. Daher sollten die Erdungsstange des Antriebs von den Erdungsstangen anderer Geräte wie zum Beispiel Audiogeräten, Sensoren und Computern getrennt werden.

3. Erdungskabel sollten sich so weit wie möglich von den E/A-Kabeln des rauschempfindlichen Geräts entfernt befinden und so kurz wie möglich sein.

### **7.7.5 Fehlerstrom**

Fehlerstrom kann durch die Ein- und Ausgangskondensatoren und den Motor fließen. Der Fehlerstromwert hängt von der verteilten Kapazität der Kondensatoren und der Trägerwellenfrequenz ab. Der Fehlerstrom beinhaltet Erdkriechstrom und Fehlerstrom zwischen den Leitungen.

### Erdkriechstrom:

Der Erdkriechstrom kann nicht nur in das Antriebssystem, sondern über Erdungskabel auch in andere Geräte fließen. Er kann Fehlauslösungen des Fehlerstrom-Trennschalters und der Relais bewirken. Je höher die Trägerwellenfrequenz des Antriebs und je länger das Motorkabel ist, desto höher ist der Fehlerstrom.

### Unterdrückungsmethoden:

- Verringern der Trägerwellenfrequenz, dies kann jedoch zu lauteren Motorengeräuschen führen.
- Motorkabel sollten so kurz wie möglich sein.
- Der Antrieb und andere Geräte sollten Fehlerstrom-Trennschalter zum Schutz des Produkts vor Oberschwingungen höherer Ordnung und Überspannung-Fehlerstrom verwenden.

### Fehlerstrom zwischen Leitungen:

Der durch die Verteilungskondensatoren des Laufwerks fließende Leitungsfehlerstrom kann die fehlerhafte Aktivierung des Thermorelais auslösen, insbesondere bei Antrieben mit einer Leistung unter 7,5 kW. Bei Kabellängen über 50 m kann das Verhältnis von Fehlerstrom zu Motornennstrom steigen, was leicht die fehlerhafte Auslösung des externen Thermorelais verursachen kann.

### Unterdrückungsmethoden:

- Verringern der Trägerwellenfrequenz, dies kann jedoch zu lauteren Motorengeräuschen führen.
- Reaktor an der Ausgangsseite des Antriebs installieren

Um den Motor zuverlässig zu schützen, empfiehlt es sich, die Motortemperatur mithilfe eines Temperatursensors zu bestimmen und anstelle eines externen Thermorelais die Überlast-Schutzeinrichtung des Antriebs (elektronisches Thermorelais) zu verwenden.

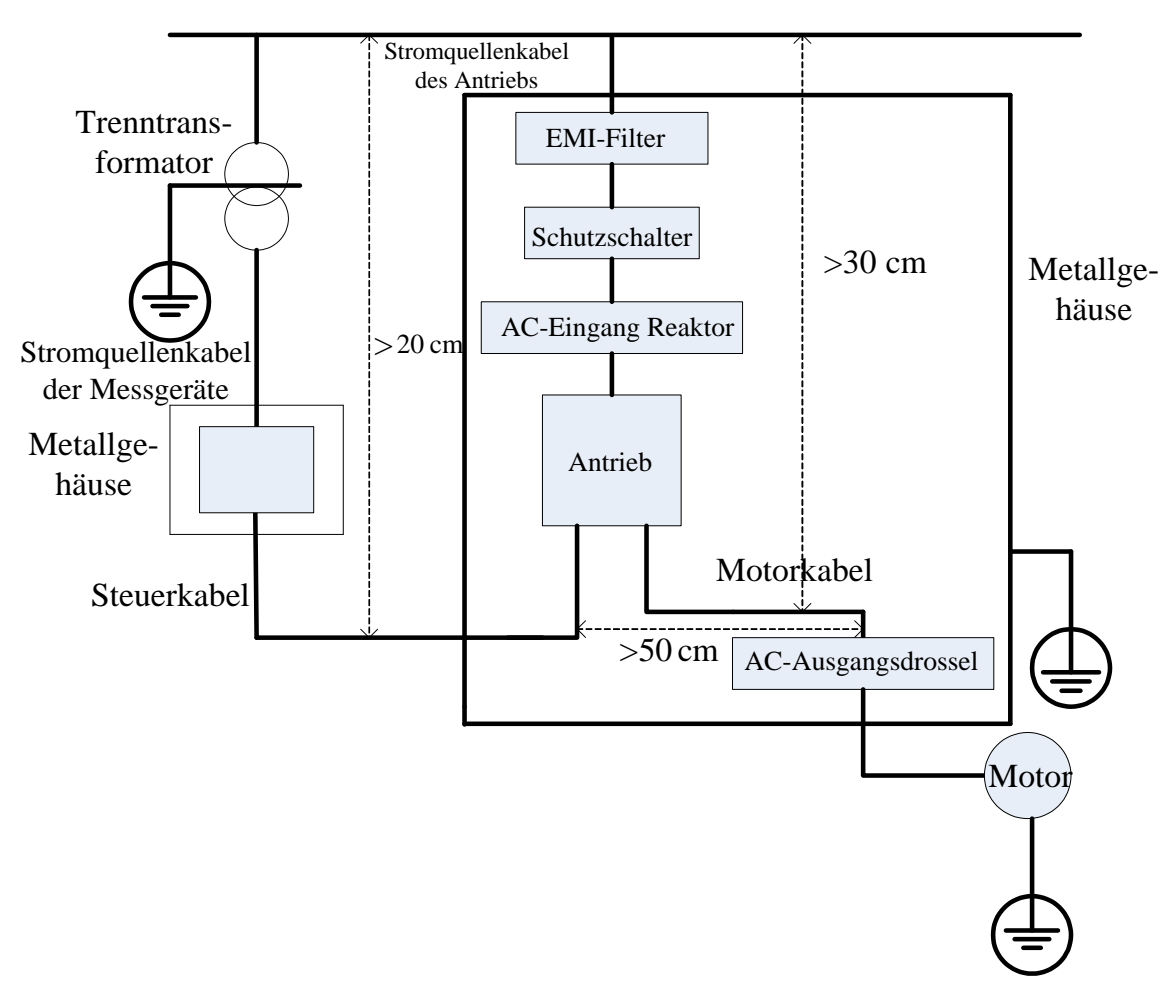

### **7.7.6 Elektrische Installation des Antriebs**

### Hinweis:

- Das Motorkabel muss auf der Antriebsseite abgeschirmt und geerdet werden. Wenn möglich sollten Motor und Antrieb separat geerdet sein.
- Motorkabel und Steuerkabel sollten abgeschirmt sein. Die Abschirmung muss geerdet werden. Zur Verbesserung der Hochfrequenz-Störsicherheit sind Verwickelungen am Kabelende zu vermeiden.
- Zwischen Platten, Schrauben und dem Metallgehäuse des Antriebs ist für gute Leitfähigkeit zu sorgen. Verwenden Sie gezahnte Unterlegscheiben/Federscheiben und leitfähige Installationsplatten.

### **7.7.7 Anwendung eines Netzfilters**

In Geräten, die starke elektromagnetische Störungen erzeugen können oder empfindlich für externe elektromagnetische Störungen sind, sollten Stromquellenfilter verwendet werden. Der Stromquellenfilter sollte ein bidirektionaler Tiefpassfilter sein, der nur Strom mit einer Frequenz von 50 Hz durchlässt und hochfrequenten Strom sperrt.

### Funktionsweise des Netzfilters:

Der Netzfilter stellt sicher, dass die Ausrüstung die Anforderungen der EMV-Norm zu Leitungsemissionen und Leitungsempfindlichkeit erfüllen kann. Er kann auch die Strahlung der Geräte unterdrücken.

Häufige Fehler bei der Verwendung von Stromkabelfiltern:

## 1. Zu lange Stromkabel

Der Filter im Schaltschrank sollte sich in der Nähe des Stromquelleneingangs befinden. Die Stromkabel sollten so kurz wie möglich sein.

2. Die Eingangs- und Ausgangskabel des Netzfilters sind zu nah beieinander

Ein- und Ausgangskabel des Filters sollten so weit wie möglich voneinander entfernt sein, da

# 7-16 Installation [und Anschluss](#page-24-0)

es ansonsten zu einer Kopplung des hochfrequenten Rauschens zwischen den Kabeln kommen kann und der Filter umgangen wird. Dadurch wird der Filter unwirksam.

### 3. Schlechte Erdung des Filters

Das Gehäuse des Filters muss ordnungsgemäß am Metallgehäuse des Antriebs geerdet werden. Verwenden Sie zur sicheren Erdung eine spezielle Erdungsklemme am Gehäuse des Filters. Wenn Sie ein Kabel zur Verbindung des Filters mit dem Gehäuse verwenden, ist die Erdung für hochfrequente Störungen nutzlos. Bei hohen Frequenzen steigt auch die Impedanz des Kabels und der Bypass-Effekt sinkt. Der Filter sollte am Gehäuse des Geräts befestigt werden. Um einen guten Erdungskontakt zu gewährleisten, muss der Isolieranstrich zwischen Filtergehäuse und Einfassung entfernt werden.

# <span id="page-40-0"></span>**Kapitel 8 Bedienung und einfacher Betrieb**

Dieses Kapitel enthält Definitionen und Erläuterungen der Begriffe im Zusammenhang mit der Steuerung, dem Betrieb und dem Status des Wechselrichters. Lesen Sie es sorgfältig, da es den ordnungsgemäßen Betrieb gewährleistet.

### **8.1 Grundbegriffe**

### **8.1.1 Regelungsmodus**

Der Wechselrichter AC10 verfügt über die folgenden Regelungsmodi. Sensorlose Vektorregelung (F106 = 0), V/Hz-Regelung (F106 = 2) und Vektorregelung 1 (F106 = 3)

### **8.1.2 Drehmomentausgleichs-Modus**

Im V/Hz-Regelungsmodus verfügt der Wechselrichter AC10 über vier Drehmomentausgleichsmodi:

Linearer Ausgleich (F137=0);

Quadratischer Ausgleich (F137=1);

Benutzerdefinierter Mehrpunktausgleich (F137=2);

Automatischer Drehmomentausgleich (F137=3)

#### **8.1.3 Frequenzeinstellungsmodus**

Zur Methode zur Einstellung der Lauffrequenz des Wechselrichters AC10 siehe F203 – F207.

#### **8.1.4 Steuerungsmodus für Laufbefehle**

Der Kanal des Wechselrichters für den Empfang von Steuerbefehlen (einschließlich Start, Stopp, Schrittbetrieb usw.) enthält 5 Modi:

- 0 Tastenfeldsteuerung
- 1. Klemmensteuerung;
- 2 Tastenfeld- + Klemmensteuerung
- 3. Modbus-Steuerung
- 4. Tastenfeld-, Klemmen- und Modbus-Steuerung

Die Steuerungsbefehlmodi können mit den Funktionscodes F200 und F201 gewählt werden.

### **8.1.5 Betriebszustand des Wechselrichters**

Wenn der Wechselrichter eingeschaltet wird, befindet er sich in einem von vier Betriebszuständen:

**Stoppstatus** 

Programmierstatus

**Laufstatus** 

Fehleralarmstatus

Diese werden im Folgenden beschrieben:

#### **Stoppstatus**

Wenn der Wechselrichter eingeschaltet wird (und die Option zum automatischen Start nach dem Einschalten nicht aktiviert ist) oder wenn der Wechselrichter bis zum Stillstand ausläuft, befindet er sich im Stoppstatus, bis er einen Steuerungsbefehl erhält. In diesem Moment erlischt die Laufstatus-LED auf dem Tastenfeld und das Display zeigt denselben Inhalt wie vor der Abschaltung an.

#### **Programmierstatus**

Der Wechselrichter kann mit dem Bedienfeld in einen Status geschaltet werden, in dem die Funktionscodeparameter gelesen oder geändert werden können. Ein derartiger Status ist der Programmierstatus.

Die Funktionsparameter im Wechselrichter sind durch Nummern gekennzeichnet. Durch die Änderung dieser Parameter können Sie die verschiedenen Steuerungsmodi aktivieren.

## 8-2 [Bedienung und einfacher Betrieb](#page-40-0)

### **Laufstatus**

Wenn sich der Wechselrichter im Stoppstatus oder im fehlerfreien Status befindet, wechselte er nach dem Empfang eines Startbefehls in den Laufstatus.

Im fehlerfreien Laufstatus leuchtet die Laufstatus-LED auf dem Bedienfeld.

#### **Fehleralarmstatus**

Der Status des Wechselrichters, in dem der Fehler aufgetreten ist, sowie ein Fehlercode werden angezeigt.

Die Fehlercodes sind im Wesentlichen: OC, OE, OL1, OL2, OH, LU, PF1 und PF0 mit den Bedeutungen "Überstrom", "Überspannung", "Wechselrichterüberlastung", "Motorüberlastung", "Überhitzung", "unzureichende Eingangsspannung,", "Ausfall der Eingangsphase" bzw. "Ausfall der Ausgangsphase".

Hinweise zur Fehlerbehebung finden Sie in Kapitel 10, "Fehlerbehebung".

#### **8.2 Bedienfeld und Bedienmethode**

Das Bedienfeld (Tastenfeld) ist eine standardmäßige Komponente für die Konfiguration des Wechselrichters AC10. Über das Bedienfeld können Sie die Parameter des Wechselrichters einstellen, seinen Status überwachen und den Betrieb steuern. Das Tastenfeld sowie das Display befinden sich auf dem Bedienfeld, das im Wesentlichen aus drei Abschnitten besteht:

Datenanzeigebereich,

**Statusanzeigebereich** 

und Tastenfeld

Sie müssen mit den Funktionen und der Verwendung des Bedienfelds vertraut sein. Bitte lesen Sie dieses Handbuch vor der Inbetriebnahme sorgfältig durch.

### **8.2.1 Methode zur Verwendung des Bedienfelds**

### **8.2.2 Einstellen der Parameter mit dem Bedienfeld**

Die Einstellung der Parameter mit dem Bedienfeld erfolgt über eine dreistufige Menüstruktur, die das bequeme und einfache Suchen und Ändern der Funktionscodeparameter ermöglicht.

Dreistufiges Menü:

Funktionscodegruppe (erste Menüebene)

Funktionscode (zweite Menüebene)

eingestellte Werte der Funktionscodes (dritte Menüebene)

### **8.2.3 Einstellen der Parameter**

Um die volle Leistung des Wechselrichters nutzen zu können, ist die korrekte Einstellung der Parameter erforderlich. Der folgende Abschnitt ist eine Einführung zur Einstellung der Parameter mithilfe des Bedienfelds.

Vorgehensweisen:

- i. Drücken Sie die Taste "M", um das Programmiermenü aufzurufen.
- ii. Drücken Sie die Taste > und dann die Tasten ▲ und ▼um den Funktionscode innerhalb der Funktionsgruppe zu ändern. Die erste Nummer welche hinder dem "F" angezeigt wird ist die "1". In diesem Augenblick wird F1×× angezeigt. Drücken Sie die Tasten ▲ und ▼ der Funktionscode wird sich zwischen F1xx und FXxx ändern.
- iii. Drücken Sie nochmals die Taste  $\geq$  wird sich der Funktionscode innerhalb der Funktionsgruppe ändern. Drücken Sie ▲ und ▼ um den Funktionscode auf F113 zu ändern. Drücken Sie die Taste "E" in der Anzeige erscheint 50.00 Drücken Sie dann ▲ und ▼ um die gewünschte Frequenz einzustellen.
- iv. Drücken Sie die Taste "M", um die Änderung abzuschließen.

### **8.2.4 Wechseln und Anzeigen der Statusparameter**

Im Stoppstatus und im Laufstatus zeigen die LED-Anzeigen des Wechselrichters dessen Statusparameter an. Die angezeigten Parameter können über die Funktionscodes F131 und F132 ausgewählt und festgelegt werden. Mit der Taste "<sup>22</sup>" können Parameter des Stoppstatus oder des Laufstatus wiederholt umgeschaltet und angezeigt werden. Im Folgenden wird das Anzeigen der Parameter im Stoppstatus und im Laufstatus beschrieben.

### **8.2.5 Umschalten der im Stoppstatus angezeigten Parameter**

Im Stoppstatus besitzt der Wechselrichter fünf Parameter, die nacheinander mit den Tasten "M" und "O" umgeschaltet und angezeigt werden können. Es werden folgende Parameter angezeigt: Tastenfeld-Schrittbetrieb, Zieldrehzahl, PN-Spannung, PID-Feedbackwert und Temperatur Bitte beachten Sie die Beschreibung des Funktionscodes F132.

## **8.2.6 Umschalten der im Laufstatus angezeigten Parameter**

Im Laufstatus besitzt der Wechselrichter acht Parameter, die nacheinander mit der Taste "M" umgeschaltet und angezeigt werden können. Es werden folgende Parameter angezeigt: Ausgangsdrehzahl, Ausgangsstrom, Ausgangsspannung, PN-Spannung, PID-Feedbackwert, Temperatur, Zählerwert und Lineargeschwindigkeit. Bitte beachten Sie die Beschreibung des Funktionscodes F131

### **8.2.7 Operation process of measuring motor parameters**

Vor der Auswahl der Betriebsart der Vektorregelung und des automatischen Drehmomentausgleichs (F137 = 3) des V/HZ-Regelungsmodus müssen die Parameter entsprechend den Angaben auf dem Typenschild des Motors eingegeben werden. Der Wechselrichter passt die Standardwiderstandsparameter des Motorstators entsprechend diesen auf dem Typenschild angegebenen Parametern an. Um eine bessere Regelungsleistung zu erzielen, können Sie den Wechselrichter starten, um die Widerstandsparameter des Motorstators zu messen und so präzise Parameter des gesteuerten Motors zu ermitteln.

Die Motorparameter können mit dem Funktionscode F800 feinjustiert werden.

Beispiel: Angenommen, auf dem Typenschild des gesteuerten Motors sind folgende Parameter angegeben: Anzahl der Motorpole: 4; Nennleistung: 7,5 kW; Nennspannung: 400 V; Nennstrom: 15,4 A; Nennfrequenz: 50,00 Hz; und Nenndrehzahl: 1440 U/min. Die Messung der Parameter erfolgt wie folgendermaßen beschrieben:

Stellen Sie die Werte von F801 bis F805 entsprechend den oben angegebenen Motorparametern korrekt ein: F801 = 7.5, F802 = 400, F803 = 15.4, F804 = 4 und F805 = 1440.

1. Um die dynamische Regelungsleistung des Wechselrichters zu gewährleisten, setzen Sie F800 = 1, d. h. wählen Sie Abstimmung bei laufendem Motor aus. Stellen Sie sicher, dass der Motor von der Last getrennt ist. Drücken Sie die Taste, I" auf dem Tastenfeld. Der Wechselrichter zeigt die Meldung "TEST" an und optimiert die Motorparameter in zwei Stufen. Danach beschleunigt der Motor entsprechend der mit F114 eingestellten Hochlaufzeit und hält diese Drehzahl über einen bestimmten Zeitraum. Danach sinkt die Drehzahl des Motors entsprechend der mit F115 eingestellten Zeit auf 0 ab. Nach Abschluss der automatischen Überprüfung werden die relevanten Parameter des Motors in den Funktionscodes F806 – F809 gespeichert und F800 wird automatisch auf 0 gesetzt.

2. Wenn der Motor nicht von der Last getrennt werden kann, wählen Sie F800 = 2, d. h. Abstimmung bei stehendem Motor. Drücken Sie die Taste "I". Der Wechselrichter zeigt die Meldung "TEST" an und optimiert die Motorparameter in zwei Stufen. Der Statorwiderstand, der Rotorwiderstand und die Streuinduktivität des Motors werden in den Funktionscodes F806 bis F808 gespeichert und der Funktionscode F800 wird automatisch auf 0 gesetzt. Sie können die Gegeninduktivität auch gemäß den tatsächlichen Motorbedingungen manuell berechnen und eingeben.

# 8-4 [Bedienung und einfacher Betrieb](#page-40-0)

## **8.2.8 Einfacher Lauf**

### Tabelle 8-1 Kurze Einführung in die Verfahren zum Betrieb des Wechselrichters

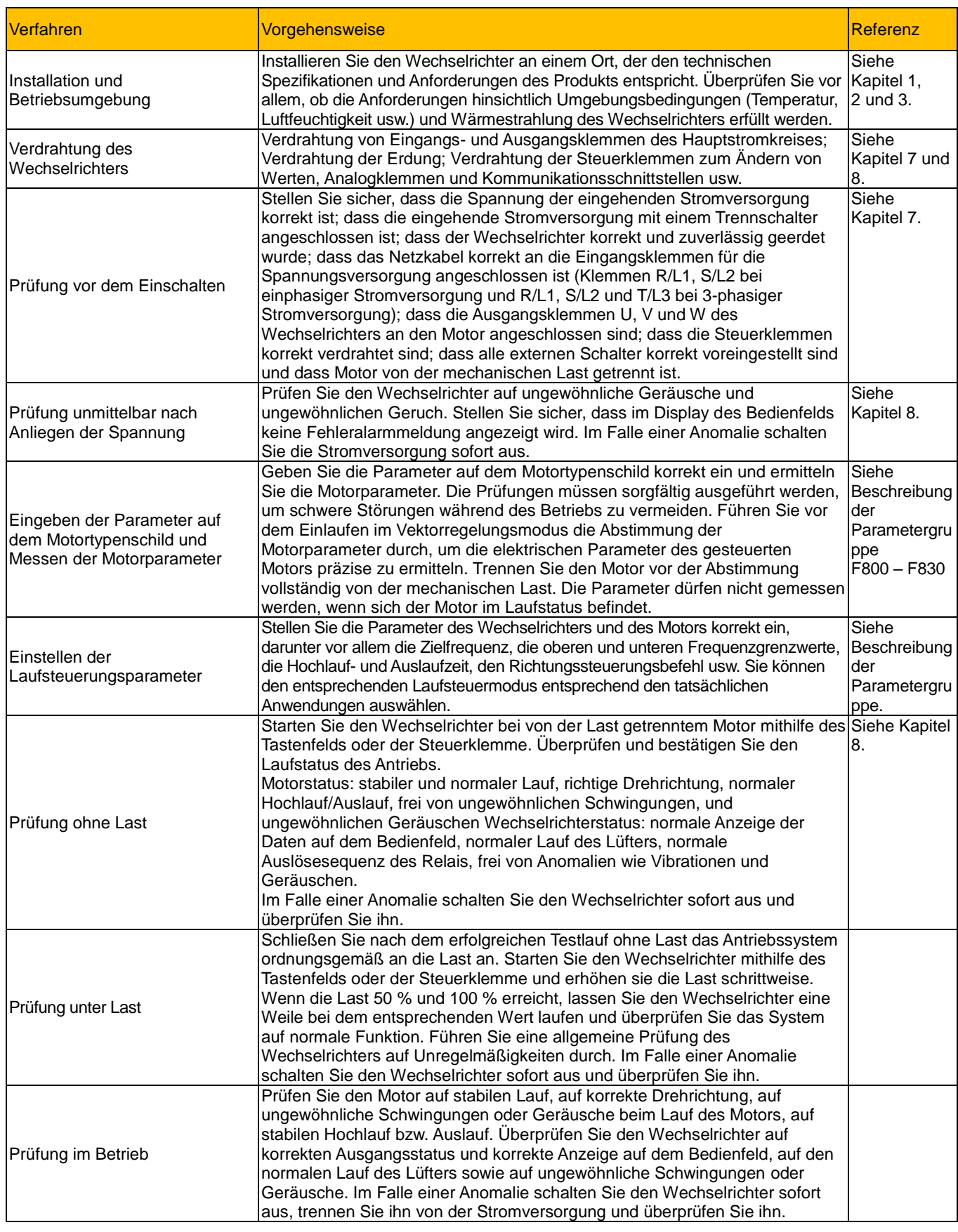

### **8.3 Darstellung der Grundfunktionen**

Darstellung der Grundfunktionen des Wechselrichters: Im Folgenden werden verschiedene grundlegende Steuerungsprozesse am Beispiel eines 7,5-kW-Wechselrichters gezeigt, der einen 7,5-kW-Dreiphasenstrom-Asynchronmotor antreibt.

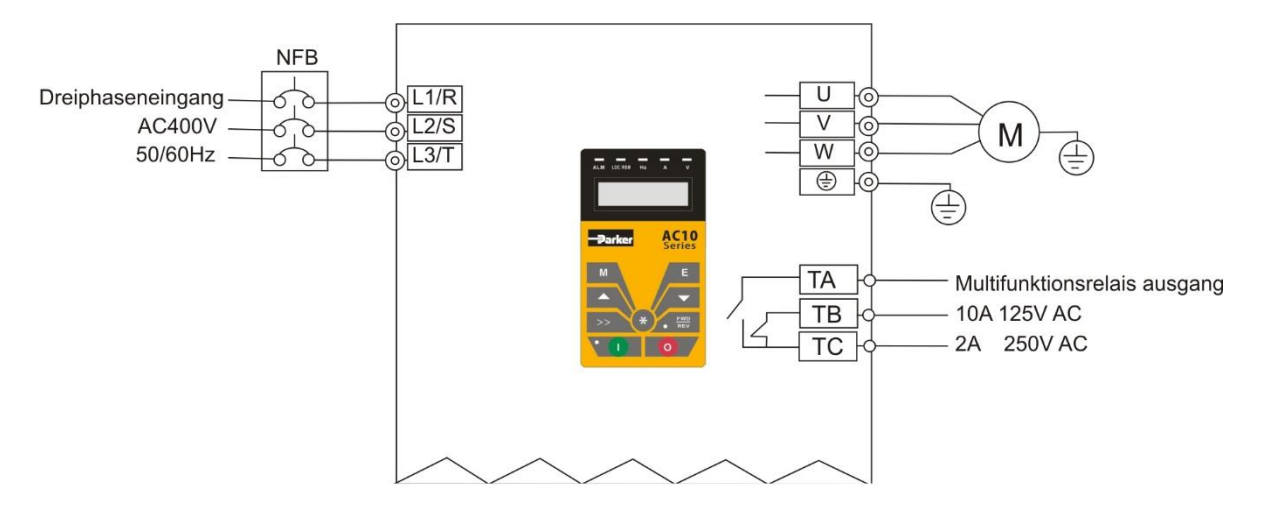

Abbildung 8-1 Schaltplan 1

<span id="page-44-0"></span>Auf dem Typenschild des Motors sind folgende Parameter angegeben: 4 Pole; Nennleistung: 7,5 kW; Nennspannung: 400 V; Nennstrom: 15,4 A; Nennfrequenz: 50,00 Hz; Nenndrehzahl: 1440 U/min

### **8.3.1 Einstellen der Frequenz, Starten, Vorwärts- und Rückwärtslauf sowie Stoppen mit dem Bedienfeld**

- i. Verbinden Sie die Kabel gemäß Tabelle 8-1. Nachdem die Verkabelung erfolgreich überprüft wurde, schalten Sie den Wechselrichter ein.
- ii. Drücken Sie die Taste "M", um das Programmiermenü aufzurufen.
- iii. Geben Sie die Parameter des Motors ein.

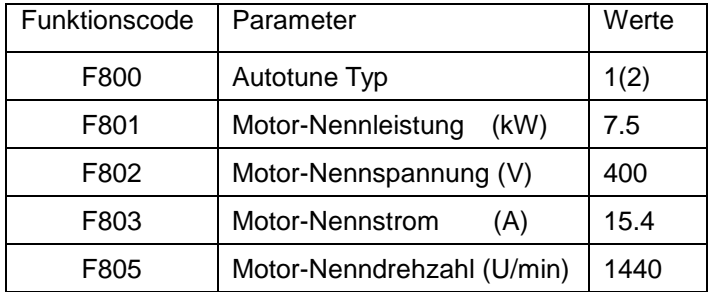

Drücken Sie die Taste "I", um die Parameter des Motors automatisch abzustimmen. Nach Abschluss der Abstimmung wird der Motor gestoppt und die entsprechenden Parameter werden in F806 bis F809 gespeichert. Einzelheiten zur Abstimmung der Motorparameter finden Sie im Abschnitt "Messung der Motorparameter" dieses Handbuchs. (Hinweis: F800 = 1 steht für Abstimmung bei laufendem Motor, F800 = 2 für Abstimmung bei stehendem Motor. Bei der Abstimmung bei laufendem Motor muss der Motor von der Last getrennt sein.)

## 8-6 [Bedienung und einfacher Betrieb](#page-40-0)

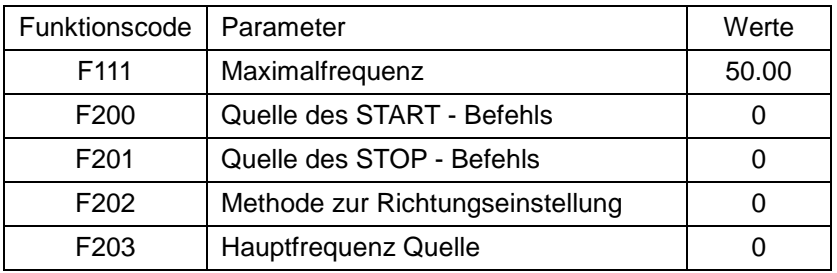

iv. Stellen Sie die Funktionsparameter des Wechselrichters ein:

- v. Drücken Sie die Taste "I", um den Wechselrichter zu starten.
- vi. Im Lauf kann die Stromfrequenz des Wechselrichters durch Drücken der Tasten ▲ oder ▼ geändert werden.
- vii. Drücken Sie einmal die Taste "Stop/Reset". Der Motor läuft bis zum Stillstand aus.
- viii. Schalten Sie den Belüftungsschalter und den Wechselrichter aus.

### **8.3.2 Einstellen der Frequenz mithilfe des Bedienfelds, Starten, Vorwärtsund Rückwärtslauf sowie Stoppen des Wechselrichters mit den Steuerklemmen**

i. Verbinden Sie die Kabel gemäß Abbildung 8-2. Nachdem die Verkabelung erfolgreich überprüft wurde, schalten Sie den Belüftungsschalter und den Wechselrichter ein.

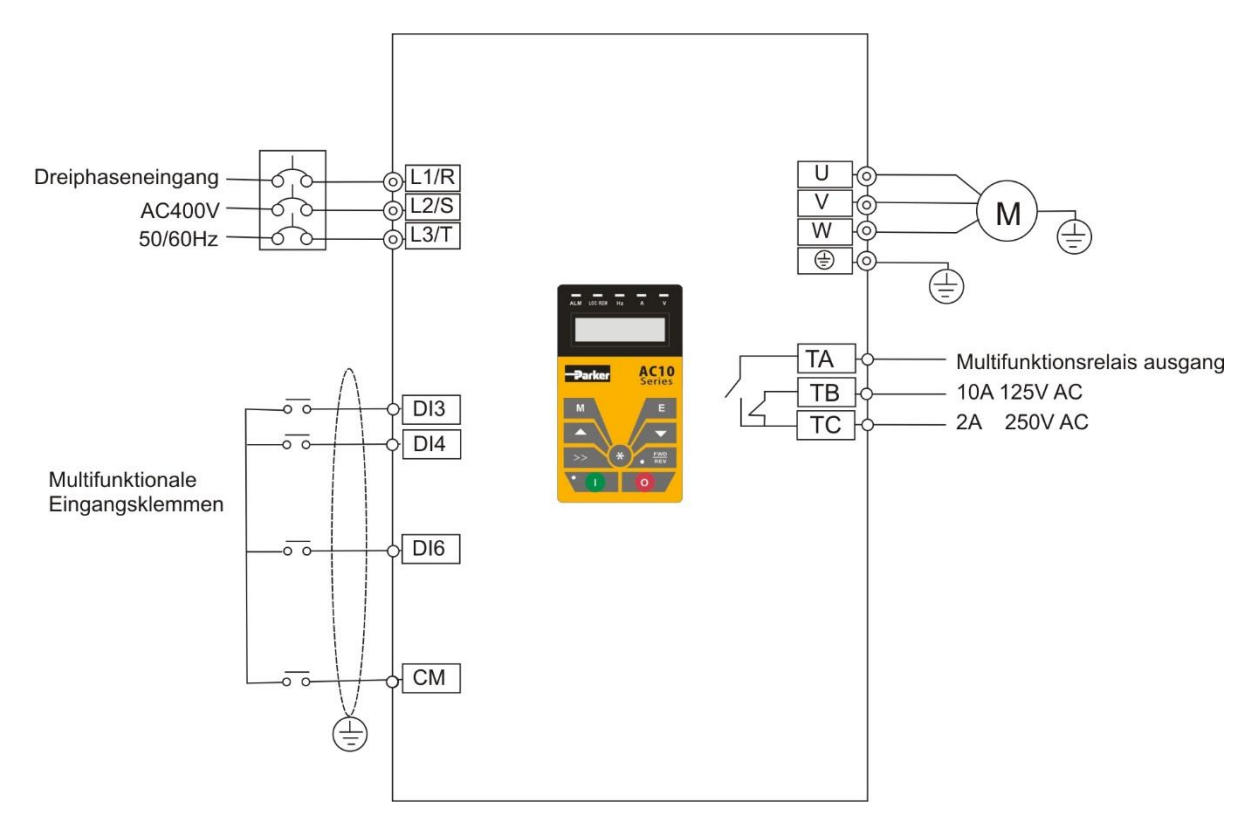

Abbildung 8-2 Schaltplan 2

## [Bedienung und einfacher Betrieb](#page-40-0) 8-7

- ii. Drücken Sie die Taste "M", um das Programmiermenü aufzurufen.
- iii. Ermitteln Sie die Parameter des Motors. Die Vorgehensweise entspricht der im Beispiel 1. (Erläuterungen zur Abstimmung des Motors siehe Abschnitt 8.3.1.)
- iv. Stellen Sie die Funktionsparameter des Wechselrichters ein:

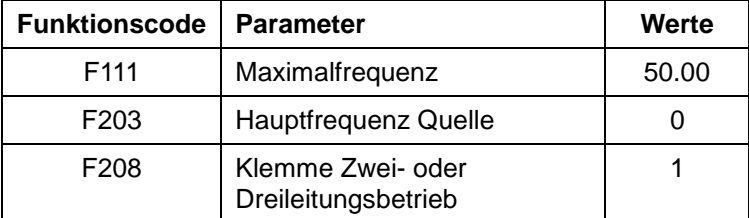

- v. Schließen Sie den Schalter DI3. Der Wechselrichter startet den Vorwärtslauf.
- vi. Im Lauf kann die Stromfrequenz des Wechselrichters durch Drücken der Tasten
	- ▲ oder ▼ geändert werden.
- vii. Schalten Sie während des Laufs den Schalter DI3 aus. Schließen Sie dann den Schalter DI4 und die Laufrichtung des Motors ändert sich. (Hinweis: Legen Sie die Totzeit zwischen Vorwärts- und Rückwärtslauf mit F120 entsprechend der Last fest. Bei einem zu geringen Wert kann der OC-Schutz des Wechselrichters ausgelöst werden.)
- viii. Schalten Sie die Schalter DI3 und DI4 aus. Der Motor läuft bis zum Stillstand aus.
- ix. Schalten Sie den Trennschalter und den Wechselrichter aus.

#### **8.3.3 Schrittbetrieb mithilfe des Bedienfelds**

- i. Verbinden Sie die Kabel gemä[ß Abbildung 8-1.](#page-44-0) Nachdem die Verkabelung erfolgreich überprüft wurde, schalten Sie den Trennschalter und den Wechselrichter ein.
- ii. Drücken Sie die Taste "M", um das Programmiermenü aufzurufen.
- iii. Ermitteln Sie die Parameter des Motors. Die Vorgehensweise entspricht der im Beispiel 1. (Erläuterungen zur Abstimmung des Motors siehe Abschnitt 8.3.1.)
- iv. Stellen Sie die Funktionsparameter des Wechselrichters ein:

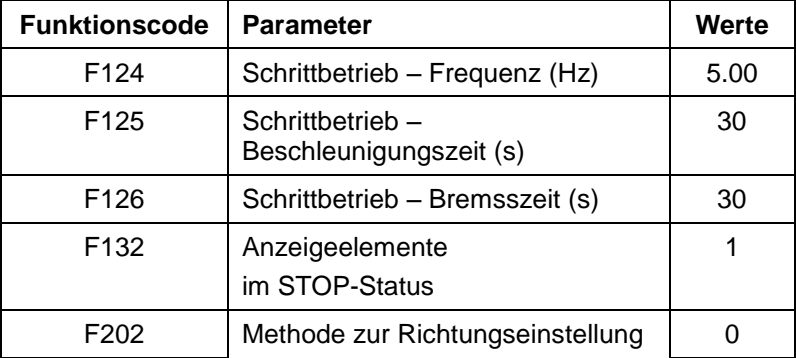

- v. Halten Sie die Taste "I" gedrückt, bis der Motor bis auf die Schrittgeschwindigkeit hochgelaufen ist, und behalten Sie den Schrittbetriebsstatus bei.
- vi. Lassen Sie die Taste "I" los. Der Motor läuft aus bis zum Stillstand des Schrittbetriebs.
- vii. Schalten Sie den Trennschalter und den Wechselrichter aus.

### **8.3.4 Einstellen der Frequenz mithilfe der Analogklemmen und Steuern des Betriebs mit den Steuerklemmen**

i. Verbinden Sie die Kabel gemäß **[Abbildung 8-3](#page-47-0)**. Nachdem die Verkabelung erfolgreich überprüft wurde, schalten Sie die Netzspannung und den Wechselrichter ein. Hinweis: Zum Einstellen der externen Analogsignale kann ein Potentiometer 2K **–** 5K verwendet werden. Bei höheren Anforderungen an die Präzision werden ein präzises Mehrgangpotentiometer und abgeschirmte Kabel für die Kabelverbindungen empfohlen, wobei das nahe Ende der Abschirmungsschicht zuverlässig geerdet sein muss.

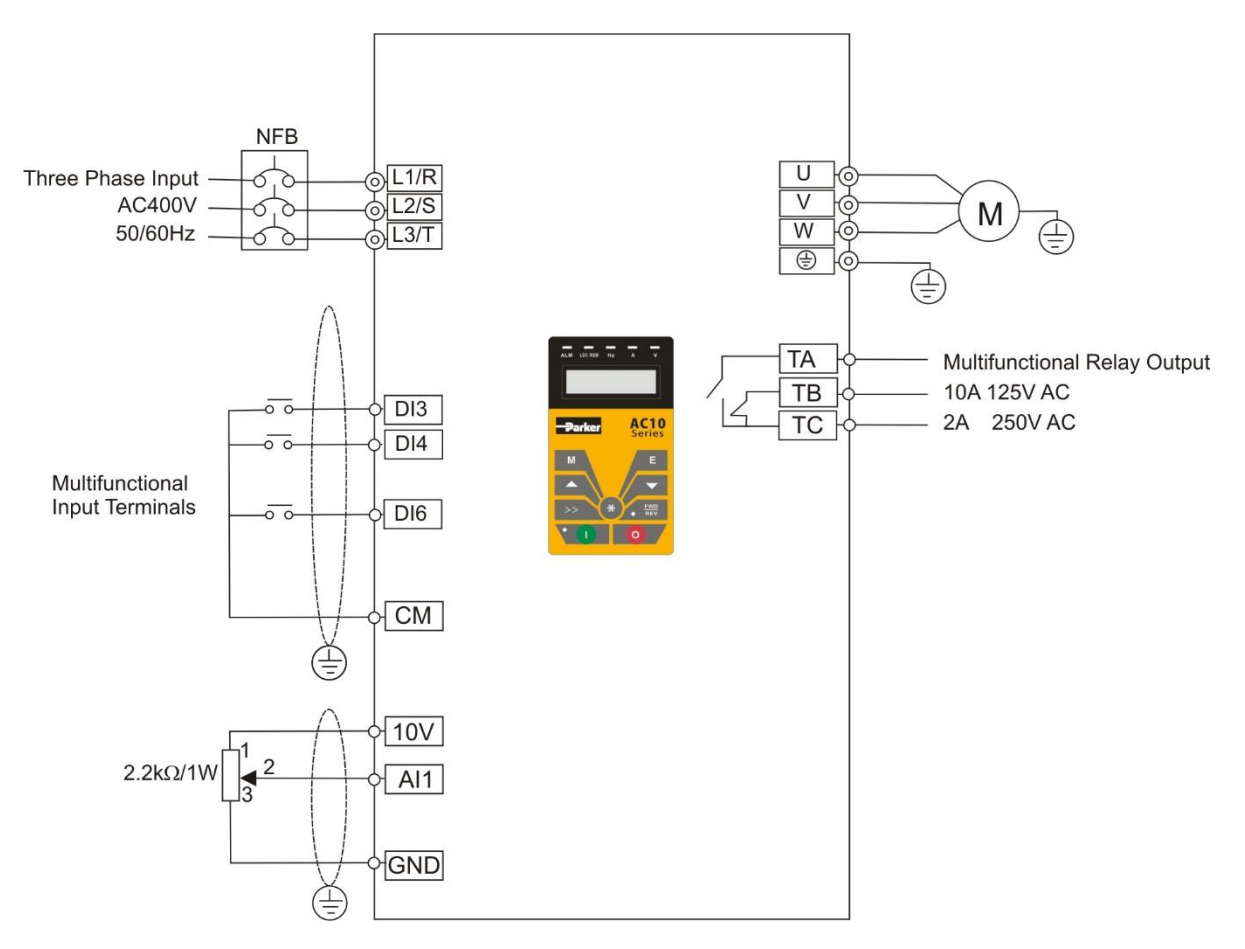

### Abbildung 8-3 Schaltplan 3

- ii. Drücken Sie die Taste "M", um das Programmiermenü aufzurufen.
- iii. Ermitteln Sie die Parameter des Motors. Die Vorgehensweise entspricht der im Beispiel 1. (Erläuterungen zur Abstimmung des Motors siehe Abschnitt 8.3.1.)
- iv. Stellen Sie die Funktionsparameter des Wechselrichters ein:

<span id="page-47-0"></span>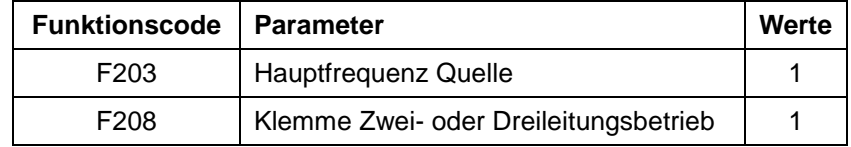

*AC10 Wechselrichter* v. Wie in Abbildung 8-4 gezeigt, befindet sich neben dem Steuerklemmenblock ein roter zweistelliger Kodierungsschalter SW1. Dieser dient zur Auswahl des Spannungssignals (0 – 5 V/0 – 10 V) oder des Stromsignals der analogen Eingangsklemme AI2. Standardwert ist der aktuelle Kanal. Wählen Sie in der eigentlichen Anwendung mit F203 den analogen Eingangskanal. Schalten Sie, wie

## [Bedienung und einfacher Betrieb](#page-40-0) 8-9

in der Abbildung gezeigt, die Schalter 1 und 2 auf ON und wählen Sie die Drehzahlregelung mit 0 **–** 20 mA Stromstärke. Eine Aufstellung weiterer Schalterzustände und Drehzahlregelungsmodi finden Sie in **[Tabelle 8-2](#page-48-0)**.

vi. Dort befindet sich ein roter 4 digit Kodierschalter SW1 nahe den Steuerklemmenblock bei 18,5 KW und größer 18,5 KW Geräten, wie in Abbildung 8-5 dargestellt.

Die Funktion der Codierschalter ist es, den Eingangsbereich (0 bis 5 V / 0 bis 10 V / 0 bis 20 mA) des Analogeingangsklemme AI1 und AI2 auswählen. In der tatsächlichen Anwendung den analogen Eingangskanal durch F203. AI1 Kanal Standardwert ist 0 ~ 10V, AI2 Kanal Standardwert ist 0 ~ 20mA. Ein weiterer Schalter Staaten und die Art der Regelgeschwindigkeit sind als Tabelle 8-3.

- vii. Es befindet sich ein Kippschalter S1 an der Seite der Steuerklemmen, siehe Abbildung 8-6. Mit diesem Schalter wählen Sie den Spannungseingangsbereich der Klemme AI1 aus. Für 0 bis 10V stellen Sie den Schalter auf "+" und für -10V bis +10V auf "-".
- viii. Schließen Sie den Schalter DI3. Der Motor startet den Vorwärtslauf.
- ix. Das Potentiometer kann während des Laufs eingestellt werden und die Stromfrequenz des Wechselrichters kann geändert werden.
- x. Schalten Sie während des Laufs den Schalter DI3 aus. Schließen Sie dann den Schalter DI4 und die Laufrichtung des Motors ändert sich.
- xi. Schalten Sie die Schalter DI3 und DI4 aus. Der Motor läuft bis zum Stillstand aus.
- xii. Schalten Sie den Belüftungsschalter und den Wechselrichter aus.
- xiii. Über die Analogausgangsklemme AO1 kann ein Spannungs- und Stromsignal ausgegeben werden. Der Wahlschalter ist J5 (siehe Abbildung 8-7). Das Ausgangsverhältnis ist in Tabelle 8-4 dargestellt.

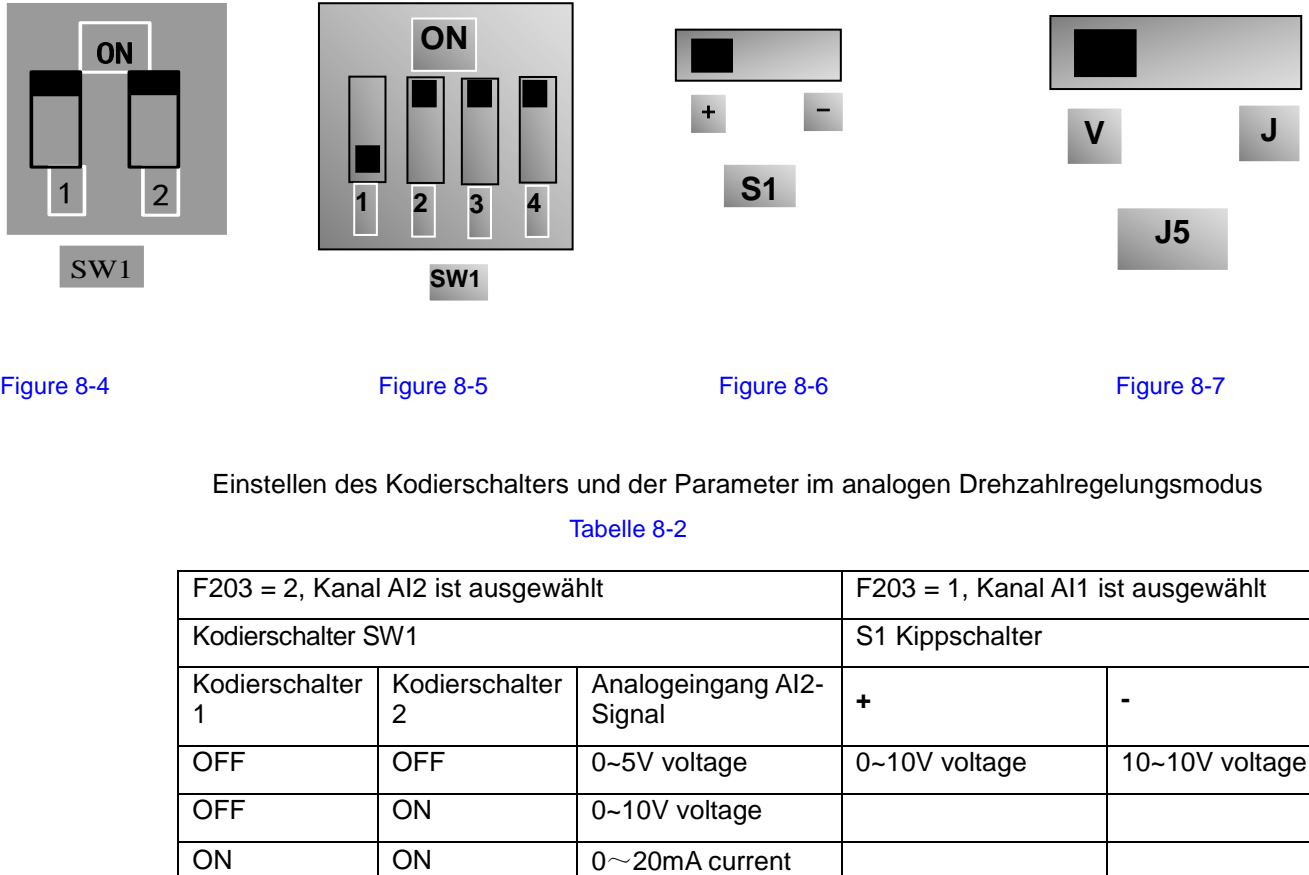

<span id="page-48-0"></span>

Einstellen des Kodierschalters und der Parameter im analogen Drehzahlregelungsmodus

### Tabelle 8-2

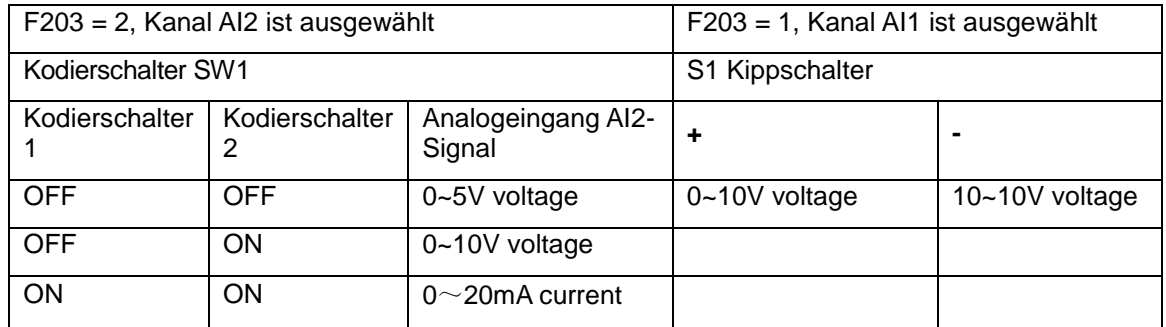

# 8-10 [Bedienung und einfacher Betrieb](#page-40-0)

### Tabelle 8-3

Die Einstellung der Codierschalter und Parameter im Modus der analogen Drehzahlregelung

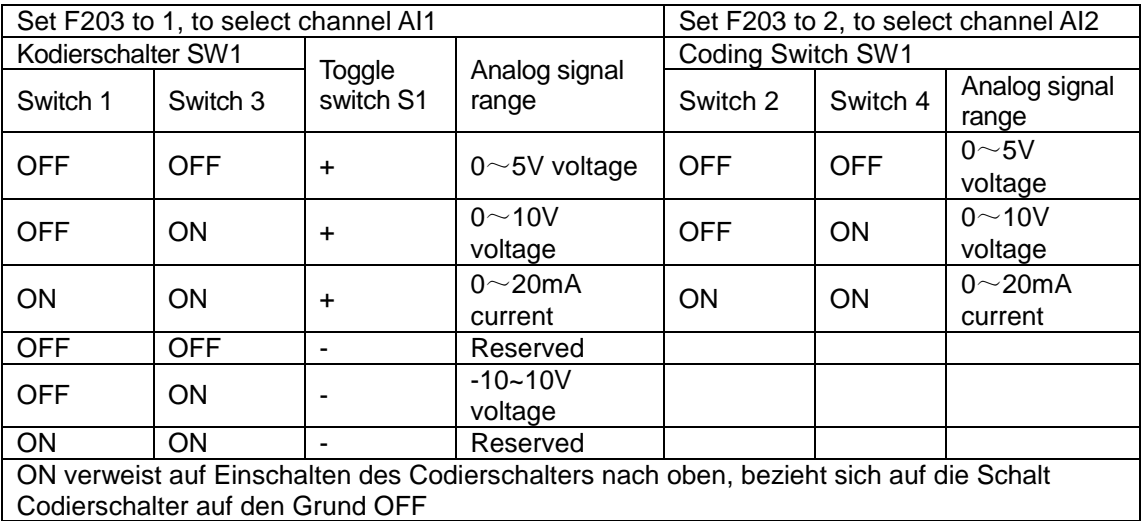

## Tabelle 8-4 Die Beziehung zwischen AO1 und J5 und F423

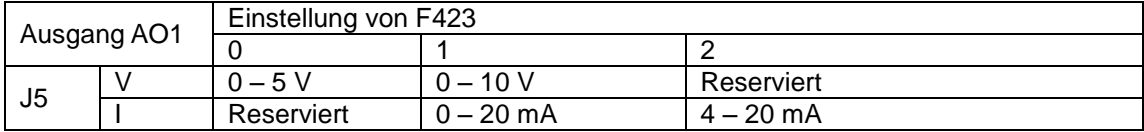

# **Kapitel 9 Funktionsparameter**

### **9.1Basisparameter**

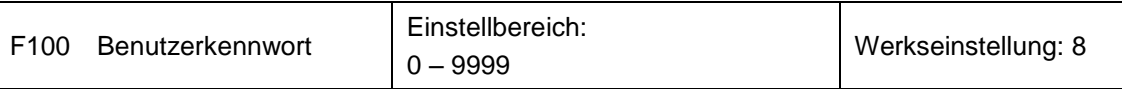

Wenn F107 = 1 die Eingabe eines gültigen Passworts verlangt, müssen Sie zum Ändern von Parametern nach dem Einschalten oder der Rückstellung das korrekte Benutzerpasswort eingeben. Andernfalls ist keine Parametereinstellung möglich und die Meldung "Err1" wird angezeigt.

Entsprechender Funktionscode: F107 Passwort aktiv oder nicht F108 Einstellen des Benutzerpassworts

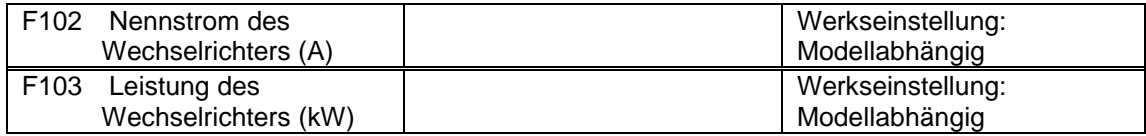

Nennstrom und Nennleistung können nur angezeigt, aber nicht geändert werden.

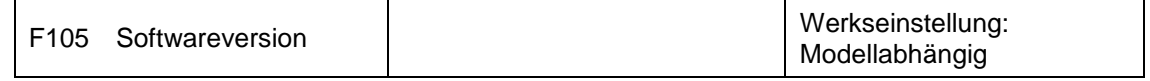

Die Softwareversion kann nur angezeigt, aber nicht geändert werden.

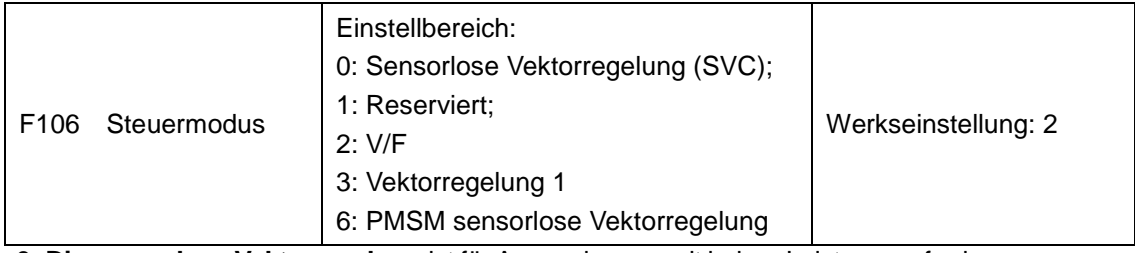

**0: Die sensorlose Vektorregelung** ist für Anwendungen mit hohen Leistungsanforderungen geeignet. Hierbei kann ein Wechselrichter nur einen Motor antreiben.

**2: Die V/F**-Regelung ist für durchschnittliche Anforderungen an die Regelungspräzision oder Szenarien geeignet, in denen ein Wechselrichter mehrere Motoren antreibt.

**3: Vektorregelung 1** ist die automatische Drehmomenterhöhung mit derselben Funktion F137 = 3. Beim Ermitteln der Motorparameter muss der Motor nicht von der Last getrennt werden. Hierbei kann ein Wechselrichter nur einen Motor antreiben.

**6: PMSM sensorlose Vektorregelung** ist für die Anwendung von High-Performance-Anforderung. Ein Wechselrichter kann nur ein Motor fahren. Jetzt 3ph 400V 0,75 kW-Wechselrichter 90kw können PMSM fahren.

Hinweis:

- Bevor der Wechselrichter im sensorlosen Vektorregelungsmodus läuft, müssen die Motorparameter ermittelt werden.
- Bei der sensorlosen Vektorregelung kann ein Wechselrichter nur einen Motor antreiben und die Leistung des Motors sollte ungefähr der Leistung des Wechselrichters entsprechen. Andernfalls wird die Regelungsleistung herabgesetzt oder das System funktioniert nicht ordnungsgemäß.
- Der Betreiber kann die Motorparameter manuell entsprechend den Angaben des Herstellers eingeben.
- Mit den Standardparametern des Wechselrichters lässt sich in der Regel ein Normalbetrieb des Motors, jedoch nicht die beste Regelungsleistung erzielen. Ermitteln Sie daher die Parameter des Motors, ehe der Wechselrichter im sensorlosen Vektorregelungsmodus läuft.

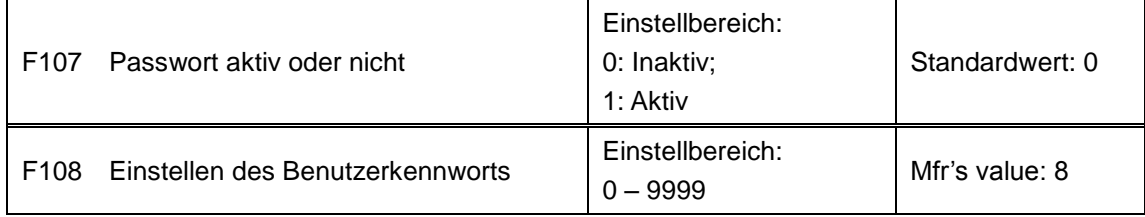

Wenn F107 auf 0 gesetzt ist, können die Funktionscodes ohne Passworteingabe geändert werden.

Wenn F107 auf 1 gesetzt ist, können die Funktionscodes erst nach Eingabe des Benutzerpassworts mit F100 geändert werden.

Sie können das Benutzerpasswort ändern. Die Vorgehensweise entspricht der zum Ändern anderer Parameter.

Geben Sie in F100 den Wert von F108 ein, um das Benutzerpasswort freizugeben.

Hinweis: Wenn der Passwortschutz aktiv ist und das Benutzerpasswort nicht eingegeben wird, zeigt F108 den Wert Null an.

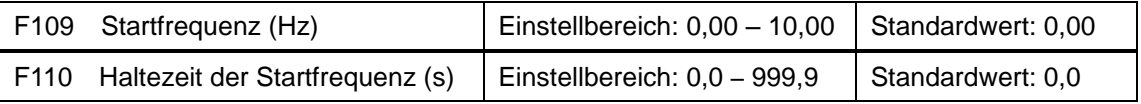

Der Wechselrichter beginnt, mit der Startfrequenz zu laufen. Wenn die Zielfrequenz unter der Startfrequenz liegt, ist F109 ungültig.

Der Wechselrichter beginnt, mit der Startfrequenz zu laufen. Nachdem er für die in F110 eingestellt Zeitdauer mit der Startfrequenz gelaufen ist, beschleunigt er auf die Zielfrequenz. Die Haltezeit ist nicht in der Hochlauf- bzw. Auslaufzeit enthalten.

Die Startfrequenz wird nicht durch die mit F112 eingestellte Minimalfrequenz beschränkt. Wenn die mit F109 eingestellte Startfrequenz unter der mit F112 eingestellten Minimalfrequenz liegt, startet der Wechselrichter entsprechend den mit F109 und F110 festgelegten Einstellungsparametern. Wenn der Wechselrichter gestartet wurde und normal läuft, wird die Frequenz durch die mit F111 und F112 eingestellten Werte begrenzt.

Die Startfrequenz muss unter der mit F111 festgelegten Maximalfrequenz liegen.

Hinweis: Wenn Flycatching aktiv ist, sind F109 und F110 inaktiv.

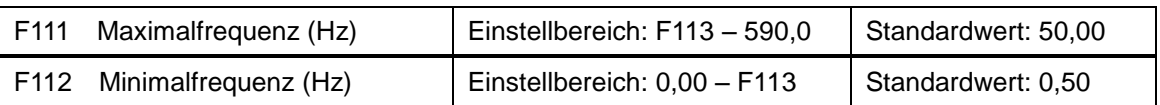

Die Maximalfrequenz wird mit F111 festgelegt.

Die Minimalfrequenz wird mit F112 festgelegt.

Der Einstellwert der Minimalfrequenz muss unter der mit F113 festgelegten Zielfrequenz liegen.

Der Wechselrichter beginnt, mit der Startfrequenz zu laufen. Wenn während des Laufs des Wechselrichters die eingegebene Frequenz unter der Minimalfrequenz liegt, läuft der Wechselrichter mit der Minimalfrequenz, bis er stoppt oder die eingegebene Frequenz über der Minimalfrequenz liegt.

Die Minimal- und Maximalfrequenz muss entsprechend den Parametern auf dem Typenschild und den Laufbedingungen des Motors eingestellt werden. Der Motor darf nicht über längere Zeit bei zu niedriger Frequenz betrieben werden, da er ansonsten durch Überhitzung beschädigt werden kann.

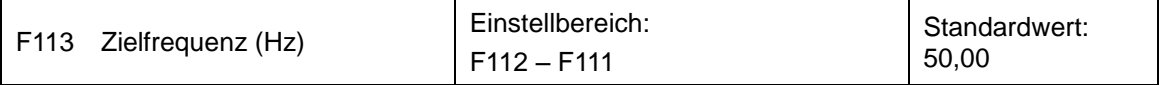

Dieser Wert gibt die voreingestellte Frequenz an. Bei der Tastenfeld- oder Klemmendrehzahlregelung läuft der Wechselrichter nach dem Start automatisch mit dieser Drehzahl.

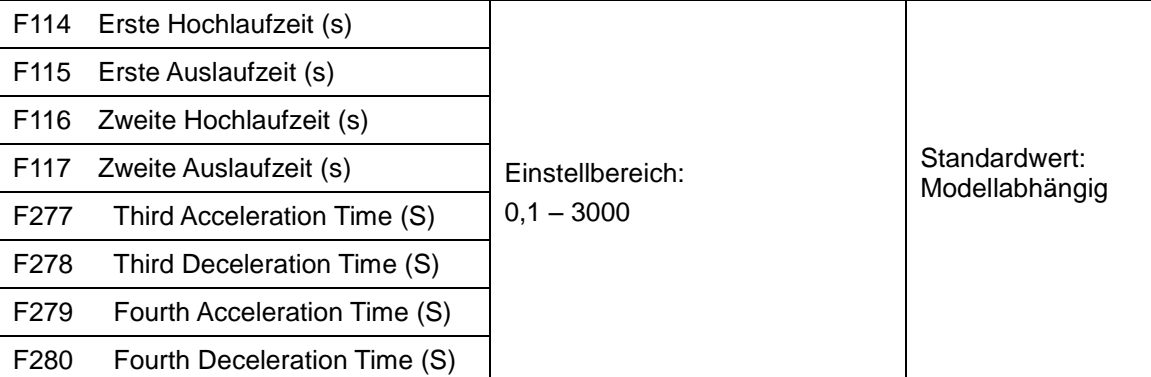

F119 wird zum Einstellen der Referenz für die Hochlauf- bzw. Auslaufzeit verwendet.

Die Hochlauf- bzw. Auslaufzeit kann mithilfe der multifunktionalen Digitaleingangsklemmen F316 – F323 und durch Verbinden der Klemme DI mit der Klemme CM gewählt werden. Bitte beachten Sie die Anweisungen zu den multifunktionalen Eingangsklemmen.

Hinweis: Wenn Flycatching aktiv ist, sind die Hochlauf- bzw. Auslaufzeit, Minimalfrequenz und Zielfrequenz inaktiv. Nachdem das Flycatching beendet wurde, läuft der Wechselrichter gemäß der Hochlauf- bzw. Auslaufzeit mit der Zielfrequenz.

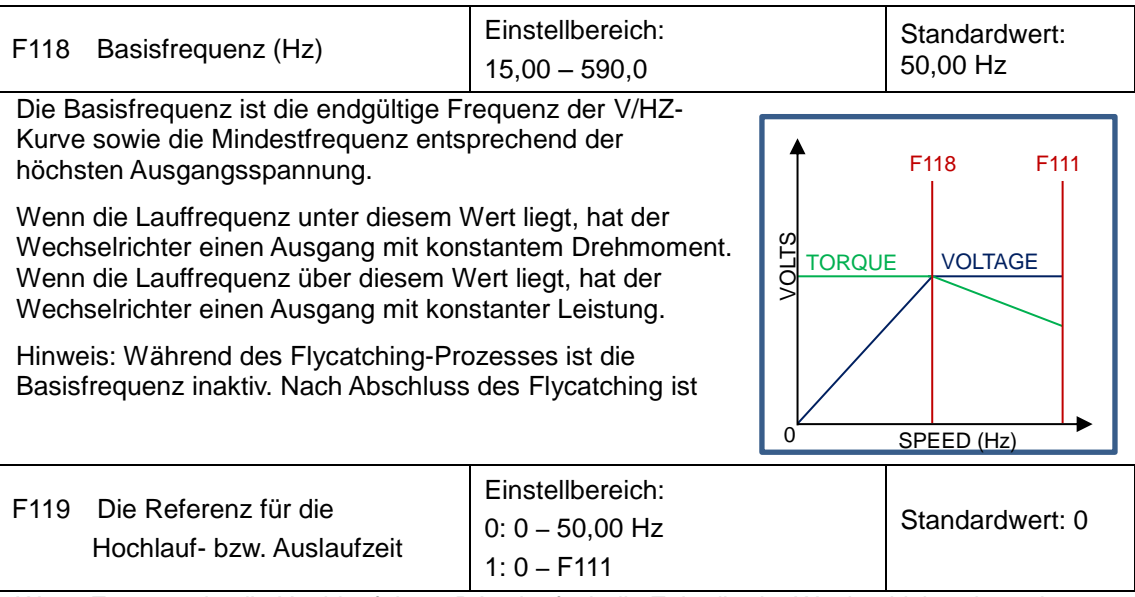

Wenn F119 = 0, ist die Hochlauf- bzw. DAuslaufzeit die Zeit, die der Wechselrichter benötigt, um von 0 Hz auf 50 Hz hochzulaufen bzw. von 50 Hz auf 0 Hz auszulaufen.

Wenn F119 = 1, ist die Hochlauf- bzw. Auslaufzeit die Zeit, die der Wechselrichter benötigt, um von 0 Hz auf die Maximalfrequenz hochzulaufen bzw. von der Maximalfrequenz auf 0 Hz auszulaufen.

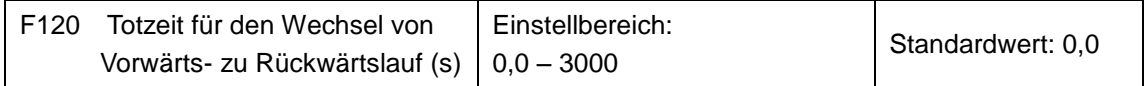

Innerhalb der Totzeit für den Wechsel von Vorwärts- zu Rückwärtslauf wird diese Latenzzeit abgebrochen und der Wechselrichter ändert unmittelbar nach Erhalt des Stoppsignals die Laufrichtung. Diese Funktion ist für alle Drehzahlregelungsmodi außer dem automatischen Zyklus geeignet.

Diese Funktion kann die Auswirkung eines Laufrichtungswechsels dämpfen.

Hinweis: Während des Flycatching-Prozesses ist F120 inaktiv. Nach Abschluss des Flycatching ist dieser Funktionscode aktiv.

# 9-4 Funktionsparameter

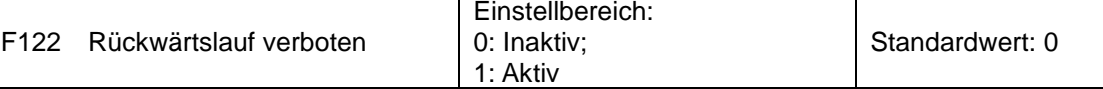

Wenn F122 = 1, läuft der Wechselrichter unabhängig vom Zustand der Klemmen und den mit F202 eingestellten Parametern nur vorwärts.

Der Wechselrichter läuft nicht rückwärts und ein Wechsel zwischen Vorwärts- und Rückwärtslauf ist verboten. Wenn das Signal zum Rückwärtslauf gegeben wird, wird der Wechselrichter gestoppt.

Wenn die Sperre des Rückwärtslaufs aktiv ist (F202 = 1), hat der Wechselrichter keinen Ausgang.

Wenn F122 = 1, F613 = 1 und F614 ≥ 2 und der Wechselrichter den Befehl zum Vorwärtslauf erhält, während der Motor rückwärts läuft, regelt der Wechselrichter die Rückwärtslauffrequenz auf 0,0 Hz und wechselt dann entsprechend den eingestellten Parameterwerten in den Vorwärtslauf.

Wenn die Sperre des Rückwärtslaufs aktiv ist (F202 = 1), hat der Wechselrichter unabhängig davon, ob Flycatching aktiv ist, keinen Ausgang.

Wenn F122 = 1, F613 = 1 und F614 ≥ 2 und der Wechselrichter den Befehl zum Vorwärtslauf erhält, während der Motor antriebslos rückwärts läuft und der Wechselrichter den Rückwärtslauf erkennt sowie sich auf die Motordrehzahl abstimmen kann, regelt der Wechselrichter die Rückwärtslauffrequenz auf 0,0 Hz und wechselt dann entsprechend den eingestellten Parameterwerten in den Vorwärtslauf.

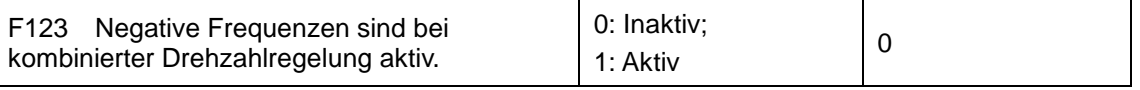

Wenn bei kombinierter Drehzahlregelung die Lauffrequenz negativ und F123 = 0 ist, läuft der Wechselrichter mit 0 Hz. Wenn F123 = 1, läuft der Wechselrichter mit dieser Frequenz rückwärts. (Diese Funktion wird durch F122 gesteuert.)

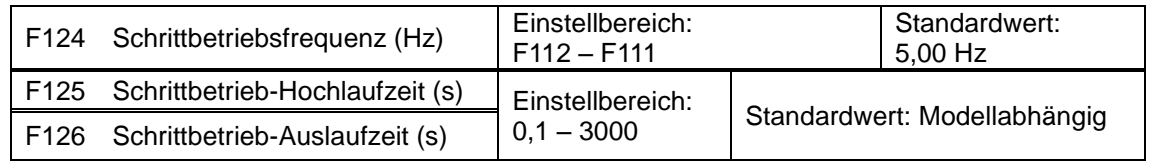

Es werden zwei Schrittbetriebsarten unterschieden: Tastenfeld-Schrittbetrieb und Klemmenschrittbetrieb. Der Tastenfeld-Schrittbetrieb ist nur im Stoppstatus aktiv. (F132 einschließlich der angezeigten Elemente des

Tastenfeld-Schrittbetriebs müssen gesetzt sein.) Der Klemmenschrittbetrieb ist im Stoppund im Laufstatus aktiv. Ausführen von Schrittbetriebsvorgängen über das Tastenfeld (im Stoppstatus):

(a) Drücken Sie die Taste "M". Die Meldung "HF-0" wird angezeigt.

(b) Drücken Sie die Taste "I". Der Wechselrichter läuft zur Schrittbetriebsfrequenz. (Wenn Sie die Taste "M" erneut drücken, wird der Tastenfeld-Schrittbetrieb abgebrochen.)

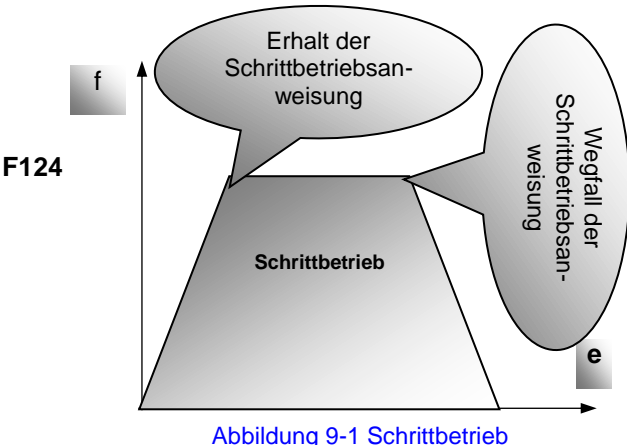

Schrittbetrieb-Hochlaufzeit: Die Zeit, in der der Wechselrichter von 0 Hz auf 50 Hz hochläuft.

Schrittbetrieb-Auslaufzeit: Die Zeit, in der der Wechselrichter von 0 Hz auf 50 Hz ausläuft.

Schließen Sie im Klemmenschrittbetrieb die Schrittbetriebsklemme (z. B.DI1) an die Klemme CM an. Der Wechselrichter läuft in der Schrittbetriebsfrequenz. Die Funktionscodes für die Nennwerte sind F316 bis F323.

Hinweis: Bei aktiver Schrittbetriebsfunktion ist die Flycatching-Funktion inaktiv.

# Funktionsparameter 9-5

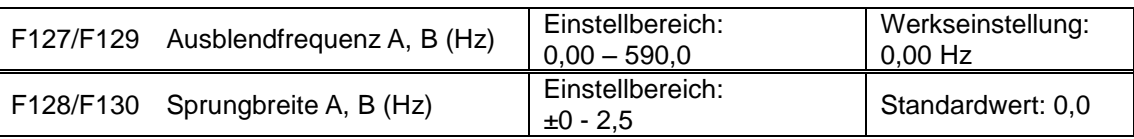

Bei einer bestimmten Lauffrequenz kann es zu systematischen Vibrationen des Motors kommen. Mit diesem Parameter kann die entsprechende Frequenz übersprungen werden.

Der Wechselrichter überspringt automatisch den Punkt, an dem die Ausgangsfrequenz dem für diesen Parameter eingestellten Wert entspricht.

Die "Sprungbreite" ist der die Ausblendfrequenz umgebende Bereich von der oberen zur unteren Grenze. Beispiel: Ausblendfrequenz = 20 Hz, Sprungbreite =  $\pm 0.5$  Hz. Der Wechselrichter überspringt automatisch den Bereich, bei dem der Ausgang zwischen 19,5 Hz und 20,5 Hz liegt.

Der Wechselrichter überspringt diesen Frequenzbereich nicht beim Hochlauf bzw. Auslauf.

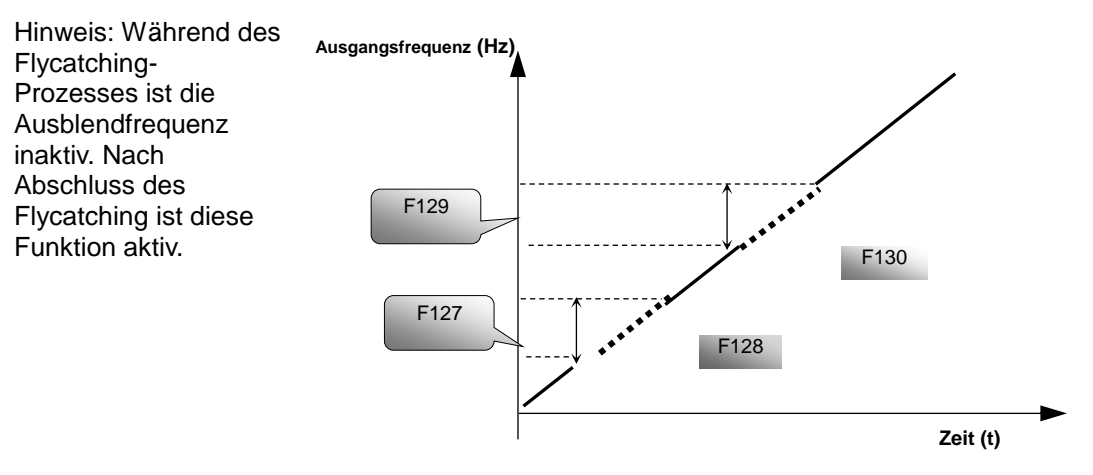

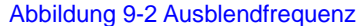

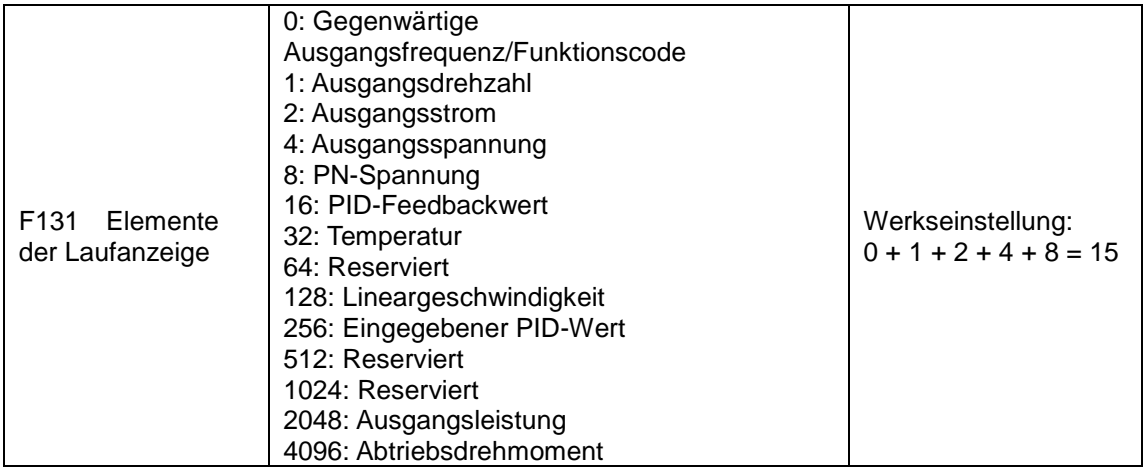

Die Auswahl eines der Werte 1, 2, 4, 8, 16, 32, 64 und 128 zeigt, dass nur ein bestimmtes Anzeigeelement ausgewählt wurde. Wenn Sie mehrere Anzeigeelemente bestimmen wollen, addieren Sie die Werte der entsprechenden Anzeigeelemente und geben Sie die Summe als Wert von F131 an. Setzen Sie zum Beispiel F131 auf 19 (1 + 2 + 16), wenn Sie die Elemente "aktuelle Ausgangsdrehzahl", "Ausgangsstrom" und "PID-Feedbackwert" angeben wollen. Der anderen Anzeigeelemente werden ausgeblendet.

Mit F131 = 8191 sind alle Anzeigeelemente sichtbar. "Frequenz/Funktionscode" ist auch sichtbar, wenn die Option nicht gewählt ist.

Wenn Sie ein bestimmtes Anzeigeelement sehen wollen, drücken Sie zum Umschalten die Taste "M"und dann die Taste  $\leq$ .

Beachten Sie die folgende Tabelle zu den einzelnen Werteinheiten und der dazugehörigen Anzeige.

Die dem eingestellten Wert von F131 entsprechende Zielfrequenz blinkt im Stoppstatus.

## 9-6 Funktionsparameter

Die Zieldrehzahl ist eine Ganzzahl. Wenn der Wert 9999 überschreitet, fügen Sie eine Dezimalstelle hinzu.

Stromstärkeanzeige A \*.\* Bus-Spannungsanzeige U\*\*\* Ausgangsspannungsanzeige u\*\*\* Temperatur H\*\*\*Lineargeschwindigkeit L\*\*\*. Wenn der Wert 999 überschreitet, fügen Sie eine Dezimalstelle hinzu. Wenn der Wert 9999 überschreitet, fügen Sie zwei Dezimalstellen hinzu usw.

Eingegebener PID-Wert o \*.\* PID-Feedbackwert b \*.\*

Abgabeleistung \*.\* Abtriebsdrehmoment \*.\*

Falls der Wert 999 überschritten wird adieren Sie eine Dezimalstelle. Falls der Wert 9999 überschritten wird adieren Sie zwei Dezimalstellen. Hinweis

Wenn der Zahlenwert angezeigt wird und größer 99999 sein sollte und nur 5 Stellen angezeigt werden, adieren Sie eine Dezimalstelle. So würde dann zum Beispiel anstatt 123456 nur 12456 angezeigt.

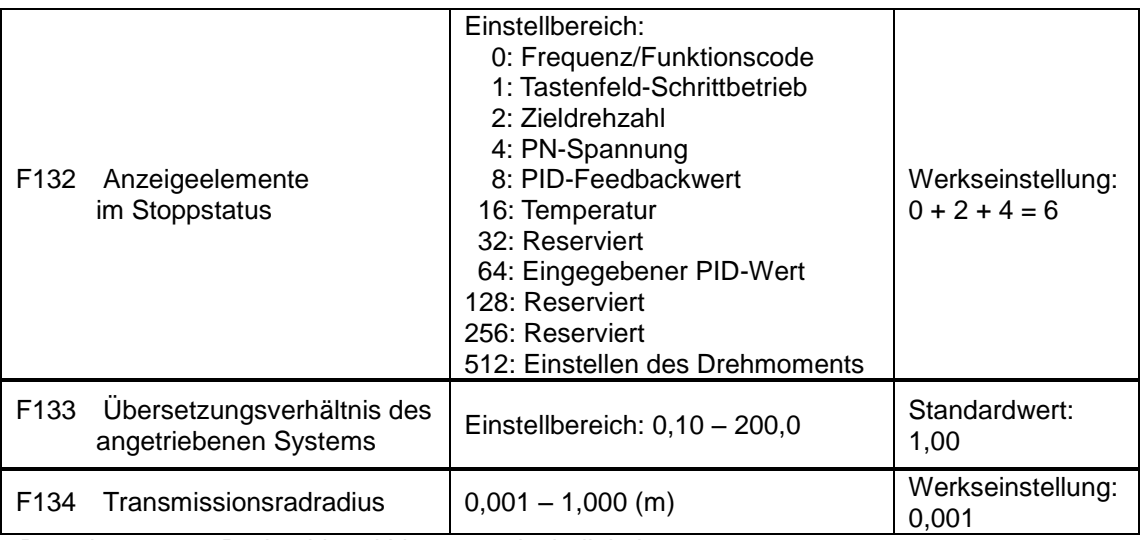

Berechnung von Drehzahl und Lineargeschwindigkeit:

Wenn ein Wechselrichter zum Beispiel die folgenden Werte hat: Maximalfrequenz F111 = 50,00 Hz, Anzahl der Motorpole F804 = 4; Übersetzungsverhältnis F133 = 1,00, Transmissionswellenradius  $R = 0.05$  m,

dann beträgt der Transmissionswellenumfang: 2πR = 2×3,14×0,05 = 0,314 (m)

Drehzahl der Transmissionswelle: 60 × Betriebsfrequenz/(Anzahl der Polpaare × Übersetzungsverhältnis) = 60×50/(2×1,00) = 1500 U/min

Maximale Lineargeschwindigkeit Drehzahl  $\times$  Umfang = 1500  $\times$  0,314 = 471 (m/s)

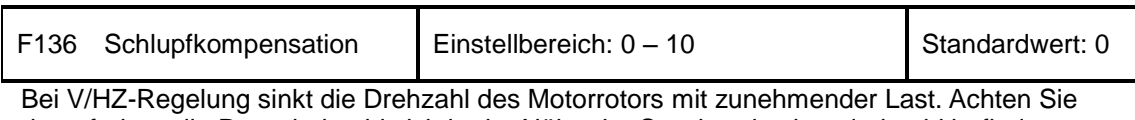

darauf, dass die Rotordrehzahl sich in der Nähe der Synchronisationsdrehzahl befindet, wenn der Motor mit Nennlast läuft. Die Schlupfkompensation sollte entsprechend dem Einstellungswert der Frequenzkompensation gewählt werden.

Hinweis: Während des Flycatching-Prozesses ist die Schlupfkompensation inaktiv. Nach Abschluss des Flycatching ist diese Funktion aktiv.

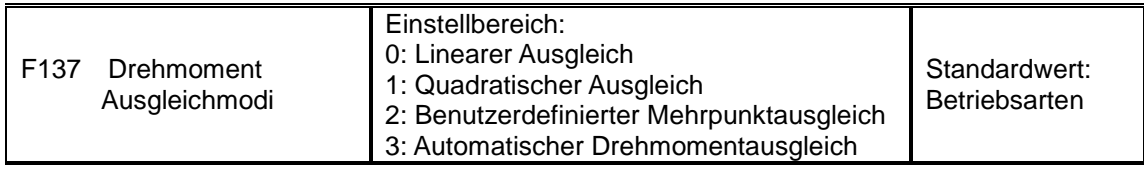

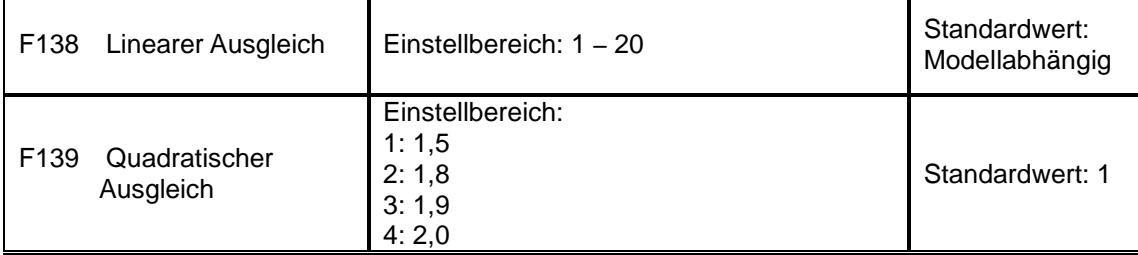

Wenn F106 = 2, ist die Funktion von F137 aktiv.

Um das niederfrequente Drehmoment bei der V/HZ-Regelung auszugleichen, muss die Ausgangsspannung des Wechselrichters bei niedrigen Frequenzen kompensiert werden.

Wenn F137 = 0, ist der lineare Ausgleich gewählt und wird universell auf Last mit konstanten Drehmoment angewendet.

Wenn F137 = 1, ist der quadratische Ausgleich gewählt und wird auf die Last von Lüftern oder Wasserpumpen angewendet.

Wenn F137 = 2, ist der benutzerdefinierte Mehrpunktausgleich gewählt und wird auf die speziellen Lasten von Wäschetrocknern oder Abbildung 9-3 Drehmomenterhöhung Zentrifugen angewendet.

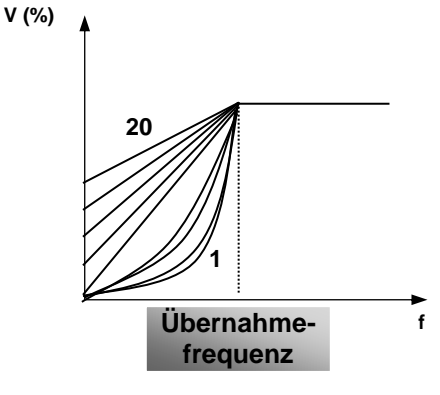

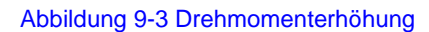

Dieser Parameter muss bei schwererer Last erhöht und bei leichterer Last verringert werden.

Bei zu hohem Drehmoment kann der Motor leicht überhitzen und der Strom des Wechselrichters zu stark werden. Prüfen Sie bei der Erhöhung des Drehmomentes den Motor.

Wenn F137 = 3, ist der automatische Drehmomentausgleich gewählt. Er kann niedrigfrequente Drehmomente automatisch kompensieren, um den Motorschlupf zu verringern, die Motordrehzahl der Synchrondrehzahl anzunähern und die Motorvibration zu reduzieren. Motorleistung, Drehzahl, Anzahl der Motorpole, Motornennstrom und Statorwiderstand müssen korrekt angegeben werden. Beachten Sie das Kapitel "Messung der Motorparameter".

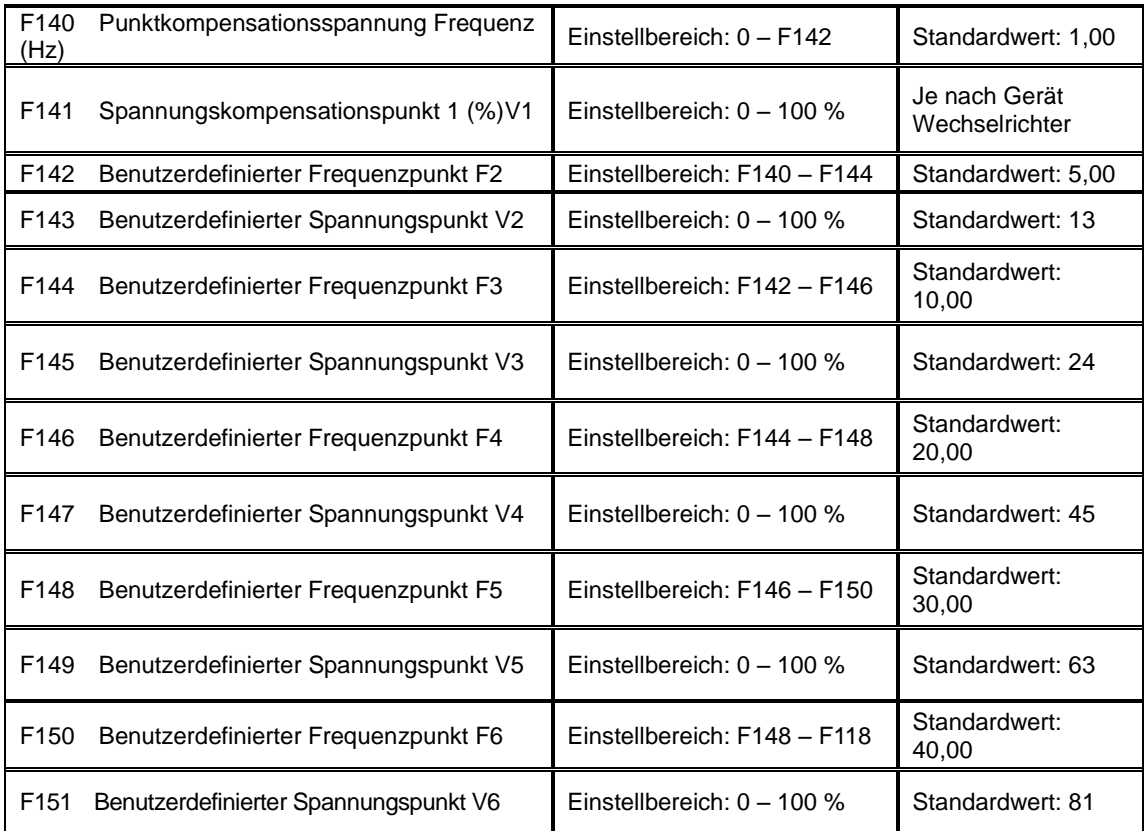

# 9-8 Funktionsparameter

Mehrstufige V/HZ-Kurven werden durch 12 Parameter von F140 bis F151 definiert.

Der Einstellwert von V/HZ-Kurven wird von der Motorbelastungskennlinie gesetzt.

Hinweis: V1<V2<V3<V4<V5<V6, F1<F2<F3<F4<F5<F6. Zu hoch eingestellte niederfrequente Spannungen führen zur Überhitzung oder Beschädigung des Motors. Der Wechselrichter kann blockieren oder der Überstromschutz kann ausgelöst werden.

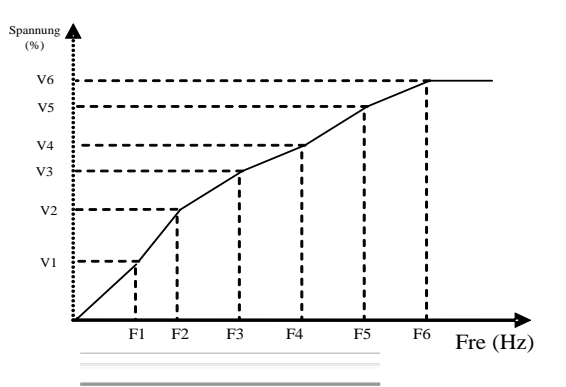

Abbildung 9-4 Polygonalzeilen-V/HZ

Hinweis: Während des Flycatching-Prozesses ist die Polygonalzeilen-V/F-Kurvenfunktion inaktiv. Nach Abschluss des Flycatching ist diese Funktion aktiv.

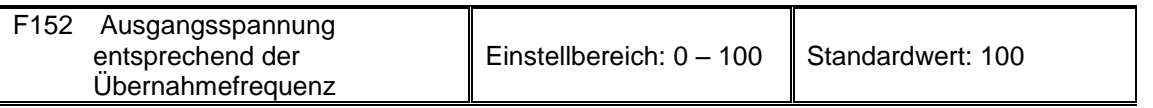

Diese Funktion ist für die Bedürfnisse einiger spezieller Lasten geeignet, Wenn zum Beispiel die Ausgangsfrequenz 300 Hz und die entsprechende Spannung 200 V beträgt (die Spannung der Wechselrichter-Stromversorgung sollte 400 V betragen), sollte die Übernahmefrequenz F118 auf 300 Hz und F152 auf (200÷400)  $\times$  100 = 50 gesetzt werden. F152 sollte 50 sein.

Beachten Sie die auf dem Typenschild des Motors angegebenen Parameter. Wenn die Arbeitsspannung über der Nennspannung oder die Frequenz über der Nennfrequenz liegt, kann der Motor beschädigt werden.

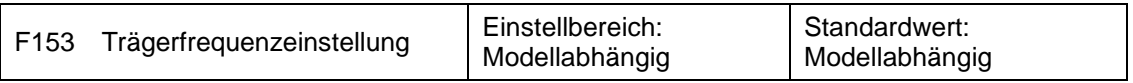

Mit dieser Codefunktion wird die Trägerwellenfrequenz des Wechselrichters eingestellt. Durch Anpassen der Trägerwelle können Sie das Motorgeräusch mindern, den Resonanzpunkt des mechanischen Systems vermeiden, den Fehlerstrom des Erdungskabels senken und die Störung des Wechselrichters verringern.

Bei Trägerwellen mit niedriger Frequenz nimmt der Erdfehlerstrom ab, auch wenn das Trägerwellengeräusch des Motors zunimmt. Der Verschleiß und die Temperatur des Motors steigen, die Temperatur des Wechselrichters sind jedoch.

Hohe Trägerwellenfrequenzen führen zur entgegengesetzten Situation mit höheren Störungen.

Wenn die Ausgangsfrequenz des Wechselrichters auf eine hohe Frequenz eingestellt wird, muss der Einstellungswert der Trägerwelle erhöht werden. Die Leistung wird durch Anpassen der Trägerwellenfrequenz entsprechend der folgenden Tabelle beeinflusst:

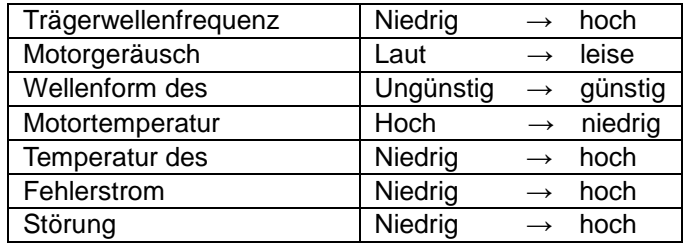

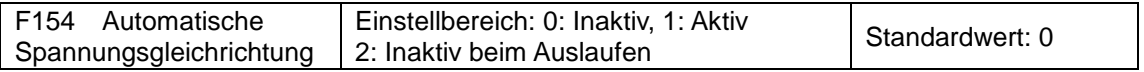

Diese Funktion wird aktiviert, um die Ausgangsspannung bei Schwankungen der Eingangsspannung automatisch konstant zu halten. Der interne PI-Korrekturwert wirkt sich jedoch auf die Auslaufzeit aus. Wenn eine Änderung der Auslaufzeit unzulässig ist, wählen Sie  $F154 = 2.$ 

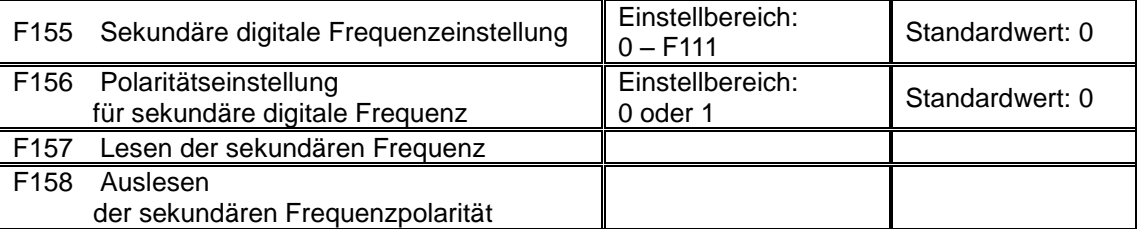

Wenn bei der kombinierten Drehzahlregelung die sekundäre Frequenzquelle eine digitale Speichereinstellung ist (F204 = 0), gelten F155 und F156 als Anfangswerte der sekundären Frequenz und Polarität (Richtung).

Bei der kombinierten Drehzahlregelung dienen F157 und F158 zum Auslesen des Werts und der Richtung der sekundären Frequenz.

Wenn zum Beispiel F203 = 1, dann ist F204 = 0. F207 = 1, die eingegebene Analogfrequenz ist 15 Hz, der Wechselrichter muss mit 20 Hz laufen. Bei dieser Anforderung können Sie die Taste "UP" drücken, um die Frequenz von 15 Hz auf 20 Hz zu erhöhen. Sie können auch F155 = 5 Hz und F160 = 0 setzen (0 bedeutet vorwärts, 1 rückwärts). Auf diese Weise kann der Wechselrichter direkt mit 20 Hz betrieben werden.

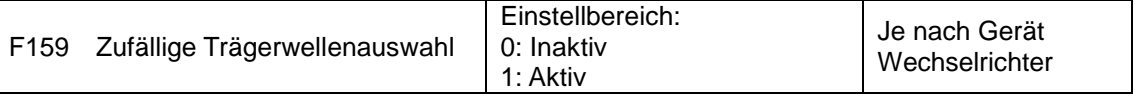

Wenn F159 = 0, moduliert der Wechselrichter entsprechend der mit F153 gesetzten Trägerwelle. Wenn F159 = 1, wird der Wechselrichter Mottos der zufälligen Trägerwellenmodulation betrieben.

Hinweis: Wenn die zufällige Trägerwellenauswahl ausgewählt ist, steigt das Abtriebsdrehmoment, allerdings bei lauten Geräuschen. Wenn die mit F153 gesetzte Trägerwelle ausgewählt wird, wird das Geräusch verringert, das Abtriebsdrehmoment nimmt jedoch ab. Legen Sie den Wert entsprechend der Situation fest.

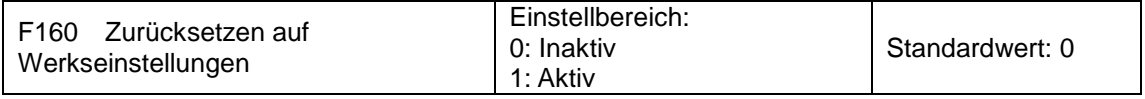

Wenn fehlerhafte Parameter eingestellt wurden und die Werkseinstellungen wiederhergestellt werden sollen, setzen Sie F160 = 1. Nach dem Wiederherstellen der Werkseinstellungen ändert sich der Wert von F160 automatisch zu 0.

Das Zurücksetzen auf die Werkseinstellungen wirkt sich nicht auf die in der Spalte "Änderung" der Parametertabelle mit "○" markierten Funktionscodes aus. Diese Funktionscodes wurden vor Auslieferung des Wechselrichters korrekt eingestellt. Es wird empfohlen, sie nicht zu ändern.

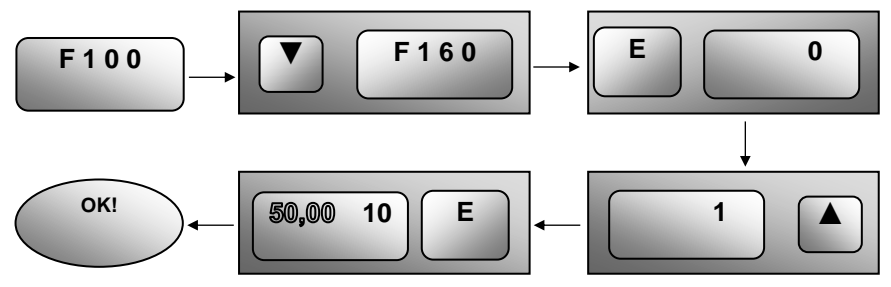

Abbildung 9-5 Zurücksetzen auf Werkseinstellungen

# 9-10 Funktionsparameter

## **9.2 Betriebssteuerung**

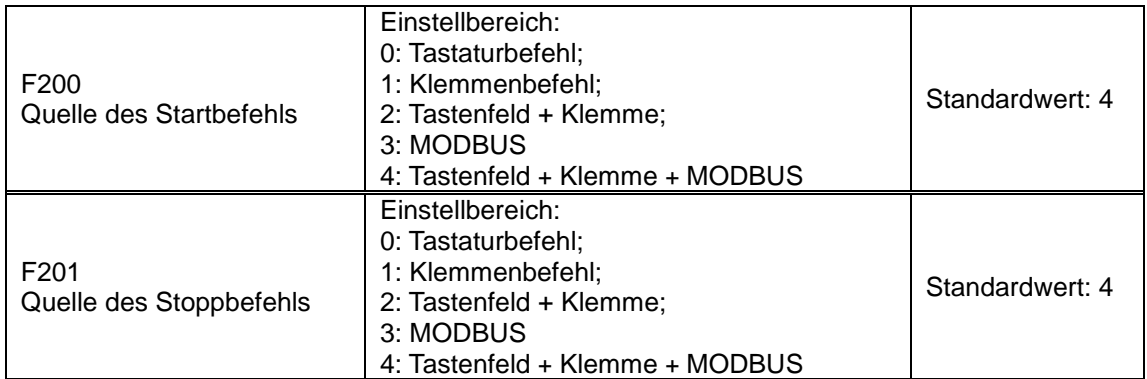

F200 und F201 sind die Ressource zur Auswahl der Wechselrichter-Steuerbefehle.

Zu den Wechselrichter-Steuerbefehlen zählen: Start, Stoppen, Vorwärtslauf, Rückwärtslauf, Schrittbetrieb usw.

"Tastaturbefehl" bezieht sich auf die mit den Tasten "I" und "O" des Tastenfeldes gegebenen Start-/Stoppbefehle.

"Klemmenbefehl" bezieht sich auf die mit der durch F316 - F323 definierten Klemme "I" gegebenen Befehle.

Wenn F200 = 3 und F201 = 3, wird der Laufbefehl über die MODBUS-Kommunikation gegeben.

Wenn F200 = 2 und F201 = 2, sind "Tastaturbefehl" und "Klemmenbefehl" zur selben Zeit aktiv.  $F200 = 4$  und  $F201 = 4$  haben die gleiche Bedeutung.

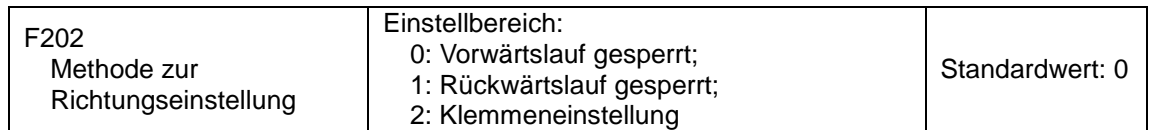

Die Laufrichtung wird durch diese Funktion gemeinsam mit dem übrigen

Drehzahlregelungsmodus gesteuert, der die Laufrichtung des Wechselrichters bestimmen kann. Wenn mit F500 = 2 die automatische Drehzahlregelung ausgewählt ist, ist dieser Funktionscode nicht aktiv.

Wenn der Drehzahlregelungsmodus ohne Regelung der Richtung ausgewählt ist, wird die Laufrichtung des Wechselrichters von diesem Funktionscode geregelt, z. B. Tastenfeld steuert Geschwindigkeit.

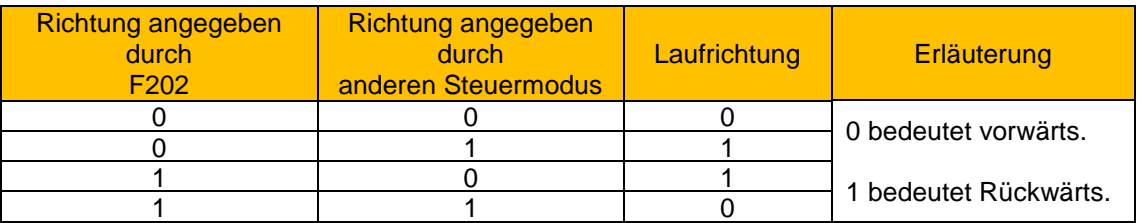

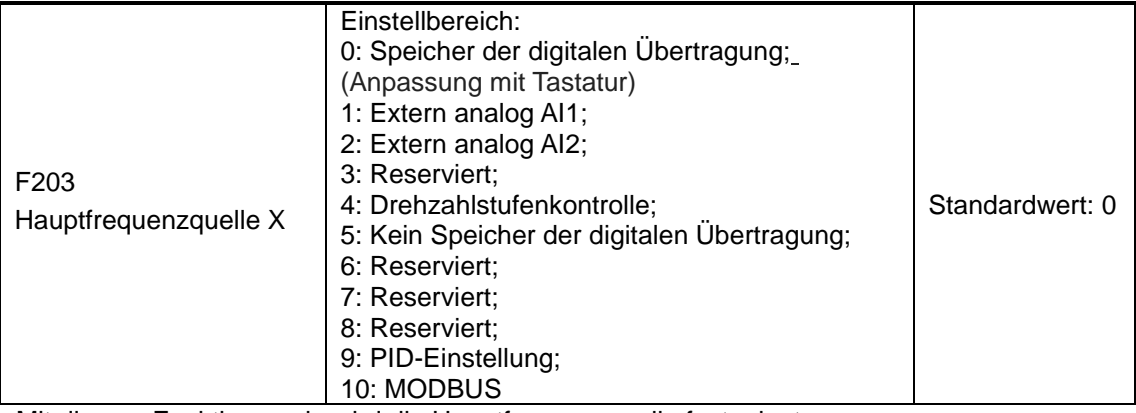

Mit diesem Funktionscode wird die Hauptfrequenzquelle festgelegt.

**0:** Speicher der digitalen Übertragung

Sein Startwert ist der Wert von F113. Die Frequenz kann mit den Tasten bzw. den Klemmen "Aufwärts" und "Abwärts" angepasst werden.

"Speicher der digitalen Übertragung" bedeutet, dass bei einem Stopp des Wechselrichters die Lauffrequenz vor dem Stopp zur Zielfrequenz wird. Wenn Sie die Zielfrequenz nach der Trennung vom Stromnetz im Speicher speichern wollen, setzen Sie F220 = 1, d. h. aktivieren Sie den Frequenzspeicher nach der Abschaltung.

**1:** Extern analog AI1; 2: Extern analog AI2

Die Frequenz wird mit der analogen Eingangsklemme AI1 und AI2 eingestellt. Das Analogsignal kann das Stromsignal (0 – 20 mA oder 4 – 20 mA) oder das Spannungssignal (0 – 5 V oder 0 – 10 V) sein, was durch einen Umschaltcode ausgewählt werden kann. Zur Anpassung des Umschaltcodes an die jeweilige Situation beachten Sie Abbildung 4-4 und [Tabelle 8-2.](#page-48-0)

Im Lieferzustand der Wechselrichter ist das Analogsignal des Kanals AI1 das Gleichspannungssignal mit dem Spannungsbereich 0 – 10 V und das Analogsignal des Kanals AI2 ist das Gleichstromsignal mit dem Stromstärkenbereich 0 – 20 mA. Wenn ein Stromsignal von 4 – 20 mA benötigt wird, setzen Sie den unteren Grenzwert des Analogeingangs F406 = 2, d. h., der Eingangswiderstand beträgt 500 Ohm. Wenn Fehler auftreten, nehmen Sie Anpassungen vor.

**4:** Drehzahlstufenkontrolle

Die mehrstufige Drehzahlregelung wird ausgewählt, in dem die Drehzahlstufen-Kontrollklemmen F316 – F322 und die Funktionscodes des Abschnitts für mehrstufige Drehzahlregelung eingestellt werden. Die Frequenz wird mit der Klemme für mehrstufige Regelung oder automatische Zyklusfrequenz ausgewählt.

**5:** Kein Speicher der digitalen Übertragung

Sein Startwert ist der Wert von F113. Die Frequenz kann mit den Tasten bzw. den Klemmen "Aufwärts" und "Abwärts" angepasst werden.

"Kein Speicher der digitalen Übertragung" bedeutet, dass die Zielfrequenz nach einem Stopp unabhängig vom Zustand von F220 den Wert von F113 wiederherstellt.

### **9:** PID-Einstellung

Wenn PID-Einstellung ausgewählt ist, ist die Lauffrequenz des Wechselrichters der von PID eingestellte Frequenzwert. Beachten Sie die Anweisungen der PID-Parameter für eine eingegebene PID-Ressource, eingegebene PID-Nummern, Feedbackquelle usw.

### **10:** MODBUS

Die Hauptfrequenz wird über die MODBUS Kommunikation eingegeben.

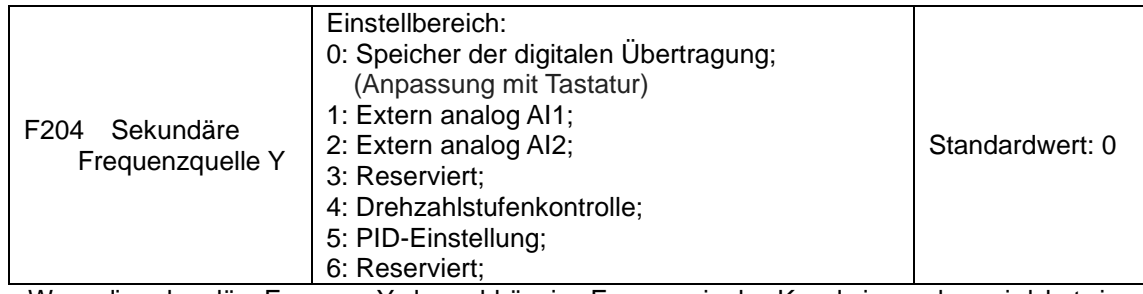

Wenn die sekundäre Frequenz Y als unabhängige Frequenz in den Kanal eingegeben wird, hat sie dieselbe Funktion wie die Hauptfrequenzquelle X.

Wenn F204 = 0, wird der Startwert der sekundären Frequenz durch F155 gesetzt. Wenn die sekundäre Frequenz die Drehzahl unabhängig regelt, ist die Polaritätseinstellung F156 nicht aktiv.

Wenn F207 = 1 oder 3 und F204 = 0, wird der Startwert der sekundären Frequenz durch F155 gesetzt, die Polarität der sekundären Frequenz durch F156. Der Startwert der sekundären Frequenz und die Polarität der sekundären Frequenz können mit F157 und F158 überprüft werden.

Wenn die sekundäre Frequenz mit dem Analogeingang (AI1, AI2) eingegeben wird, wird der Einstellbereich für die sekundäre Frequenz mit F205 und F206 gesetzt.

Wenn die sekundäre Frequenz mit dem Tastenfeldpotentiometer eingegeben wird, kann die Hauptfrequenz nur die mehrstufige Drehzahlregelung und die Modbus-Regelung auswählen  $(F203 = 4, 10)$ .

Hinweis: Die sekundäre Frequenzquelle Y und die Hauptfrequenzquelle X können nicht denselben Frequenzkanal verwenden.

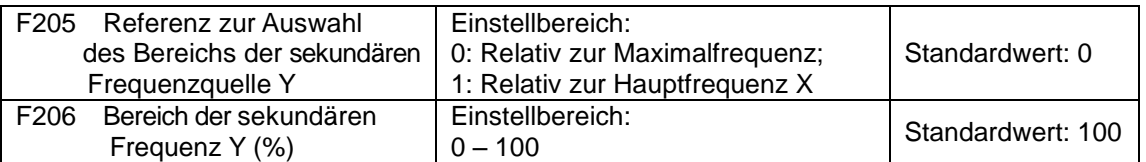

Wenn für die Frequenzquelle die kombinierte Drehzahlregelung verwendet wird, wird mit F206 das relative Objekt des Einstellungsbereichs für die sekundäre Frequenz bestätigt.

F205 bestätigt die Referenz des sekundären Frequenzbereichs. Wenn diese relativ zur Hauptfrequenz ist, ändert sich der Bereich entsprechend der Änderung der Hauptfrequenz X.

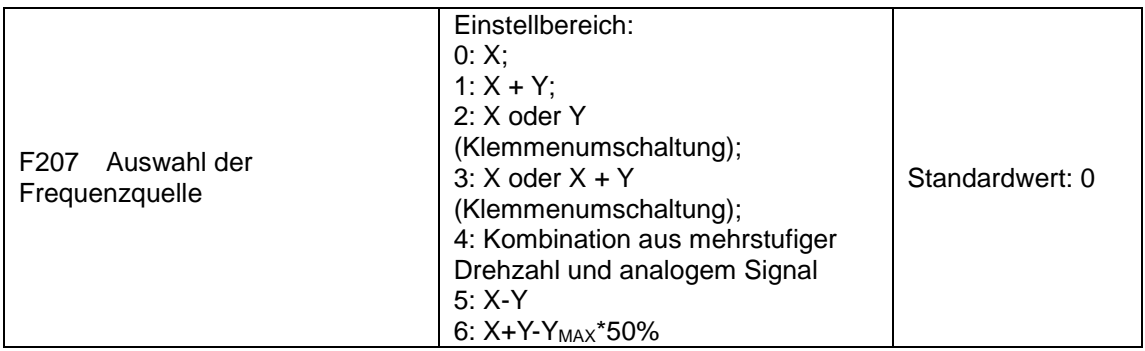

Wählen Sie den Kanal zum Einstellen der Frequenz. Die Frequenz wird durch die Kombination der Hauptfrequenz X und der sekundären Frequenz Y angegeben.

Wenn F207 = 0, wird die Frequenz durch die Hauptfrequenzquelle gesetzt.

Wenn F207 = 1, X + Y, wird die Frequenz durch Addieren der Hauptfrequenzquelle zur sekundären Frequenzquelle gesetzt. X oder Y können durch PID angegeben werden.

Wenn F207 = 2, können Hauptfrequenzquelle und sekundäre Frequenzquelle durch die Frequenzquellen-Umschaltklemme umgeschaltet werden.

Wenn F207 = 3, können eingegebene Hauptfrequenz und eingegebene sekundäre Frequenz (X + Y) durch die Frequenzquellen-Umschaltklemme umgeschaltet werden. X oder Y können nicht durch PID angegeben werden.

# Funktionsparameter 9-13

Wenn F207 = 4, hat die mehrstufige Drehzahleinstellung der Hauptfrequenzquelle Priorität vor der analogen Einstellung der sekundären Frequenzquelle (nur geeignet für F203 = 4 und  $F204 = 1$ ).

Wenn F207 = 5, X + Y, wird die Frequenz durch Subtrahieren der sekundären Frequenzquelle von der Hauptfrequenzquelle gesetzt. Wenn die Frequenz durch die Hauptfrequenz oder die sekundäre Frequenz gesetzt wird, kann die PID-Drehzahlregelung nicht gewählt werden.

Wenn F207=6, X+Y-YMAX\*50%, die Frequenz ist gegeben durch die Hauptfrequenzquelle und der sekundären Frequenzquelle. X oder Y können nicht durch PID angegeben werden. Wenn F205=0, YMAX=F111\*F206. Wenn F205=1, YMAX=X\*F206.

#### Hinweise:

Wenn F203 = 4 und F204 = 1, besteht der Unterschied zwischen F207 = 1 und F207 = 4 darin, dass bei F207 = 1 die Auswahl der Frequenzquelle die Addition der mehrstufigen Drehzahl und des analogen Signals ist und bei F207 = 4 die Auswahl der Frequenzquelle die mehrstufige Drehzahl mit mehrstufiger Drehzahl und analogem Eingang zur selben Zeit ist. Wenn die eingegebene mehrstufige Drehzahlregelung abgebrochen wird und der analoge Eingang weiterhin existiert, läuft der Wechselrichter nach dem analogen Eingang.

Der Modus der eingegebenen Frequenz kann durch Auswahl von F207 ausgewählt werden. Beispiel: Umschalten zwischen PID-Einstellung und normaler Drehzahlregelung, Umschalten zwischen mehrstufiger Drehzahl und analogem Eingang, Umschalten zwischen PID-Einstellung und analogem Eingang usw.

Die Hochlauf-/Auslaufzeit der mehrstufigen Drehzahl wird durch den Funktionscode der Zeit der entsprechenden mehrstufigen Drehzahl gesetzt. Wenn die kombinierte Drehzahlregelung als Frequenzquelle verwendet wird, wird die Hochlauf-/Auslaufzeit mit F114 und F115 gesetzt.

Die Drehzahlregelung bei automatischem Zyklus ist nicht für die Kombination mit anderen Modi geeignet.

Wenn F207 = 2 (Hauptfrequenzquelle und sekundäre Frequenzquelle können mit Klemmen gewechselt werden ) und die Hauptfrequenz nicht unter den Wert der mehrstufigen Drehzahlregelung gesetzt wird, kann die sekundäre Frequenz unter den Wert der Drehzahlregelung bei automatischem Zyklus gesetzt werden (F204 = 5, F500 = 0). Durch die definierte Umschaltklemme können der (durch X definierte) Regelungsmodus und die (durch Y definierte) Drehzahlregelung bei automatischem Zyklus frei gewechselt werden.

Wenn die Einstellungen der Hauptfrequenz und der sekundären Frequenz identisch sind, ist nur die Hauptfrequenz aktiv.

Wenn  $F207=6$ , F205=0 und F206=100 dann ist X+Y-Y<sub>MAX</sub>\*50% = X+Y-F111<sup>\*</sup>50%,

und wenn F207=6, F205=1 und F206=100, dann ist  $X+Y-Y_{MAX}$ \*50% = X+Y-X\*50%.

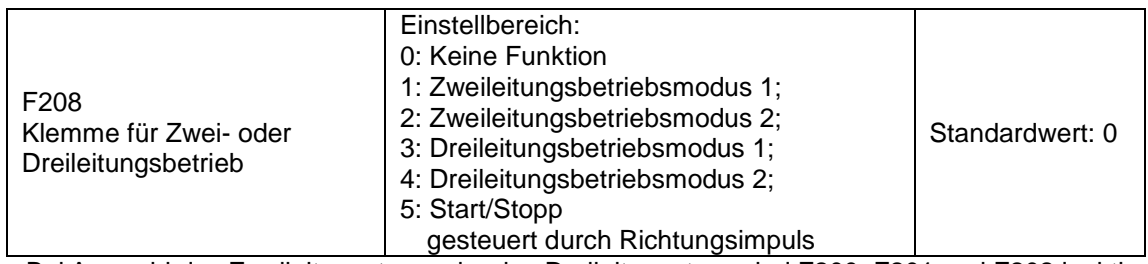

Bei Auswahl des Zweileitungstyps oder des Dreileitungstyps sind F200, F201 und F202 inaktiv.

Fünf Modi stehen für die Klemmenbetriebregelung zur Verfügung.

Hinweis:

Bei mehrstufiger Drehzahlregelung setzen Sie F208 auf 0. Wenn F208 ≠ 0 (bei Auswahl des Zweileitungstyps oder des Dreileitungstyps), sind F200, F201 und F202 inaktiv.

"FWD", "REV" und "X" sind drei in der Programmierung von DI1 – DI5 bezeichnete Klemmen.

# 9-14 Funktionsparameter

**1:** Zweileitungsbetriebsmodus 1: Dies ist der am häufigsten verwendete Zweileitungsmodus. Die Laufrichtung des Modus wird durch die Klemmen FWD und REV geregelt.

Beispiel: Klemme "FWD" -----"offen": Stopp, "geschlossen": Vorwärtslauf;

Klemme "REV" -----"offen": Stopp, "geschlossen": Rückwärtslauf;

Klemme "CM" -----gemeinsamer Anschluss

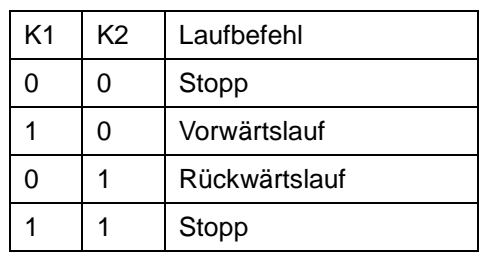

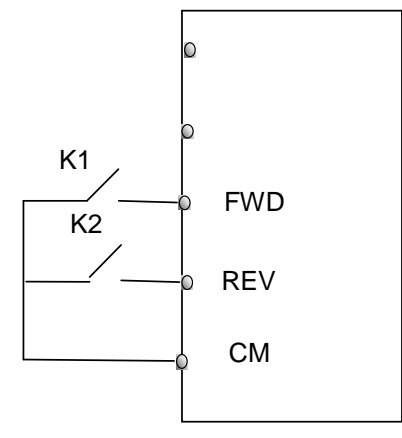

**2:** Zweileitungsbetriebsmodus 2: Wenn dieser Modus verwendet wird, ist FWD die Aktivierungsklemme und die Richtung wird durch die Klemme REV geregelt.

Beispiel: Klemme "FWD" ----- "offen": Stopp, "geschlossen": Lauf;

Klemme "REV" -----"offen": Vorwärtslauf, "geschlossen": Rückwärtslauf;

Klemme "CM" -----gemeinsamer Anschluss

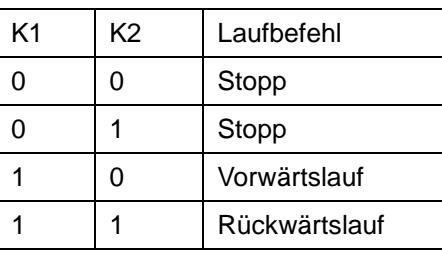

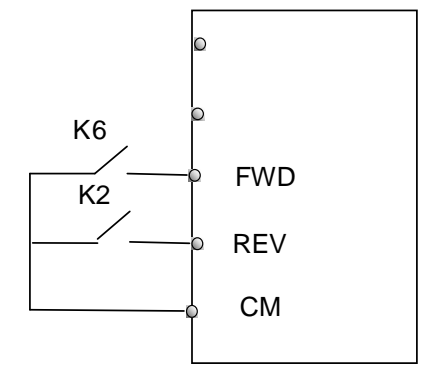

### **3:** Dreileitungsbetriebsmodus 1:

In diesem Modus ist Klemme X die Aktivierungsklemme und die Richtung wird durch die Klemmen FWD und REV geregelt. Impulssignal ist aktiv.

Der Stoppbefehl wird durch Öffnen der Klemme X gegeben.

SB3: Stopptaste

SB2: Vorwärtstaste

SB1: Rückwärtstaste

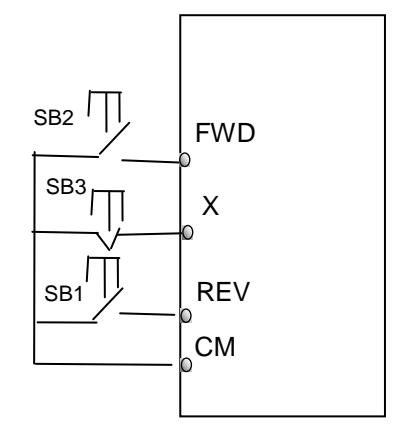

**4:** Dreileitungsbetriebsmodus 2:

In diesem Modus ist Klemme X die Aktivierungsklemme und der Laufbefehl wird durch die Klemme FWD geregelt. Die Laufrichtung wird durch die Klemme REV geregelt und der Stoppbefehl wird durch Öffnen der Klemme X gegeben.

SB1: Lauftaste

SB2: Stopptaste

K1: Richtungsschalter. Öffnen steht für Vorwärtslauf; geschlossen für Rückwärtslauf.

**5:** Start/Stopp geregelt durch Richtungsimpuls:

Klemme "FWD"—(Impulssignal: Vorwärts/Stopp)

Klemme "REV"-(Impulssignal: Rückwärts/Stopp)

Klemme "CM"—gemeinsamer Anschluss

Hinweis: Wenn der Impuls von SB1 auslöst, läuft der Wechselrichter vorwärts. Wenn der

Impuls erneut auslöst, wird der Wechselrichter gestoppt.

Wenn Impuls von SB2 auslöst, läuft der Wechselrichter rückwärts. Wenn der Impuls erneut auslöst,

wird der Wechselrichter gestoppt.

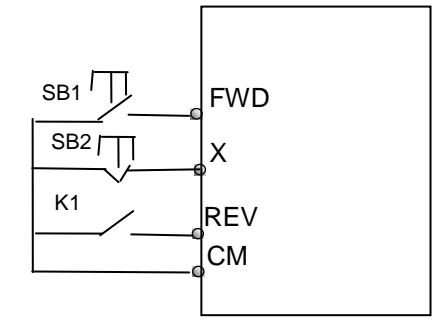

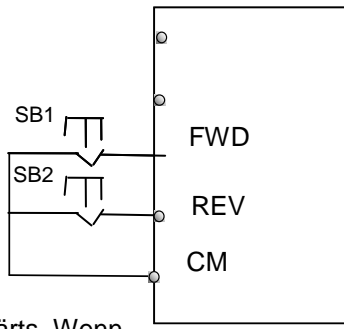

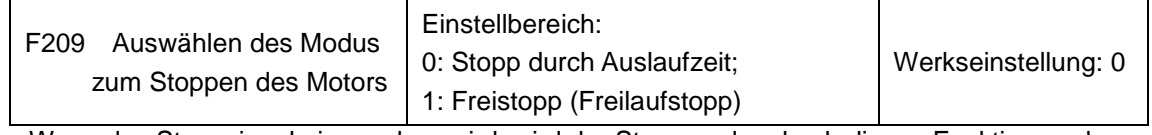

Wenn das Stoppsignal eingegeben wird, wird der Stoppmodus durch diesen Funktionscode gesetzt.

F209=0: Stopp durch Auslaufzeit

Der Wechselrichter verringert die Ausgangsfrequenz entsprechend der Hochlauf- /Auslaufkurve. Wenn die Frequenz auf 0 sinkt, stoppt der Wechselrichter.

 $F209 = 1$ : Freistopp

Nachdem der Stoppbefehl aktiv ist, schließt der Wechselrichter den Ausgang. Der Motor läuft aufgrund der mechanischen Trägheit bis zum Stillstand aus.

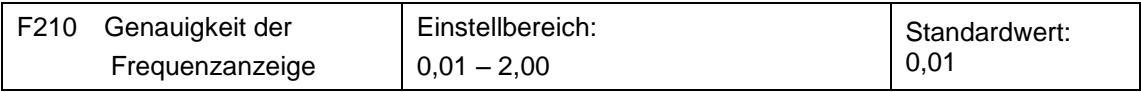

Bei der Drehzahlregelung über das Tastenfeld oder die Klemmen Aufwärts/Abwärts wird mit diesem Funktionscode die Genauigkeit der Frequenzanzeige im Bereich von 0,01 bis 2,00 eingestellt. Wenn zum Beispiel F210 = 0.5, wird bei jeder Betätigung der Tasten ▲/▼ die Frequenz um 0,5 Hz erhöht.

Diese Funktion ist aktiv wenn der Umrichter in Betrieb ist. Wenn sich der Umrichter im Stand by Modus befindet, wird der eingestellte Wert nicht berücksichtigt, sondern die Frequenz wird dann nur in den Schritten 0,01 Hz verändert.

# 9-16 Funktionsparameter

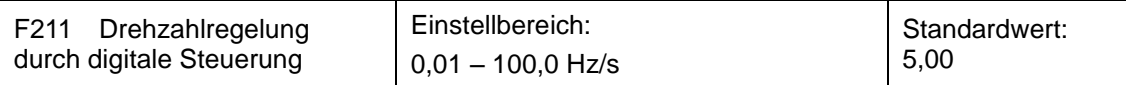

Wenn die Klemme UP/DOWN betätigt wird, ändert sich die Frequenz um den eingestellten Wert. Der Standardwert beträgt 5,00 Hz/s.

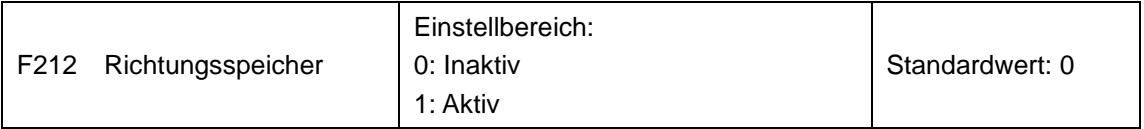

Diese Funktion ist aktiv, wenn Dreileitungsbetriebsmodus 1(F208 = 3) aktiv ist.

Wenn F212 = 0, wird die Laufrichtung nach dem Stoppen, Zurücksetzen und erneuten Einschalten des Wechselrichters nicht gespeichert.

Wenn F212 = 1 und der Wechselrichter gestoppt, zurückgesetzt und erneut eingeschaltet wird, ohne dass ein Richtungssignal eingegeben wird, läuft der Wechselrichter in der gespeicherten Richtung.

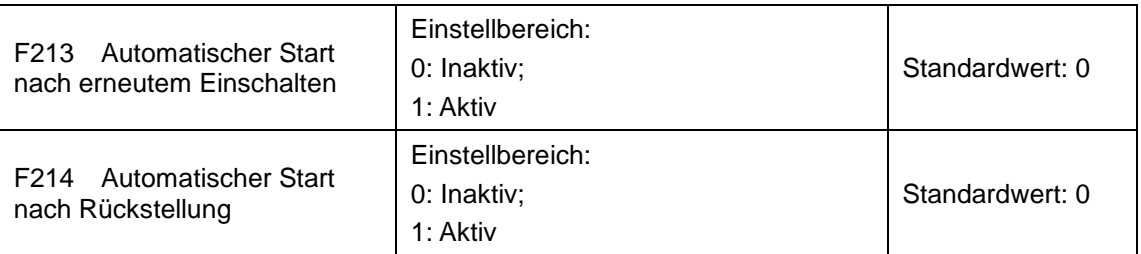

Ob der Wechselrichter nach dem erneuten Einschalten automatisch gestartet wird, wird mit F213 eingestellt.

F213 = 1, Automatischer Start nach erneutem Einschalten ist aktiv. Wenn der Wechselrichter aus- und wieder eingeschaltet wird, startet er automatisch nach der mit F215 eingestellten Zeit im Laufmodus vor der Abschaltung. Wenn F220 = 0, das heißt, wenn der Frequenzspeicher nach der Abschaltung nicht aktiv ist, läuft der Wechselrichter mit dem Einstellwert von F113.

Wenn F213 = 0, startet der Wechselrichter nach dem Wiedereinschalten erst, wenn ein Laufbefehl gegeben wird.

Ob der Wechselrichter nach einer Fehlerrückstellung automatisch gestartet wird, wird mit F214 eingestellt.

Wenn F214 = 1, wird der Wechselrichter bei einem Fehler automatisch nach der Verzögerungszeit für die Fehlerrückstellung (F217) zurückgesetzt. Nach der Rückstellung läuft der Wechselrichter nach der Autostart-Verzögerungszeit (F215) automatisch wieder an.

Wenn der Frequenzspeicher nach der Abschaltung (F220) aktiv ist, läuft der Wechselrichter mit der Drehzahl vor der Abschaltung an. Andernfalls läuft der Wechselrichter mit der durch F113 eingestellten Drehzahl.

Bei einem Fehler im Laufstatus wird der Wechselrichter automatisch zurückgesetzt und neu gestartet. Bei einem Fehler im Stoppstatus wird der Wechselrichter nur automatisch zurückgesetzt.

Wenn F214 = 0, zeigt der Wechselrichter nach einem Fehler einen Fehlercode an und muss manuell zurückgesetzt werden.

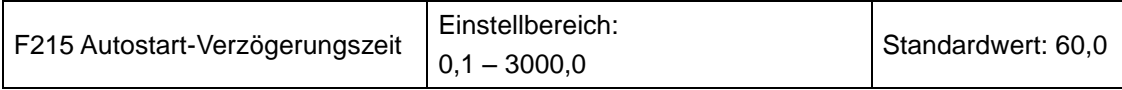

F215 ist die Autostart-Verzögerungszeit für F213 und F214. Der Bereich liegt zwischen 0,1 und 3000,0 s.

# Funktionsparameter 9-17

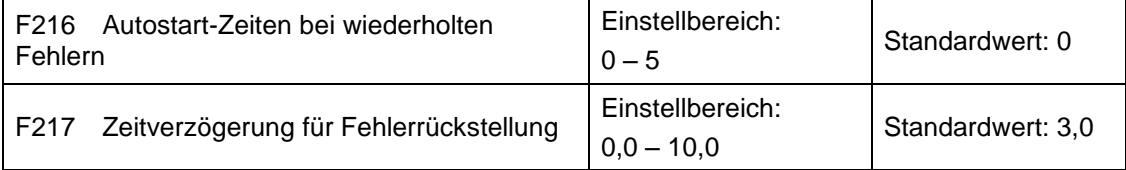

F216 stellt die maximale Autostartzeit bei wiederholten Fehlern ein. Wenn die Startzeit den Einstellwert dieses Funktionscodes überschreitet, wird der Wechselrichter nicht zurückgesetzt oder nach einem Fehler automatisch gestartet. Der Wechselrichter startet erst wieder, wenn ein Laufbefehl manuell gegeben wird.

F217 stellt die Zeitverzögerung für die Fehlerrückstellung ein. Diese ist das Intervall vom Fehler bis zur Rückstellung und kann von 0,0 bis 10,0 s lang sein.

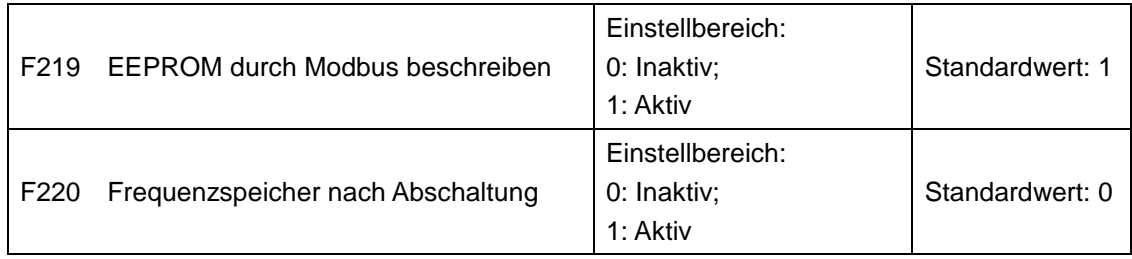

F220 legt fest, ob der Frequenzspeicher nach der Abschaltung aktiv ist.

Diese Funktion gilt für F213 und F214. Mit dieser Funktion wird eingestellt, ob der Laufstatus nach dem Abschalten oder einer Fehlfunktion gespeichert wird.

Die Funktion des Frequenzspeichers nach der Abschaltung gilt für die Hauptfrequenz und die am Digitaleingang eingegebene sekundäre Frequenz. Da die sekundäre Frequenz der digitalen Übertragung positive und negative Polarität besitzt, wird sie in den Funktionscodes F155 und F156 gespeichert.

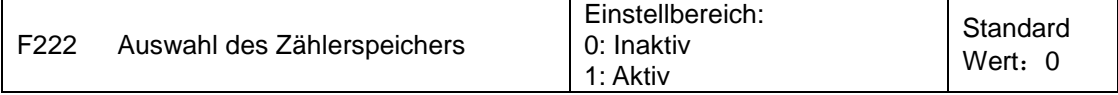

Mit F220 wird eingestellt, ob der Zählerspeicher aktiv oder inaktiv ist. Ob oder ob nicht nach ausschalten des Umrichters oder beim Auftreten eines Fehlfunktion Daten in den Zählerspeicher gespeichert werden.

# 9-18 Funktionsparameter

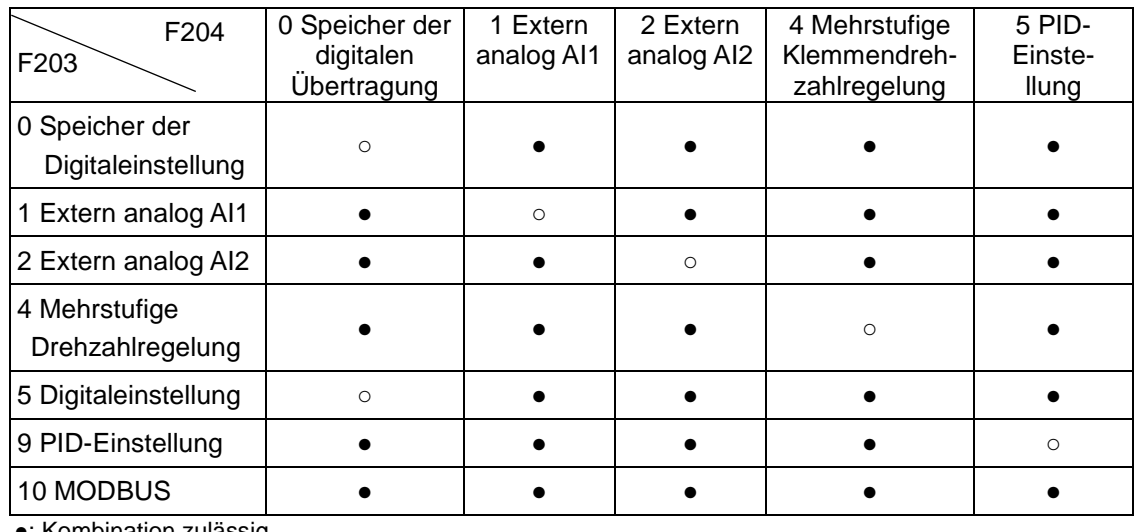

### Tabelle 9-1 Kombination der Drehzahlregelung

●: Kombination zulässig.

○: Kombination nicht zulässig.

Die Drehzahlregelung bei automatischem Zyklus ist nicht für die Kombination mit anderen Modi geeignet. Wenn die Kombination die Drehzahlregelung bei automatischem Zyklus beinhaltet, ist nur der Haupt-Drehzahlregelungsmodus aktiv.

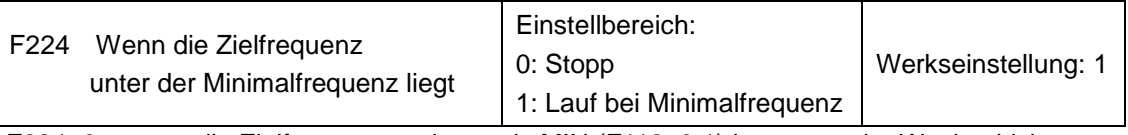

F224=0, wenn die Zielfrequenz geringer als MIN (F112, 0.1) ist, stoppt der Wechselrichter.

F224 = 1, wenn die Zielfrequenz unter der Minimalfrequenz liegt, läuft der Wechselrichter mit der Minimalfrequenz.

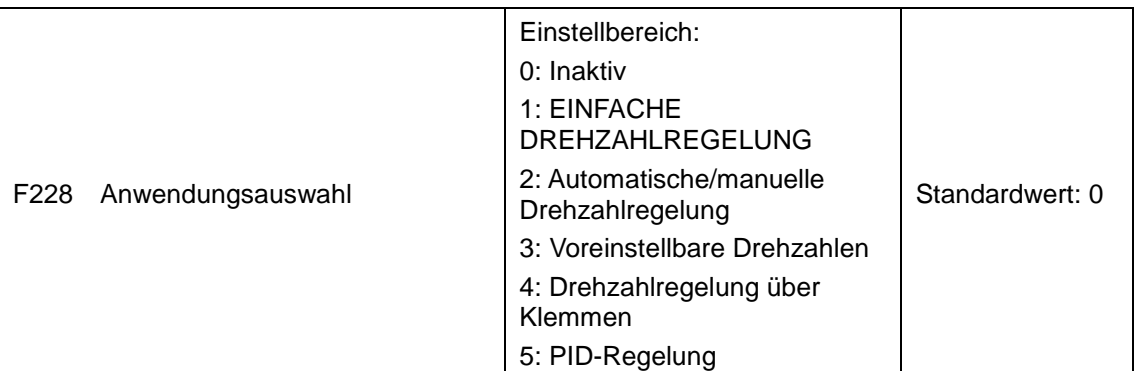

F228 kann durch F160 = 1 auf die Werkseinstellung gesetzt werden.

## **9.3 Multifunktions,- Ein- und Ausgangsklemmen**

## **9.3.1 Digitale Multifunktionsausgangsklemmen**

Während des "Fly Catching" Prozesses sind die Funktionen F300 – F312 weiterhin aktiv.

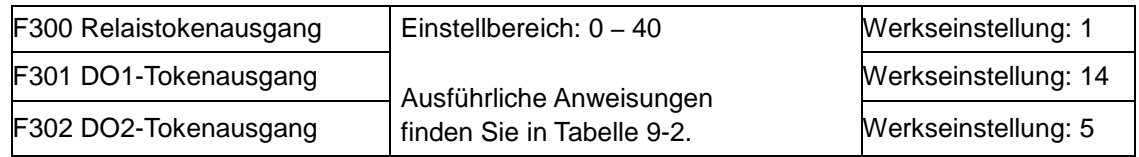

### Tabelle 9-2 Anweisungen für digitale Multifunktionsausgangsklemmen

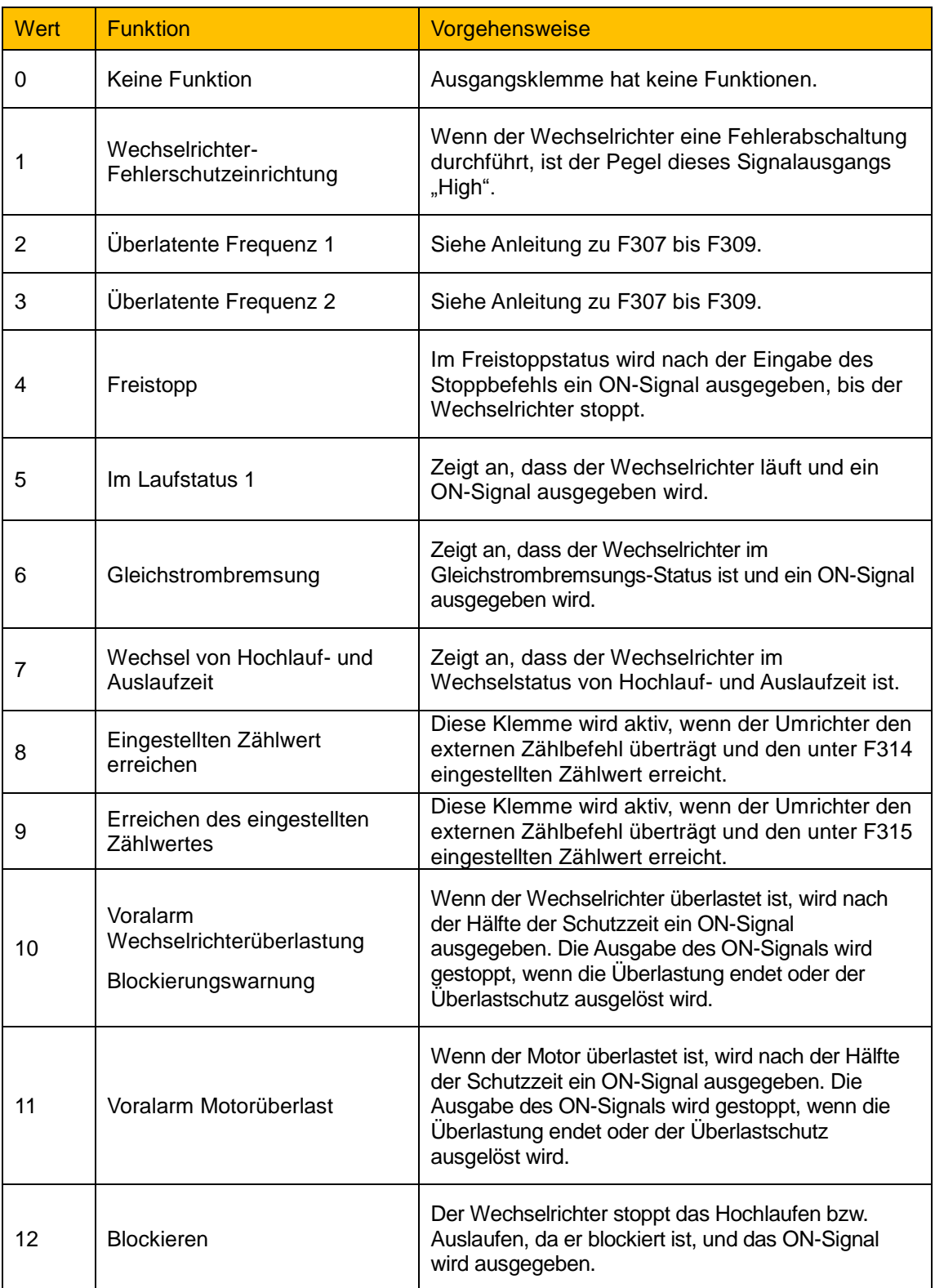

# 9-20 Funktionsparameter

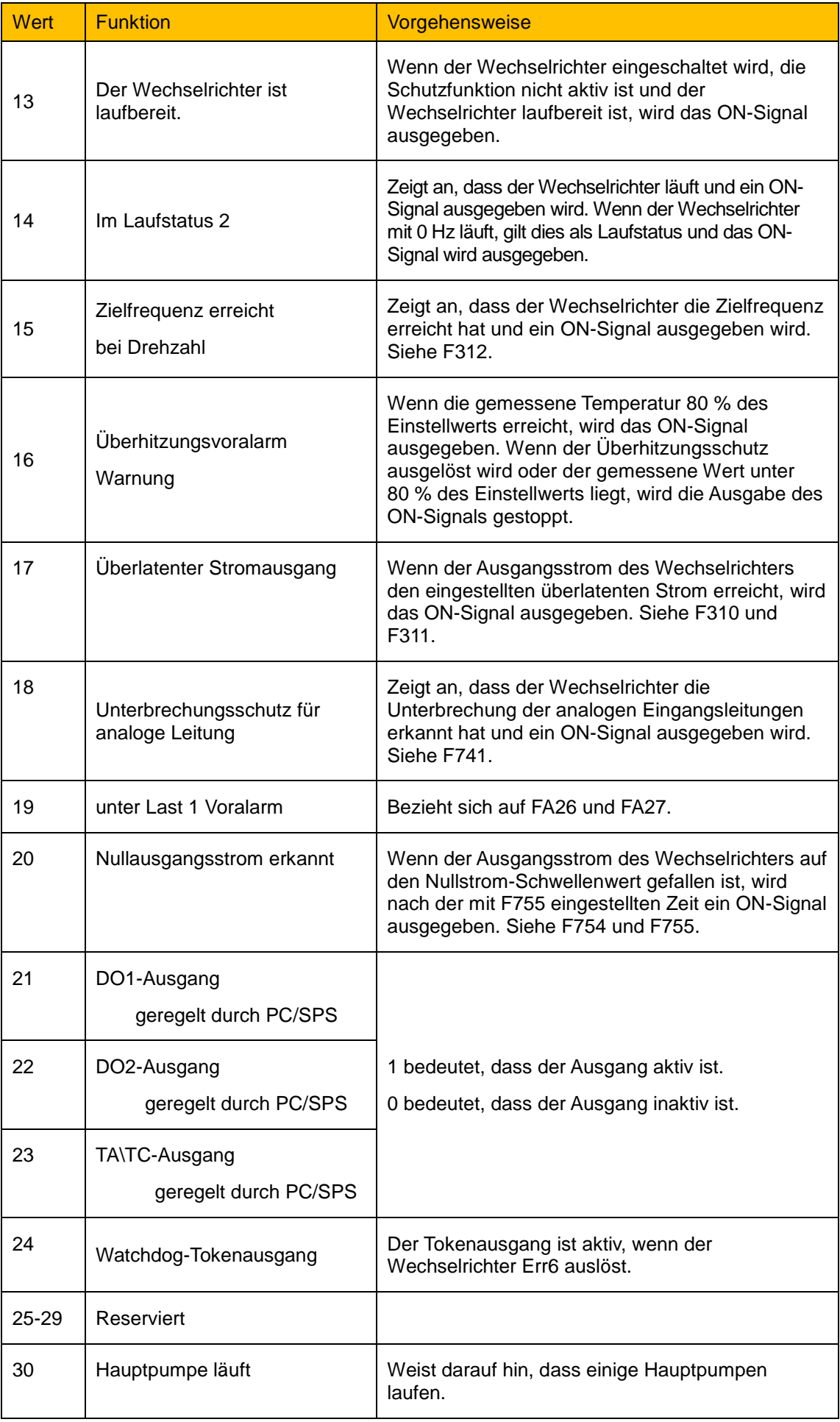

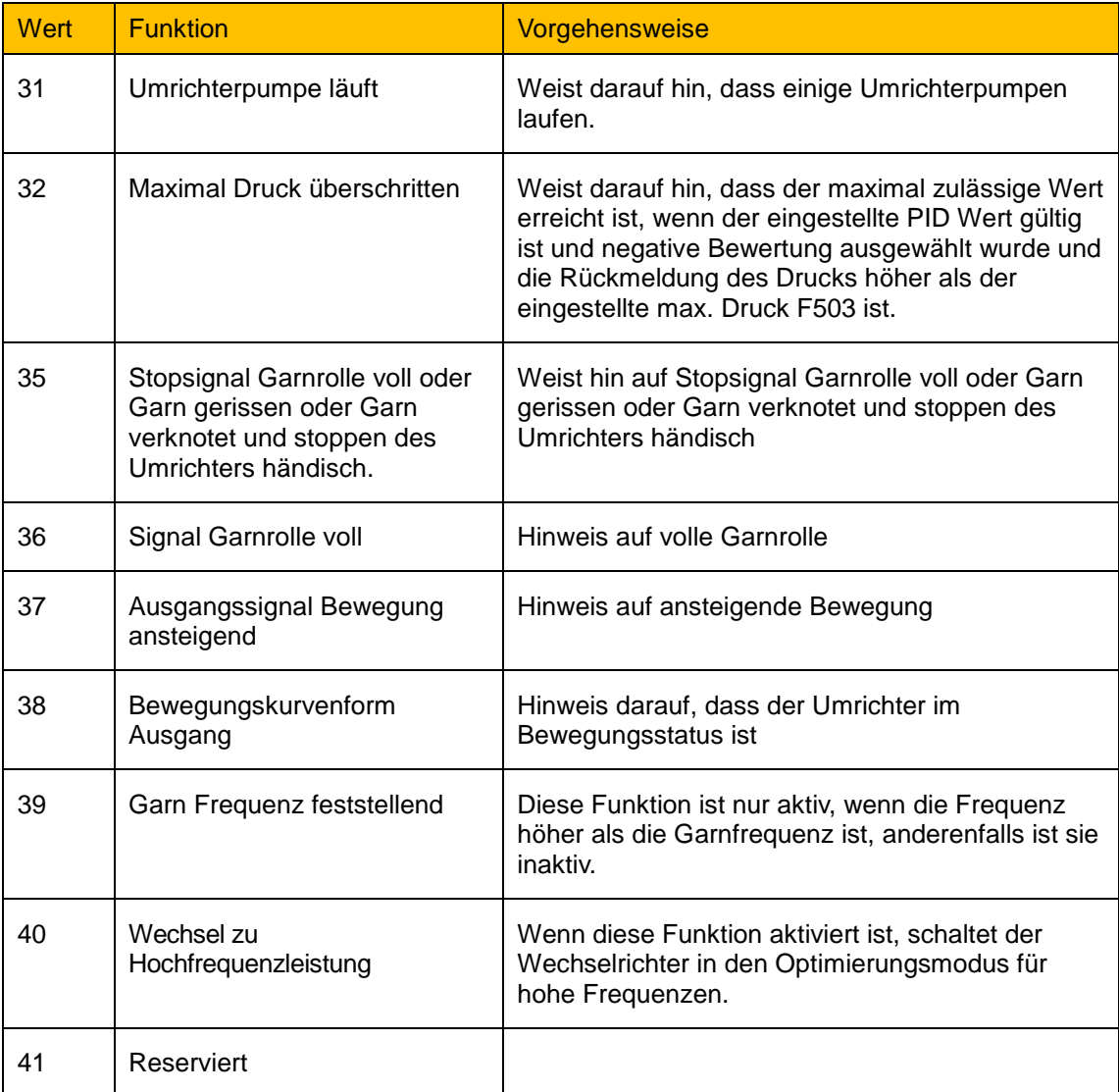

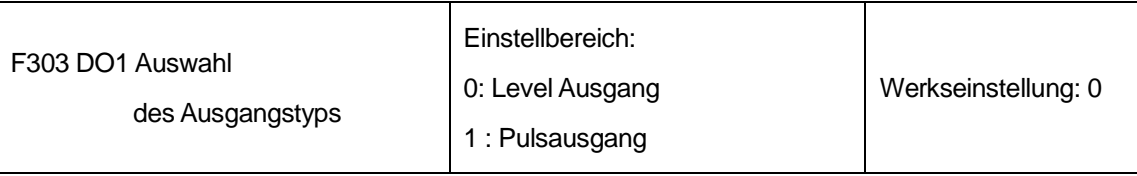

Wenn Level Ausgang ausgewählt ist, können alle Anschlußfunktionen wie in Tabelle 9-2 beschrieben über die Funktion F301 definiert werden.

Wenn Pulsausgang ausgewählt ist, kann DO1 als Highspeed Puls-Ausgang festgelegt werden. Die max. Pulsfrequenz beträgt 50 Hz. Die zugehörigen Funktionscodes sind F449、F450、 F451、F452、F453.

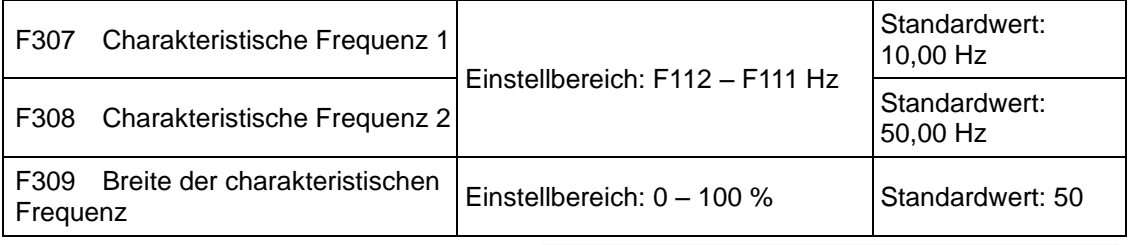

Wenn F300 = 2, 3, F301 = 2, 3 und F302 = 2, 3 und die charakteristische Tokenfrequenz gewählt ist, stellen diese Gruppenfunktionscodes die charakteristische Frequenz und ihre Breite ein. Beispiel: Bei der Einstellung F301 = 2, F307 = 10, F309 = 10 gibt DO1 ein ON-Signal aus, wenn die Frequenz höher als F307 ist. Wenn die Frequenz niedriger ist als (10 - 10 \* 10 %) = 9 Hz, gibt DO1 ein OFF-Signal aus.

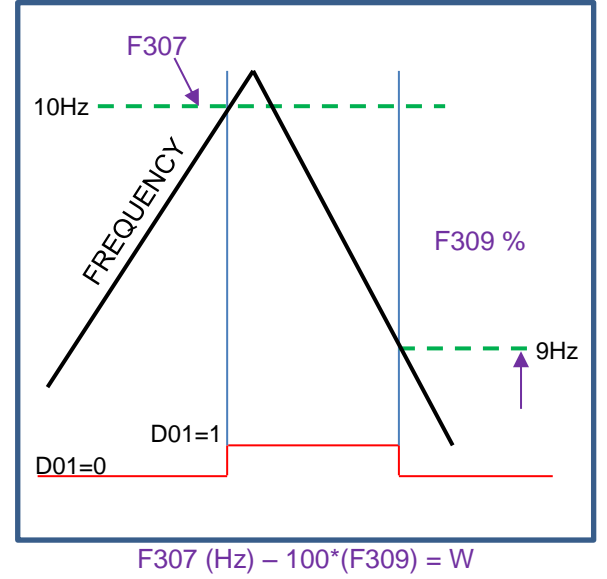
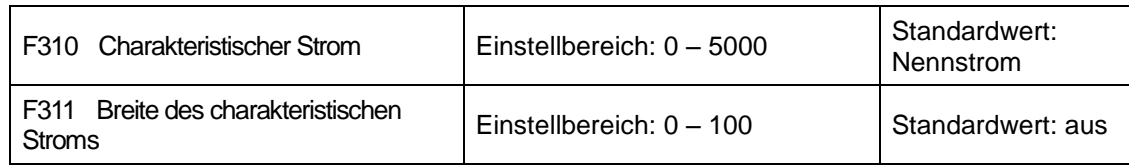

Wenn F300 = 17 oder F301 = 17 und der charakteristische Tokenstrom gewählt ist, stellen diese Gruppenfunktionscodes den charakteristischen Strom und seine Breite ein.

Beispiel: Bei der Einstellung F301 = 17, F310 = 100, F311 = 10 gibt DO1 ein ON-Signal aus, wenn der Wechselrichterstrom höher als F310 ist. Wenn der Wechselrichterstrom niedriger ist als (100 - 100 \* 10 %) = 90 A, gibt DO1 ein OFF-Signal aus.

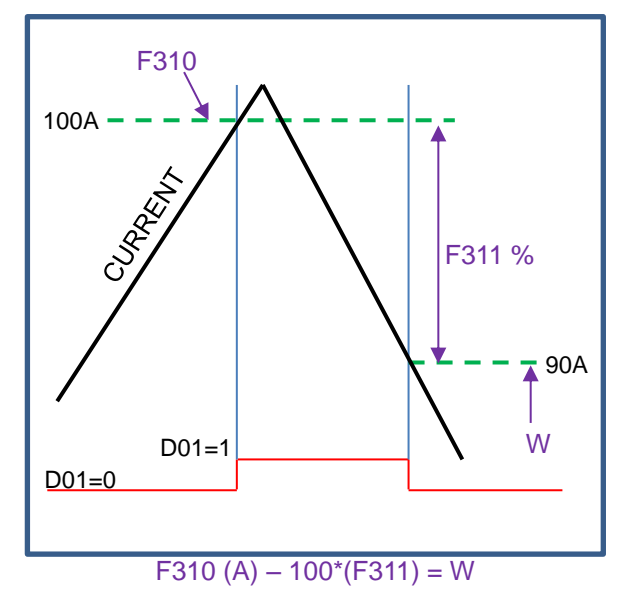

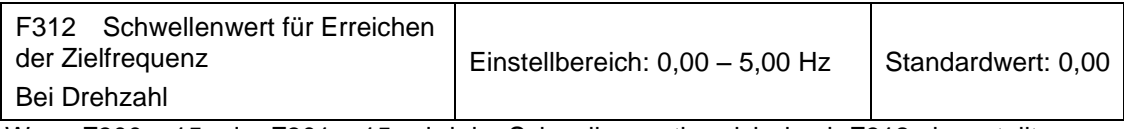

Wenn F300 = 15 oder F301 = 15, wird der Schwellenwertbereich durch F312 eingestellt.

Beispiel: Wenn F301 = 15, die Zielfrequenz 20 Hz beträgt und F312 = 2, wird von DO1 ein ON-Signal ausgegeben, sobald die Lauffrequenz 18 Hz (20 - 2) erreicht hat, und zwar so lange, bis die Lauffrequenz die Zielfrequenz erreicht hat.

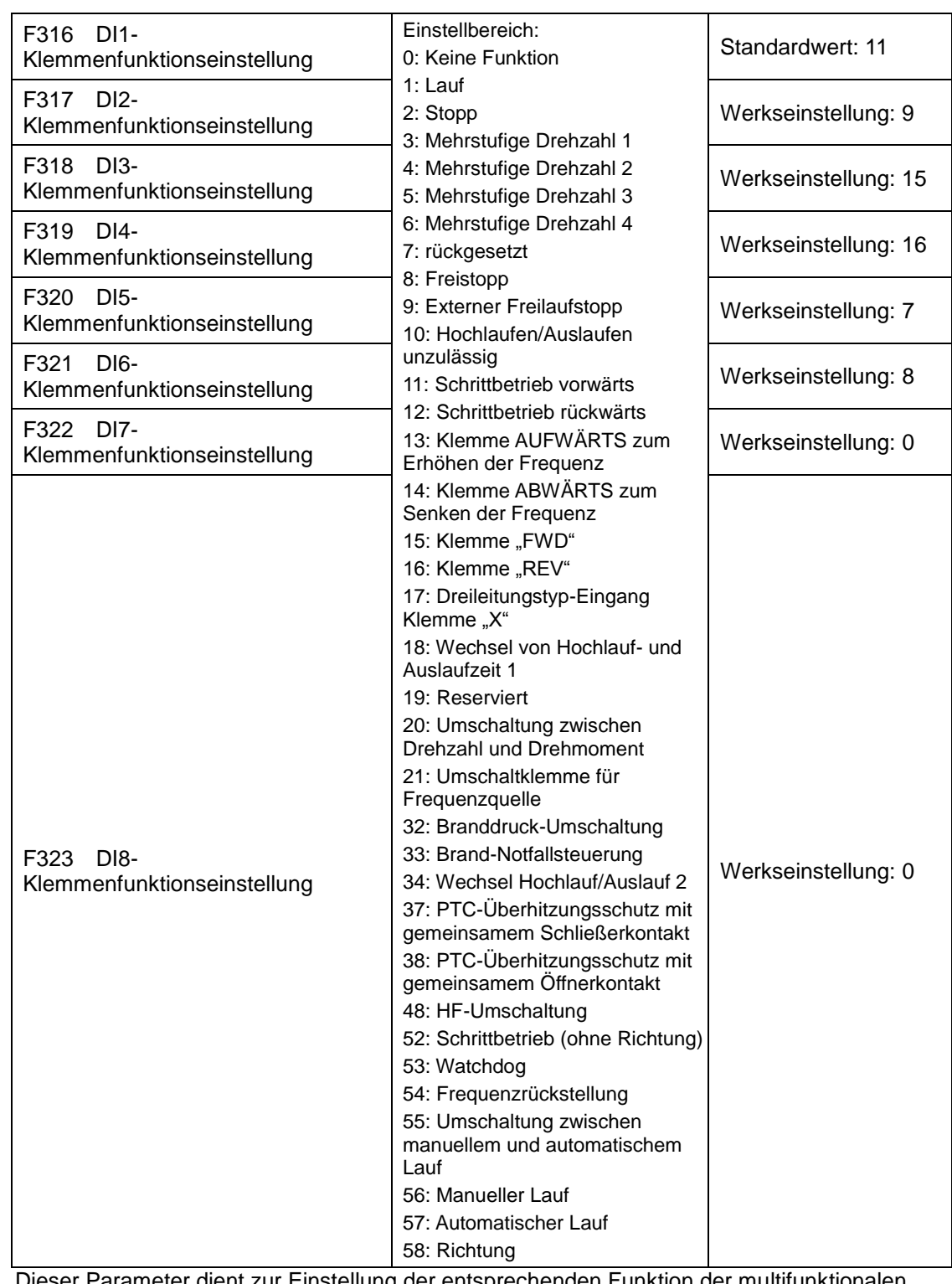

### **9.3.2 Digitale Multifunktionseingangsklemmen**

'arameter dient zur Einstellung der entsprechenden Funktion der multifunktionalen Digitaleingangsklemmen.

Freistopp und externer Freilaufstopp der Klemme haben die höchste Priorität.

Wenn Pulseingang ausgewählt ist, wird automatisch die Klemme DI1 als Pulseingangssignal zugeordnet.

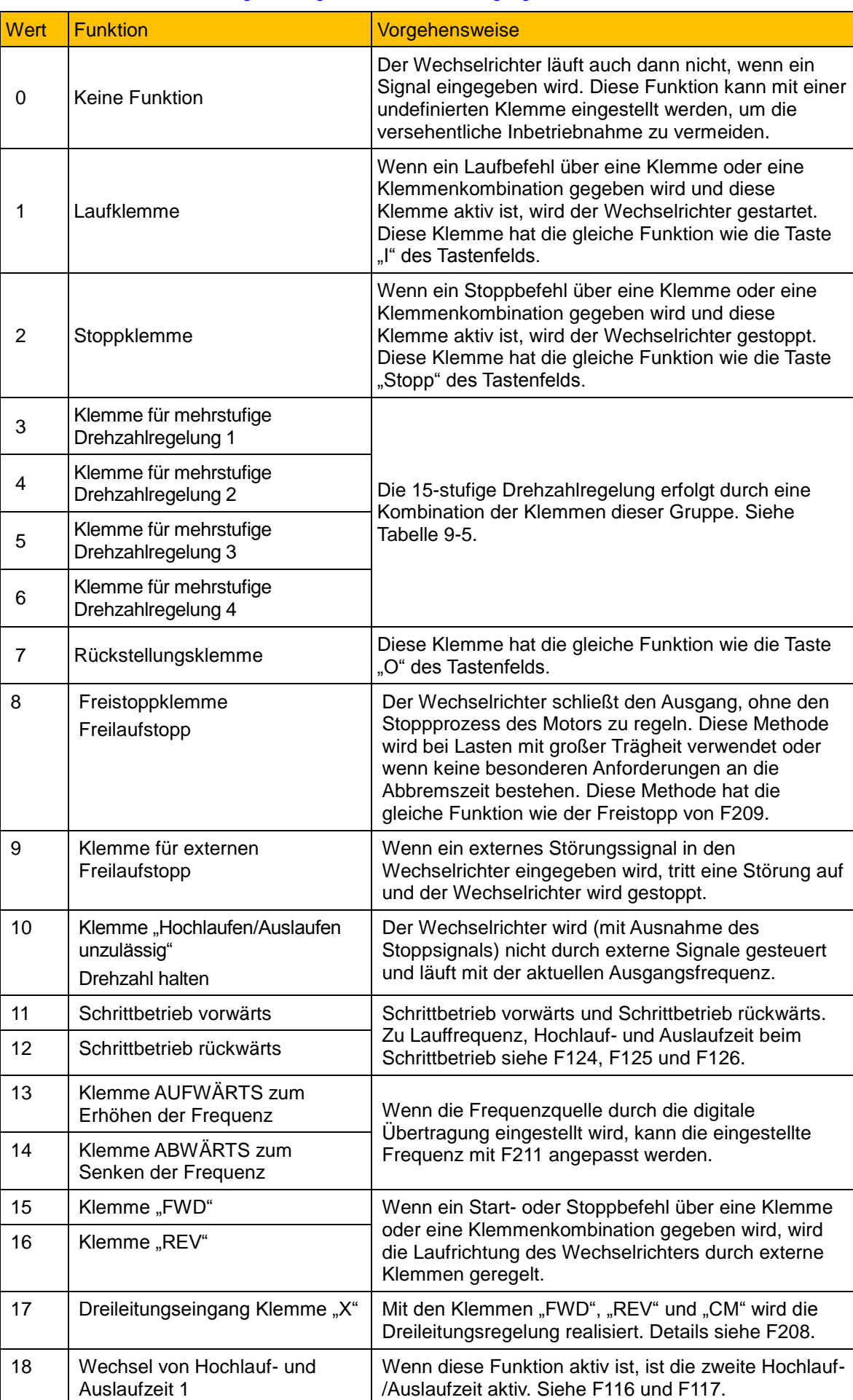

Tabelle 9-3 Anweisungen für digitale Multifunktionseingangsklemmen

# 9-26 Funktionsparameter

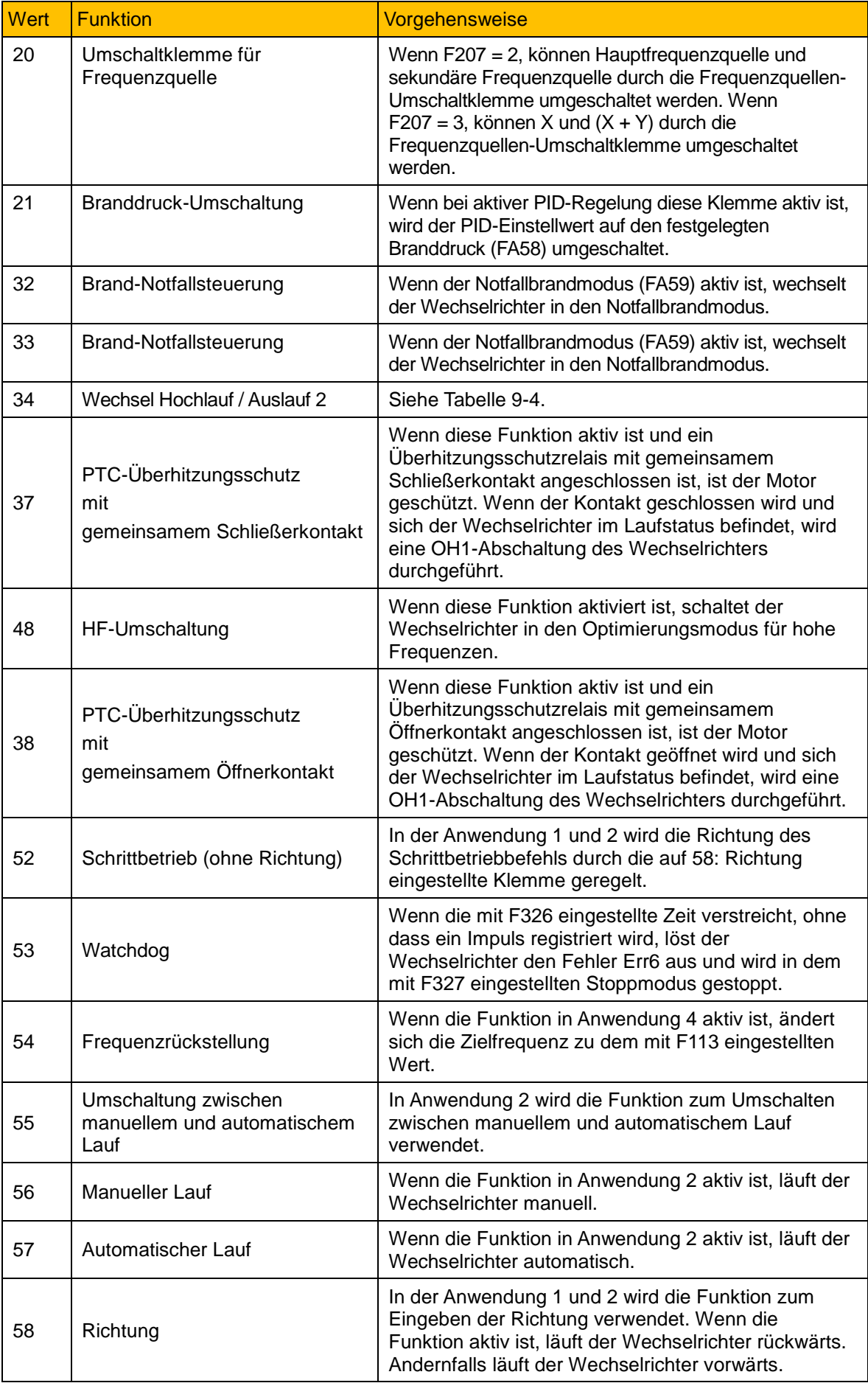

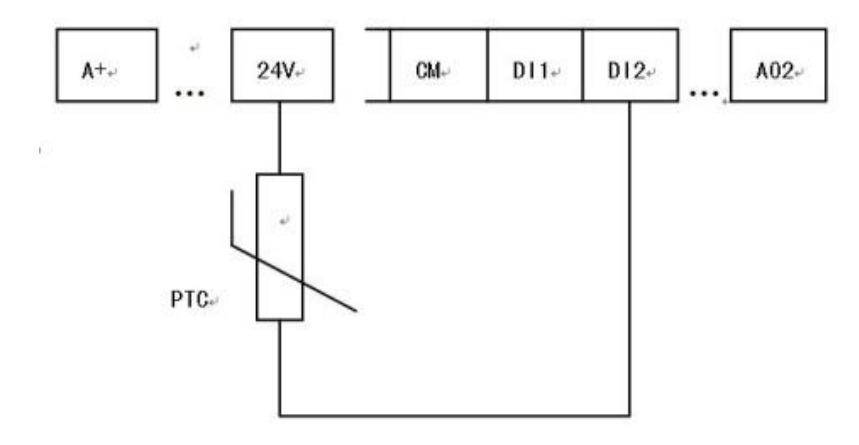

### Abbildung 9-6 PTC-Überhitzungsschutz

Wenn sich der Kodierschalter in der Position "NPN" befindet, ist der PTC-Widerstand zwischen den Klemmen CM und DIx anzuschließen. Wenn sich der Kodierschalter in der Position "PNP" befindet, ist der PTC-Widerstand zwischen den Klemmen DIx und 24 V anzuschließen. Der empfohlene Widerstandswert beträgt 16,5 kΩ.

Da die Genauigkeit von externen PTC-Widerständen herstellungsbedingt schwanken kann, besteht Fehlerpotenzial. Es wird daher ein Thermistorschutzrelais empfohlen.

HINWEIS: Für diese Funktion muss ein doppelt isolierter Motorthermistor verwendet werden.

<span id="page-76-0"></span>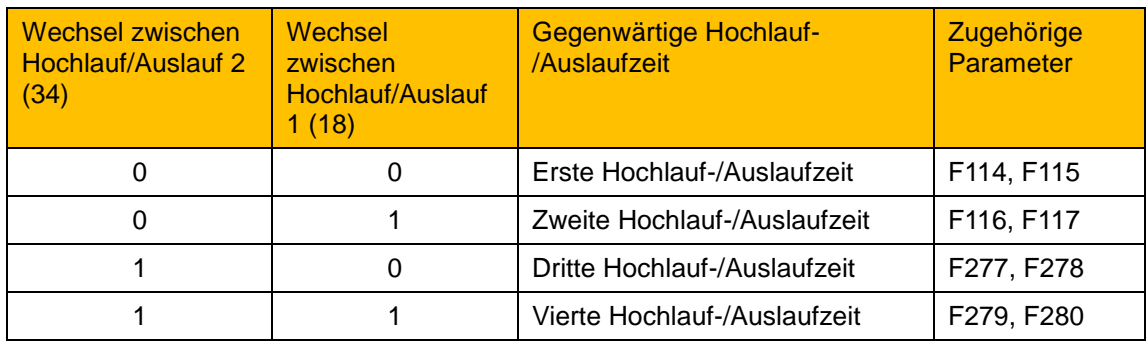

#### Tabelle 9-4 Auswahl von Hochlauf/Auslauf

# 9-28 Funktionsparameter

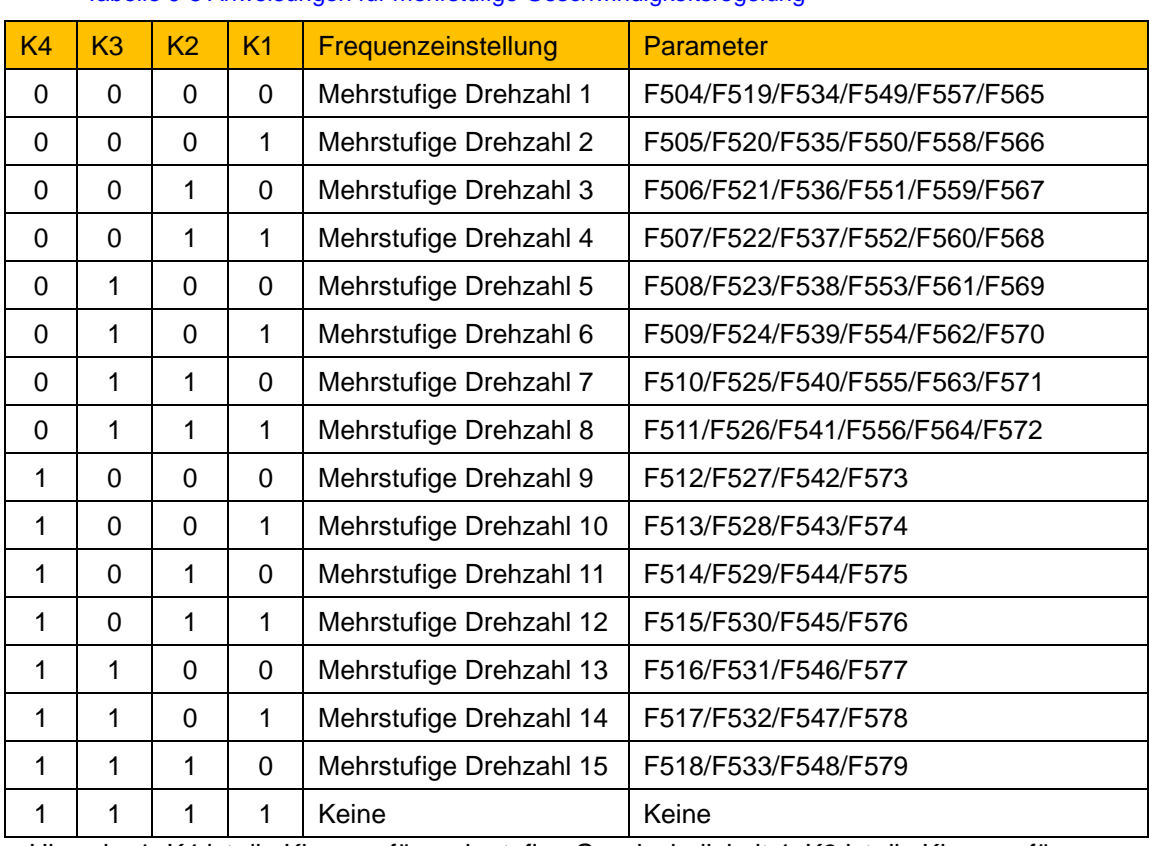

#### Tabelle 9-5 Anweisungen für mehrstufige Geschwindigkeitsregelung

Hinweis: 1. K4 ist die Klemme für mehrstufige Geschwindigkeit 4, K3 ist die Klemme für mehrstufige Geschwindigkeit 3, K2 ist die Klemme für mehrstufige Geschwindigkeit 2, K1 ist die Klemme für mehrstufige Geschwindigkeit 1. 0 steht für OFF, 1 für ON.

#### 0=OFF, 1=ON

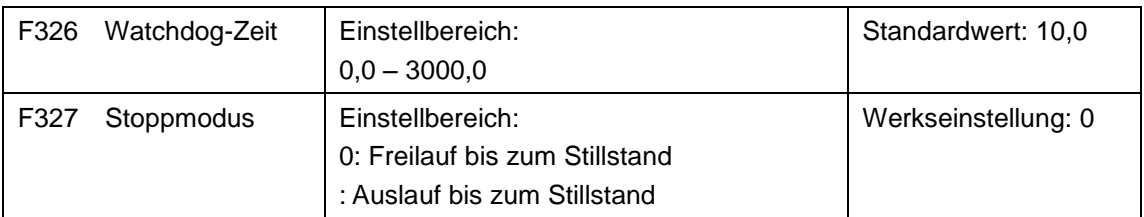

Wenn FA326 = 0,0, ist die Watchdog-Funktion inaktiv.

Wenn F327 = 0 und die mit F326 eingestellte Zeit verstreicht, ohne dass ein Impuls registriert wird, läuft der Wechselrichter frei bis zum Stopp und löst den Fehler Err6 aus.

Wenn F327 = 1 und die mit F326 eingestellte Zeit verstreicht, ohne dass ein Impuls registriert wird, läuft der Wechselrichter bis zum Stopp aus und löst dann den Fehler Err6 aus.

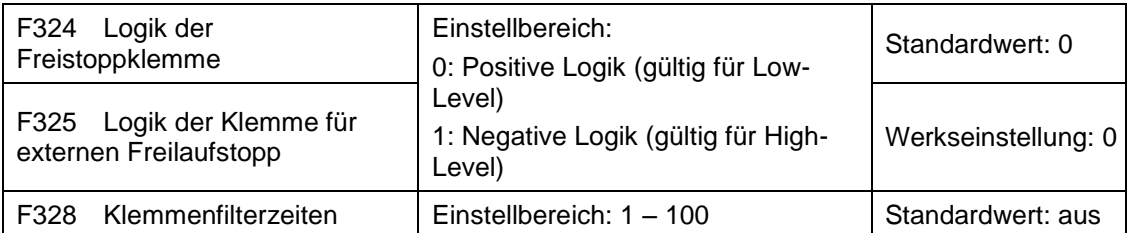

Wenn die Klemme für mehrstufige Drehzahlregelung auf die Freistoppklemme (8) und die Klemme für den externen Freilaufstopp (9) gesetzt ist, wird die Klemmenlogikebene von dieser Gruppe von Funktionscodes eingestellt. Wenn F324 = 0 und F325 = 0, sind positive Logik und Low-Level aktiv. Wenn F324 = 1 und F325 = 1, sind negative Logik und High-Level aktiv.

F330 Diagnose der DIx-Klemmen

Nur lesen

F330 wird verwendet, um die Diagnose der DIx-Klemmen anzuzeigen.

Zur Diagnose von DIx-Klemmen in der ersten Anzeigestelle siehe [Abbildung 9-7.](#page-78-0)

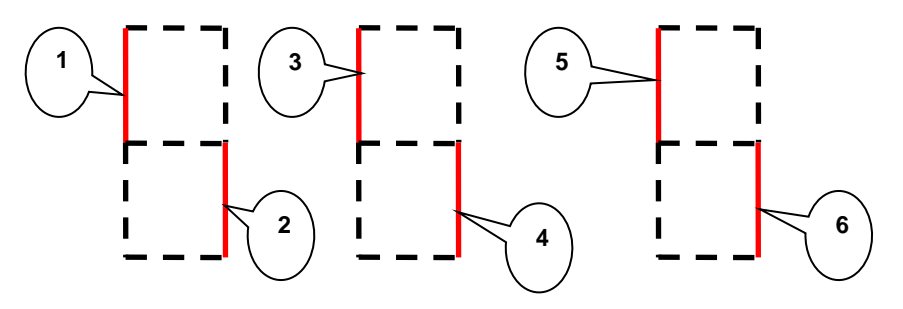

#### Abbildung 9-7 Status der digitalen Eingangsklemmen

<span id="page-78-0"></span>Die gestrichelte Linie signalisiert, dass das Segment nicht rot ist.

In der ersten 7-Segment-Anzeige ist z.B. das obere, linke Segment (1) rot, das bedeutet, dass der Anschluß DI1 inaktiv ist. Das untere, rechte Segment (2) ist rot, dies bedeutet der Anschluß DI2 ist aktiv. Die drei 7-Segment-Anzeigen zeigen den Status der Klemmen DI1 bis DI6 an.

Bei 4 zeiligen LCD's ist zuerst F655 = 22 einzustellen und dann den Taster RUN zu drücken. Es können acht "0" in der Anzeige erscheinen. Diese werden zum Anzeigen des Statusses der Klemmen Dix verwendet. Wenn Dix mit CM verbunden ist und sich die Anzeige von "0" auf "1" ändert bedeutet das, dass dieser Eingang aktiv ist.

#### **9.3.3 Überwachung des Analogeingangs**

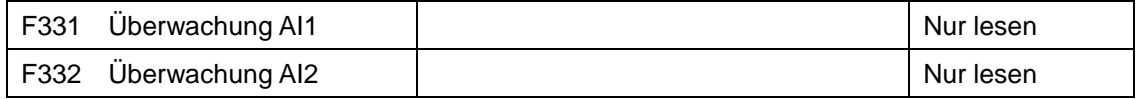

Der Wert des Analogeingangs wird von 0 – 4095 angezeigt.

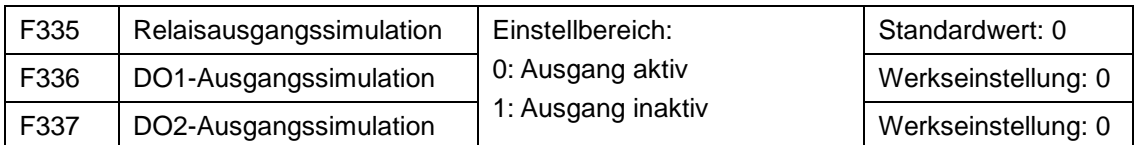

Beispiel für die DO1-Ausgangssimulation: Wenn der Wechselrichter sich im Stoppzustand befindet und F336 eingegeben wird, drücken Sie die Taste AUFWÄRTS. Die DO1-Klemme ist aktiv. Lassen Sie die Taste AUFWÄRTS los. DO1 bleibt aktiviert. Wenn F336 beendet wurde, kehrt DO1 zum ursprünglichen Ausgangsstatus zurück.

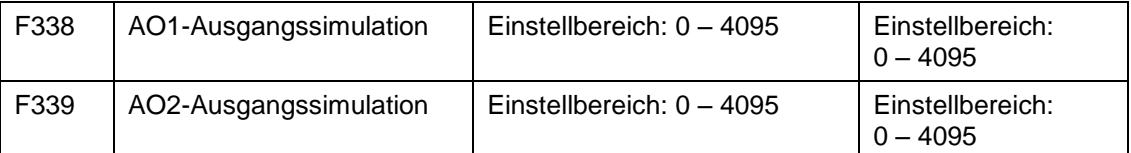

Wenn der Wechselrichter sich im Stoppzustand befindet und F338 eingegeben wird, drücken Sie die Taste AUFWÄRTS. Der Analogausgang nimmt zu. Wenn Sie die Taste ABWÄRTS drücken, sinkt der Analogausgang. Wenn die Parameter beendet werden, kehrt AO1 zum ursprünglichen Ausgangsstatus zurück.

| F340 | Auswahl der     | Einstellbereich:        | Werkseinstellung: 0 |
|------|-----------------|-------------------------|---------------------|
|      | negativen Logik | $0:$ Inaktiv            |                     |
|      | für die Klemme  | 1: DI1 negative Logik   |                     |
|      |                 | 2: DI2 negative Logik   |                     |
|      |                 | 4: DI3 negative Logik   |                     |
|      |                 | 8: DI4 negative Logik   |                     |
|      |                 | 16: DI5 negative Logik  |                     |
|      |                 | 32: DI6 negative Logik  |                     |
|      |                 | 64: DI7 negative Logik  |                     |
|      |                 | 128: DI8 negative Logik |                     |

Wenn Sie z. B. DI1 und DI4 auf negative Logik setzen möchten, setzen Sie F340 = 1 + 8 = 9.

### **9.4 Analogeingänge- und Ausgäne**

Wechselrichter der Serie AC10 verfügen über zwei analoge Eingangskanäle und zwei analoge Ausgangskanäle.

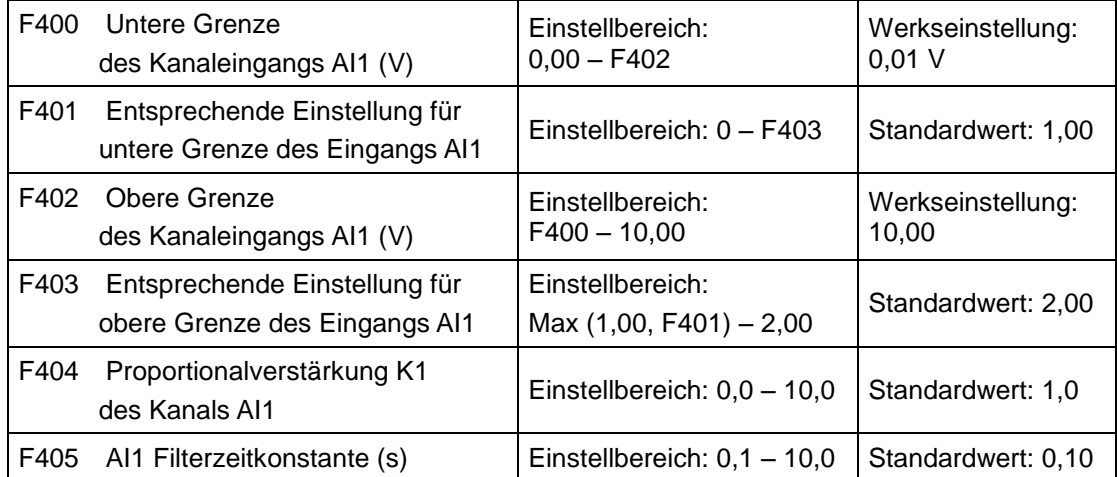

Um einen befriedigenden Drehzahlregelungseffekt zu erreichen, muss im Modus der analogen Drehzahlregelung manchmal das Verhältnis zwischen Obergrenze und Untergrenze des Analogeingangswertes, der analogen Veränderungen und der Ausgangsfrequenz angepasst werden.

Die Ober- und Untergrenze des Analogeingangs werden durch F400 und F402 festgelegt.

Beispiel: Wenn F400 = 1 und F402 = 8, wird die analoge Eingangsspannung als 0 betrachtet, wenn sie kleiner als 1 V ist. Wenn die Eingangsspannung über 8 V liegt, wird sie vom System als 10 V behandelt (wenn der Analogkanal 0 – 10 V auswählt). Wenn die Maximalfrequenz F111 auf 50 Hz eingestellt ist, beträgt die 1 – 8 V entsprechende Ausgangsfrequenz 0 – 50 Hz.

Die Filterzeitkonstante wird durch F405 festgelegt.

Je größer die Filterzeitkonstante ist, desto stabiler ist sie für analoge Tests. Die Genauigkeit kann jedoch bis zu einem gewissen Grad sinken. Sie kann eine geeignete Anpassung entsprechend der tatsächlichen Anwendung erfordern.

Die Kanalproportionalverstärkung wird durch F404 eingestellt.

Wenn 1 V einer Frequenz von 10 Hz entspricht und F404 = 2, entspricht 1 V einer Frequenz von 20 Hz.

Entsprechende Einstellungen für die Ober- und Untergrenze des Analogeingangs werden durch F401 und F403 festgelegt.

Wenn die Maximalfrequenz F111 50 Hz beträgt, kann die Analogeingangsspannung von 0 – 10 V durch Einstellen dieser Gruppenfunktionscodes der Ausgangsfrequenz von -50 Hz bis 50 Hz entsprechen. Stellen Sie F401 = 0 und F403 = 2 ein. Dann entspricht eine Spannung von 0 V der Frequenz von -50 Hz, 5 V dem Wert von 0 Hz und 10 V dem Wert von 50 Hz. Die

Einheit für die Skalierung der Ober- und Untergrenze der Eingabe wird in Prozent (%) angegeben. Wenn der Wert größer als 1,00 ist, ist er positiv, wenn er kleiner als 1,00 ist, ist er negativ. (z. B. F401 = 0.5 repräsentiert -50 %.)

Wenn die Laufrichtung durch F202 auf Vorwärtslauf eingestellt ist, bewirkt die der Minusfrequenz entsprechende Spannung von 0 – 5 V Rückwärtslauf und umgekehrt.

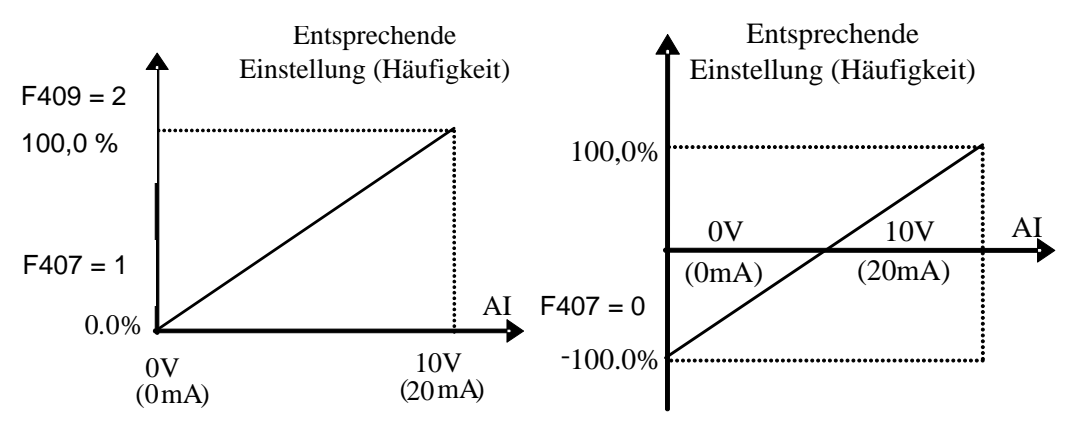

Abbildung 9-8 Übereinstimmungen zwischen Analogeingang und Einstellung

Die Einheit für die Skalierung der Ober- und Untergrenze der Eingabe wird in Prozent (%) angegeben. Wenn der Wert größer als 1,00 ist, ist er positiv, wenn er kleiner als 1,00 ist, ist er negativ.

(z. B. F401 = 0.5 repräsentiert -50 %.)

Die entsprechende Benchmark-Einstellung: Im Ein Modus für die kombinierte Drehzahlregelung ist die sekundäre Frequenz analog und die Benchmark-Einstellung für den Bereich der

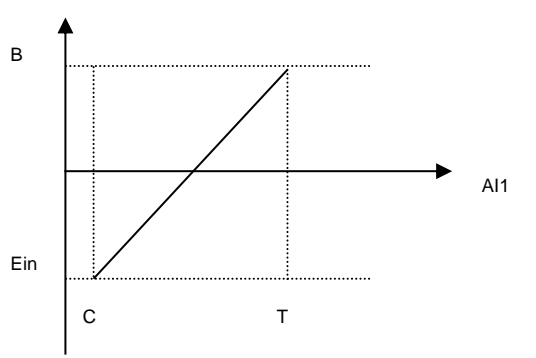

sekundären Frequenz in Bezug zur Hauptfrequenz ist "Hauptfrequenz X". Die entsprechende Benchmark-Einstellung in anderen Fällen ist die in der rechten Abbildung dargestellte "Maximalfrequenz":

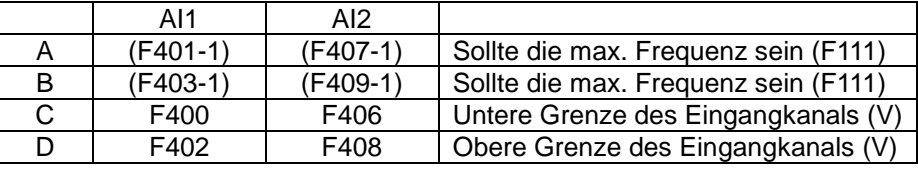

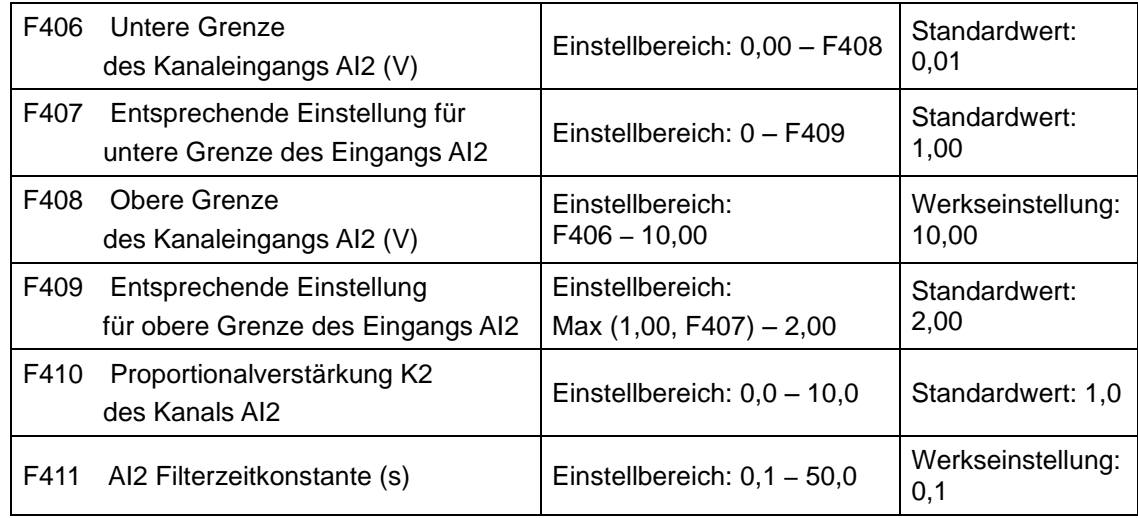

Die Funktion von AI2 entspricht der von AI1.

## 9-32 Funktionsparameter

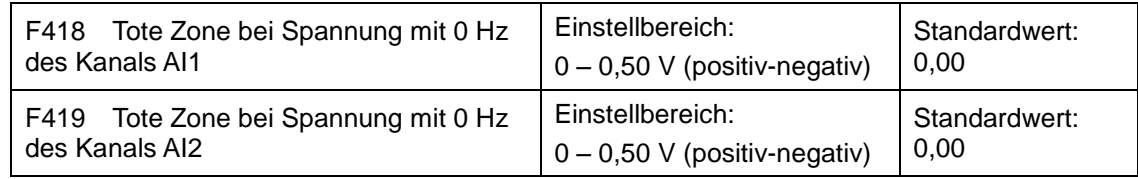

Die Analogeingangsspannung 0 – 5 V kann der Ausgangsfrequenz -50 Hz – 50 Hz entsprechen (2,5 V entsprechen 0 Hz), wenn die Funktion der entsprechenden Einstellung für die Ober- und Untergrenze des Analogeingangs vorgenommen wird. Die Gruppenfunktionscodes von F418 und F419 stellen den 0 Hz entsprechenden Spannungsbereich ein. Wenn zum Beispiel F418 = 0,5 und F419 = 0,5, entspricht der Spannungsbereich von (2,5 - 0,5 = 2) bis (2,5 + 0,5 = 3) der Frequenz von 0 Hz. D. h. also, wenn F418 = N und F419 = N, entspricht  $2.5 \pm N$  der Frequenz von 0 Hz. Wenn die Spannung in diesem Bereich liegt, gibt der Wechselrichter 0 Hz aus.

Die tote Zone einer Spannung mit 0 Hz ist aktiv, wenn die entsprechende Einstellung für die untere Grenze des Eingangs kleiner ist als 1,00.

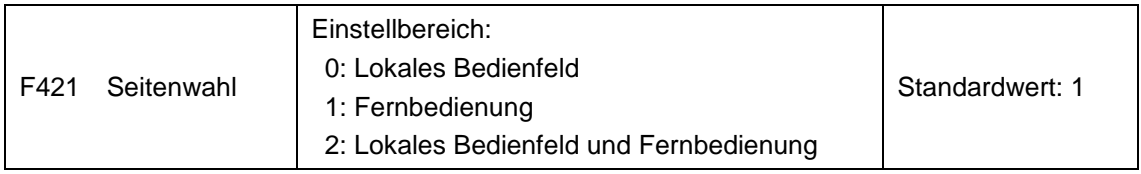

Wenn F421 auf 0 eingestellt ist, ist das lokale Bedienfeld aktiv. Wenn F421 auf 1 eingestellt ist, ist die Fernbedienung aktiv und das lokale Bedienfeld zur Energieeinsparung inaktiv.

Die Fernbedienung ist über ein achtadriges Netzkabel angeschlossen.

AC10 kann einen Analogausgangskanal AO1 zur Verfügung stellen.

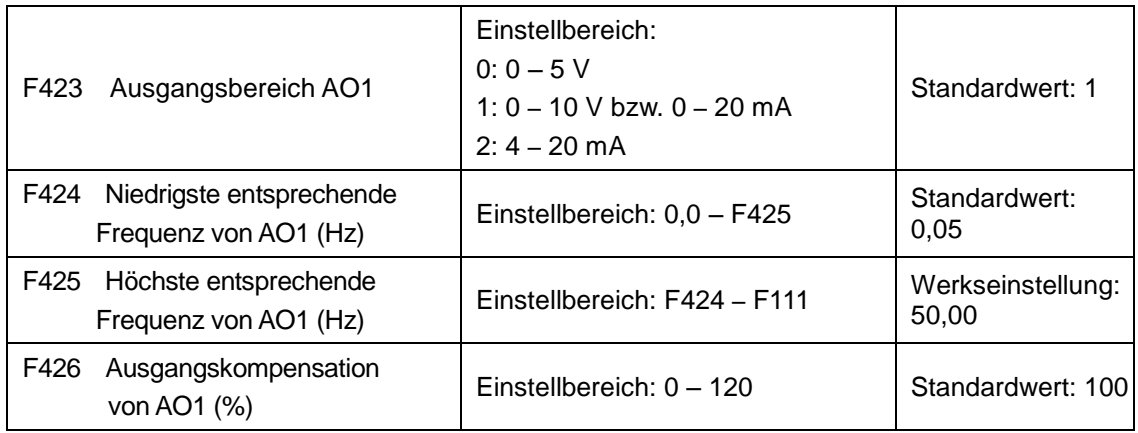

Der Ausgangsbereich von AO1 wird durch F423 gewählt. Wenn F423 = 0, beträgt der Ausgangsbereich von AO1 0 – 5 V. Wenn F423 = 1, beträgt der Ausgangsbereich von AO1  $0 - 10$  V oder  $0 - 20$  mA. Wenn F423 = 2, beträgt der Ausgangsbereich von AO1 4 – 20 mA. (Wenn der Ausgangsbereich AO1 das Stromsignal wählt, stellen Sie Schalter J5 in die Position  $\mathbf{I}^{\mathbf{u}}$ .)

Die Entsprechung des Ausgangsspannungsbereichs (0 – 5 V oder 0 – 10 V) zur Ausgangsfrequenz wird durch F424 und F425 eingestellt. Wenn zum Beispiel F423 = 0, F424 = 10 und F425 = 120, gibt der Analogkanal AO1 0 – 5V mit der Ausgangsfrequenz 10 – 120 Hz aus.

Die Ausgangskompensation von AO1 wird durch F426 eingestellt. Die analoge Exkursion kann durch die Einstellung F426 kompensiert werden.

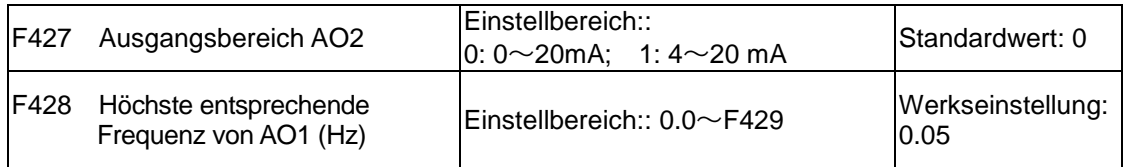

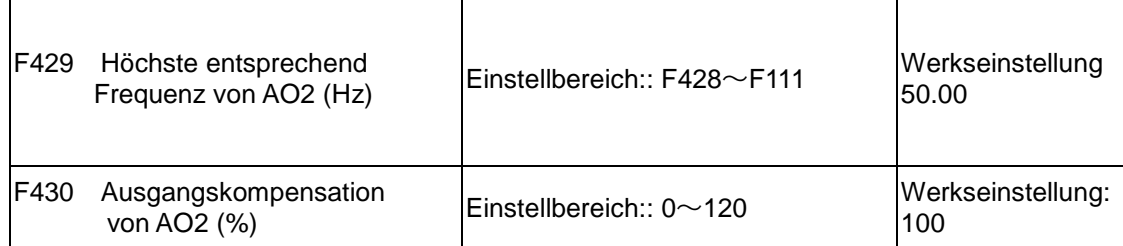

Die Funktion AO2 ist die Saami wie AO1, AO2 Ziel Will Ausgangsstromsignal, Stromsignal von 0-20 mA und 4-20 mA Könnte durch F427 ausgewählt werden.

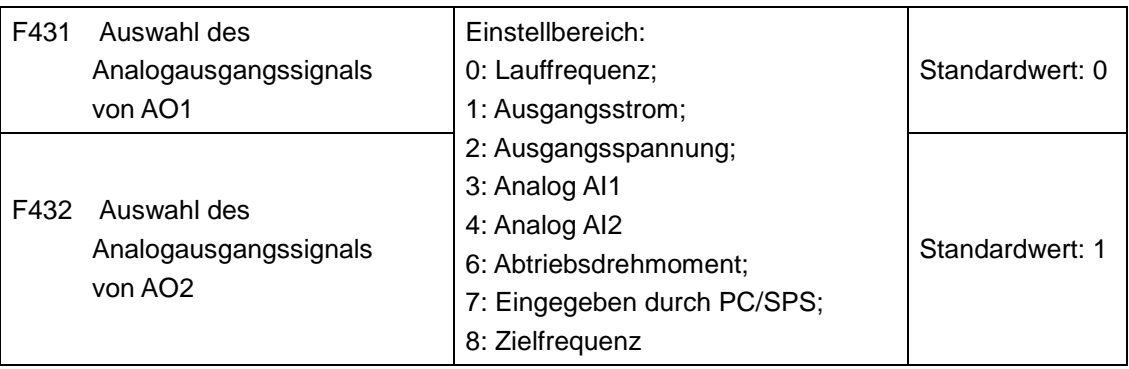

Wenn der Ausgangsstrom gewählt wird, reicht das Analogausgangssignal von 0 bis zum zweifachen Nennstrom.

Wenn die Ausgangsspannung gewählt wird, reicht das Analogausgangssignal von 0 V bis zur zweifachen Nennausgangsspannung.

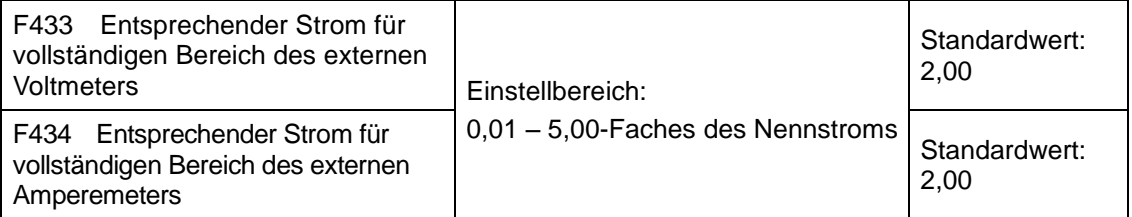

Wenn F431 = 1 und AO1 Kanal für Tokenstrom, ist F433 das Verhältnis zwischen dem Messbereich des externen Spannungsamperemeters zum Nennstrom des Wechselrichters.

Wenn F432 = 1 und AO2 Kanal für Tokenstrom, ist F434 das Verhältnis zwischen dem Messbereich des externen Spannungsamperemeters zum Nennstrom des Wechselrichters.

Beispiel: Messbereich des externen Amperemeters ist 20 A und Nennstrom des Wechselrichters ist 8 A, dann ist F433 = 20/8 = 2.50.

Kleiner 15 KW Umrichter verfügen nicht über eine AO2 Klemme.

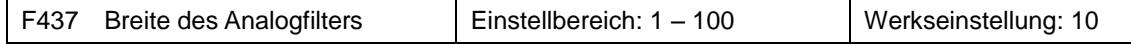

Je höher der Einstellwert von F437 ist, desto gleichmäßiger ist die Analogerkennung und desto langsamer die Reaktionsgeschwindigkeit. Stellen Sie den Wert entsprechend der vorliegenden Situation ein.

:

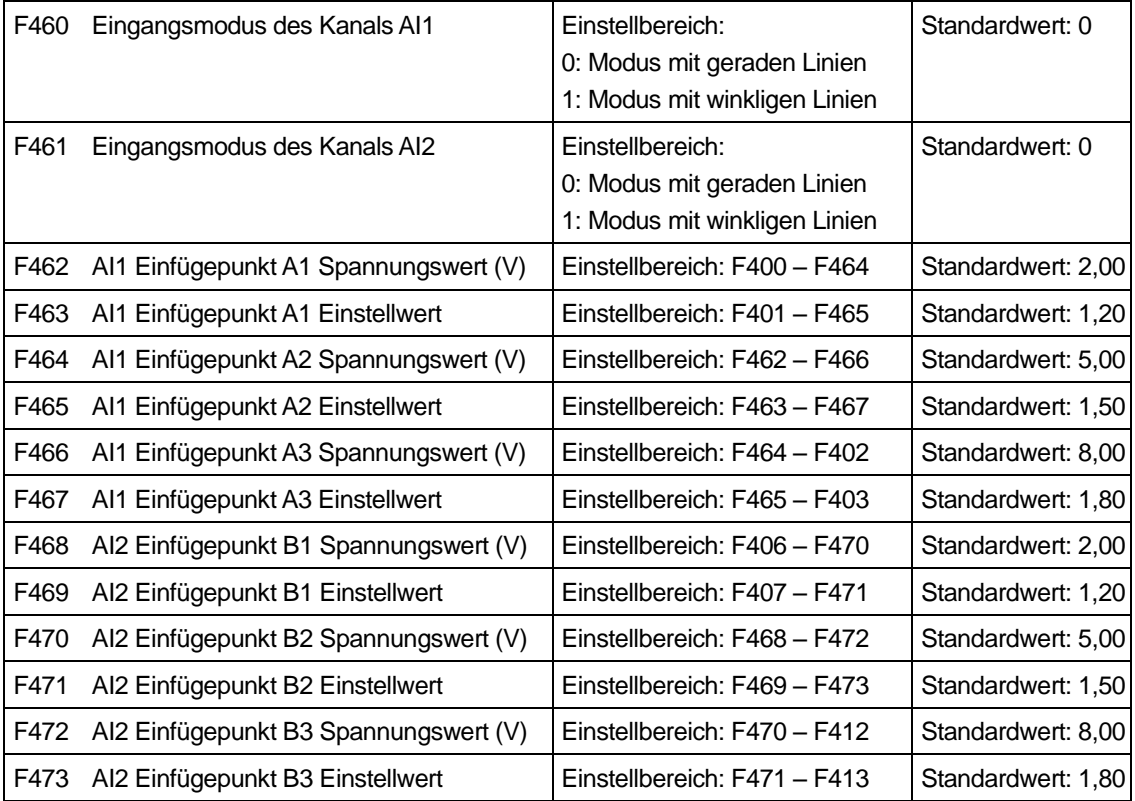

Wenn der Eingangsmodus des analogen Kanals mit geraden Linien ausgewählt ist, stellen Sie ihn entsprechend den Parametern von F400 bis F429 ein. Wenn der Modus mit winkligen Linien gewählt ist, werden drei Punkte A1(B1), A2(B2), A3(B3) in die Gerade eingefügt, von denen jeder die Frequenz entsprechend der Eingangsspannung einstellen kann. Siehe Abbildung 9-9.

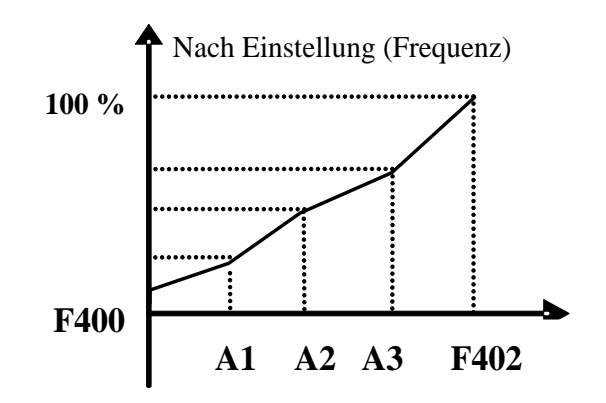

Abbildung 9-9 Winklige Analoglinie mit Einstellwerten

F400 und F402 sind die untere bzw. obere Grenze des Analogeingangs AI1. Wenn F460 = 1, F462 = 2,00 V, F463 = 1.4, F111 = 50, F203 = 1, F207 = 0, dann ist die dem Punkt A1 entsprechende Frequenz (F463-1) \* F111 = 20 Hz, was bedeutet, dass 2,00 V einer Frequenz von 20 Hz entsprechen. Die anderen Punkte können auf gleiche Art und Weise eingestellt werden.

Der AI2 Kanal wird auf die gleiche Weise eingestellt wie AI1.

#### **9.5 Mehrstufige Drehzahlregelung**

Die Funktion für die mehrstufige Drehzahlregelung entspricht einer integrierten SPS im Wechselrichter. Diese Funktion kann die Betriebsdauer, die Laufrichtung und die Lauffrequenz festlegen.

Der Wechselrichter der Serie AC10 ermöglicht den Betrieb mit 15-stufiger Drehzahlregelung und 8-stufiger Drehzahl mit automatischem Zyklus.

Während des Flycatching-Prozesses ist die mehrstufige Drehzahlregelung inaktiv. Nachdem das Flycatching beendet wurde, läuft der Wechselrichter gemäß dem Einstellwert der Parameter mit der Zielfrequenz.

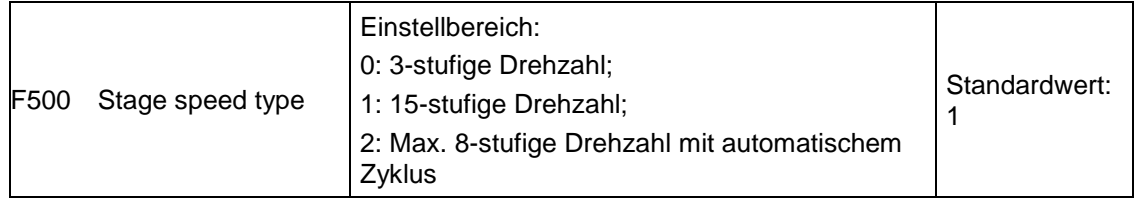

Im Fall der mehrstufigen Drehzahlregelung (F203 = 4) muss der Benutzer einen Modus mit F500 auswählen. Wenn F500 = 0, ist die 3-stufige Drehzahl ausgewählt. Wenn F500 = 1, ist die 15-stufige Drehzahl ausgewählt. Wenn F500 = 2, ist die max. 8-stufige Drehzahl mit automatischem Zyklus ausgewählt. Wenn F500 =  $2$  ist der "automatische Zyklus" in die "2stufige Drehzahl mit automatischem Zyklus", "3-stufige Drehzahl mit automatischem Zyklus" und "8-stufige Drehzahl mit automatischem Zyklus" unterteilt, was mit F501 eingestellt werden muss.

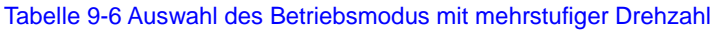

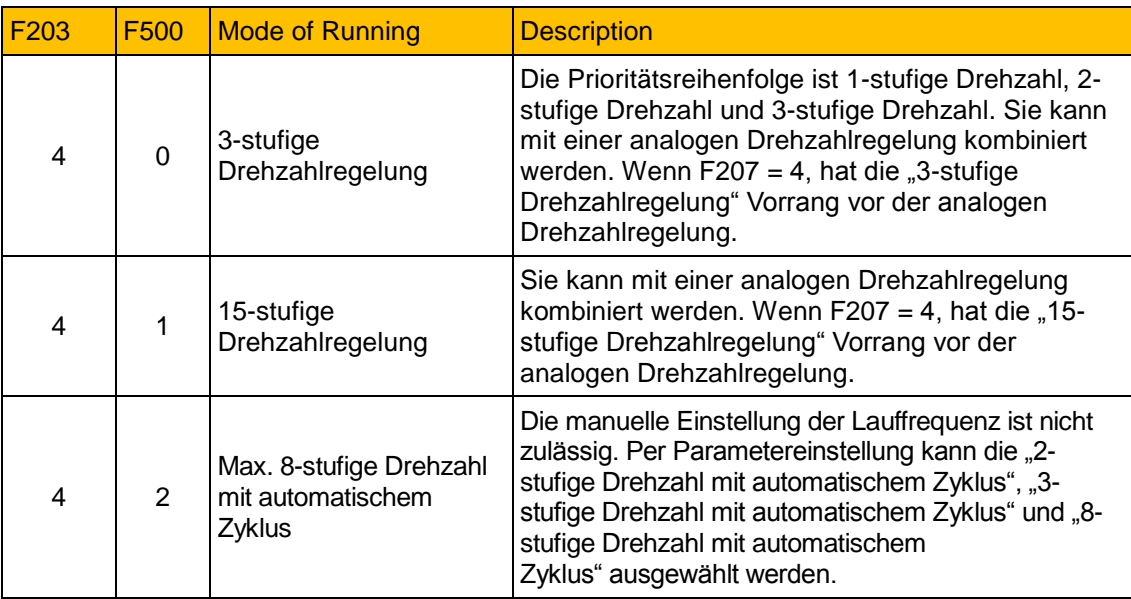

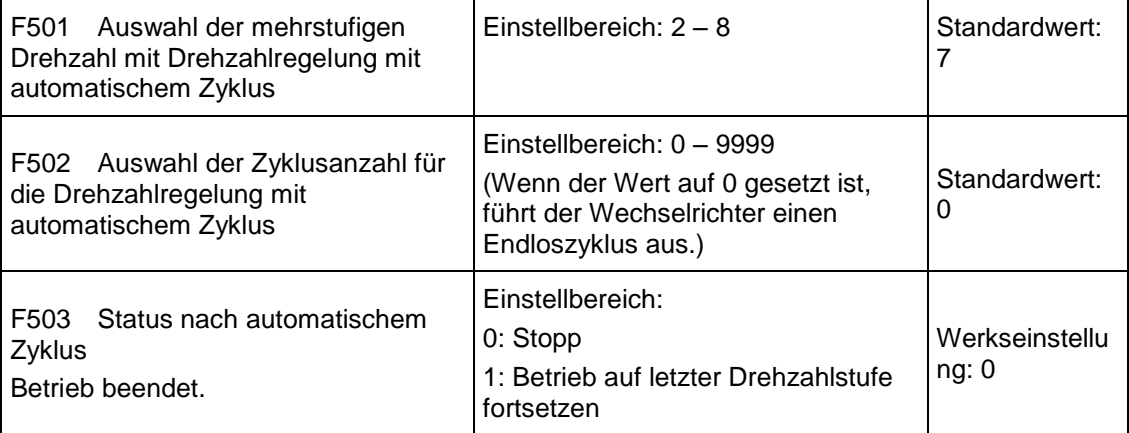

Wenn der Betriebsmodus die Drehzahlregelung mit automatischem Zyklus ist (F203 = 4 und F500 = 2), legen Sie die zugehörigen Parameter mit F501 – F503 fest.

Der Wechselrichter durchläuft während der Drehzahlregelung mit automatischem Zyklus die voreingestellten Drehzahlstufen jeweils ein Mal. Dies wird als Zyklus bezeichnet.

Wenn F502 = 0, durchläuft der Wechselrichter einen Endloszyklus, der durch ein "Stopp"-Signal beendet wird.

Wenn F502>0, läuft der Wechselrichter im automatischen Zyklusbetrieb. Wenn der automatische Zyklus die voreingestellte Zyklusanzahl erreicht hat (durch F502 festgelegt), beendet der Wechselrichter den bedingten automatischen Zyklusbetrieb. Wenn der Wechselrichter weiterläuft und die voreingestellte Zyklusanzahl nicht erreicht ist, stoppt der Wechselrichter, wenn er einen "Stopp-Befehl" empfängt. Wenn der Wechselrichter wieder einen "Laufbefehl" empfängt, setzt er den automatischen Zyklus mit der durch F502 festgelegten Zyklusanzahl fort.

Wenn F503 = 0, stoppt der Wechselrichter nach Abschluss des automatischem Zyklus. Wenn F503 = 1, läuft der Wechselrichter nach Abschluss des automatischen Zyklus wie folgt mit der Drehzahl der letzten Stufe weiter:

Wenn z. B. F501 = 3, läuft der Wechselrichter in einem automatischen Zyklus mit 3-stufiger Drehzahl.

Wenn F502 = 100, durchläuft der Wechselrichter den automatischem Zyklus 100 Mal.

Wenn F503 = 1, läuft der Wechselrichter nach Abschluss des automatischen Zyklus mit der Drehzahl der letzten Stufe weiter.

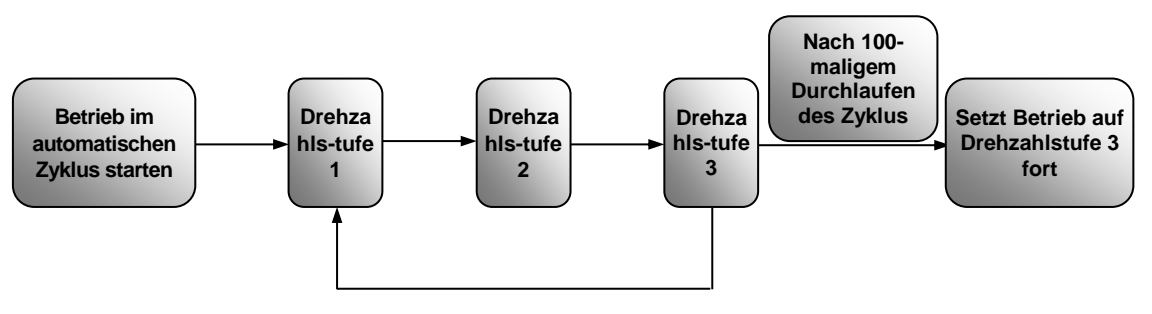

Abbildung 9-10 Automatischer Zyklusbetrieb

Der Wechselrichter kann dann während des automatischen Zyklusbetriebs durch Drücken von "O" oder Senden eines "O"-Signals über die Klemme gestoppt werden.

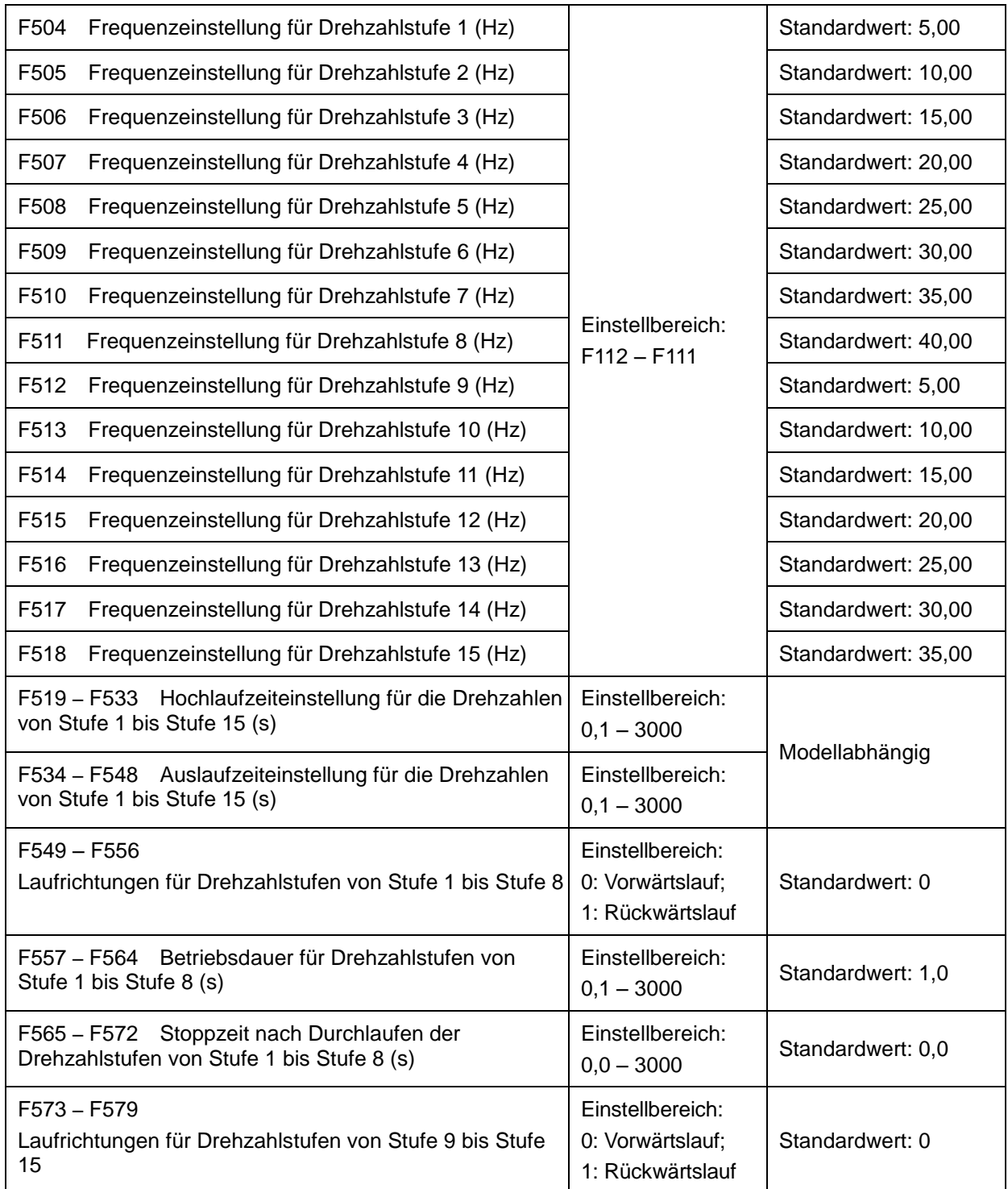

## 9-38 Funktionsparameter

### **9.6 Hilfsfunktionen**

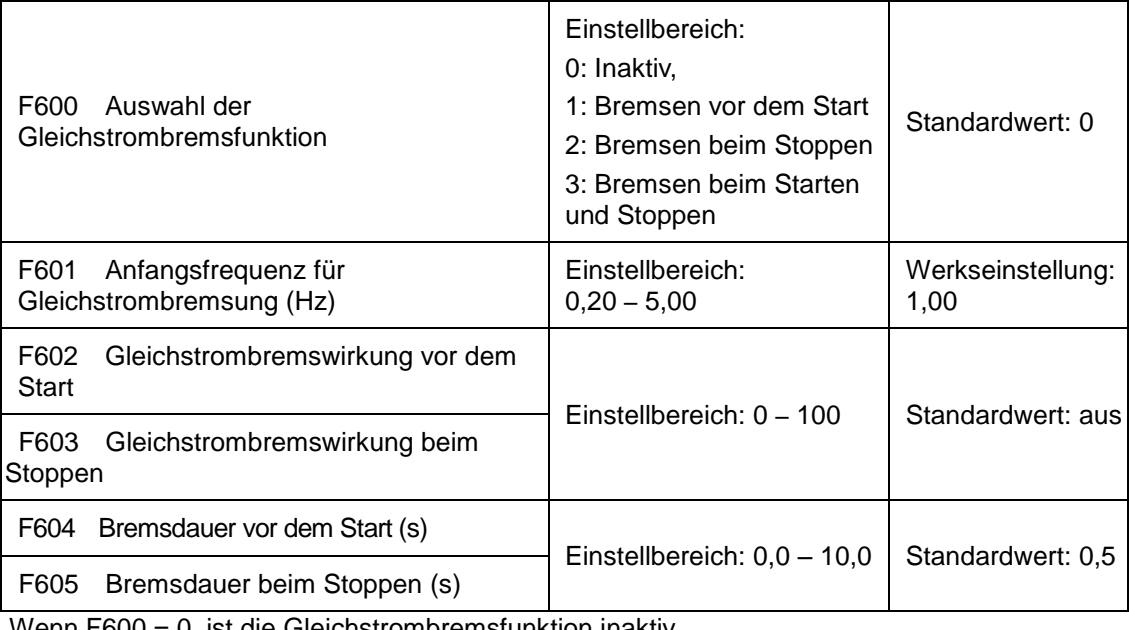

Wenn F600 = 0, ist die Gleichstrombremsfunktion inaktiv.

Wenn F600 = 1, ist die Bremsung vor dem Start aktiv. Nach Eingabe des richtigen Startsignals beginnt der Wechselrichter mit der Gleichstrombremsung. Nach Abschluss der Bremsung läuft der Wechselrichter mit der Anfangsfrequenz.

Bei bestimmten Anwendungen wie Lüftern, bei denen der Motor mit geringer Drehzahl oder rückwärts läuft, führt das sofortige Starten des Wechselrichters zu einem Überstromfehler. Durch Aktivierung der "Bremsung vor dem Start" wird sichergestellt, dass der Lüfter vor<br>dem Start stillsteht, um diese Fehlfunktion zu vermeiden.

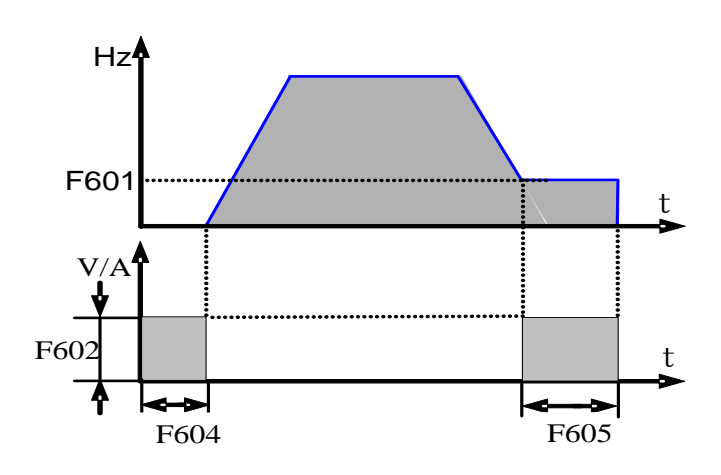

#### Abbildung 9-11 Gleichstrombremsung

Wenn während der "Bremsung vor dem Start" ein "Stopp"-Signal ausgegeben wird, stoppt der Wechselrichter innerhalb der Auslaufzeit.

Wenn F600 = 2, ist die Gleichstrombremsung während des Stoppens aktiv. Wenn die Ausgangsfrequenz niedriger als die Anfangsfrequenz für die Gleichstrombremsung (F601) ist, stoppt die Gleichstrombremsung den Motor sofort.

Wird beim Bremsprozess während des Stoppens ein "Start"-Signal ausgegeben, wird die Gleichstrombremsung beendet und der Wechselrichter startet.

Wird beim Bremsprozess während des Stoppens ein "Stopp"-Signal ausgegeben, reagiert der Wechselrichter nicht und die Gleichstrombremsung während des Stoppens wird fortgesetzt.

Parameter für die "Gleichstrombremsung": F601, F602, F603, F604, F605 und F606, wie folgt interpretiert:

- a) F601: Anfangsfrequenz der Gleichstrombremsung. Die Gleichstrombremsung beginnt, wenn die Ausgangsfrequenz des Wechselrichters geringer als dieser Wert ist.
- b) F604: Bremsdauer vor dem Start. Die Zeit, für die die Gleichstrombremsung aktiv ist, bevor der Wechselrichter startet.
- c) F605: Bremsdauer beim Stoppen. Die Zeit, für die die Gleichstrombremsung aktiv ist, während der Wechselrichter stoppt.

Hinweis: Während der Gleichstrombremsung kann sich der Motor, da keine Eigenkühlung durch Rotation erfolgt, leicht überhitzen. Legen Sie keine zu hohe Spannung für die Gleichstrombremsung fest und stellen Sie die Dauer der Gleichstrombremsung nicht zu lang ein.

Gleichstrombremsung, wie in Abbidung 9-11 gezeigt.

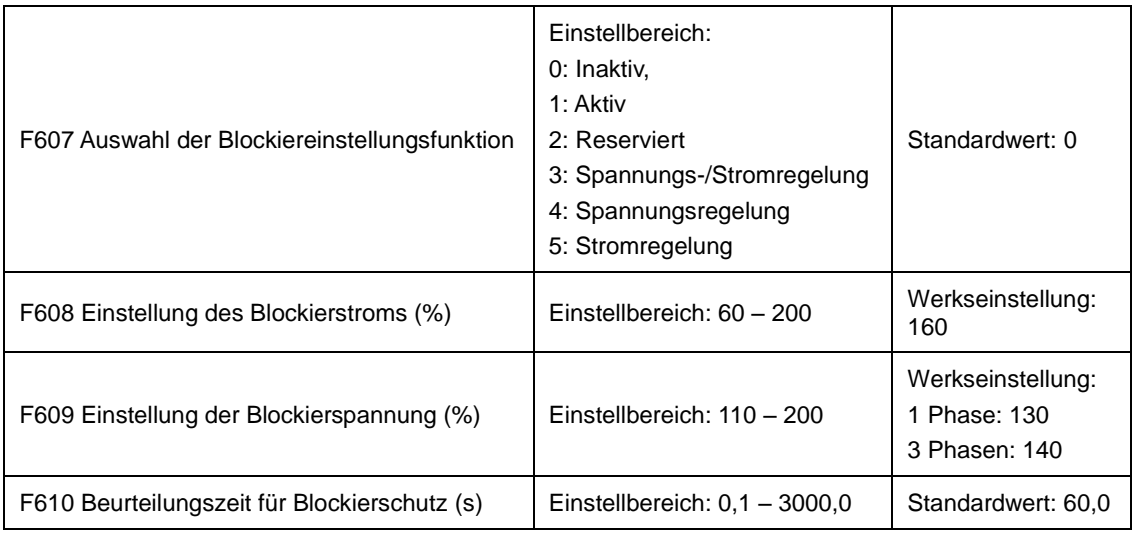

F607 wird verwendet, um die Auswahl der Blockiereinstellungsfunktion einzustellen.

Spannungsregelung: Wenn der Motor schnell stoppt oder die Last sich plötzlich verändert, ist die DC-Bus-Spannung hoch. Die Spannungsregelungsfunktion kann die Auslaufzeit und die Ausgangsfrequenz anpassen, um Überspannung zu vermeiden.

#### **Wenn ein Bremswiderstand oder eine Bremseinheit verwendet wird, sollten Sie die Spannungsregelungsfunktion nicht verwenden, da andernfalls die Auslaufzeit verändert wird.**

#### Stromregelung:

Wenn der Motor schnell hochläuft oder die Last sich plötzlich verändert, kann der Wechselrichter einen Überstromfehler auslösen. Die Stromregelungsfunktion kann die Hochlauf- bzw. Auslaufzeit anpassen oder die Ausgangsfrequenz reduzieren, um einen ordnungsgemäßen Stromwert sicherzustellen. Sie ist nur im VF-Regelungsmodus aktiv.

Hinweis: (1) Die Spannungs-/Stromregelung eignet sich nicht für Hebeanwendungen.

- (2) Diese Funktion verändert die Hochlauf- bzw. Auslaufzeit. Bitte verwenden Sie diese Funktion ordnungsgemäß.
- (3) Diese Funktion darf nicht verwendet werden, wenn ein Umrichter zwei Motoren antreibt.

Der Anfangswert für die Einstellung des Blockierstroms wird durch F608 festgelegt. Wenn der anliegende Strom höher als der Nennstrom \*F608 ist, dann ist die Blockierstrom-Einstellungsfunktion aktiv.

Während des Verzögerungsprozesses ist die Blockierstromfunktion inaktiv.

Wenn während des Hochlaufprozesses der Ausgangsstrom höher als der Anfangswert für die Blockierstromeinstellung und F607 = 1 ist, dann ist die Blockiereinstellungsfunktion aktiv. Der Wechselrichter beschleunigt nicht, bis der Ausgangsstrom geringer als der Anfangswert für die Blockierstromeinstellung ist.

Im Fall einer Blockierung während des Betriebs mit stabiler Drehzahl fällt die Frequenz ab. Wenn der Strom während einer Blockierung wieder normal wird, steigt die Frequenz wieder an. Andernfalls fällt die Frequenz weiter ab und der Schutz OL1 wird ausgelöst, wenn der Zustand länger als für die in F610 festgelegte Dauer anhält.

Der Anfangswert für die Einstellung der Blockierspannung wird durch F609 festgelegt. Wenn die vorliegende Spannung höher als die Nennspannung \*F609 ist, dann ist die Blockierspannungs-Einstellungsfunktion aktiv.

Die Blockierspannungseinstellung ist während des Verzögerungsprozesses aktiv,

### 9-40 Funktionsparameter

einschließlich der durch Blockierstrom bewirkten Verzögerung.

Überspannung bedeutet, dass die DC-Bus-Spannung zu hoch ist und wird in der Regel durch Verzögerung verursacht. Während des Verzögerungsprozesses steigt die DC-Bus-Spannung aufgrund der Energierückspeisung an. Wenn die DC-Bus-Spannung höher als der Anfangswert für die Blockierspannung und F607 = 1 ist, dann ist die Blockiereinstellungsfunktion aktiv. Der Wechselrichter stoppt vorübergehend die Verzögerung und hält die Ausgangsfrequenz konstant, was wiederum die Energierückspeisung an den Wechselrichter stoppt. Der Wechselrichter verzögert nicht, bis die DC-Bus-Spannung geringer als der Anfangswert für die Blockierspannung ist.

Die Beurteilungszeit für den Blockierschutz wird durch F610 festgelegt. Wenn der Wechselrichter die Blockiereinstellungsfunktion startet und für die durch F610 eingestellte Zeit fortsetzt, stoppt er den Betrieb und der Schutz OL1 löst aus.

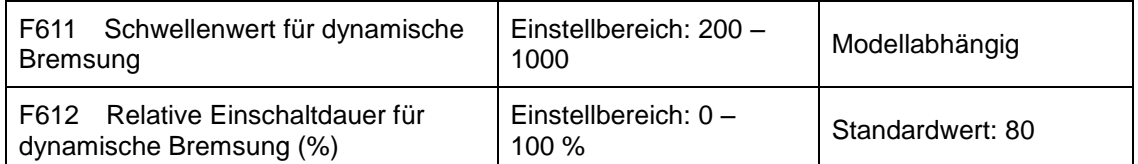

Die Anfangsspannung für den dynamischen Bremstransistor wird durch F611 in Volt festgelegt. Wenn die DC-Bus-Spannung höher als der Einstellwert dieser Funktion ist, startet die dynamische Bremsung und die Bremseinheit beginnt zu arbeiten. Sobald die DC-Bus-Spannung geringer als der Einstellwert ist, wird die Bremseinheit abgeschaltet.

Die relative Einschaltdauer für die dynamische Bremsung wird durch F612 festgelegt, der Einstellbereich beträgt 0 – 100 %. Ein höherer Wert verbessert die Bremswirkung, führt jedoch auch zu einer höheren Temperatur des Bremswiderstands.

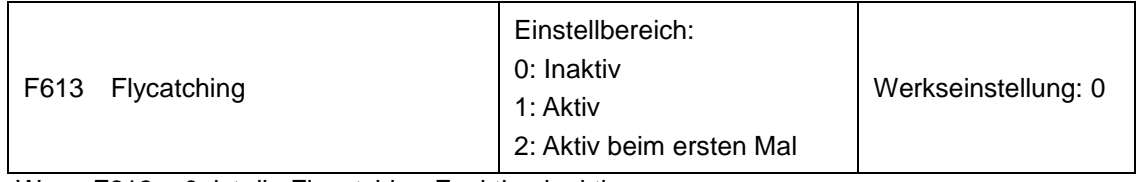

Wenn F613 = 0, ist die Flycatching-Funktion inaktiv.

Wenn F613 = 1, ist die Flycatching-Funktion aktiv.

Nachdem der Wechselrichter sich auf die Motordrehzahl und Drehrichtung abgestimmt hat, beginnt er entsprechend der erkannten Frequenz den laufenden Motor sanft zu starten. Diese Funktion eignet sich für folgende Situationen: automatischer Start nach erneutem Einschalten, automatischer Start nach Rückstellung, automatischer Start bei aktivem Laufbefehl und automatischer Start bei inaktivem Laufbefehl.

Wenn F613 = 2, ist die Funktion beim ersten Mal nach dem Wiedereinschalten des Wechselrichters aktiv.

Hinweis: Geschwindigkeitsstrecke Funktion ist nur gültig, wenn F106 = 2 oder 3.

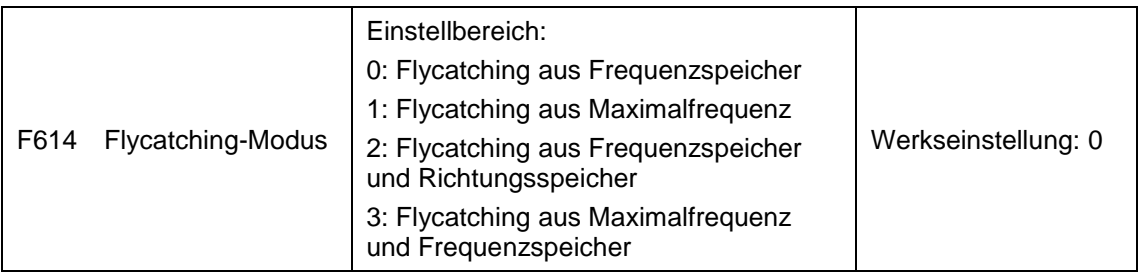

Wenn F614 auf 0 oder 1 gesetzt ist und die gespeicherte Frequenz oder Maximalfrequenz unter 10,00 Hz liegt, stimmt der Wechselrichter sich ab 10,00 Hz auf die Frequenz ab.

Wenn der Wechselrichter abgeschaltet wird, speichert er die aktive Zielfrequenz. In anderen Situationen (der Wechselrichter hat vor dem Stopp keinen Ausgang), speichert der

Wechselrichter vor dem Stopp die derzeitige Frequenz.

Dieser Parameter wird zum Starten und Stoppen von Motoren mit hoher Trägheit verwendet. Motoren mit hoher Trägheit brauchen lange, um vollständig zum Stillstand zu kommen. Indem Sie diesen Parameter setzen, brauchen Sie nicht mehr zu warten, bis der Motor vollständig zum Stillstand kommt, bevor Sie den Wechselstrommotorantrieb starten können.

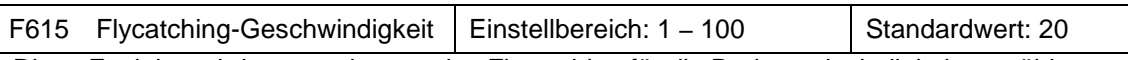

Diese Funktion wird verwendet, um das Flycatching für die Drehgeschwindigkeit zu wählen, wenn der Wiedereinschaltmodus mit Drehzahlabstimmung verwendet wird. Je größer der Parameter, desto schneller ist das Flycatching. Wenn der Parameter zu groß ist, kann dies zu einer unzuverlässigen Abstimmung führen.

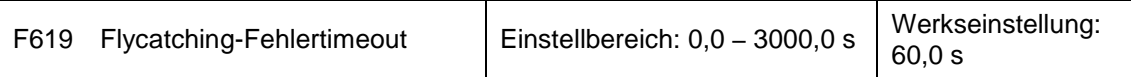

Wenn F619 = 0, ist die Funktion inaktiv. Wenn F619 ≠ 0, ist die Funktion aktiv. Wenn die Flycatching-Zeit länger als der Einstellwert von F619 ist, wird ein FL-Fehler ausgelöst.

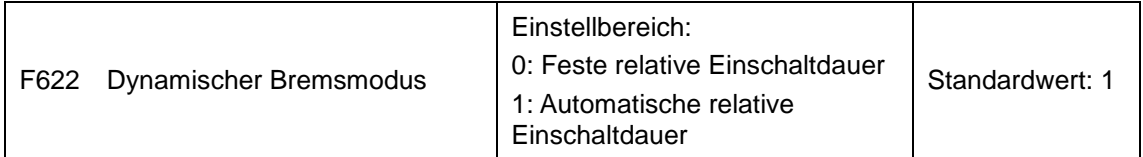

Wenn F622 = 0, ist die feste relative Einschaltdauer aktiv. Wenn die Bus-Leitungsspannung den durch F611 festgelegten Energieverbrauchs-Bremspunkt erreicht, beginnt das Bremsmodul mit der dynamischen Bremsung gemäß F612.

Wenn F622 = 1, ist die automatische relative Einschaltdauer aktiv. Wenn die Bus-Leitungsspannung den durch F611 festgelegten Schwellenwert für dynamische Bremsung erreicht, beginnt das Bremsmodul mit der dynamischen Bremsung gemäß der Einschaltdauer, die durch die Bus-Leitungsspannung eingestellt wird. Je höher die Bus-Leitungsspannung, desto länger ist die Einschaltdauer und desto höher ist die Bremswirkung. Der Bremswiderstand wird jedoch heißer.

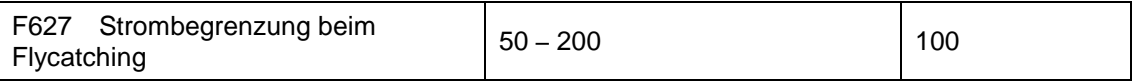

Dieser Funktionscode wird verwendet, um den Such- und Ausgangsstrom beim Flycatching zu begrenzen.

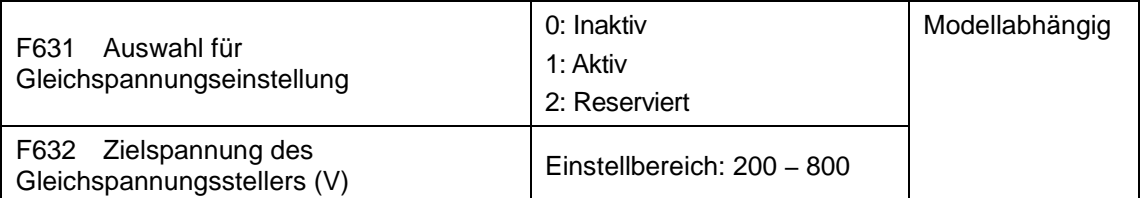

Wenn F631 = 1, ist die Gleichspannungs-Einstellungsfunktion aktiv. Wenn bei laufendem Motor die PN-Bus-Spannung durch eine Lastveränderung plötzlich ansteigt, löst der Überspannungsschutz aus. Die Gleichspannungseinstellung wird verwendet, um die Spannung stabil zu halten, indem die Ausgangsfrequenz angepasst oder das Bremsmoment reduziert wird.

Wenn die DC-Bus-Spannung höher als der Einstellwert von F632 ist, passt der Gleichspannungssteller die Bus-Spannung automatisch auf denselben Wert wie F632 an.

VDC Einstellung ist ungültig, wenn F106 = 6.

## 9-42 Funktionsparameter

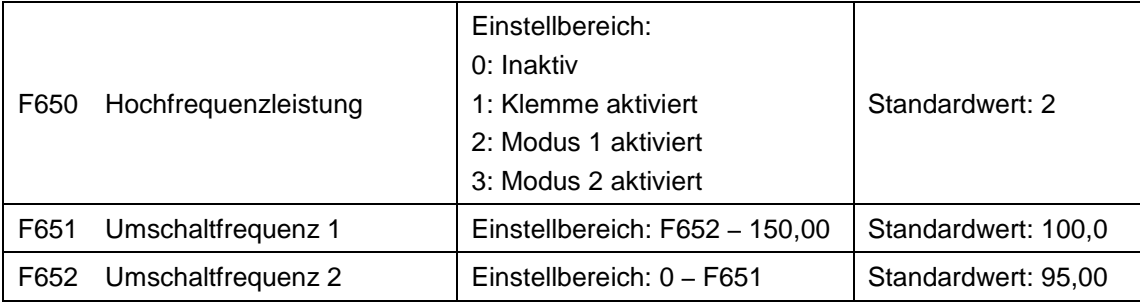

F650 ist aktiv im Vektorregelungsmodus.

**Modus 1 aktiviert**: Wenn die Frequenz höher als F651 ist, führt der Wechselrichter eine optimierte Berechnung für die Hochfrequenzleistung aus. Wenn die Frequenz niedriger als F652 ist, wird die Berechnung gestoppt.

**Modus 2 aktiviert**: Wenn die Frequenz höher als F651 ist, führt der Wechselrichter eine optimierte Berechnung aus, bis er stoppt.

**Klemme aktiviert**: Wenn die Funktion der DIX-Klemme auf 48 gesetzt ist, führt der Wechselrichter eine optimierte Berechnung aus, wenn die DIX-Klemme aktiv ist.

Hinweis: Für die 30 kW 30 kW und darüber gibt es keine diese Funktion.

### **9.7 Funktionsstörung und Schutz**

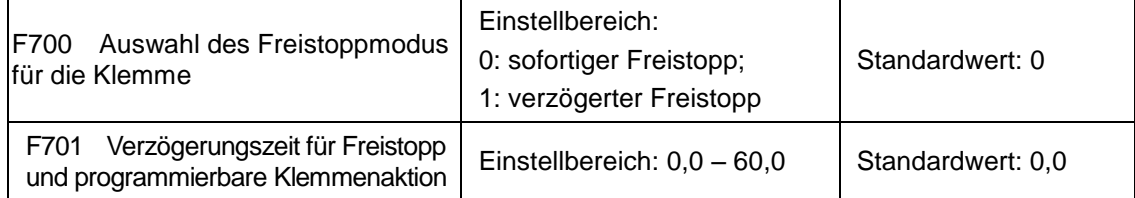

"Auswahl des Freistopp-Modus" kann nur für den durch die Klemme gesteuerten "Freistopp"-Modus verwendet werden. Die zugehörige Parametereinstellung ist F201 = 1, 2, 4 und  $F209 = 1.$ 

Wenn "Sofortiger Freistopp" ausgewählt wird, ist die Verzögerungszeit (F701) inaktiv und der Wechselrichter führt sofort einen Freistopp aus.

"Verzögerter Freistopp" bedeutet, dass der Wechselrichter nach Erhalt des "Freistopp"-Signals den "Freistopp"-Befehl mit einer gewissen Verzögerung ausführt, anstatt sofort zu stoppen. Die Verzögerungszeit wird durch F701 festgelegt.

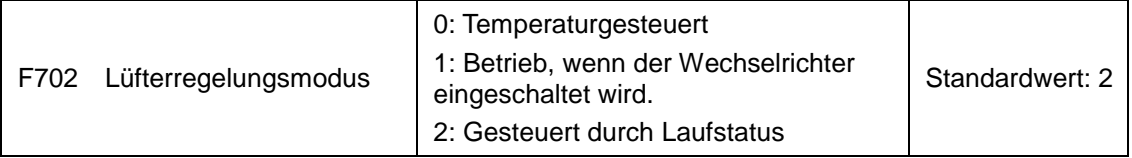

Wenn F702 = 0, läuft der Lüfter, wenn die Kühlkörpertemperatur über der Einstelltemperatur liegt.

Wenn F702 = 2, läuft der Lüfter, sobald der Wechselrichter zu laufen beginnt. Wenn der Wechselrichter stoppt, läuft der Lüfter weiter, bis die Kühlkörpertemperatur geringer als die Einstelltemperatur ist.

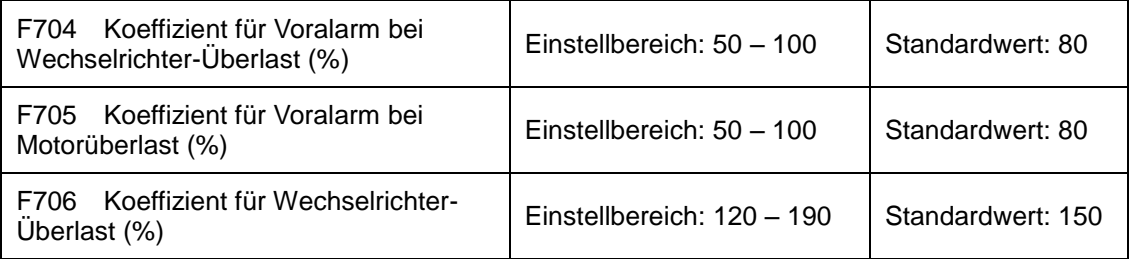

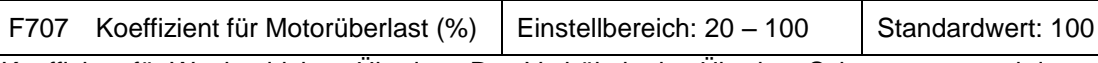

Koeffizient für Wechselrichter-Überlast: Das Verhältnis des Überlast-Schutzstroms und des Nennstroms, dessen Wert von der tatsächlichen Last abhängt.

Koeffizient für Motorüberlast (F707): Wenn der Wechselrichter einen Motor mit geringerer Leistung antreibt, stellen Sie den Wert von F707 mit der folgenden Formel ein, um den Motor zu schützen.

Koeffizient für Motorüberlast = Motornennleistung  $\times$ 100 %

**Motornennleistung**

**Wechselrichternennleistung**

Stellen Sie F707 gemäß der vorliegenden Situation ein. Je niedriger der Einstellwert von F707, desto schneller reagiert der Überlastschutz. Siehe Abbildung 9-12.

Beispiel: 7,5-kW-Wechselrichter, 5,5-kW-Motor, F707 = 5,5/7,5 ×100 %≈70 %. Wenn der tatsächliche Motorstrom 140 % des Nennstroms des Wechselrichters erreicht, wird der Wechselrichter-Überlastschutz nach 1 Minute aktiviert.

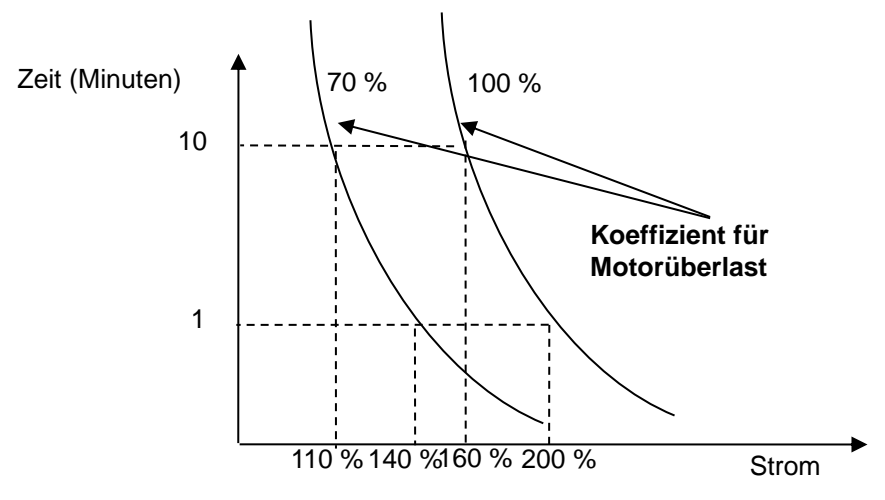

Abbildung 9-12 Koeffizient für Motorüberlast

Wenn die Ausgangsfrequenz unter 10 Hz beträgt, verschlechtert sich die Wärmeableitung herkömmlicher Motoren. Wenn die Lauffrequenz unter 10 Hz beträgt, wird daher der Schwellenwert für die Motorüberlast herabgesetzt. Sieh[e Abbildung 9-13](#page-92-0) (F707 = 100 %):

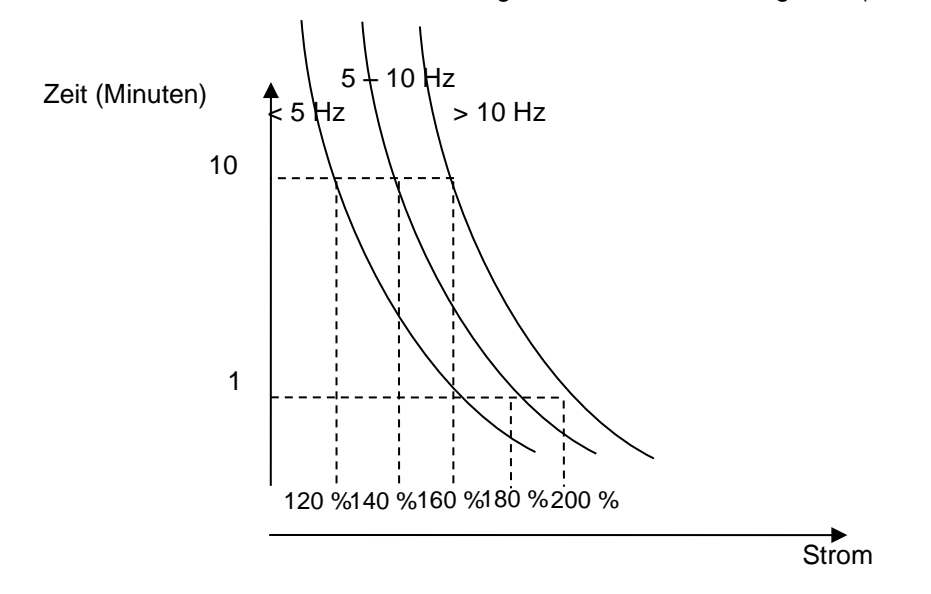

<span id="page-92-0"></span>Abbildung 9-13 Wert für Motorüberlastschutz

# 9-44 Funktionsparameter

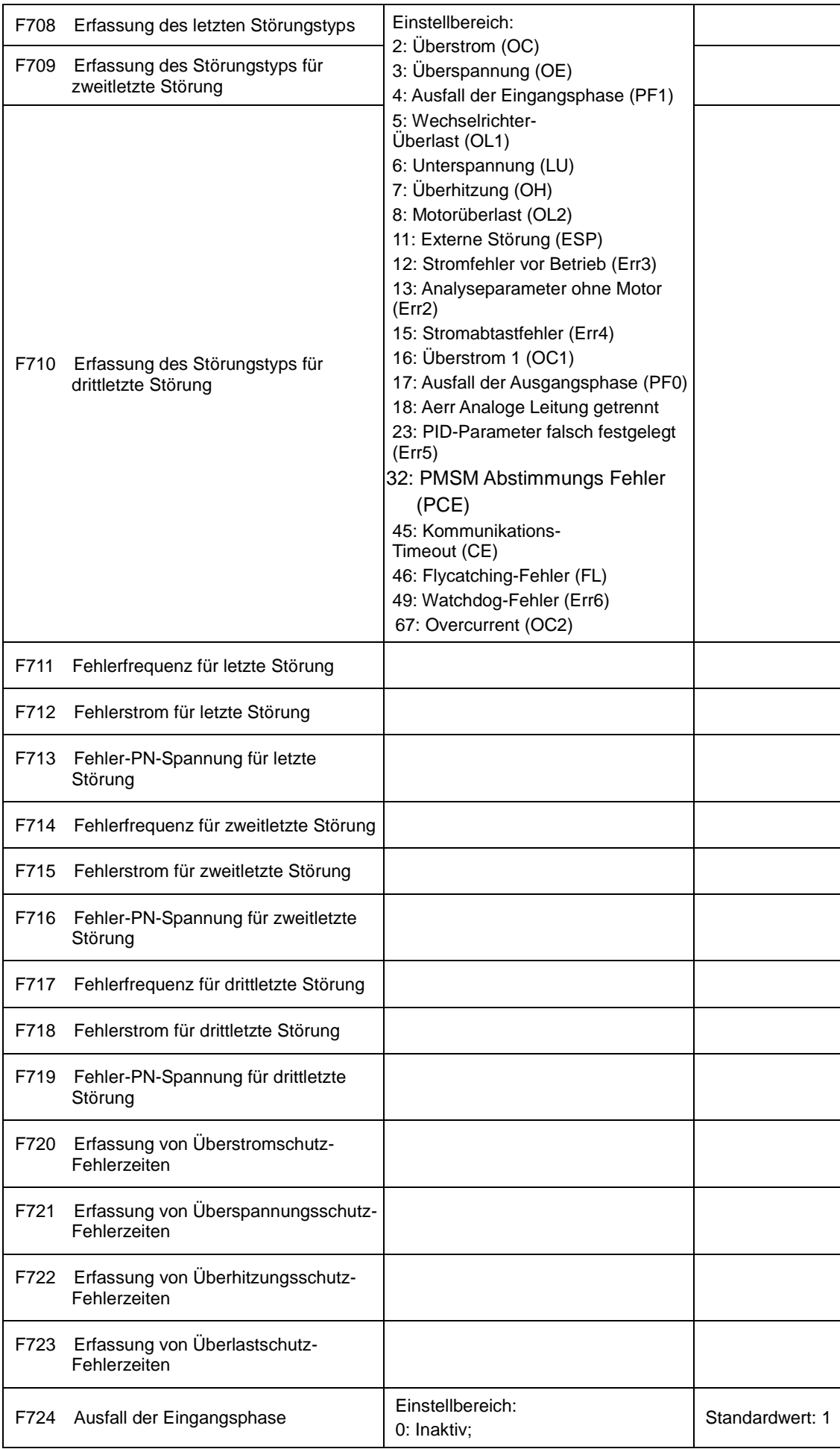

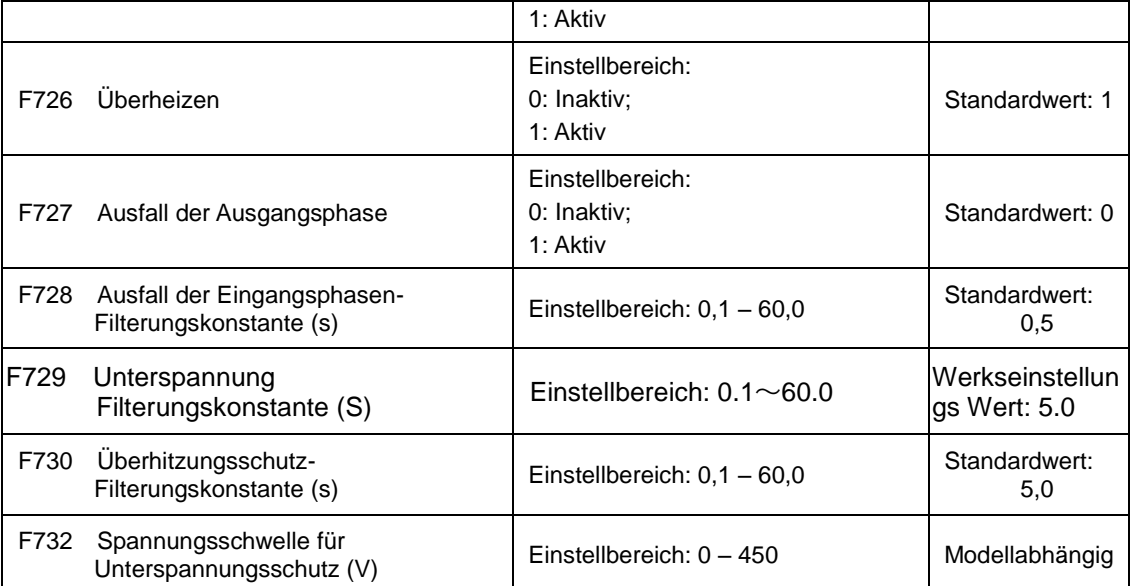

"Unterspannung" bezeichnet eine zu geringe Spannung auf der AC-Eingangsseite.

"Ausfall der Eingangsphase" bezeichnet einen Phasenausfall der 3-phasigen Stromversorgung. Diese Funktion ist bei Wechselrichtern mit einer Leistung von 5,5 kW und darunter nicht vorhanden.

"Ausfall der Ausgangsphase" bezeichnet einen Phasenausfall in der Dreiphasenverkabelung oder den Motorkabeln des Wechselrichters.

Die "Phasenausfall"-Signalfilterungskonstante wird zur Eliminierung von Störungen zur Vermeidung von Fehlauslösungen von Schutzfunktionen verwendet. Je höher der eingestellte Wert, desto länger die Filterzeitkonstante und desto besser die Filterwirkung.

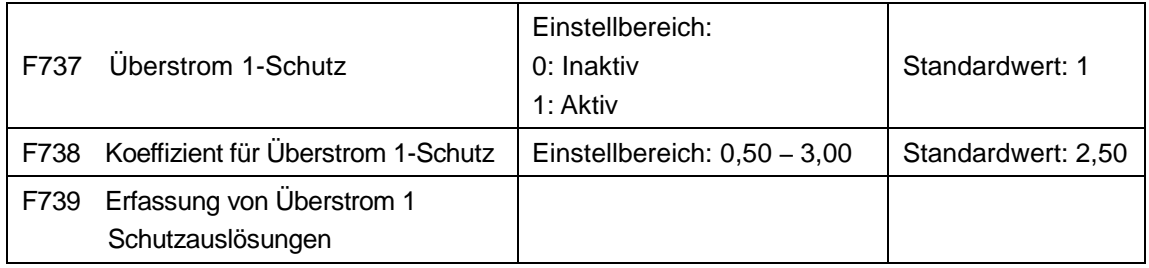

F738 = OC 1-Wert/Wechselrichter-Nennstrom.

Bei laufendem Wechselrichter kann F738 nicht bearbeitet werden. Wenn ein Überstrom auftritt, wird OC1 angezeigt.

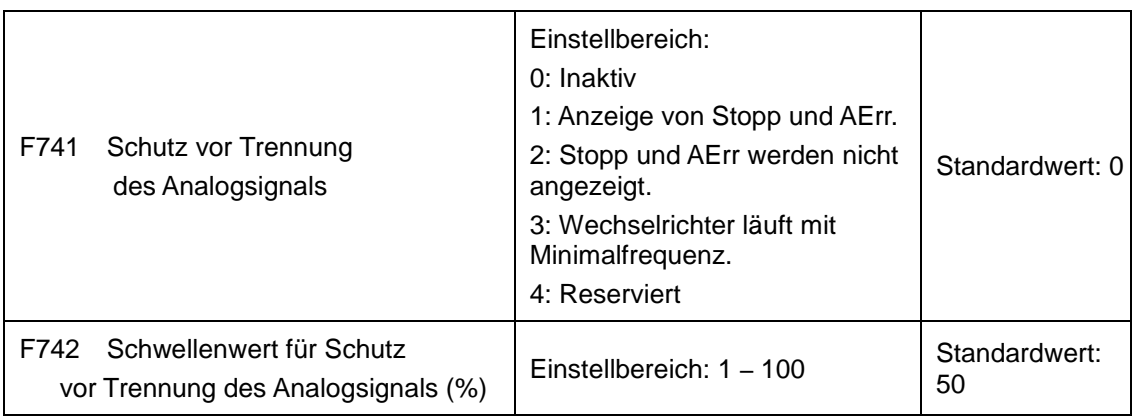

Wenn die Werte von F400 und F406 geringer als 0,01 V wird, ist der Schutz vor Trennung des Analogsignals inaktiv.

Wenn F741 auf 1, 2 oder 3 gesetzt ist, sollten die Werte von F400 und F406 auf 1 V – 2 V gesetzt werden, um Störungen des Fehlerschutzes durch Interferenzen zu vermeiden.

### 9-46 Funktionsparameter

Spannung für Schutz vor Trennung des Analogsignals = Untergrenze des Analogeingangs \* F742. Beim Kanal AI1 beispielsweise wird, wenn F400 = 1,00 und F742 = 50 der Trennungsschutz aktiviert, wenn die Spannung des Kanals AI1 unter 0,5 V beträgt.

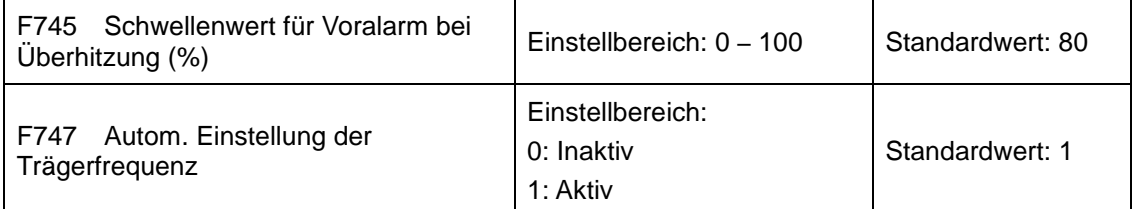

Wenn die Temperatur des Kühlkörpers 95 ℃ erreicht, werden X F745 und die Multifunktionsausgangsklemme auf 16 gesetzt (siehe F300 – F302). Dies gibt an, dass der Wechselrichter überhitzt ist.

Wenn F747 = 1 und die Temperatur des Kühlerkörpers 86 ℃ erreicht, wird die Trägerfrequenz des Wechselrichters automatisch angepasst, um die Temperatur des Wechselrichters zu senken. Diese Funktion kann eine Funktionsstörung durch Überhitzung vermeiden.

Wenn F159 = 1, wird eine zufällige Trägerfrequenz ausgewählt und F747 ist ungültig.

Wenn F106 = 6, Trägerfrequenz selbst Verstellfunktion ist ungültig.

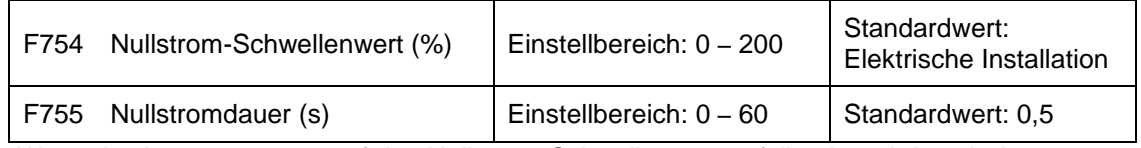

Wenn der Ausgangsstrom auf den Nullstrom-Schwellenwert gefallen ist, wird nach der Nullstrom-Periode ein ON-Signal ausgegeben.

### **9.8 Motor Parameters**

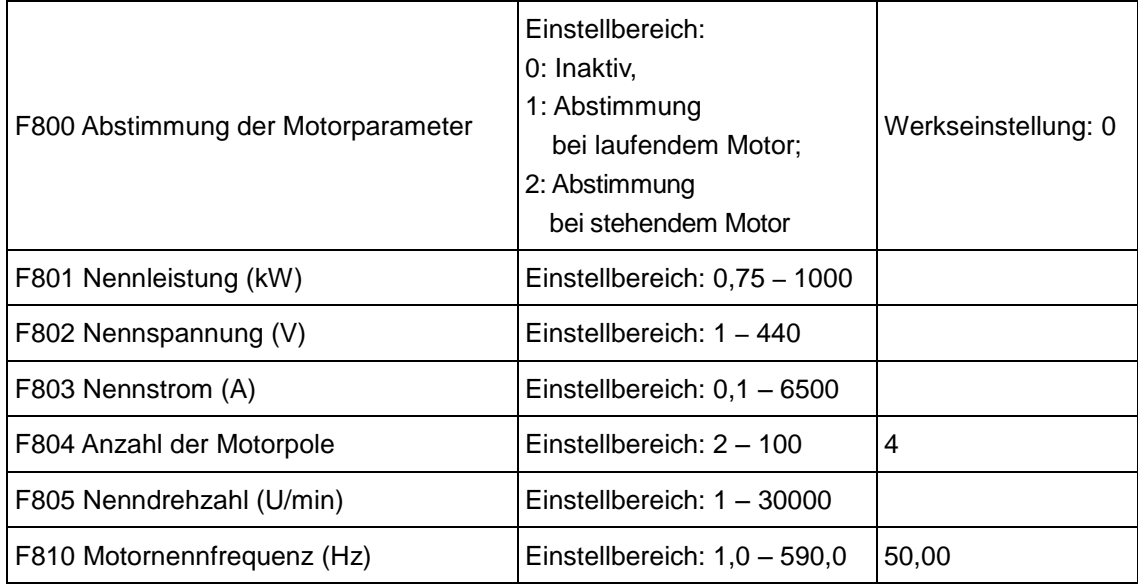

Stellen Sie die Parameter gemäß den Angaben auf dem Typenschild des Motors ein.

Um eine adäquate Funktion der Vektorregelung sicherzustellen, müssen die Parameter des Motors präzise abgestimmt werden. Dazu müssen die Nenndaten des Motors richtig eingegeben werden.

Um eine optimale Regelungsleistung zu erzielen, konfigurieren Sie den Motor in Übereinstimmung mit dem anpassbaren Motor des Wechselrichters. Bei zu großen Abweichungen zwischen der tatsächlichen Motorleistung und der Leistung des anpassbaren Motors des Wechselrichters lässt die Regelungsleistung des Wechselrichters deutlich nach.

**F800 = 0,** Parameterabstimmung inaktiv. Sie müssen jedoch dennoch die Parameter

F801 – F803, F805 und F810 gemäß den Angaben auf dem Typenschild des Motors einstellen.

Nach dem Einschalten verwendet der Wechselrichter die Standardparameter des Motors (siehe Wert von F806 – F809) gemäß der in F801 festgelegten Motorleistung. Dieser Wert dient für die vierpoligen Asynchronmotoren der Y-Reihe nur zur Orientierung.

**F800 = 1,** Abstimmung bei drehendem Motor.

Um eine dynamische Regelungsleistung des Wechselrichters sicherzustellen, wählen Sie "Abstimmung bei laufendem Motor", nachdem Sie sich vergewissert haben, dass der Motor von der Last getrennt ist. Stellen Sie F801 – 805 und F810 vor den Probeläufen ein.

Vorgehensweise für Abstimmung bei laufendem Motor: Drücken Sie die Taste "I" auf dem Tastenfeld. Daraufhin wird "TEST"angezeigt und die Motorparameter werden in zwei Stufen abgestimmt. Danach beschleunigt der Motor gemäß der in F114 festgelegten Hochlaufzeit und hält diese für einen bestimmten Zeitraum. Der Motor bremst dann gemäß der in F115 festgelegten Zeit auf 0 ab. Nach Abschluss der automatischen Überprüfung werden die relevanten Parameter des Motors in den Funktionscodes F806 – F809 gespeichert und F800 wird automatisch auf 0 gesetzt.

**F800 = 2,** Abstimmung im Stillstand.

Dieses Verfahren eignet sich für manche Fälle, in denen es nicht möglich ist, den Motor von der Last zu trennen.

Drücken Sie die Taste "I" auf dem Tastenfeld. Daraufhin zeigt der Wechselrichter "TEST" an und stimmt die Motorparameter in zwei Stufen ab. Der Statorwiderstand, Rotorwiderstand und die Streuinduktivität werden automatisch in F806 – F809 gespeichert (die Gegeninduktivität des Motors verwendet den leistungsabhängig generierten Standardwert) und F800 wird automatisch auf 0 gesetzt. Sie können die Gegeninduktivität auch gemäß den tatsächlichen Motorbedingungen manuell berechnen und eingeben. Bitte wenden Sie sich wegen der Berechnungsformel und -methode an Parker.

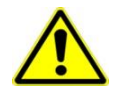

Während der Abstimmung der Motorparameter läuft der Motor nicht, steht jedoch unter Spannung. Berühren Sie den Motor während dieses Vorgangs nicht.

\* Hinweise:

**1.** Geben Sie die Motordaten unabhängig von der verwendeten Abstimmungsmethode für die Motorparameter (F801 – F805) korrekt gemäß den Angaben auf dem Typenschild des Motors ein. Wenn der Bediener mit dem Motor gut vertraut ist, kann er alle Motorparameter (F806 – F809) manuell eingeben.

**2.** Parameter F804 kann nur abgerufen, jedoch nicht geändert werden.

**3.** Falsche Motorparameter können zum instabilen Betrieb des Motors oder Ausfällen im Normalbetrieb führen. Die richtige Abstimmung der Parameter ist eine wichtige Voraussetzung für die Leistung der Vektorregelung.

Jedes Mal, wenn die Nennleistung des Motors in F801 verändert wird, werden die Parameter des Motors (F806 – F809) automatisch auf die Standardeinstellungen zurückgesetzt. Gehen Sie daher vorsichtig vor, wenn Sie diesen Parameter ändern.

Die Parameter des Motors können sich ändern, wenn der Motor sich nach längerem Betrieb aufheizt. Wenn die Last getrennt werden kann, empfehlen wir eine automatische Überprüfung vor jedem Lauf.

F810 ist die Motornennfrequenz

Wenn F104 = 3 und F810 = 60,00 ändert sich F802 automatisch auf 460 V und F805 automatisch auf 1800.

Wenn F104 = 3 und F810 = 50,00 ändert sich F802 automatisch auf 380 V und F805 automatisch auf 1460.

Wenn F810 auf andere Werte gesetzt wird, ändern sich F802 und F805 nicht automatisch.

F802 und F805 können manuell eingestellt werden.

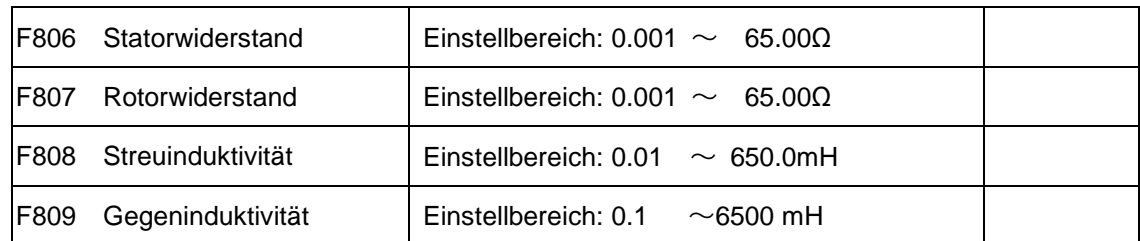

Die Einstellwerte für F806 – F809 werden nach Abschluss der Abstimmung der Parameter des Motors automatisch aktualisiert.

Der Wechselrichter setzt die Parameterwerte von F806 – F809 automatisch auf die Standardparameter des Motors zurück, wenn die Nennleistung F801 des Motors geändert wird.

Es ist nicht möglich, den Motor vor Ort zu messen oder die Daten manuell unter Verwendung der bekannten Parameter eines ähnlichen Motors einzugeben.

Betrachten wir das Beispiel eines Wechselrichters mit 3,7 kW: Die Daten sind: 3,7 kW, 380 V, 8,8 A, 1440 U/min, 50 Hz, und die Last ist getrennt. Wenn F800 = 1, ist die Vorgehensweise wie folgt:

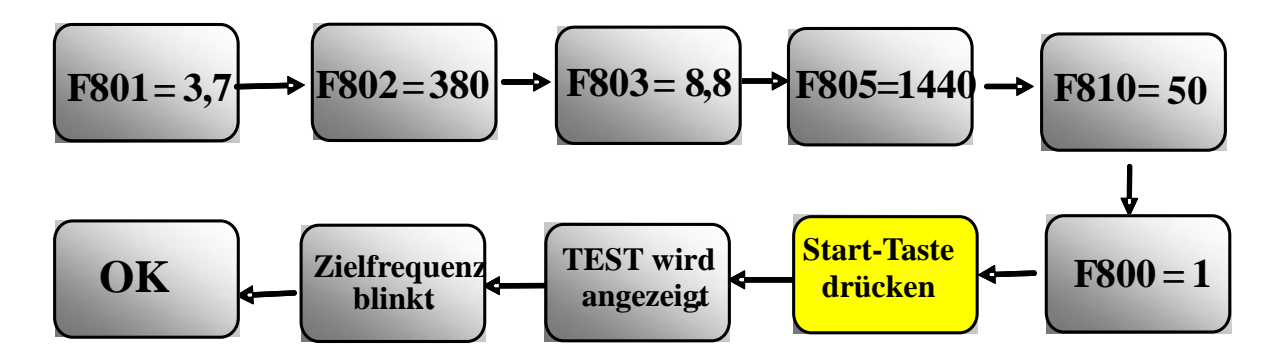

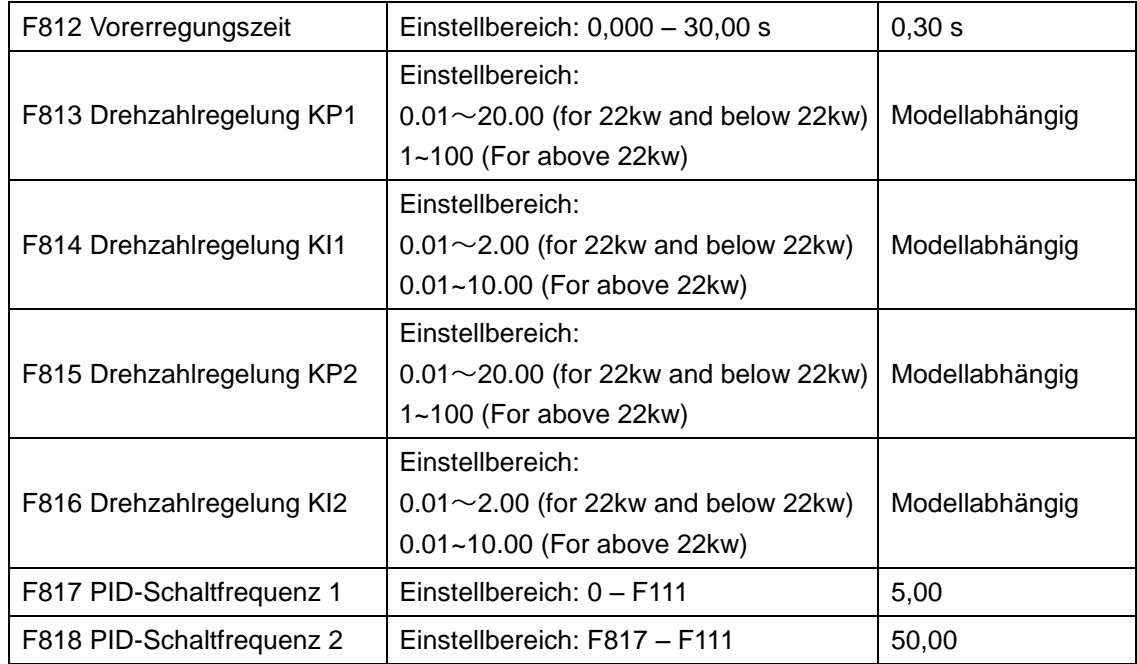

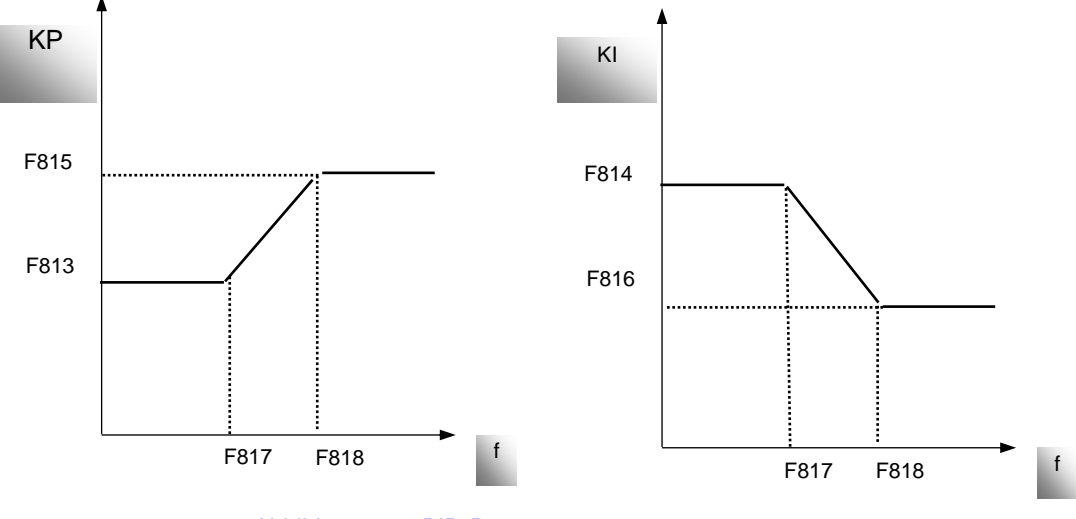

Abbildung 9-14 PID-Parameter

Die Dynamik der Drehzahlvektorregelung kann durch Verstärkung der Drehzahlregelung angepasst werden. Durch Erhöhung von KP und KI kann die Dynamik der Drehzahlregelung beschleunigt werden. Wenn jedoch die proportionale oder integrale Verstärkung zu groß ist, kann dies zu Oszillationen führen.

Empfohlene Einstellverfahren:

Nehmen Sie die abschließende Einstellung des Wertes auf Grundlage der Herstellerangaben vor, wenn die Werkseinstellung sich für die Anwendung nicht eignet. Verändern Sie die Einstellung in kleinen Schritten.

Im Fall einer mangelnden Lastkapazität oder langsam ansteigenden Drehzahl erhöhen Sie bitte zuerst den Wert von KP. Stellen Sie dabei sicher, dass keine Oszillationen entstehen. Wenn der Wert stabil ist, erhöhen Sie den Wert von KI entsprechend, um die Reaktion zu beschleunigen.

Wenn es zu Strom- oder Drehzahlschwankungen kommt, reduzieren Sie KP und KI wie erforderlich.

Reduzieren Sie im Zweifelsfall zuerst KP. Wenn dies ohne Wirkung bleibt, erhöhen Sie KP. Passen Sie dann KI an.

Hinweis: Eine fehlerhafte Einstellung von KP und KI kann zu starken Oszillationen oder einem Ausfall des Systems führen. Stellen Sie die Werte sorgfältig ein.

## 9-50 Funktionsparameter

### **9.9 Kommunikationsparameter**

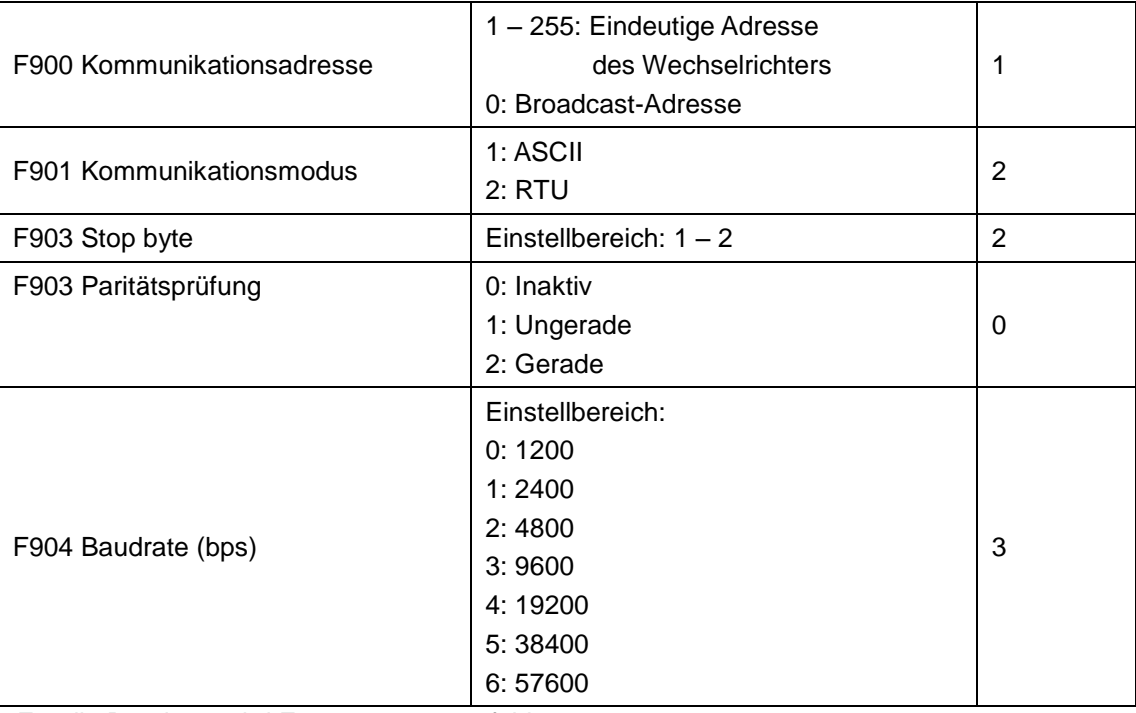

Für die Baudrate wird F904 = 9600 empfohlen.

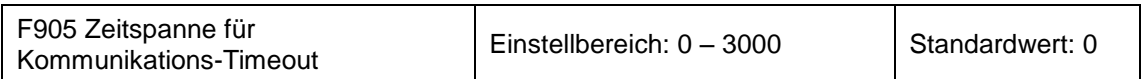

Wenn F905 auf 0.0 gesetzt ist, dann ist die Funktion inaktiv. Wenn F905 ≠ 0,0 ist und der Wechselrichter während der durch F905 festgelegten Zeit keinen gültigen Befehl vom PC bzw. der SPS erhalten hat, wird eine CE-Abschaltung des Wechselrichters durchgeführt.

Erläuterungen zu Kommunikationsparametern finden Sie in Kapitel 13, Standardanwendungen.

### **9.10 PID-Parameter**

Die Funktion für die interne PID-Einstellung wird für ein einfaches und benutzerfreundliches geschlossenes Regelsystem verwendet.

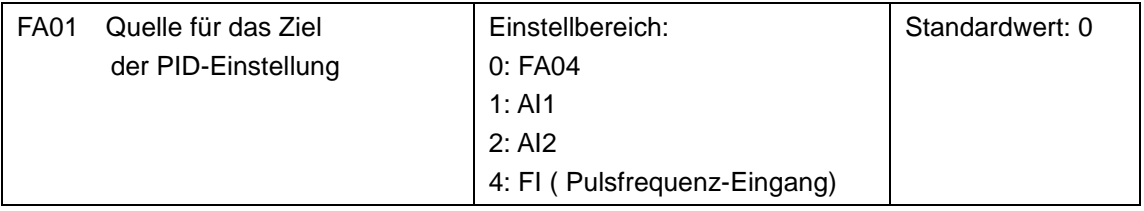

Wenn FA01 = 0, wird die Signalquelle für die PID-Referenz durch FA04 oder MODBUS festgelegt.

Wenn FA01 = 1, wird die Signalquelle für die PID-Referenz durch den externen Analogeingang AI1 festgelegt.

Wenn FA01 = 2, wird die Signalquelle für die PID-Referenz durch den externen Analogeingang AI2 festgelegt.

Wenn FA01=4 ist, ist die PID Zieleinstellung durch FI Pulsfrequenz gegeben (DI1 Klemme).

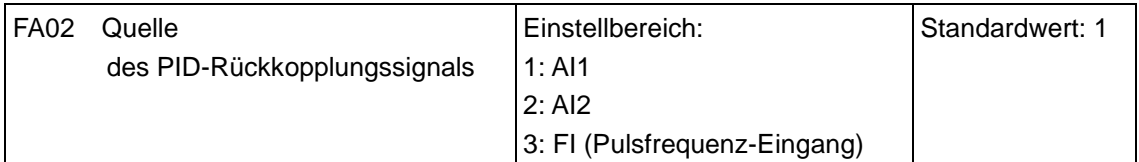

Wenn FA02 = 1, wird das Rückkopplungssignal für die PID-Referenz durch den externen Analogeingang AI1 festgelegt.

Wenn FA02 = 2, wird das Rückkopplungssignal für die PID-Referenz durch den externen Analogeingang AI2 festgelegt.

Wenn FA03 = 3, wird das PID Einstell-Feedback-Signal durch die Puls-Eingangs-Frequenz FI eingestellt.

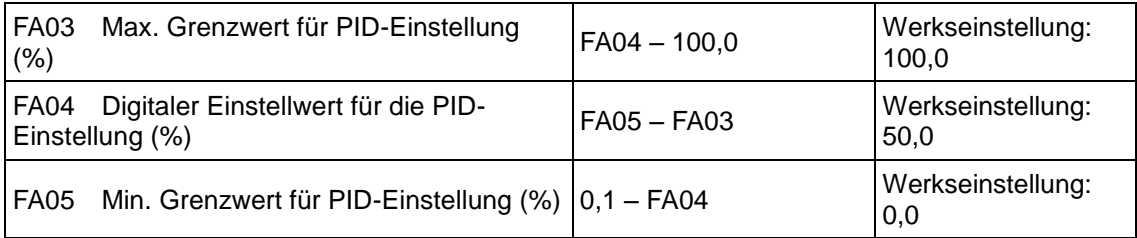

Wenn FA01 = 0, ist der von FA04 festgelegte Wert der digitale Einstellungsreferenzwert für die PID-Einstellung.

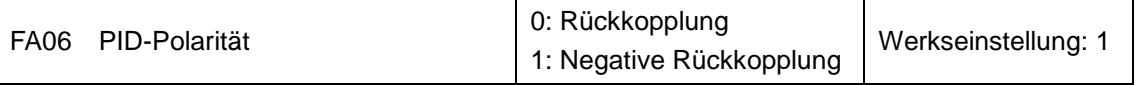

Wenn FA06 = 0, gilt: je höher der Rückkopplungswert, desto höher die Motordrehzahl. Dies ist eine positive Rückkopplung.

Wenn FA06 = 1, gilt: je niedriger der Rückkopplungswert, desto höher die Motordrehzahl. Dies ist eine negative Rückkopplung.

Der Umrichter wird neu gestartet, wenn der Feedback-Wert unter den minimalen Grenzwert für PID -> FA05 sinkt. Deshalb sollte der Wert von FA05, welcher standardmäßig auf 0.0 eingestellt ist, erhöhlt werden, wenn die PID Ruhezustandfunktion verwendet wird. Dies ist der Fall, wenn  $FA06 = 1$  ist.

Wenn FA06 = 0 ist, sollte man den maximalen PID-Grenzwert FA03 auf kleiner 100 stellen, wenn der Feedbackwert diesen Grenzwert übersteigen soll.

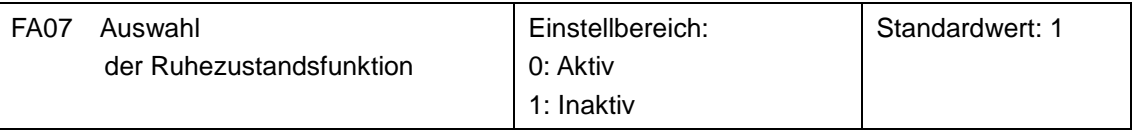

Wenn FA07 = 0, stoppt der Wechselrichter, wenn er für die durch FA10 festgelegte Zeitspanne mit der Mindestfrequenz FA09 läuft.

Wenn FA07 = 1, ist die Ruhezustandsfunktion inaktiv.

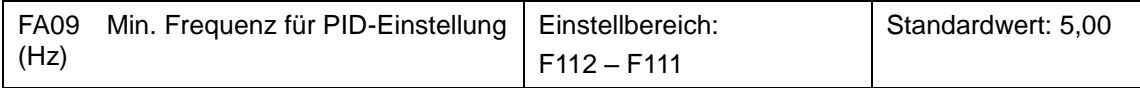

Die Mindestfrequenz wird durch FA09 festgelegt, wenn die PID-Einstellung aktiv ist.

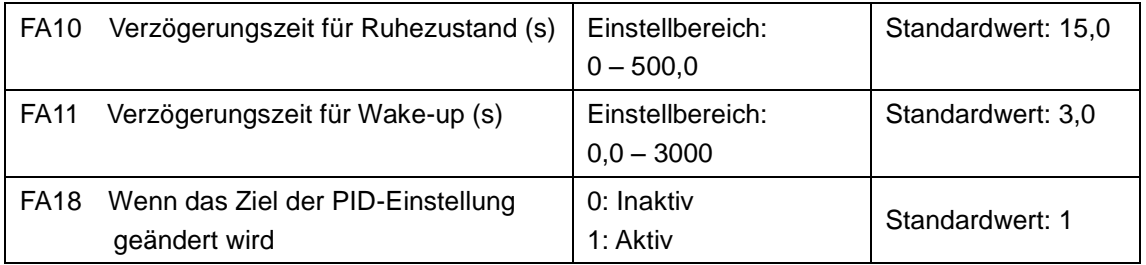

Wenn FA18 = 0, kann das Ziel für die PID-Einstellung nicht geändert werden.

### 9-52 Funktionsparameter

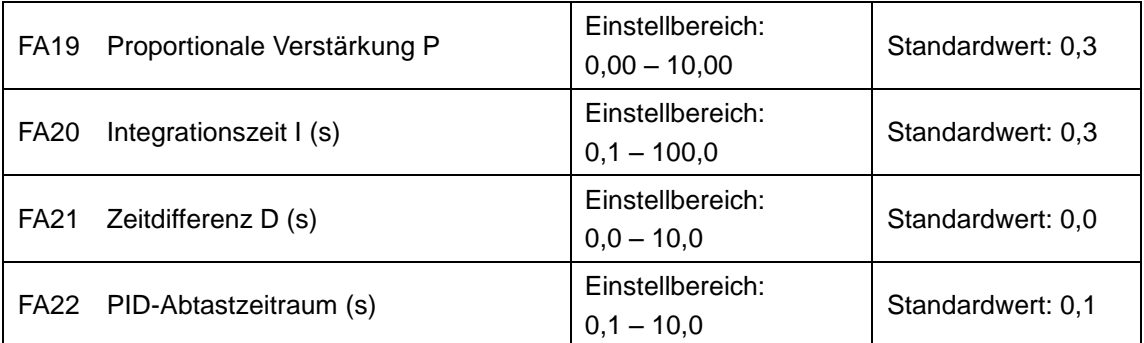

Durch die Erhöhung der proportionalen Verstärkung, Reduzierung der Integrationszeit und Erhöhung der Zeitdifferenz kann die Dynamik des geschlossenen PID-Regelsystems erhöht werden. Wenn jedoch P zu hoch, I zu niedrig oder D zu hoch ist, ist das System nicht stabil.

Der Zeitraum für die PID-Einstellung wird durch FA22 festgelegt. Er wirkt sich auf die Geschwindigkeit der PID-Einstellung aus.

Nachfolgend wird die Arithmetik der PID-Einstellung beschrieben,

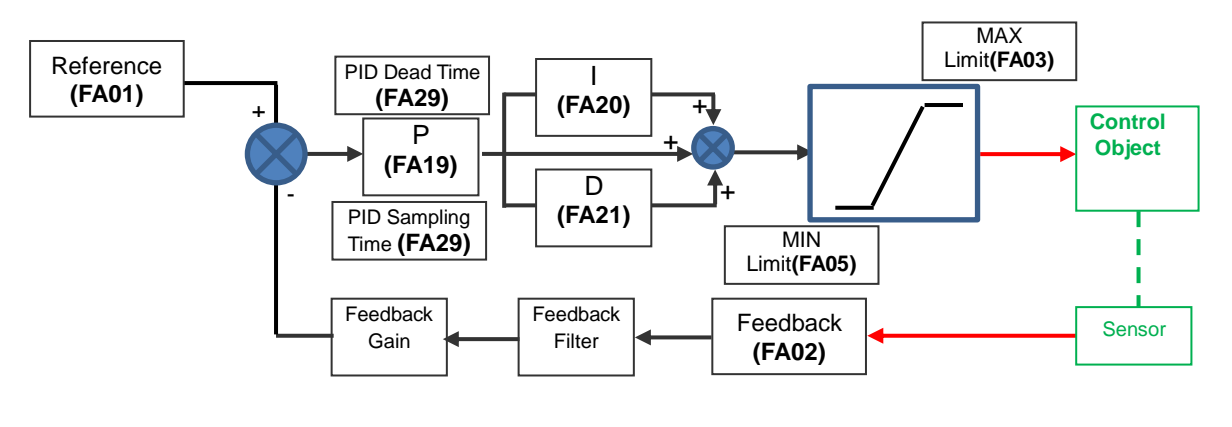

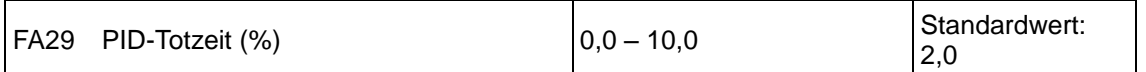

FA29, PID-Totzeit hat zwei Funktionen. Zuerst kann die Einstellung der Totzeit die Oszillation des PID-Stellers begrenzen. Je größer dieser Wert ist, desto geringer sind die Oszillationen des PID-Stellers. Wenn der Wert von FA29 jedoch zu hoch ist, nimmt die Präzision der PID-Einstellung jedoch ab. Beispiel: Wenn FA29 = 2,0 und FA04 = 70, ist die PID-Einstellung bei einem Rückkopplungswert von 68 bis 72 inaktiv.

Sie sollten versuchen, eine kritisch gedämpften Antwort, die die Mechanik, um möglichst genau zu einem Sprung auf den Sollwert zu erreichen verfolgen können

• In unterkritisch gedämpfte Systeme, die Ausgangs oszilliert und die Einschwingzeit zu. • kritisch gedämpft Systeme haben keine Überoder Schwingungen. Sie erreichen den Sollwert innerhalb der gewünschten Reaktionszeit. • dämpften Systeme nicht schwingt jedoch nicht den Sollwert innerhalb des gewünschten Reaktionszeit nicht erreichen kann.

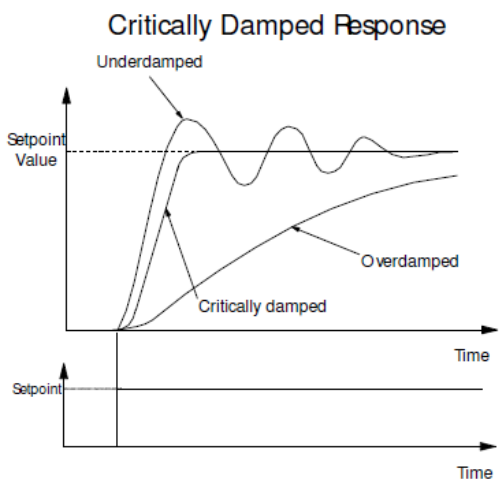

Hinweis: Für die meisten Anwendungen ist

Ableitungsverstärkung nicht verwendet und ist an seinem Standardwert von 0,0 s nach links

Derivative Verstärkung Reaktion in einigen Tänzerin Spannung Kontrollsysteme, insbesondere jenen Systemen mit hohem Trägheitsmoment Tänzer, die eine sofortige Reaktion benötigen, um das Gewicht der Tänzerrolle zu überwinden, zu verbessern. Für Wägezelle kontrollierter Spannung Systemen wird Ableitungsverstärkung fast nie benutzt.

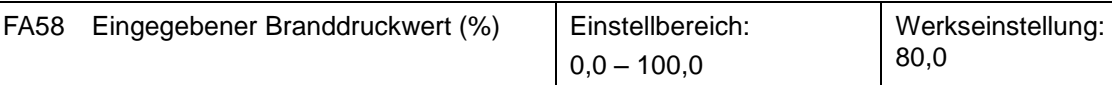

FA58 wird auch als Zweitdruck bezeichnet. Wenn die Brandsteuerungsklemme aktiv ist, wird der Zieldruckwert auf den Zweitdruckwert umgeschaltet.

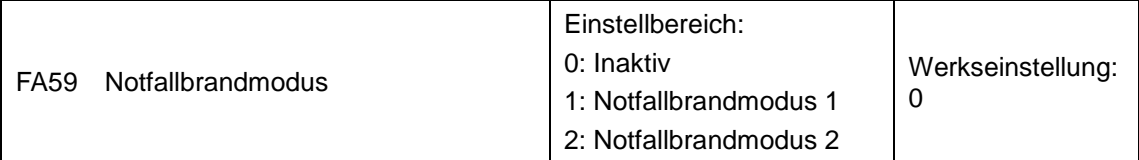

Wenn der Notfallbrandmodus und die Notfallbrandklemme aktiv sind, werden der Betrieb und Schutz des Wechselrichters unterbunden (wenn der OC- oder OE-Schutz ausgelöst werden, wird der Wechselrichter automatisch zurückgesetzt und neu gestartet) und der Wechselrichter beginnt mit der durch FA60 festgelegten Frequenz oder der Zielfrequenz zu laufen, bis er ausfällt.

Notfallbrandmodus 1: Wenn diese Klemme aktiv ist, läuft der Wechselrichter mit der Zielfrequenz.

Notfallbrandmodus 2: Wenn diese Klemme aktiv ist, läuft der Wechselrichter mit der durch FA60 festgelegten Frequenz.

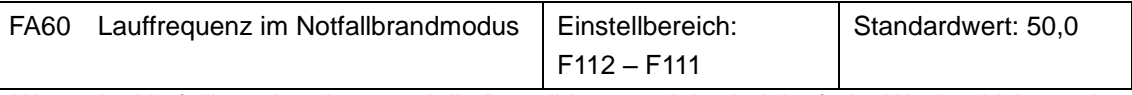

Wenn der Notfallbrandmodus 2 und die Brandklemme aktiv sind, läuft der Wechselrichter mit der durch FA60 festgelegten Frequenz.

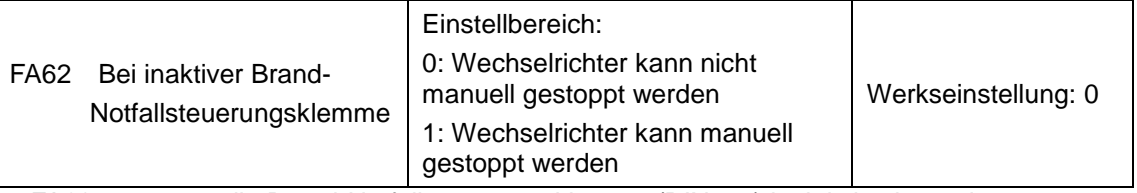

• FA62 = 0, wenn die Brand-Notfallsteuerungsklemme (DIX=33) inaktiv ist, kann der Wechselrichter vor dem erneuten Einschalten oder Zurücksetzen nicht manuell gestoppt werden.

• FA62 = 1, wenn die Brand-Notfallsteuerungsklemme (DIX=33) inaktiv ist, kann nach Verlassen des Notfallbrandmodus der Wechselrichter manuell gestoppt werden.

# 9-54 Funktionsparameter

### **9.11Parameter für die Drehmomentregelung**

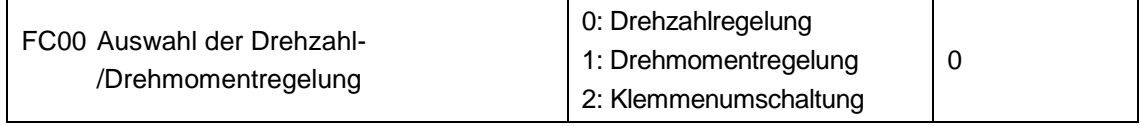

**0:** Drehzahlregelung Der Wechselrichter läuft gemäß der eingestellten Frequenz und das Ausgangsdrehmoment wird automatisch auf das Drehmoment der Last abgestimmt. Das Ausgangsdrehmoment ist durch das maximale Drehmoment begrenzt (Werkseinstellung).

**1:** Drehmomentregelung Der Wechselrichter läuft gemäß dem eingestellten Drehmoment und die Ausgangsdrehzahl wird automatisch auf die Drehzahl der Last abgestimmt. Die Ausgangsdrehzahl ist durch die maximale Drehzahl begrenzt (durch FC23 und FC25 festgelegt). Stellen Sie die Drehmoment- und Drehzahlbegrenzung wie erforderlich ein.

**2:** Klemmenumschaltung. Der Benutzer kann die DIX-Klemme als Drehmoment-/Drehzahl-Umschaltklemme festlegen, um die Umschaltung zwischen Drehmoment und Drehzahl zu realisieren. Wenn diese Klemme aktiviert ist, ist die Drehmomentregelung aktiv. Wenn diese Klemme deaktiviert ist, ist die Drehzahlregelung aktiv.

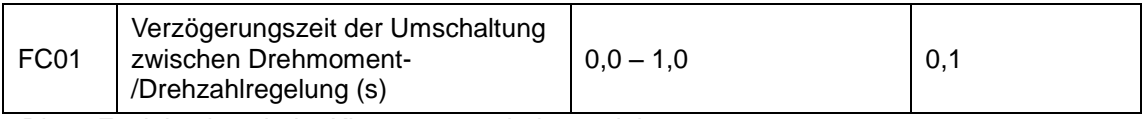

Diese Funktion ist mit der Klemmenumschaltung aktiv.

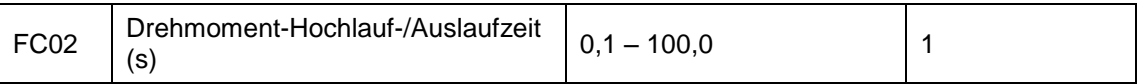

Die Zeitspanne für den Hochlauf des Wechselrichters von 0 % auf 100 % des Nenndrehmoments des Motors.

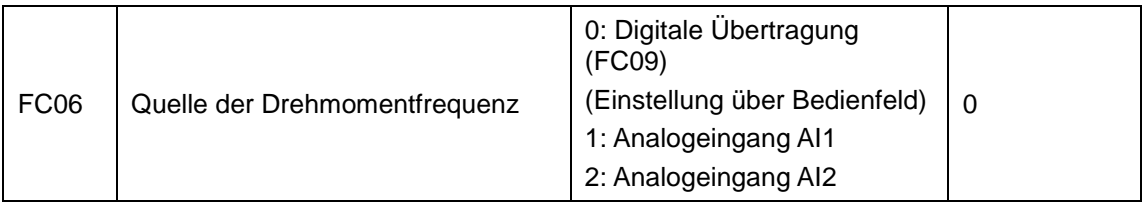

Wenn FC06 =4, kann nur die DI1 Klemme ausgewählt warden, weil nur DI1 die Pulseingangs-Funktion bietet.

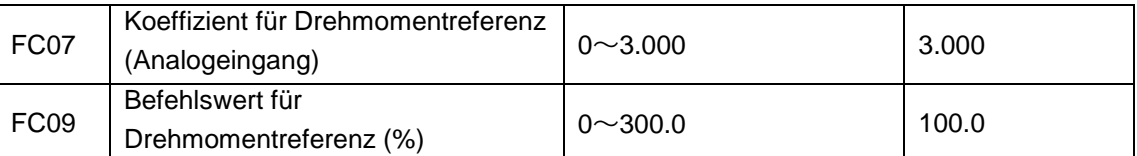

FC07: Wenn das übertragene Eingangsdrehmoment den maximalen Wert erreicht, ist FC07 das Verhältnis zwischen Ausgangsdrehmoment des Wechselrichters und dem Nenndrehmoment des Motors. Wenn z. B. FC06 = 1, F402 = 10,00, FC07 = 3,00, beträgt, wenn der Kanal AI1 10 V ausgibt, das Ausgangsdrehmoment des Wechselrichters das 3-fache des Nenndrehmoments des Motors.

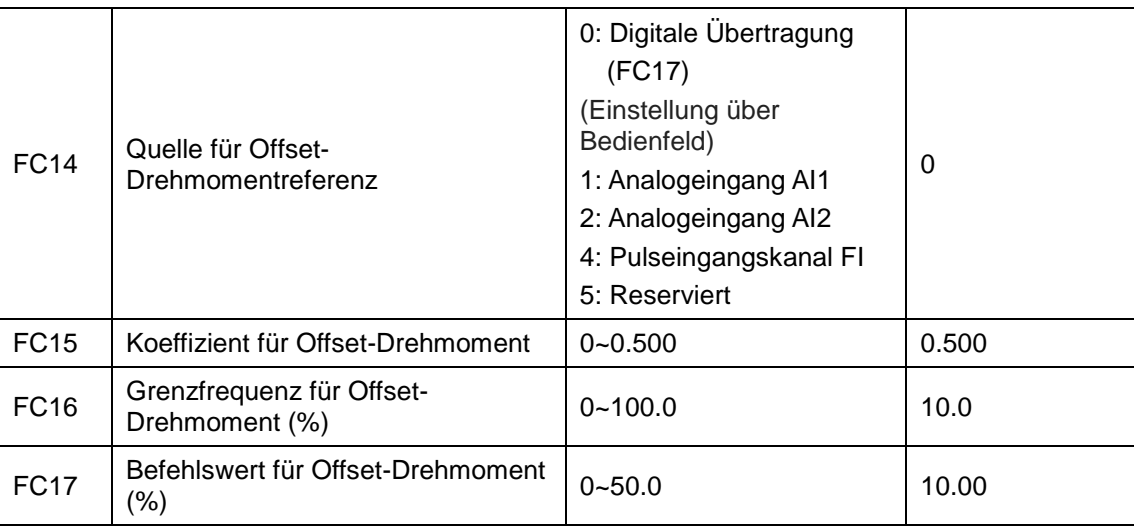

Das Offset-Drehmoment wird verwendet, um ein größeres Anfangsdrehmoment auszugeben, das dem Einstellungsdrehmoment und dem Offset-Drehmoment entspricht, wenn der Motor eine Last mit hoher Trägheit antreibt. Wenn die tatsächliche Drehzahl geringer als die durch FC16 festgelegte Frequenz ist, wird das Offset-Drehmoment durch FC14 festgelegt. Wenn die tatsächliche Drehzahl höher als die durch FC16 festgelegte Frequenz ist, ist das Offset-Drehmoment 0.

Wenn FC14 ≠ 0 und das Offset-Drehmoment den maximalen Wert erreicht, ist FC15 das Verhältnis zwischen dem Offset-Drehmoment und dem Nenndrehmoment des Motors. Beispiel: Wenn FC14 = 1, F402 = 10,00 und FC15 = 0,500, beträgt, wenn der Kanal Al1 10 V ausgibt, das Offset-Drehmoment 50 % des Nenndrehmoments des Motors.

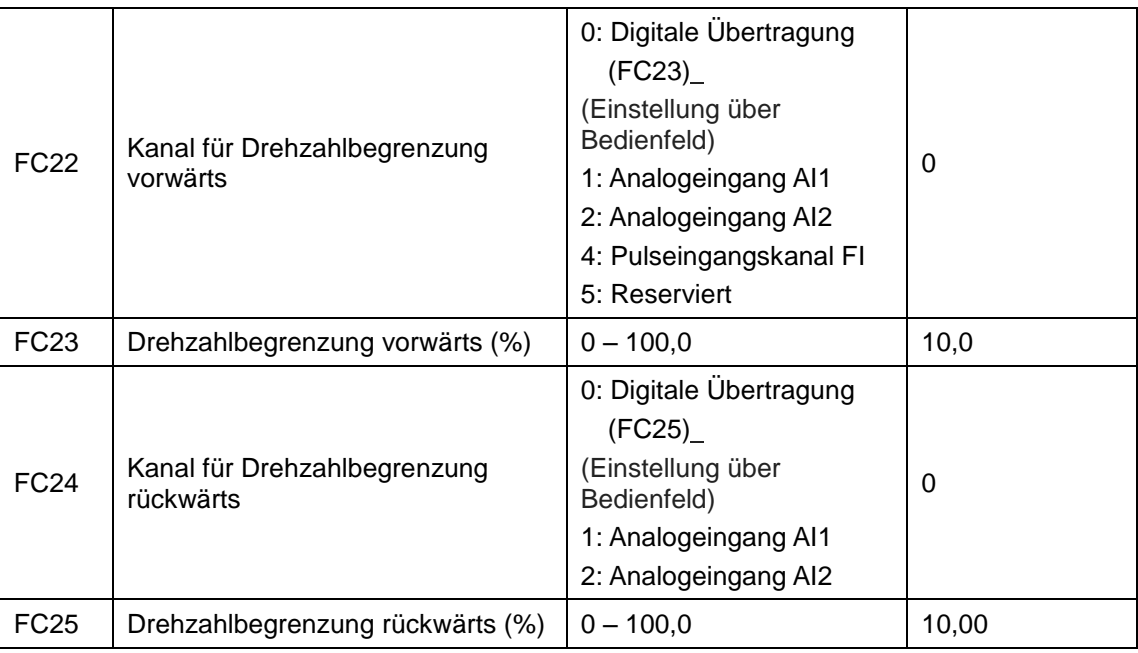

Drehzahlbegrenzung FC23/FC25: Wenn die übertragene Drehzahl den Maximalwert erreicht, werden diese Parameter verwendet, um den Prozentsatz der Ausgangsfrequenz und max. Frequenz F111 des Wechselrichters festzulegen.

## 9-56 Funktionsparameter

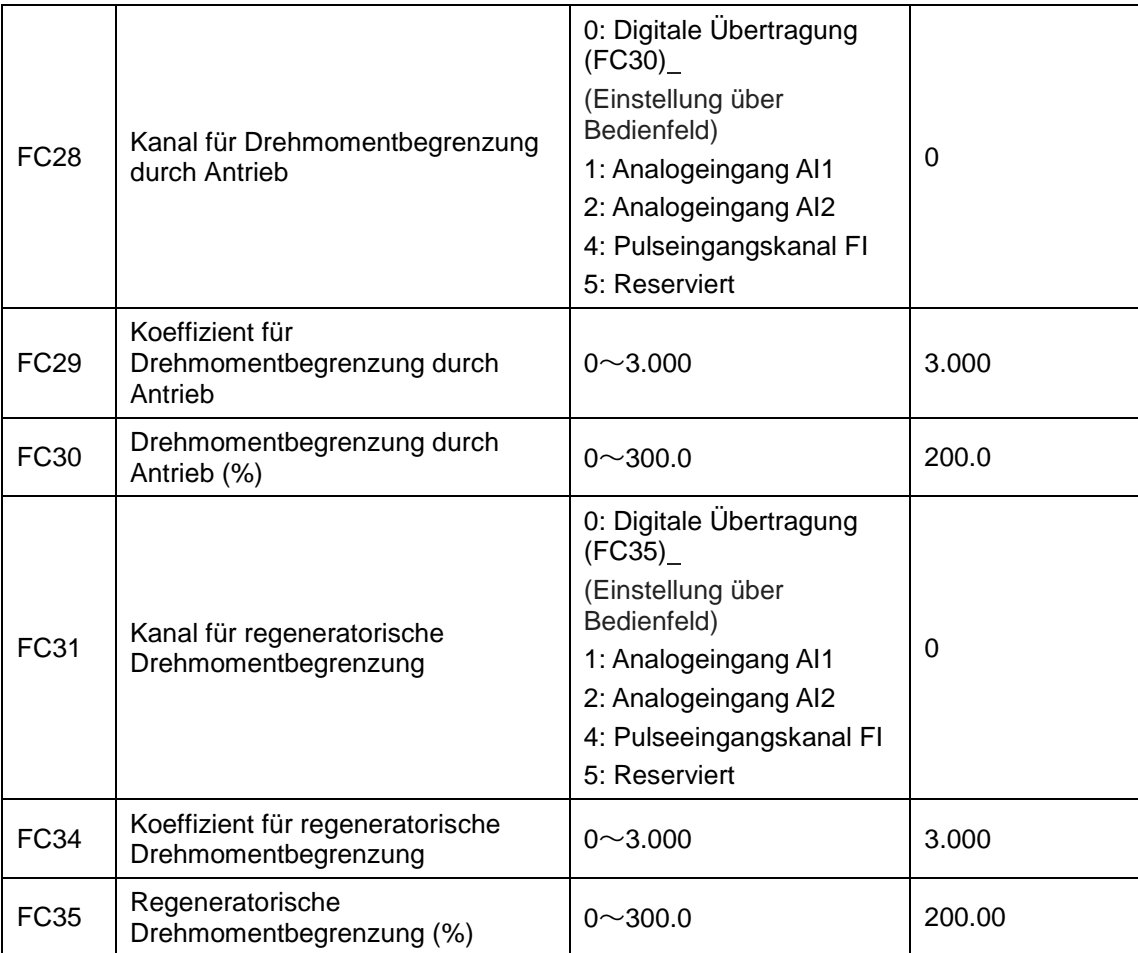

Wenn der Motor sich im Status "Antrieb" befindet, wird der Kanal für den Ausgangsdrehmoment-Grenzwert durch FC28 und der Drehmomentgrenzwert durch FC29 festgelegt.

Wenn der Motor sich im Status "Regenerierung" befindet, wird der Kanal für die Begrenzung des regeneratorischen Drehmoments durch FC31 und der Drehmomentgrenzwert durch FC34 festgelegt.

## <span id="page-106-0"></span>**Kapitel 10 Fehlerbehebung**

Wenn der Wechselrichter aufgrund eines Fehlers abschaltet, überprüfen Sie die Ursache und beheben Sie sie nach Bedarf.

Ergreifen Sie Gegenmaßnahmen entsprechend den Informationen in diesem Handbuch. Wenn sich das Problem auf diese Weise nicht lösen lässt, wenden Sie sich an den Hersteller. Nehmen Sie keine Reparaturen vor, zu denen Sie nicht berechtigt sind.

| Fehler           | Beschreibung                        | <b>Ursache</b>                                                                                                    | <b>Mögliche Lösung</b>                                                                                                    |
|------------------|-------------------------------------|----------------------------------------------------------------------------------------------------|----------------------------------------------------------------------------------------------------|
| AErr             | Leitung getrennt                    | * Analogsignalleitung getrennt<br>Signalquelle defekt<br>$\ast$                                                                                                    | * Signalleitung erneuern<br>Signalquelle erneuern                                                                             |
| <b>CE</b>        | Kommunikations-Timeout              | * Kommunikationsfehler                                                                                                    | * PC/SPS sendet zur festgelegten Zeit<br>keinen Befehl<br>* Kommunikationsleitung auf zuverlässigen<br>Anschluss prüfen       |
| EP/EP<br>2/EP3   | Inverter under-load                 | * Water pump dries up.<br>* Belt is broken.<br>* Equipment is broken.                                                                                                    | * Supply water for pump<br>* Change the belt.<br>* Repair the equipment.                                                      |
| <b>AErr</b>      | Leitung getrennt                    | Analogsignalleitung getrennt<br>$\ast$<br>* Signalquelle defekt                                                                                                    | Signalleitung erneuern<br>$\ast$<br>Signalquelle erneuern<br>$\star$                                                          |
| Err1             | <b>Falsches Passwort</b>            | * bei aktivierter Passwortfunktion:<br>Passwort falsch eingegeben                                                                                                    | * Passwort korrekt eingeben                                                                                                   |
| Err <sub>2</sub> | Fehlerhafte<br>Parameterabstimmung  | * falsche Motorparameter<br>eingegeben                                                                                                    | Motor korrekt anschließen<br>$\star$                                                                                          |
| Err <sub>3</sub> | Stromfehler vor Betrieb             | * Stromalarmsignal vor<br>Inbetriebnahme vorhanden                                                                                                    | Prüfen, ob Schalttafel korrekt an Netzteil<br>$\star$<br>angeschlossen ist<br>Mit Parker Kontakt aufnehmen<br>$\star$         |
| Err4             | Strom-Nullexkursion-<br>sstörung    | * Flachkabel lose<br>* Stromdetektor defekt                                                                                                    | * Flachkabel prüfen<br>Mit Parker Kontakt aufnehmen                                                                           |
| Err <sub>5</sub> | PID-Parameter falsch<br>eingestellt | * PID-Parameter falsch eingestellt<br>$\star$                                                                                                    | Parameter korrekt einstellen<br>$\ast$                                                                                        |
| FL               | Flycatching-Fehler                  | * Flycatching-Fehler                                                                                                    | Erneut abstimmen<br>$\ast$<br>Kontakt mit Hersteller aufnehmen<br>$\star$                                                     |
| GP               | Erdschluss                          | * Motorkabel ist gebrochen und<br>Kurzschluß nach Masse<br>Die Isolierung des Motors ist<br>$\ast$<br>defektt und Kurzschluß nach<br>Masse<br>* Wechselrichter Fehler         | Ändern Motorkabel<br>$\star$<br><b>Halten Motor</b><br>$\star$<br>Mögliche Lösung zu OC, OC2 und ERR4<br>beziehen             |
| L.U.             | Unterspannungsschutz                | * zu geringe Eingangsspannung                                                                                                    | * auf normale Versorgungsspannung prüfen<br>auf korrekte Parametereinstellung prüfen<br>$\star$                               |
| nP               | Druckkontrolle                      | * Falls Feedback negative ist, ist<br>der Druck zu hoch.<br>* Falls das Feedback positive ist,<br>ist der Druck zu gering.<br>* Der Umrichter verfällt in den<br>Ruhezustand. | * die minimale Frequenz des PID reduzieren<br>* den Umrichter reseten um wieder den<br>normalen Betriebszustand zu erreichen. |
| OC               | Überstrom                           | * zu kurze Hochlaufzeit                                                                                                    | Hochlaufzeit verlängern<br>$\ast$                                                                                             |
| OC <sub>1</sub>  | Überstrom 1                         | * Kurzschluss am Ausgang<br>blockierter Rotor am Motor<br>$\ast$                                                                                                    | Motorkabel auf Bruchstellen prüfen<br>$\ast$<br>Motor auf Überlastung prüfen<br>$\star$                                       |

Tabelle 10-1 **Häufige Störungen des Wechselrichters**

# 10-2 Fehlerbehebung

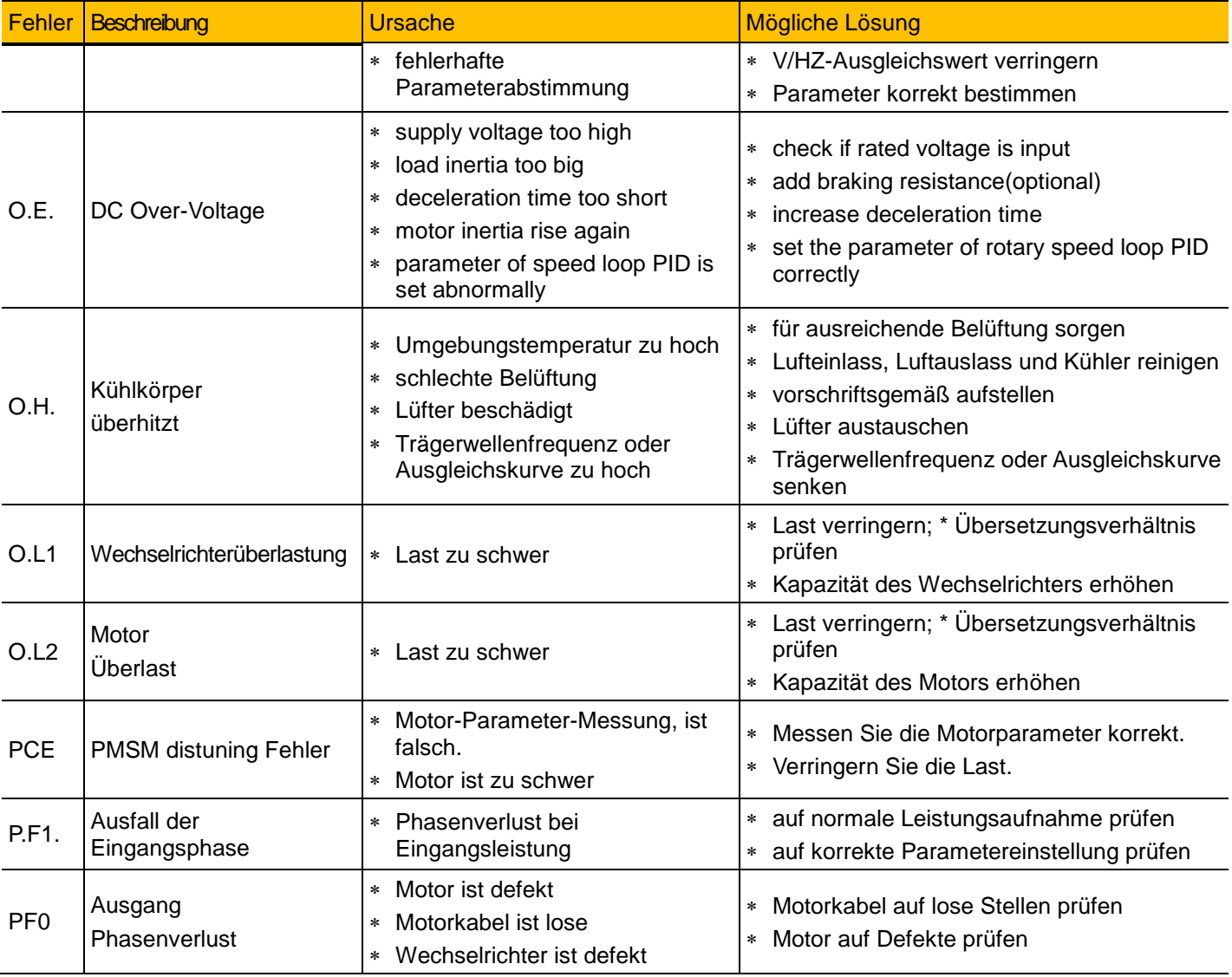

Hinweis:

Kein P.F1-Schutz für Ein- und Dreiphaseneingang unter 4kW.

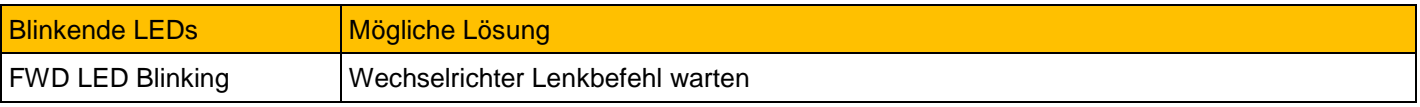

### Tabelle 10-2 Motorstörungen und Gegenmaßnahmen

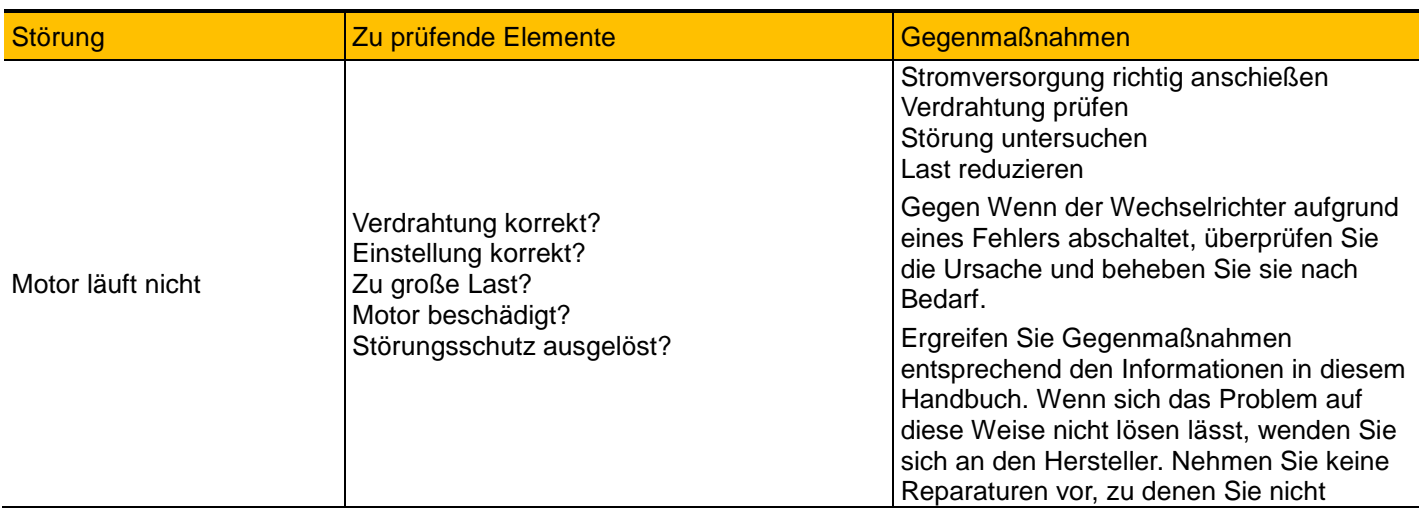
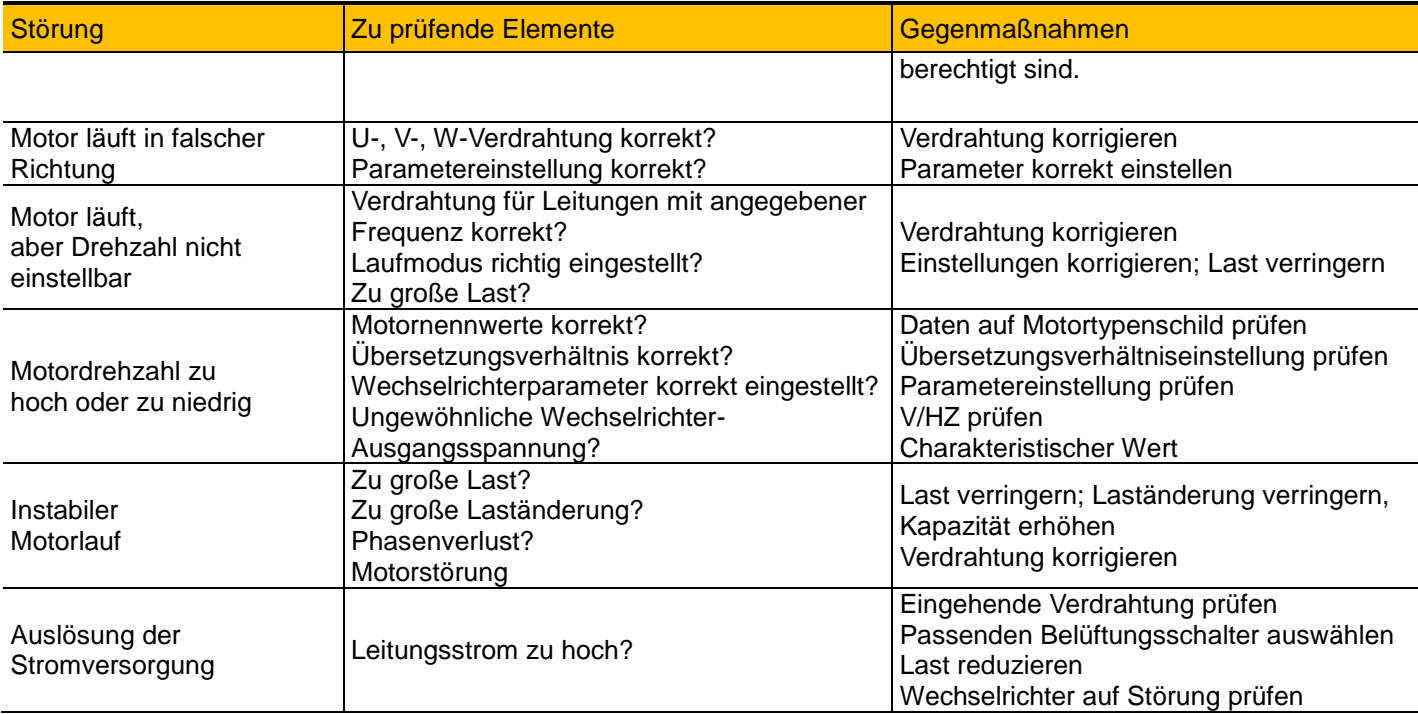

# 11-1 Technische Date[n](#page-50-0)

# **Kapitel 11 Technische Daten**

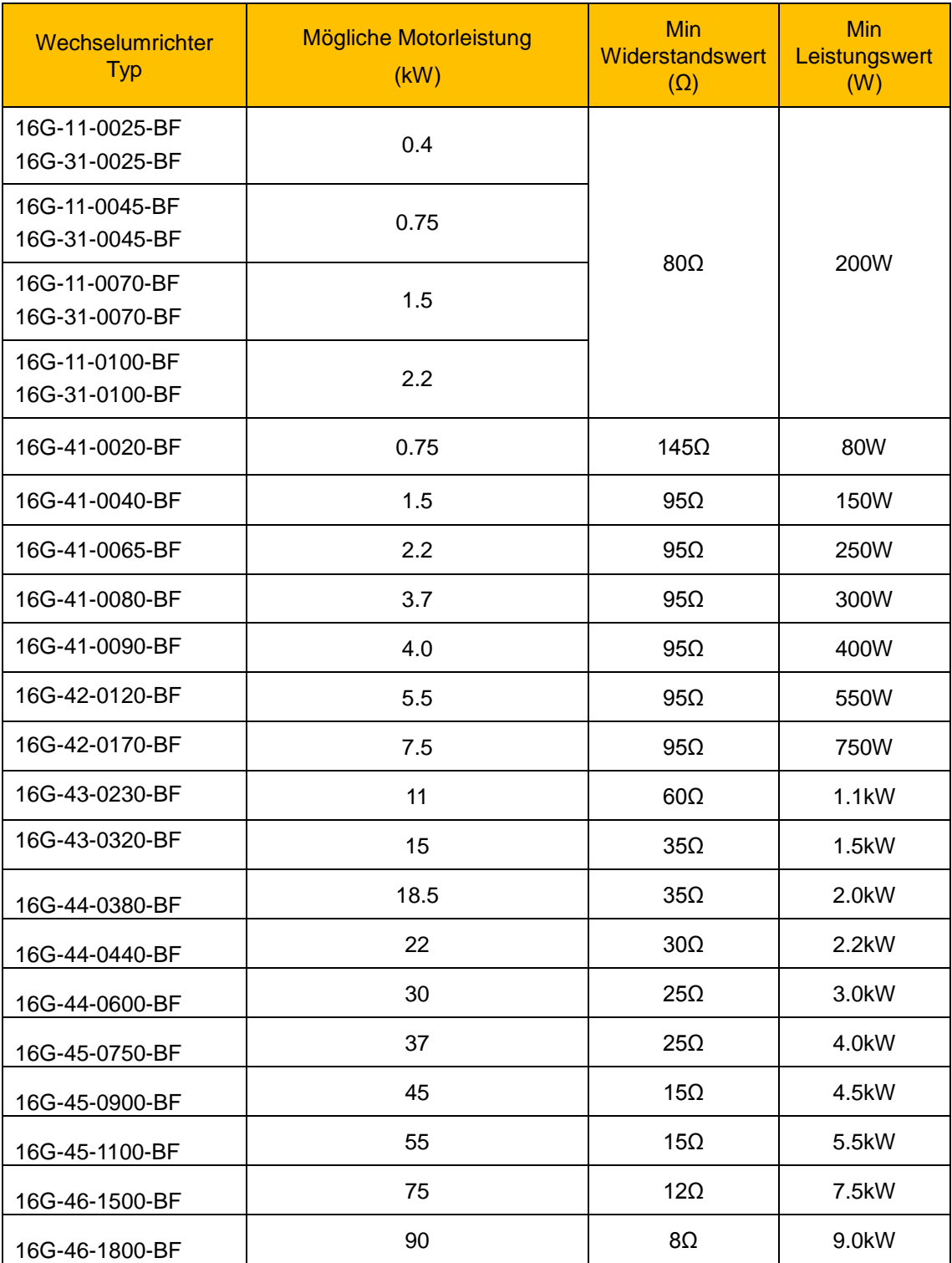

### **11.1 Auswahl des Bremswiderstands**

Hinweis:

Bei großer Trägheitslast und übermäßiger Erhitzung des Bremswiderstands

ist ein Widerstand mit höheren als den hier empfohlenen Werten zu wählen.

## **Kapitel 12 Modbus-Kommunikation**

#### **12.1 Allgemeines**

Modbus ist ein serielles und asynchrones Kommunikationsprotokoll. Das Modbus-Protokoll ist eine allgemeine Sprache für SPS und andere Regelungseinheiten. Das Protokoll enthält eine definierte Informationsstruktur, die unabhängig von dem Netzwerk, über das sie übertragen wird, durch eine Regelungseinheit identifiziert und verwendet werden kann.

Detaillierte Informationen zu MODBUS finden Sie in Referenzhandbüchern oder Informationsmaterialien der Hersteller.

Das Modbus-Protokoll erfordert keine spezielle Schnittstelle. Eine typische physikalische Schnittstelle ist der RS485-Standard.

*Hinweis: Der Umrichter AC10 kann kein Modbus - Master sein!*

#### **12.2 Modbus-Protokoll**

#### **12.2.1 Übertragungsmodus**

#### **Format**

### ASCII mode

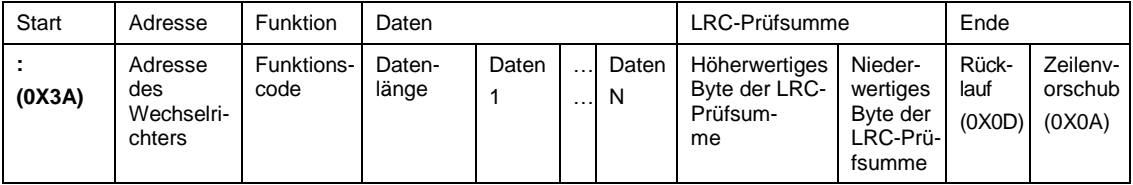

#### RTU mode

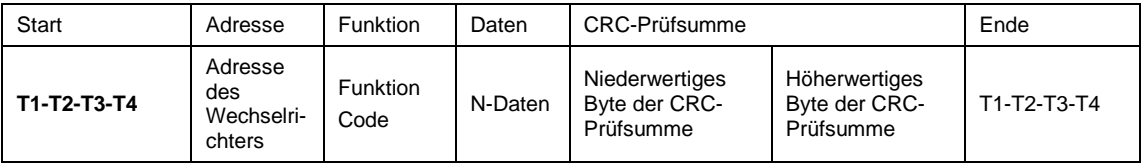

#### **12.2.2 ASCII-Modus**

Im ASCII-Modus wird ein Byte (im Hexadezimalformat) durch zwei ASCII-Zeichen ausgedrückt. So enthält zum Beispiel der Hexadezimalwert 31H die zwei ASCII-Zeichen '3(33H)' und  $(31H)^{4}$ .

Die folgende Tabelle enthält eine Aufstellung häufiger Zeichen mit deren ASCII-Code:

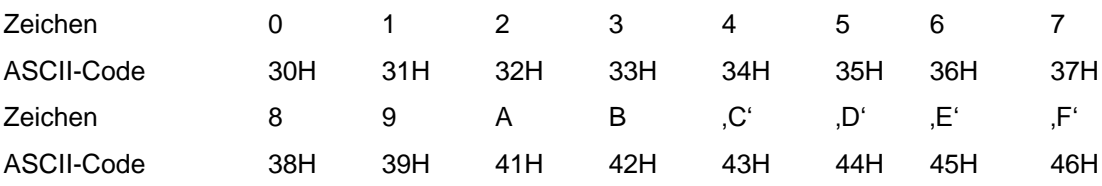

#### **12.2.3 RTU-Modus**

Im RTU-Modus wird ein Byte im Hexadezimalformat ausgedrückt. So wird beispielsweise wird 31 H an das Datenpaket übermittelt.

#### **12.3 Baudrate**

Einstellbereich 1200, 2400, 4800, 9600, 19200, 38400, 57600

# 12-2 Modbus-Kummunikation

### **12.4 Frame-Struktur:**

ASCII mode

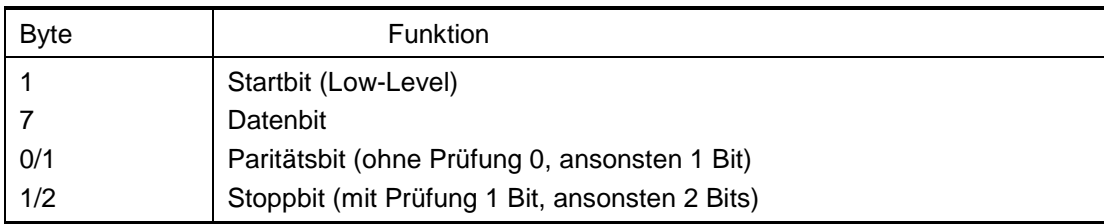

### RTU mode

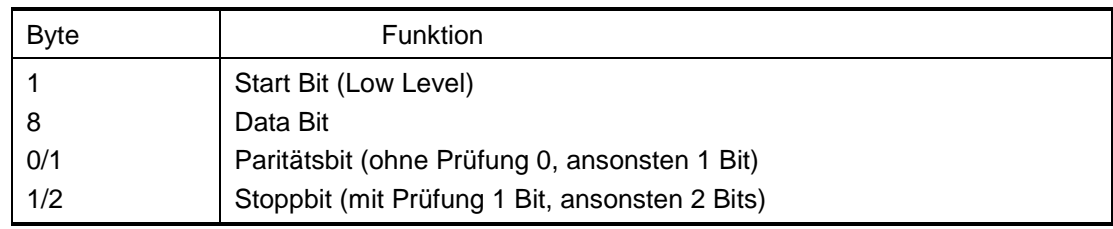

### **12.5 Fehlerprüfung**

#### **12.5.1 ASCII-Modus**

Längsparitätsprüfung (LRC): Wird für den Inhalt des ASCII-Nachrichtenfelds ohne den Doppelpunkt am Beginn der Nachricht und ohne das CRLF-Paar am Ende der Nachricht ausgeführt.

Der LRC-Wert wird durch die Addition der aufeinanderfolgenden 8-Bit-Bytes der Nachricht berechnet, wobei Überträge verworfen werden und dann das Zweierkomplement des Ergebnisses erzeugt wird.

Ein Verfahren zur Erzeugung einer LRC-Prüfsumme ist:

1. Alle Bytes in der Nachricht außer dem Doppelpunkt am Anfang und dem CRLF am Ende addieren. In einem 8-Bit-Feld addieren, so dass Überträge verworfen werden.

2 Den Wert des letzten Felds vom Hexadezimalwert FF (nur Einsen) subtrahieren, um das Einerkomplement zu erzeugen.

3. 1 addieren, um das Zweierkomplement zu erzeugen.

#### **12.5.2 RTU-Modus**

Zyklische Redundanzprüfung (CRC): Das CRC-Feld ist zwei Byte lang und enthält einen 16- Bit-Binärwert.

Zu Beginn der zyklischen Redundanzprüfung wird ein 16-Bit-Register mit Einsen gefüllt. Daran werden nacheinander die 8-Bit-Bytes der Nachricht auf den aktuellen Inhalt des Registers angewendet. Nur die acht Datenbits jedes Zeichens werden zur Erzeugung der CRC-Prüfsumme verwendet. Start- und Stoppbits sowie das Paritätsbit gehen nicht in die CRC-Prüfsumme ein.

Ein Verfahren zur Erzeugung einer CRC-16-Prüfsumme ist:

1. Ein 16-Bit-Register mit dem Hexadezimalwert FFFF (nur Einsen) füllen. Dies wird als das CRC-Register bezeichnet.

2. Das erste 8–Bit-Byte der Nachricht per XOR-Operation mit dem höherwertigen Byte des 16- Bit-CRC-Registers verarbeiten und das Ergebnis in das CRC-Register eintragen.

3. Das CRC-Register um ein Bit nach rechts (zum LSB) verschieben und das MSB mit Null auffüllen. Das LSB extrahieren und prüfen.

4. (Wenn das LSB 0 war): Schritt 3 wiederholen (eine weitere Verschiebung).

(Wenn das LSB 1 war): Das CRC-Register per XOR-Operation mit dem Polynomwert A001 hex (1010 0000 0000 0001) verarbeiten.

5. Schritt 3 und 4 wiederholen, bis acht Verschiebungen ausgeführt wurden. Wenn dies erledigt wurde, wurde ein vollständiges 8-Bit-Byte verarbeitet.

Wenn die CRC-Prüfsumme an die Nachricht angehängt wird, wird zuerst das niederwertige und dann das höherwertige Byte angehängt.

#### **12.5.3 Protokollumsetzer**

Mit der folgenden Anweisung lässt sich ein RTU-Befehl unkompliziert in einen ASCII-Befehl umwandeln:

- 1. LRC- durch CRC-Prüfsumme ersetzen.
- 2. Alle Bytes im RTU-Befehl in ein entsprechendes 2-Byte-ASCII-Zeichen umwandeln. Beispiel: 0x03 in 0x30, 0x33 (ASCII-Code für 0 und ASCII-Code für 3) umwandeln.
- 3. Am Anfang der Nachricht einen Doppelpunkt (:) (ASCII 3A hex) hinzufügen.
- 4. Am Ende ein Wagenrücklauf-Zeilenvorschubpaar (CRLF) hinzufügen (ASCII 0D und 0A hex).

Im Folgenden wird also der RTU-Modus verwendet. Sie können diesen bei Bedarf mit der obenstehenden Anleitung in den ASCII-Modus konvertieren.

#### **12.6 Befehlstyp und Format**

Die folgende Liste zeigt die Funktionscodes.

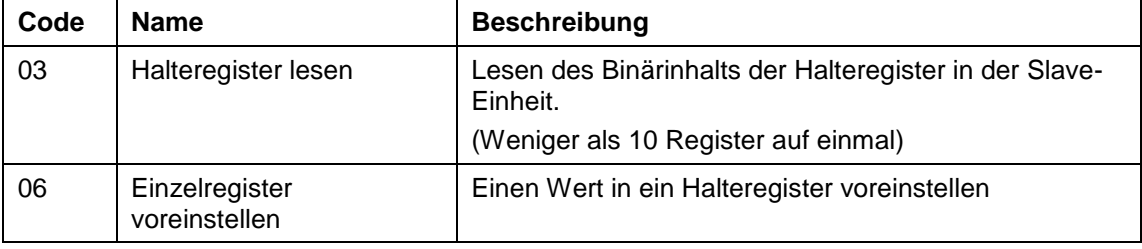

#### **12.6.1 Adresse und Bedeutung**

In diesem Abschnitt werden der Wechselrichterlauf, der Wechselrichterstatus und die Einstellung damit zusammenhängender Parameter behandelt.

Beschreibung der Regeln der Funktionscodes als Parameteradresse:

i) Funktionscode als Parameteradresse verwenden

Allgemeine Serie:

Höherwertiges Byte 01 – 0A (hexadezimal)

Niederwertiges Byte 00 – 50 (max. Bereich) (hexadezimal) Funktionscode der einzelnen Aufteilungen ist nicht gleich. Informationen zum spezifischen Bereich siehe Handbuch.

Beispiel: Parameteradresse von F114 ist 010E (hexadezimal).

Parameteradresse von F201 ist 0201 (hexadezimal).

Hinweis: In dieser Situation können sechs Funktionscode gelesen, aber nur einer geschrieben werden.

Einige Funktionscodes können nur angezeigt, aber nicht geändert werden. Einige Funktionscodes können weder angezeigt noch geändert werden. Einige Funktionscodes können im Laufstatus nicht geändert werden. Einige Funktionscodes können im Stoppund im Laufstatus nicht geändert werden.

Wenn Parameter aller Funktionscodes geändert werden, beachten Sie zum effektiven Bereich, zur Einheit und zu entsprechenden Anweisungen das Benutzerhandbuch der entsprechenden Wechselrichterserie. Andernfalls können unerwartete Ergebnisse auftreten.

ii) Verschiedene Parameter als Parameteradresse verwenden

(Die obigen Adressen- und Parameterbeschreibungen sind im Hexadezimalformat, so wird z. B. die Dezimalzahl 4096 durch Hexadezimal 1000 dargestellt.)

# 12-4 Modbus-Kummunikation

## **12.6.2 Laufstatusparameter**

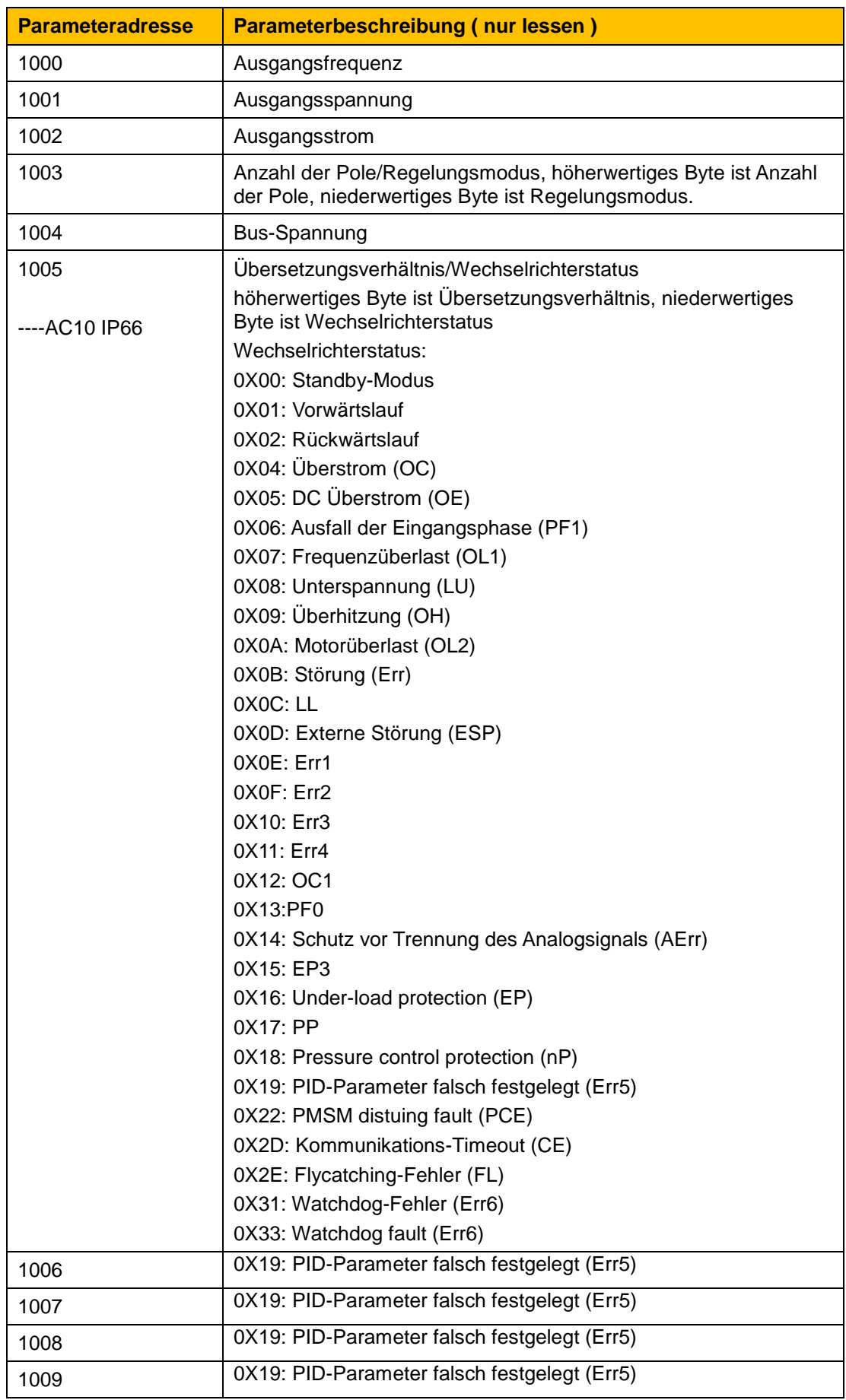

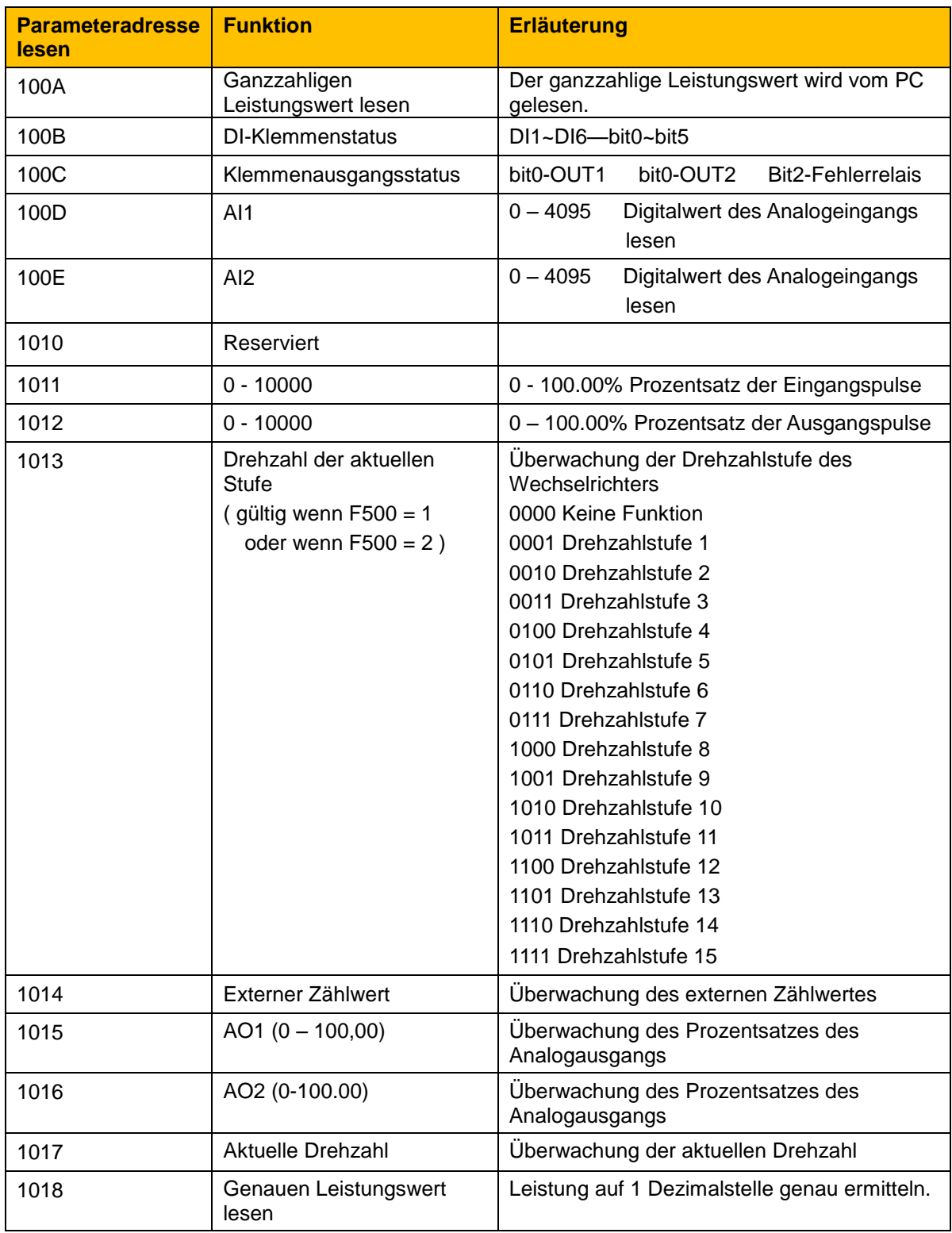

# 12-6 Modbus-Kummunikation

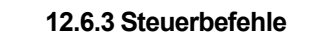

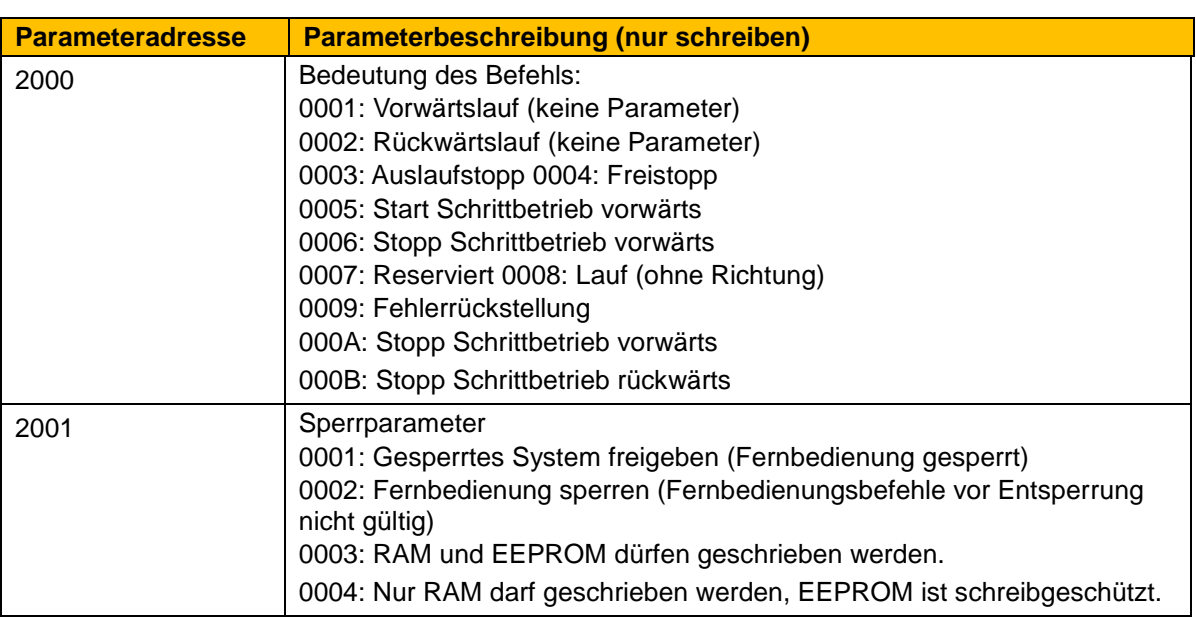

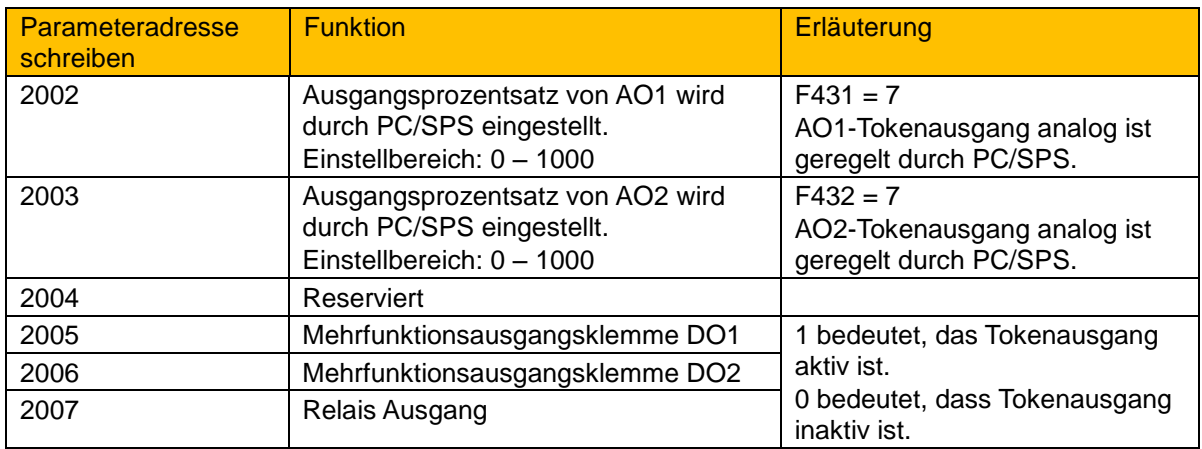

#### **12.6.4 Unzulässige Reaktion beim Lesen der Parameter**

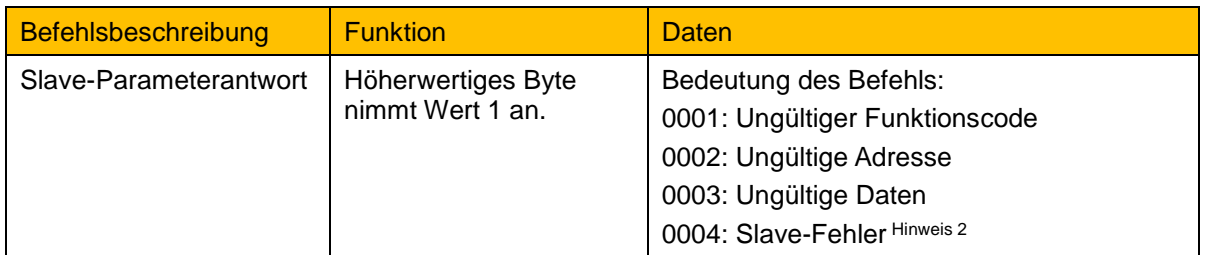

Hinweis 2: Ungültige Antwort 0004 erscheint in zwei Fällen:

Wechselrichter nicht zurücksetzen, wenn Wechselrichter im Fehlerstatus ist.

Wechselrichter nicht entsperren, wenn Wechselrichter im gesperrten Status ist.

#### **Weitere Erläuterungen**

Ausdrücke im Kommunikationsprozess: Parameterwerte der Frequenz = Istwert X 100 Parameterwerte der Zeit = Istwert X 10 Parameterwerte der Strom = Istwert X 100 Parameterwerte der Spannung = Istwert X 1 Parameterwerte der Leistung (100 A) = Istwert X 1 Parameterwerte der Leistung (1018) = Istwert X 10 Parameterwerte des Übersetzungsverhältnis = Istwert X 100 Parameterwerte der Versions-Nr. Istwert X 100

Vorgehensweise: Parameterwert ist der im Datenpaket gesendete Wert. Istwert ist der Istwert des Wechselrichters. Nachdem PC/SPS den Parameterwert empfängt, teilt es den entsprechenden Koeffizienten um den tatsächlichen Wert zu erhalten.

HINWEIS: Der Wurzelpunkt der Daten im Datenpaket wird nicht berücksichtigt, wenn PC/SPS den Befehl an den Wechselrichter überträgt. Der gültige Wertebereich liegt zwischen 0 und 65535.

| <b>Funktionscode</b> | <b>Funktionsdefinition</b>       | <b>Einstellungsbereich</b>                                                                                                    | <b>Funktion</b><br>scode |
|----------------------|----------------------------------|----------------------------------------------------------------------------------------------------|--------------------------|
| F200                 | Quelle des<br>Startbefehls       | 0: Tastaturbefehl;<br>1: Klemmenbefehl;<br>2: Tastenfeld + Klemme;<br>3: MODBUS;<br>4: Tastenfeld + Klemme<br>+ MODBUS            | F200                     |
| F201                 | Quelle des<br>Stoppbefehls       | 0: Tastaturbefehl;<br>1: Klemmenbefehl;<br>2: Tastenfeld + Klemme;<br>3: MODBUS;<br>4: Tastenfeld + Klemme<br>+ MODBUS            | 4                        |
| F203                 | Hauptfrequenzquelle X            | 0: Digitaleinstellungsspeicher;<br>1: Extern analog AI1;<br>2: Extern analog AI2;<br>3: Reserviert<br>4: Drehzahlstufenkontrolle; | 0                        |
| F900                 | Adresse des<br>Wechselrichters   | 1~255 : einphasen Umrichter<br>Adresse<br>0: Sammeladdresse                                                                       | $\mathbf{1}$             |
| F901                 | Auswahl Modbus-<br>Modus         | 1: ASCII mode<br>2: RTU mode                                                                                                    | $\mathbf{1}$             |
| F903                 | Paritätsprüfung                  | 0: Inaktiv<br>1: Ungerade<br>2: Gerade                                                                                            | 0                        |
| F904                 | Baudrate (bps)                   | 0:1200<br>1:2400<br>2:4800<br>3:9600<br>4:19200<br>5:38400<br>6:57600                                                             | 3                        |
| F905                 | Kommunikations-<br>Unterbrechung | $0.0 - 3000.0$                                                                                                    | 0.0                      |

**12.7 Funktionscodes im Zusammenhang mit Kommunikationsfunktionen**

Wenn der Wechselrichter mit SPS/PC kommuniziert, stellen Sie die Kommunikationsfunktionscodes entsprechend den SPS-/PC-Kommunikationsparametern ein.

### **12.8 Physikalische Schnittstelle**

#### **12.8.1 Position der Schnittstelle**

Die Kommunikationsschnittstelle RS485 befindet sich links von den Steuerklemmen und ist auf der Unterseite mit A+ und B- gekennzeichnet.

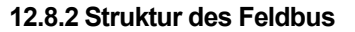

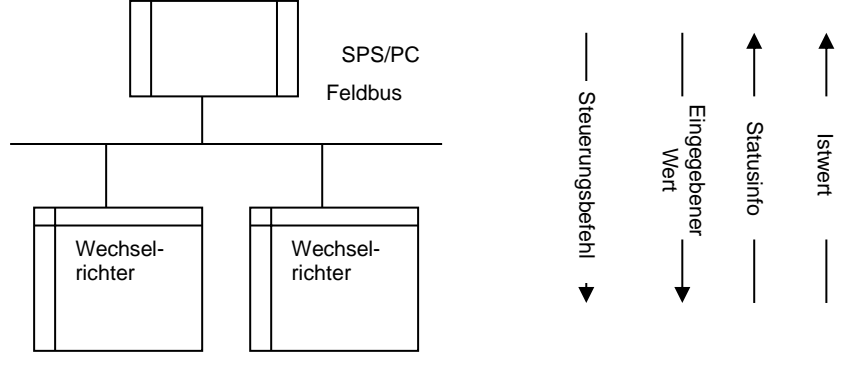

Feldbus-Anschlussplan

Im Wechselrichter AC10 wird der Halbduplex-Kommunikationsmodus der Schnittstelle RS485 verwendet. Die RS485-Bus-Leitung verwendet eine Daisy-Chain-Struktur. Verwenden Sie keine Stichleitungen oder Sternkonfiguration. Die von Stichleitungen oder Sternkonfiguration reflektierten Signale stören die Kommunikation der Schnittstelle RS485.

Beachten Sie, dass bei Halbduplexverbindungen nur ein Wechselrichter zur gleichen Zeit mit einem PC bzw. einer SPS kommunizieren kann. Wenn mehrere Wechselrichter gleichzeitig Daten übertragen, kommt es zu konkurrierenden Bus-Zugriffen, die nicht nur zu Kommunikationsfehlern, sondern auch zu höheren Strömen an bestimmten Komponenten führen.

#### **12.9 Erdung und Anschluss**

um die Reflexion von Signalen zu vermindern, wird für den Anschluss des RS485-Netzwerks ein Anschlusswiderstand von 120  $\Omega$  verwendet. Der Anschlusswiderstand darf nicht für Zwischennetzwerke verwendet werden.

Das RS485-Netzwerk darf an keinem Punkt direkt geerdet sein. Alle Geräte im Netzwerk müssen ordnungsgemäß über ihre eigene Masseklemme geerdet sein. Erdungskabel dürfen in keinem Fall eine geschlossene Schleife bilden.

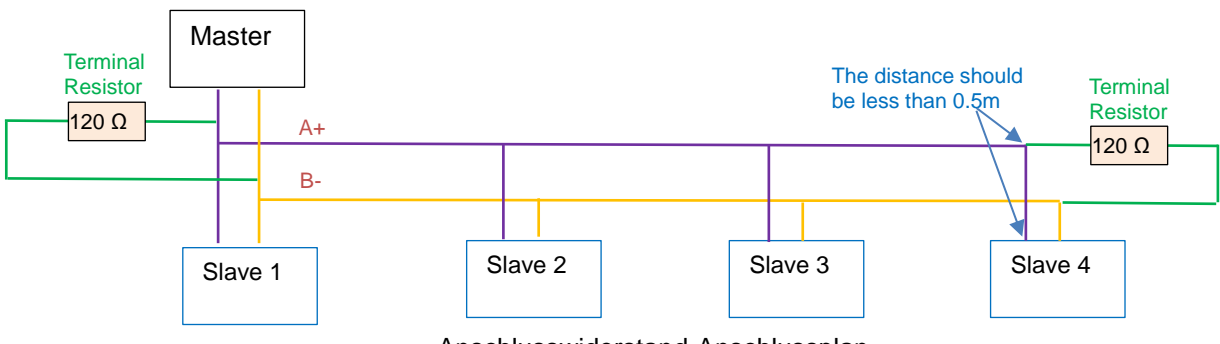

Anschlusswiderstand-Anschlussplan

Prüfen Sie bei der Verdrahtung die Übertragungsleistung des PCs bzw. der SPS und die Entfernung zwischen PC/SPS und Wechselrichter. Wenn die Leistung nicht ausreicht, fügen Sie einen Repeater hinzu.

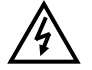

Die Kabelverbindungen für die Installation dürfen nur hergestellt werden, wenn der Wechselrichter von der Stromversorgung getrennt ist.

#### **12.9.1 Beispiele**

**Beispiel 1**: Im RTU-Modus die Hochlaufzeit (F114) des Wechselrichters Nr. 01 auf 10,0 s einstellen.

#### **Abfrage**

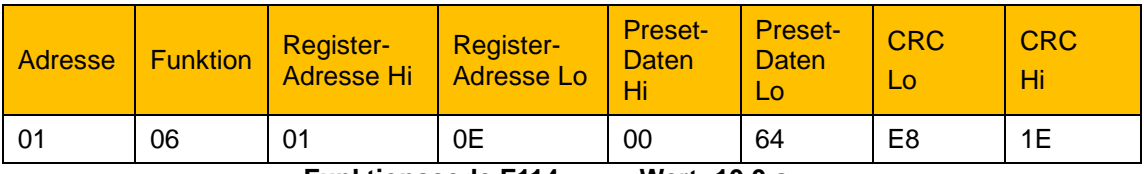

 **Funktionscode F114 Wert: 10,0 s**

#### **normale Reaktion**

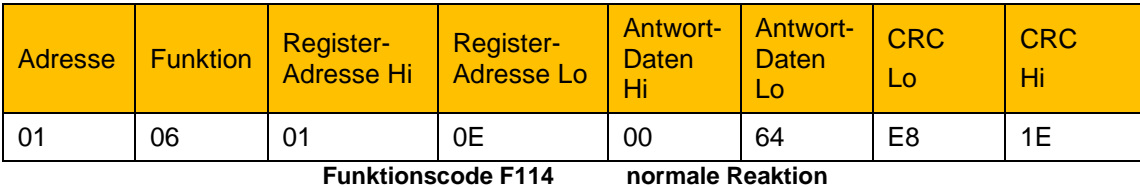

#### **Anormale Reaktion**

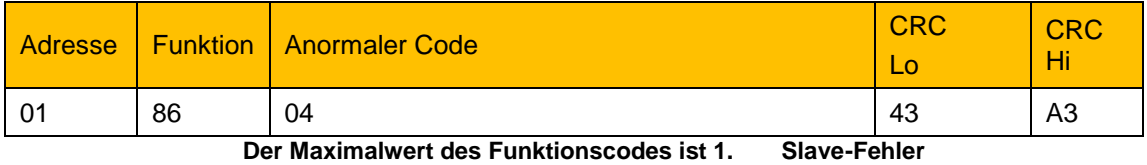

Beispiel 2: Ausgangsfrequenz, Ausgangsspannung, Ausgangsstrom und aktuelle Drehzahl von Wechselrichter Nr. 2 lesen.

#### **Host-Abfrage**

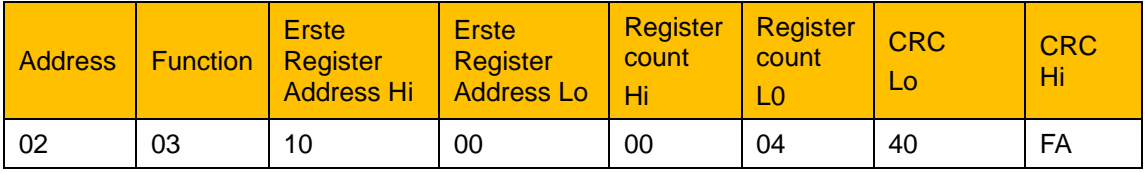

Kommunikationsparameteradresse 1000H

### **Slave-Antwort:**

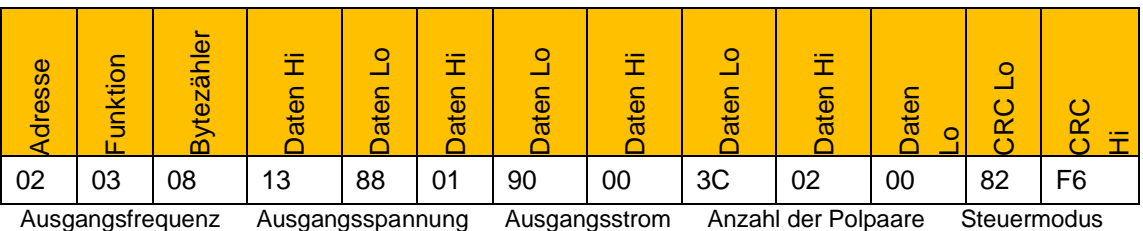

Ausgangsfrequenz des Wechselrichters Nr. 2 beträgt 50,00 Hz, die Ausgangsspannung 380 V, der Ausgangsstrom 0,6 A, die Anzahl der Polpaare 2 und der Steuermodus ist Tastenfeldsteuerung

Beispiel 3: Wechselrichter Nr. 1 läuft vorwärts.

#### **Host-Abfrage:**

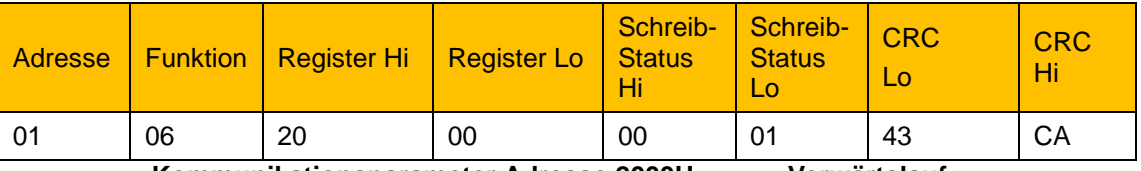

**Kommunikationsparameter Adresse 2000H Vorwärtslauf**

# 12-10 Modbus-Kummunikation

### **Normale Slave-Antwort:**

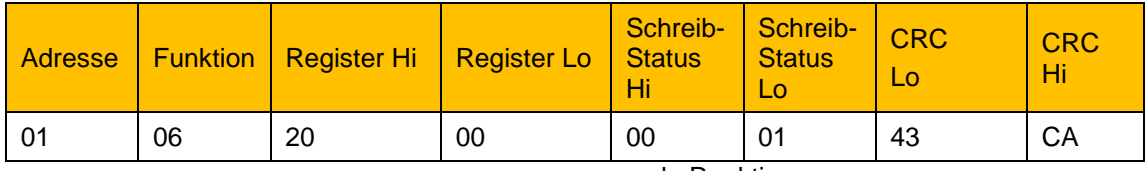

normale Reaktion

### **Anormale Slave-Antwort:**

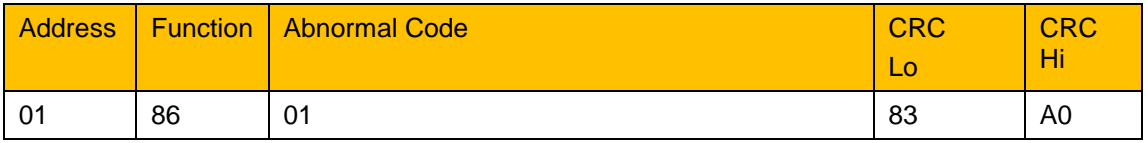

Der Maximalwert des Funktionscodes ist 1. Ungültiger Funktionscode (Annahme)

Eg4: Wert von F113 und F114 aus Wechselrichter Nr. 2 auslesen.

### **Host-Abfrage:**

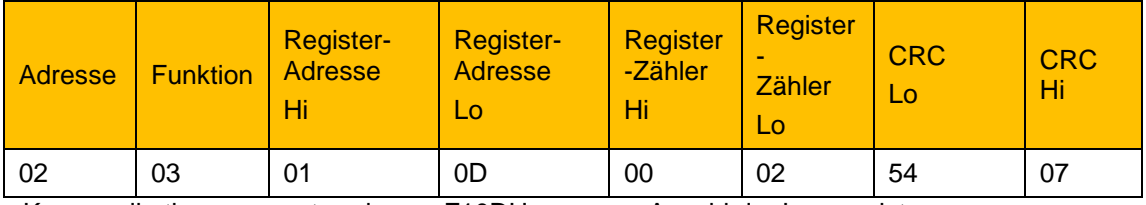

Kommunikationsparameteradresse F10DH Anzahl der Leseregister

### **Normale Slave-Antwort:**

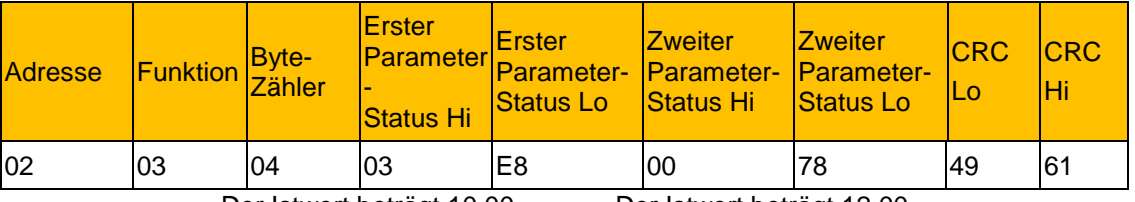

Der Istwert beträgt 10,00. Der Istwert beträgt 12,00.

#### **Anormale Slave-Antwort:**

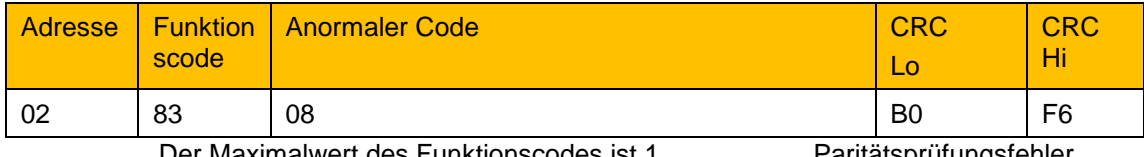

Der Maximalwert des Funktionscodes ist 1. Paritätsprüfungsfehler

# **Kapitel 13 Standardanwendungen**

Der Antrieb wird mit 5 Anwendungen geliefert, Anwendung 0 bis Anwendung 5. Diese haben folgende Funktionen: Anwendung 1 ist die werkseitige Standardanwendung für einfache Drehzahlregelung. Anwendung 2 ermöglicht die Drehzahlregelung mit manuellem oder automatischem Sollwert. Anwendung 3 ermöglicht die Drehzahlregelung mit Drehzahlvoreinstellungen. Anwendung 4 ermöglicht die Drehzahlregelung mit Klemmen. Anwendung 5 ermöglicht die Drehzahlregelung mit PID. **Steuerungsverkabelung der Anwendung**

 $\frac{1}{\frac{1}{1-\frac{1}{1-\frac{1}{$ Normal offener mechanischer Taster

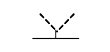

.

Wahlschalter mit 2 Positionen

 $-$ Stromlos geöffneter Kontakt (Relais)

> Die Standardanwendung ist 0. Dies bietet Zugriff auf alle Betriebslisten in diesem Handbuch. Um eines der Standard-Regelungsanwendungsmakros zu wählen, setzen Sie Parameter F228 auf 1.

# 13-2 Parameter Reference

### **13.1 Anwendung 1: Einfache Drehzahlregelung**

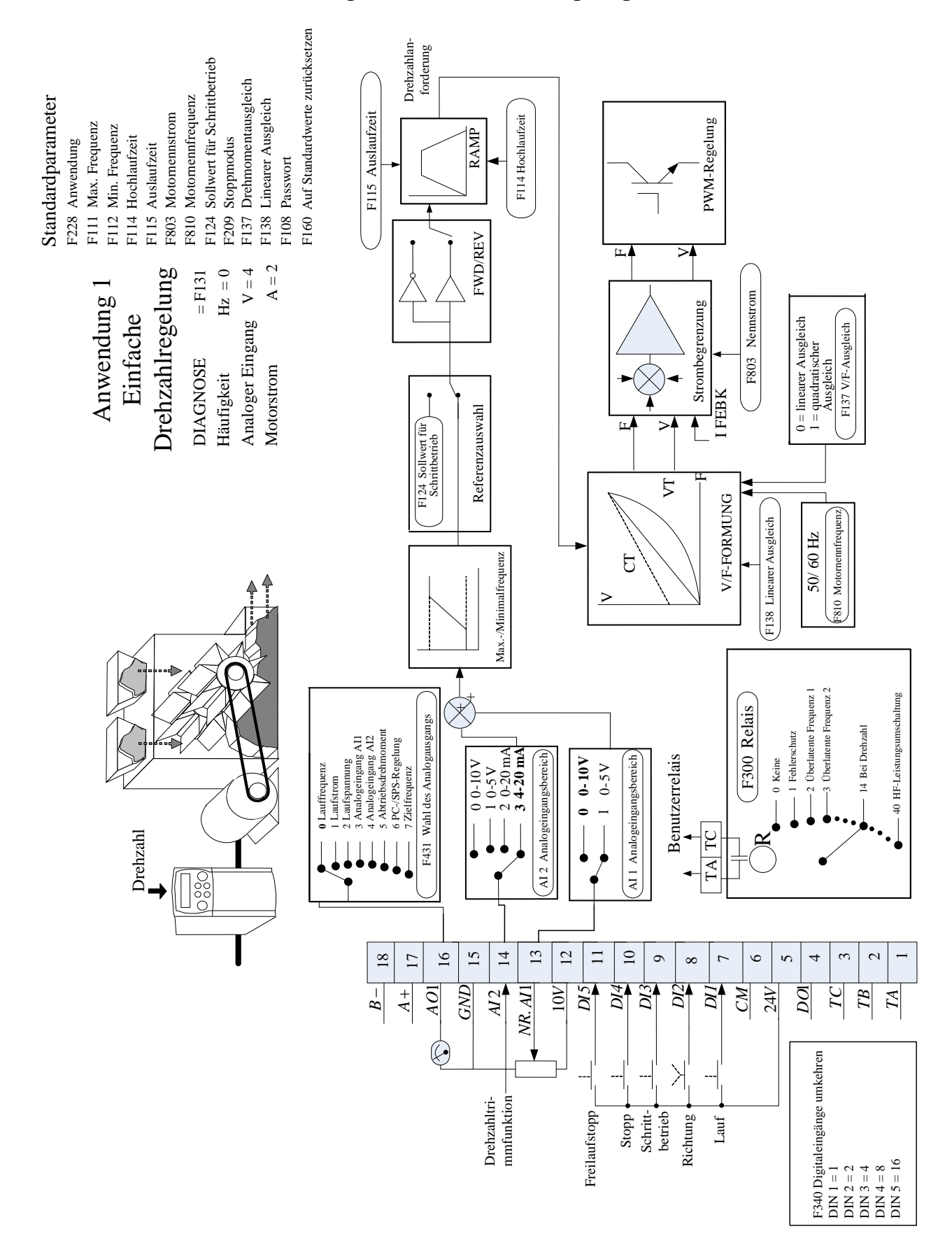

# Standardanwendungen 13-3

Diese Anwendung ist ideal für Universalanwendungen. Der Sollwert ist die Summe der beiden Analogeingänge AI1 und AI2, die einen Drehzahlsollwert und eine Sekundärdrehzahlfunktion bieten.

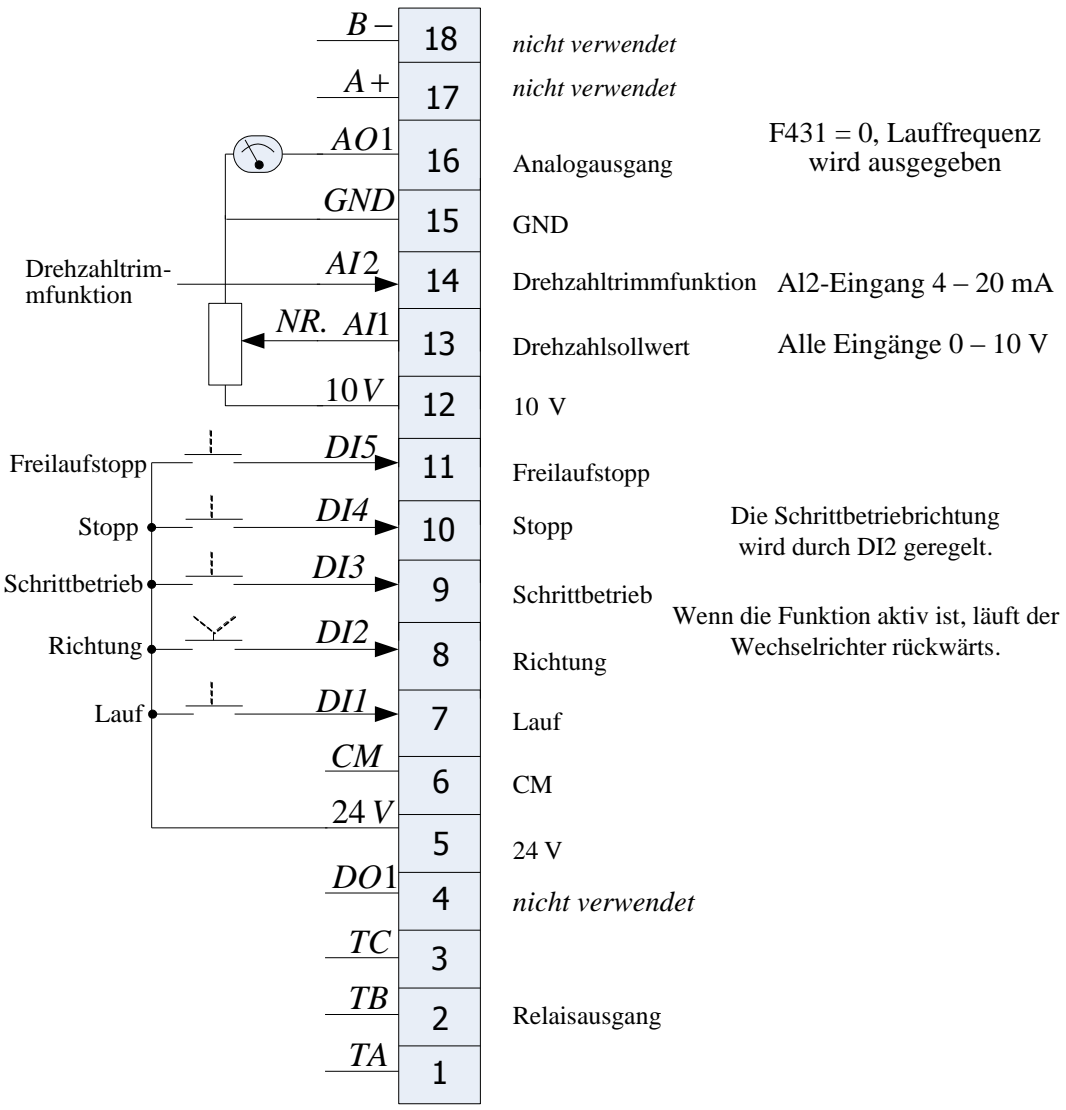

Anwendung 1: einfache Drehzahlregelung Parametereinstellung:

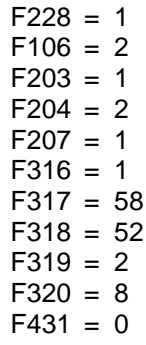

# 13-4 Parameter Reference

## **13.2 Anwendung 2: Automatische/manuelle Regelung**

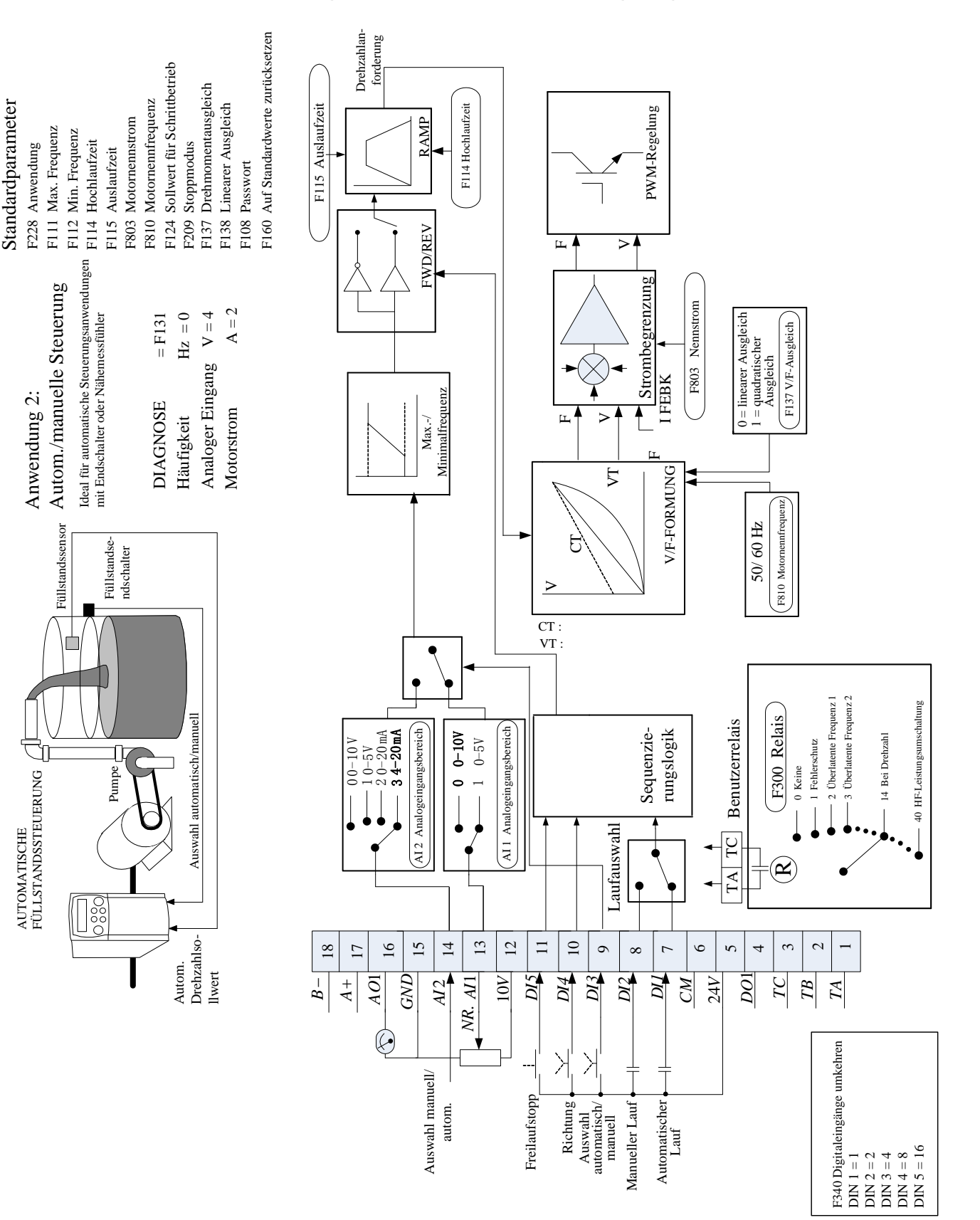

Zwei Laufeingänge und zwei Sollwerteingänge stehen zur Verfügung. Mit dem Wahlschalter Auto/Manuell wählen Sie, welches Eingangspaar aktiv ist. Die Anwendung wird manchmal als Lokal/Dezentral bezeichnet.

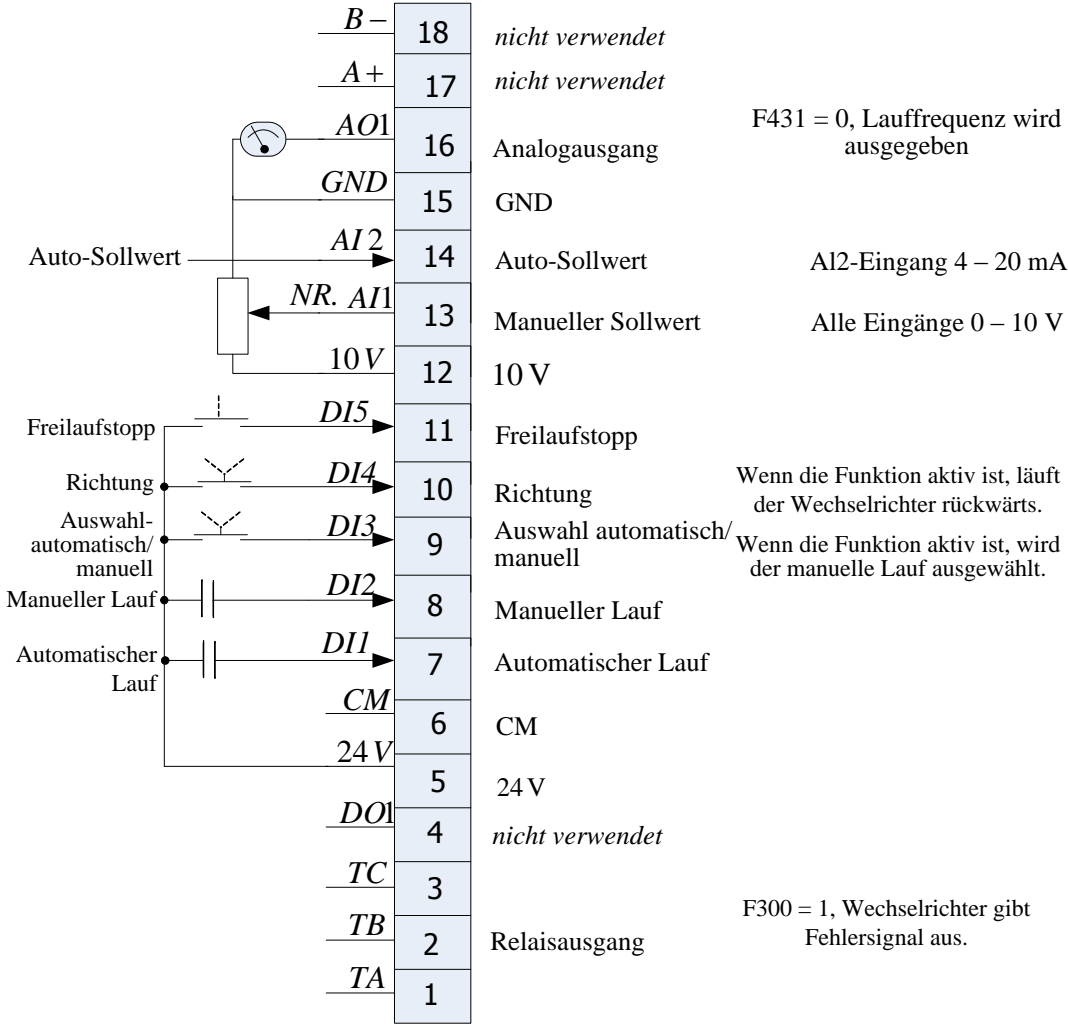

Anwendung 2: Automatische/manuelle Regelung Parametereinstellung:

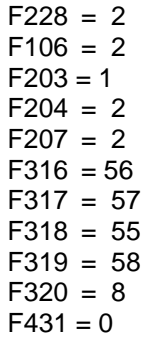

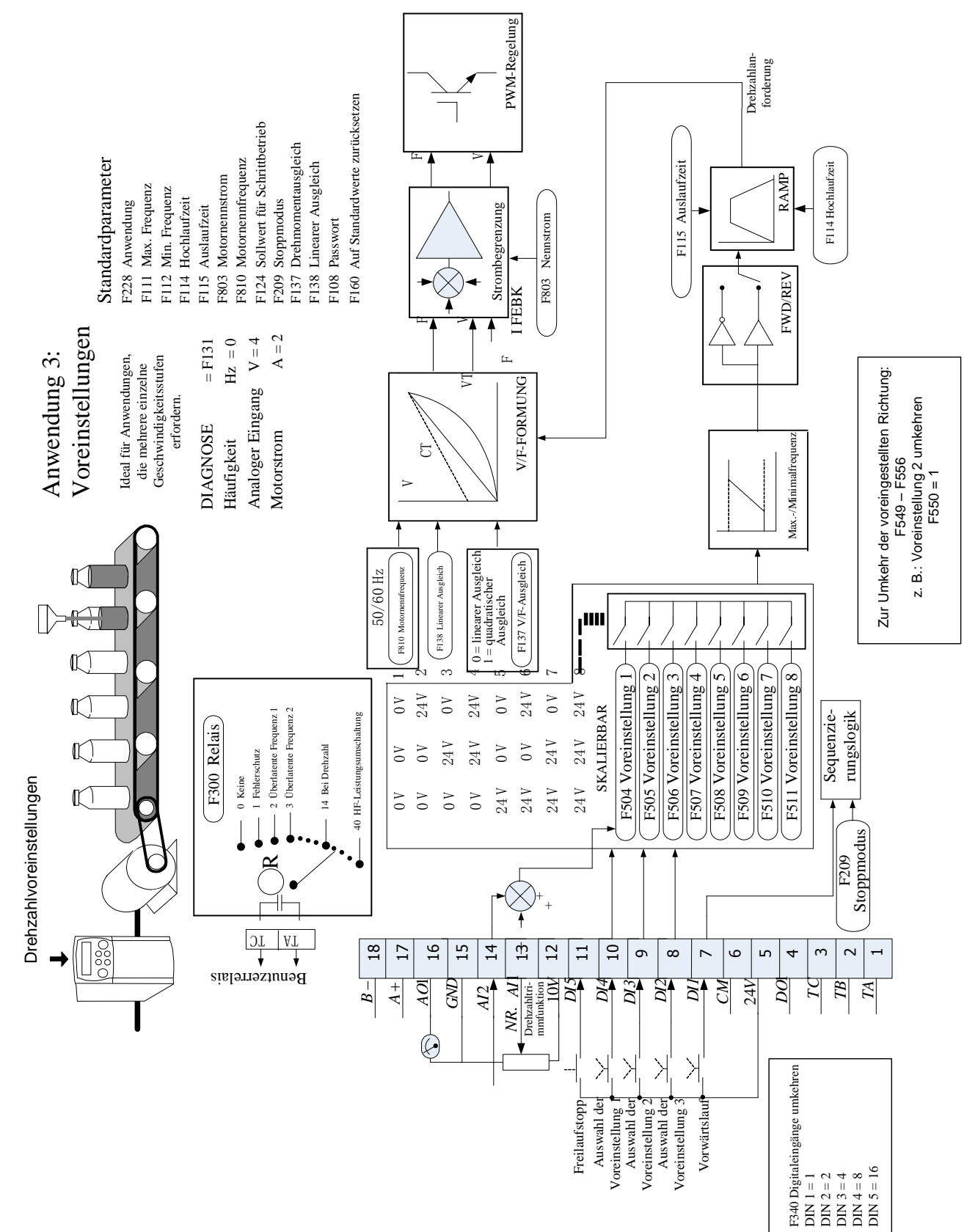

## 13-6 Parameter Reference

### **13.3 Anwendung 3: Drehzahlvoreinstellungen**

# Standardanwendungen 13-7

Diese ist ideal für Anwendungen, die mehrere einzelne Geschwindigkeitsstufen erfordern.

Der Sollwert wird entweder aus der Summe der analogen Eingänge oder als eine der bis zu acht anderen vordefinierten Geschwindigkeitsstufen ausgewählt. Diese werden mit DI2, DI3 und DI4 gewählt. Siehe hierzu folgende Funktionstabelle.

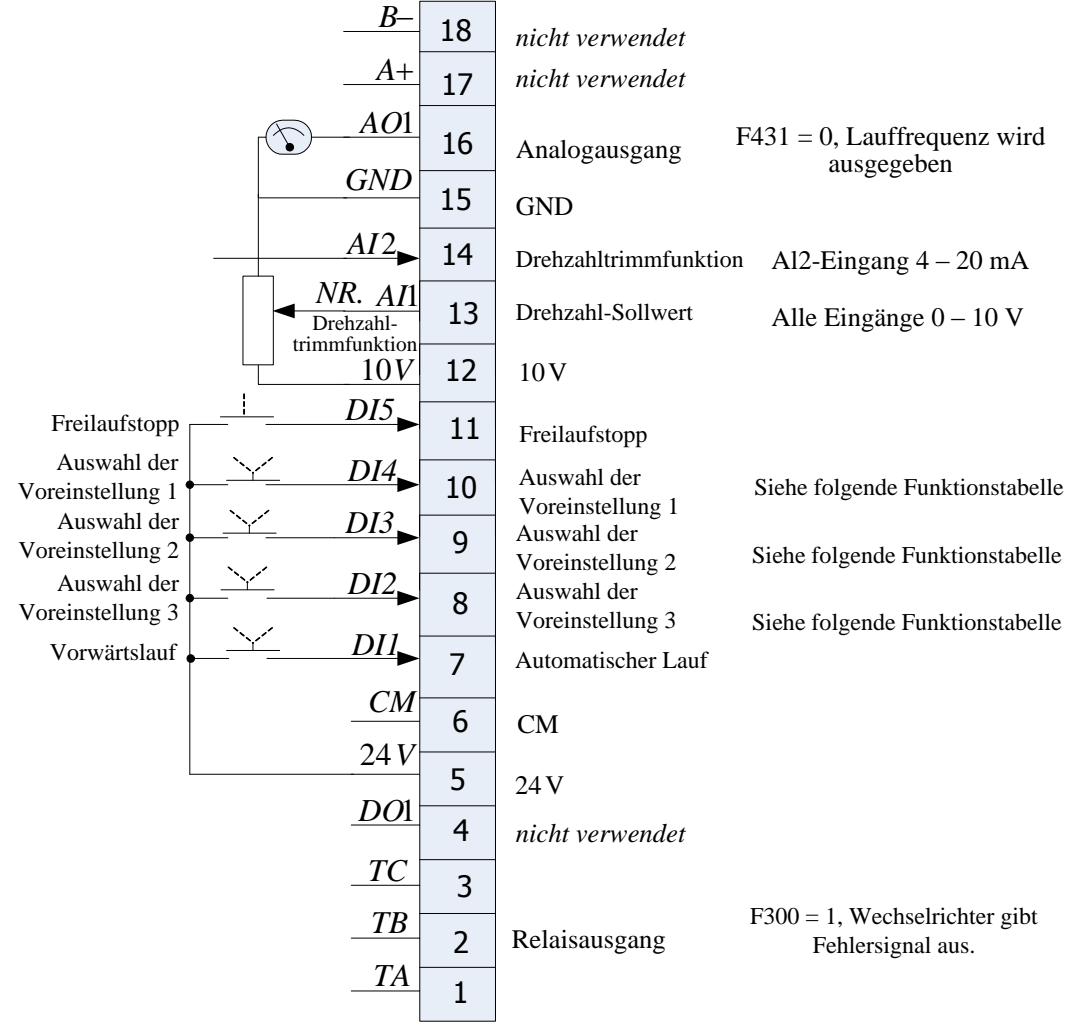

#### **Vorwahldrehzahl-Funktionstabelle**

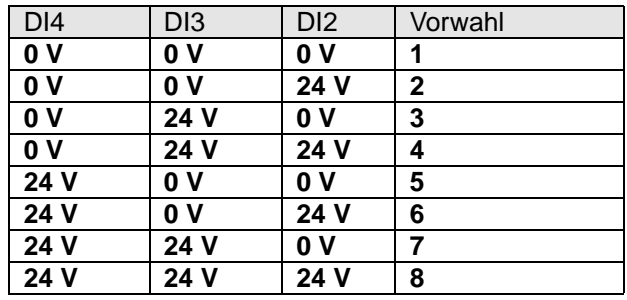

Anwendung 3: Drehzahlvoreinstellungen Parametereinstellung:

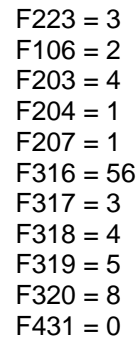

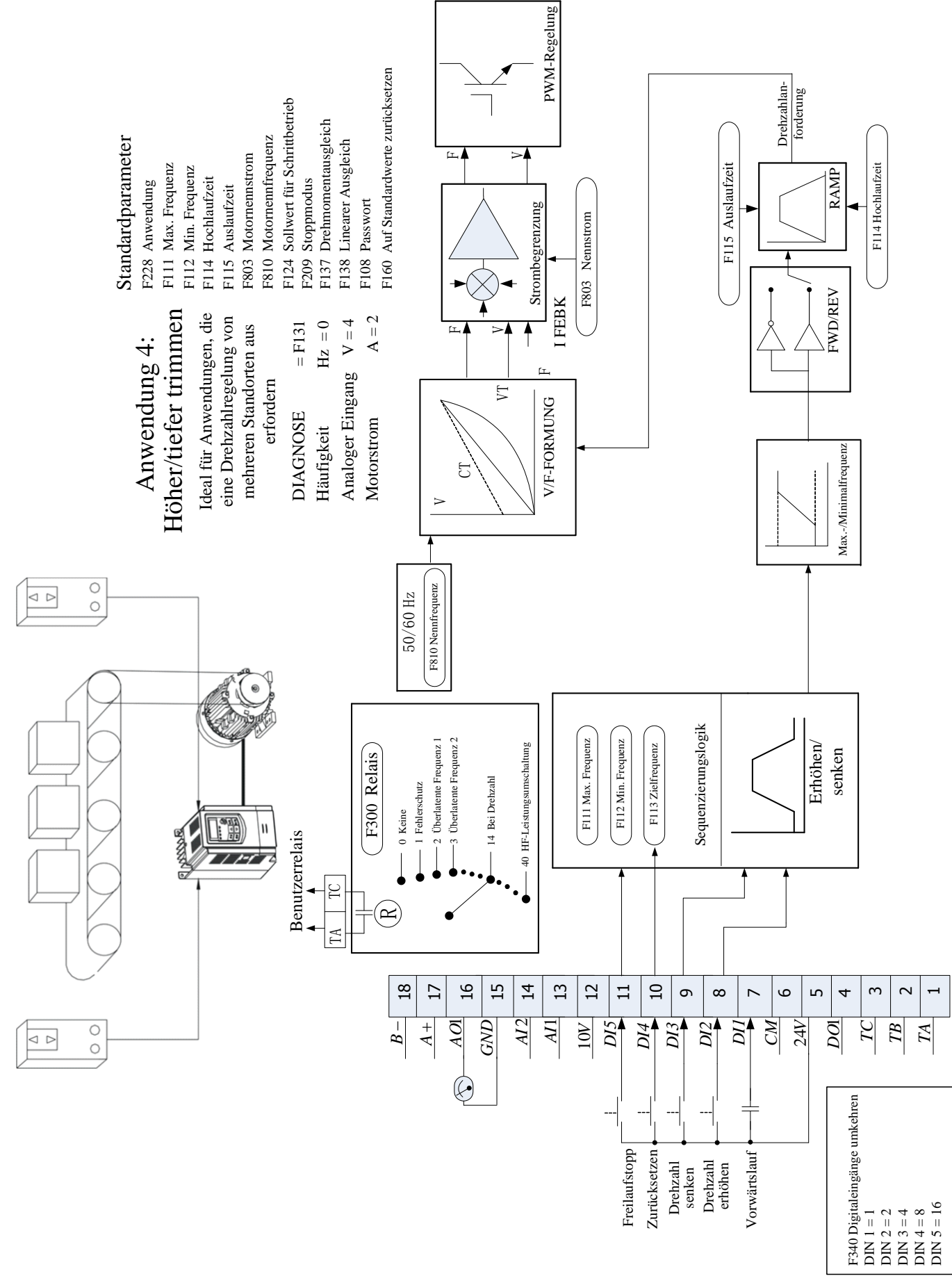

**13.4 Anwendung 4: Höher/tiefer sekundär (Potentiometer)**

# Standardanwendungen 13-9

Diese Anwendung imitiert die Funktion eines motorisierten Potentiometers. Digitale Eingänge ermöglichen das Erhöhen und Absenken eines Sollwerts zwischen Grenzwerten. Die Anwendung wird manchmal als motorisiertes Potentiometer bezeichnet.

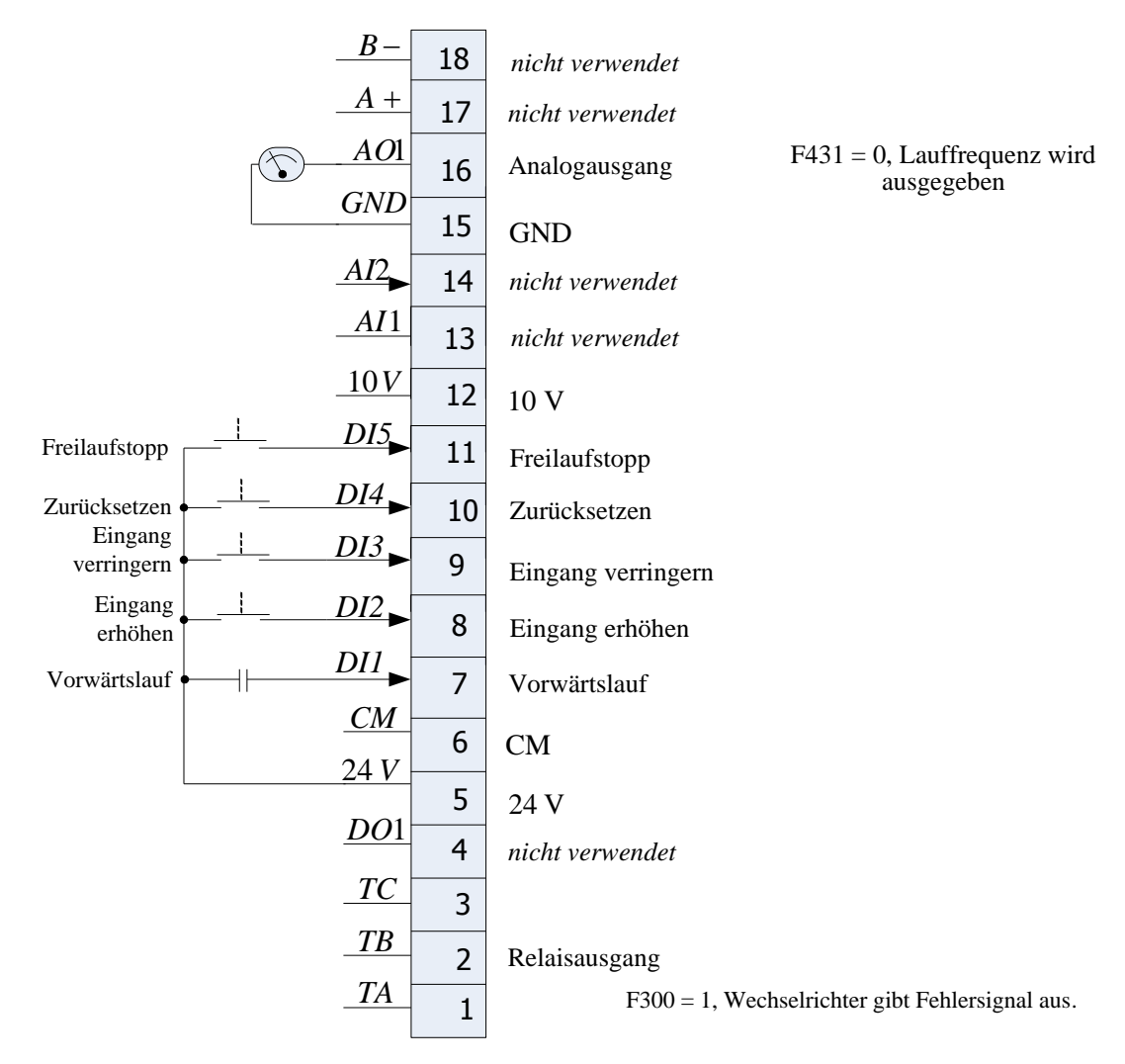

Anwendung 4: Höher/tiefer sekundär (Potentiometer) Parametereinstellung:

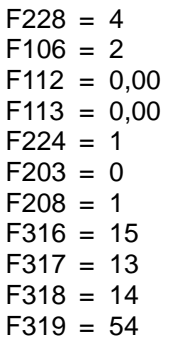

# 13-10 Parameter Reference

**13.5 Anwendung 5: PID**

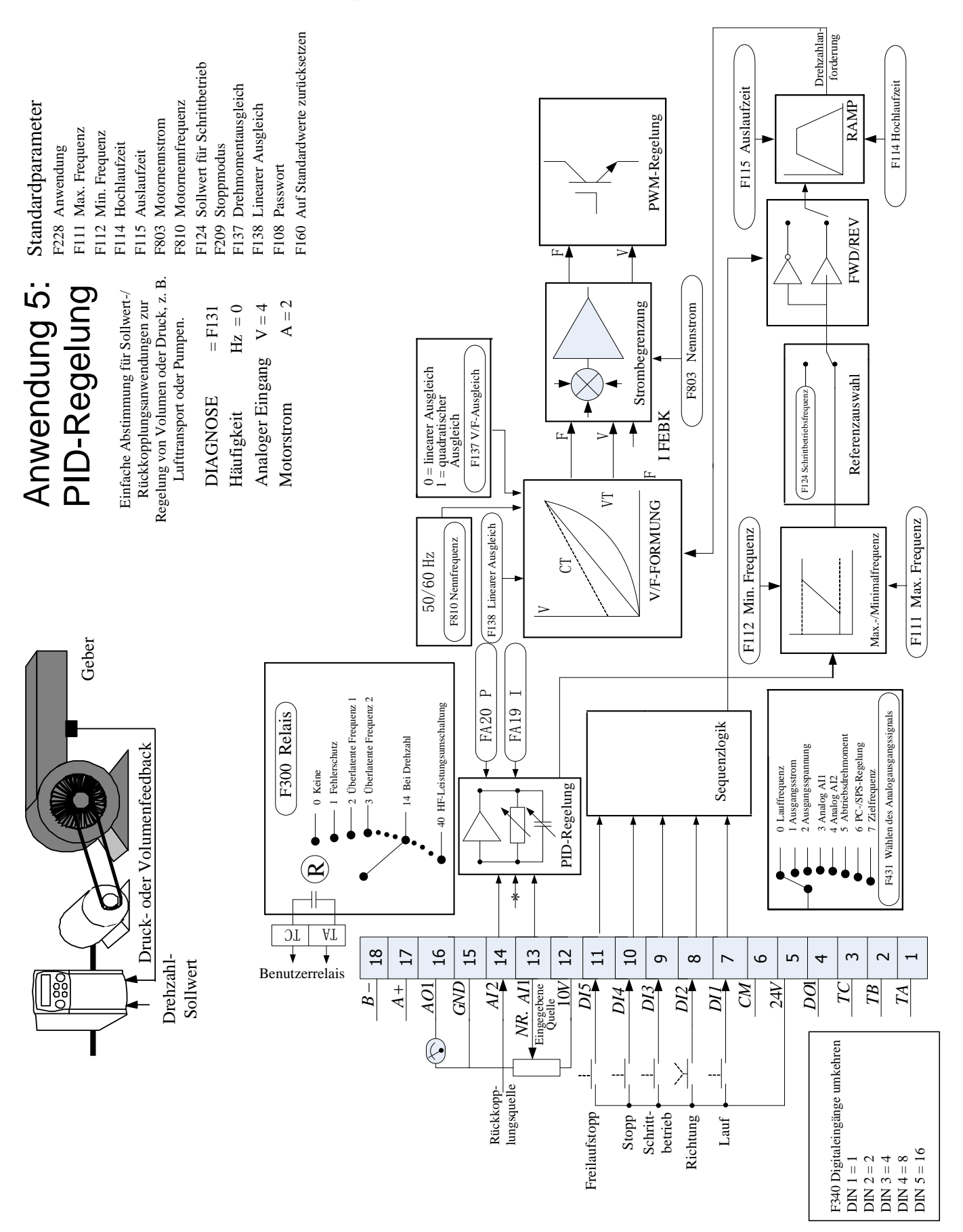

# Standardanwendungen 13-11

Eine einfache Anwendung unter Verwendung eines Proportional-Integral-Differential-Reglers mit drei Bedingungen. Der Sollwert wird AI1 und das Rückkopplungssignal dem Prozess von AI2 entnommen. Die Differenz zwischen diesen beiden Signalen wird als PID-Fehler übernommen. Der Ausgang des PID-Blocks wird dann als Sollwert des Antriebs verwendet.

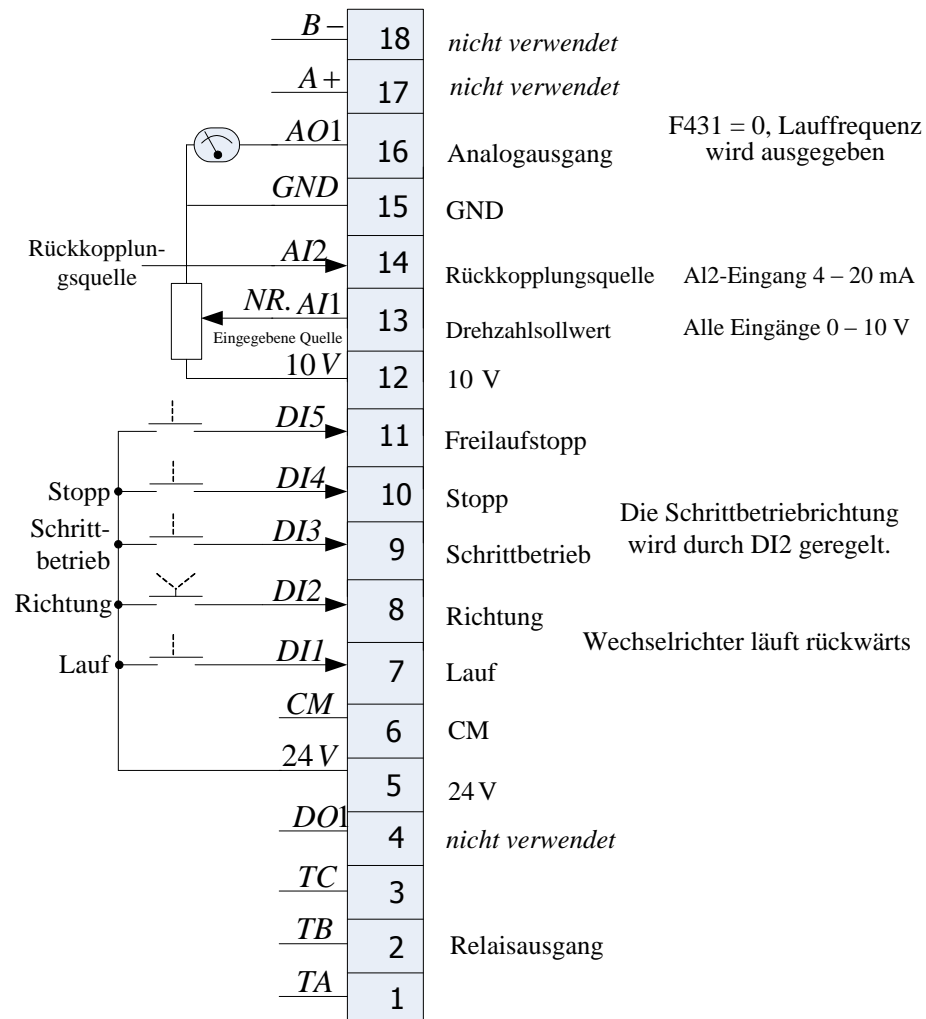

Anwendung 5: PID Parametereinstellung:

> $F228 = 5$  $F106 = 2$  $F203 = 9$  $F316 = 1$  $F317 = 58$  $F318 = 52$  $F319 = 2$  $F320 = 8$  $F431 = 0$  $FA01 = 1$  $FA02 = 2$

# 14-1 Konformität

# **Kapitel 14 Konformität**

Dieses Kapitel beschreibt die Konformitäts-Anforderungen und Produktzertifizierungen.

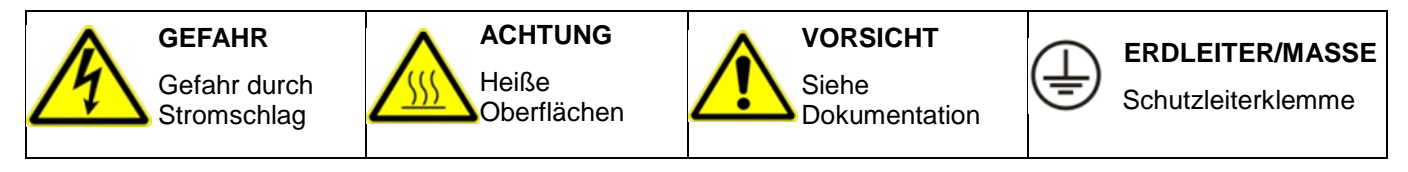

### **14.1 Geltende Normen**

EN 61800-3:2004 Drehzahlveränderbare elektrische Antriebe – Teil 3: EMV-Anforderungen einschließlich spezieller Prüfverfahren.

EN 61800-5-1:2007 Drehzahlveränderbare elektrische Antriebe – Teil 5-1: Anforderungen an die Sicherheit – Elektrische, thermische und energetische Anforderungen.

EN 60204-1:2006 Sicherheit von Maschinen – Elektrische Ausrüstung von Maschinen – Teil 1: Allgemeine Anforderungen.

EN 61000-3-2:2006 Elektromagnetische Verträglichkeit (EMV) – Teil 3-2: Grenzwerte – Grenzwerte für Oberschwingungsströme (Geräte-Eingangsstrom <= 16 A je Leiter).

IEC 61000-3-12:2011 Elektromagnetische Verträglichkeit (EMV) – Teil 3-12: Grenzwerte für Oberschwingungsströme, verursacht von Geräten und Einrichtungen mit einem Eingangsstrom > 16 A und <= 75 A je Leiter, die zum Anschluss an öffentliche Niederspannungsnetze vorgesehen sind.

EN 61000-6-2:2007 Elektromagnetische Verträglichkeit (EMV) – Teil 6-2: Fachgrundnormen – Störfestigkeit für Industriebereiche.

EN 61000-6-3:2007 Elektromagnetische Verträglichkeit (EMV) – Teil 6-3: Fachgrundnormen – Störaussendung für Wohnbereich, Geschäfts- und Gewerbebereiche sowie Kleinbetriebe.

EN 61000-6-4:2007 Elektromagnetische Verträglichkeit (EMV) – Teil 6-4: Fachgrundnormen – Störaussendung für Wohnbereich, Geschäfts- und Gewerbebereiche sowie Kleinbetriebe.

#### REGISTRIERUNG, BEWERTUNG, ZULASSUNG UND BESCHRÄNKUNG CHEMISCHER STOFFE (REACH)

Die Verordnung (EG) Nr. 1907/2006 des Europäischen Parlaments und des Rates vom 18. Dezember 2006 über die Registrierung, Bewertung, Zulassung und Beschränkung chemischer Stoffe (REACH) ist am 1. Juni 2007 in Kraft getreten. Parker unterstützt das Ziel von REACH, das darin besteht, einen möglichst hohen Schutz der menschlichen Gesundheit und der Umwelt sicherzustellen. Parker erfüllt alle einschlägigen Anforderungen von REACH.

Mit Wirkung ab dem 19. Dezember 2011 enthalten von Parker hergestellte oder vermarktete VSD-Produkte keine Substanzen aus der REACH SVHC-Kandidatenliste mit einem Gewichtsanteil von mehr als 0,1 %. Parker verfolgt kontinuierlich die neusten Entwicklungen der REACH-Verordnung und informiert seine Kunden gemäß der o.g. Anforderung.

## **14.2 EUROPÄISCHE NORMEN**

### **CE-Kennzeichnung**

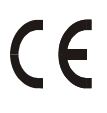

Parker Hannifin Manufacturing Ltd versieht das Produkt mit der CE-Kennzeichnung, um den freien Warenverkehr im europäischen Wirtschaftsraum zu erleichtern. Die CE-Kennzeichnung weist auf die Einhaltung aller einschlägigen Richtlinien hin. Harmonisierte Normen dienen zum Nachweis, dass die grundlegenden Anforderungen dieser relevanten Normen eingehalten werden.

Es muss darauf hingewiesen werden, dass eine Kombination normenkonformer Produkte nicht zwangsläufig in einem normenkonformen System resultiert. Das heißt, die Einhaltung der harmonisierten Normen muss für das das System als Ganzes nachgewiesen werden, um die Einhaltung der Richtlinie sicherzustellen.

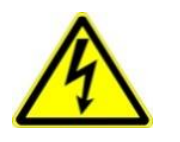

Örtliche Verdrahtungsvorschriften haben stets Vorrang.

Wenn EMV- und Sicherheitsanforderungen, z. B. in Bezug auf Erdung, nicht vereinbar sind, erhält stets die Sicherheit des Personals Priorität.

#### **14.2.1** Niederspannungsrichtlinie

Bei Installation gemäß diesem Handbuch erfüllt das Produkt die Niederspannungsrichtlinie 2006/95/EG.

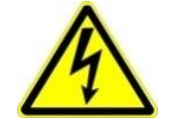

Schutzleiteranschlüsse (PE)

An jedem Schutzleiterkontaktpunkt  $\bigoplus$ ist nur ein Schutzleiter zulässig.

Das Produkt erfordert einen Schutzleiter mit einem Leiterquerschnitt von mindestens 10 mm². Falls dies nicht möglich ist, sollte eine zweite am Antrieb vorhandene Schutzleiterklemme verwendet werden. Der zweite Schutzleiter muss unabhängig, aber elektrisch parallel geschaltet sein.

#### **14.2.2 EMV-Richtlinie**

When installed in accordance with this manual the product will comply with the electromagnet compatibility directive 2014/30/EU.

The following information is provided to maximise the Electro Magnetic Compatibility (EMC) of VSDs and systems in their intended operating environment, by minimising their emissions and maximising their immunity.

**14.2.3 Maschinenrichtlinie**

**Bei Installation gemäß diesem Handbuch erfüllt das Produkt die Maschinenrichtlinie 2014/35/EU.**

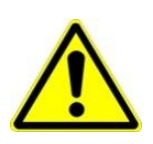

Das Gerät ist nach Kategorie 21 in Anhang IV als "Logikeinheit zur Gewährleistung von **Sicherheitsfunktionen" klassifiziert. Alle Anweisungen, Warnungen und Sicherheitshinweise sind in Kapitel 6 angegeben.**

**Dieses Produkt ist eine Komponente und daher nicht für unabhängigen Betrieb, sondern für den Einbau in eine Maschine vorgesehen. Die komplette Maschine oder Anlage, in der dieses Gerät zum Einsatz kommt, darf nur in Betrieb genommen werden, wenn alle Sicherheitsaspekte der Richtlinie vollständig umgesetzt sind. Besonders zu beachten ist EN 60204-1 (Sicherheit von Maschinen - Elektrische Ausrüstungen von Maschinen).**

**14.2.4 EMV-Konformität**

#### **WARNUNG**

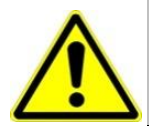

**In Wohnbereichen kann dieses Produkt auch Funkstörungen verursachen. In diesem Fall sind ggf. zusätzliche Maßnahmen zur Funkentstörung erforderlich.** 

# 14-3 Konformität

### *Definitionen*

#### **Kategorie C1**

Elektrisches Antriebssystem mit weniger als 1000 V Nennspannung für den Einsatz in der ersten Umgebung.

#### **Kategorie C2**

Elektrisches Antriebssystem mit weniger als 1000 V Nennspannung, bei dem es sich weder um ein steckfertiges noch um ein mobiles Gerät handelt, und das nur durch Fachpersonal installiert und in Betrieb genommen werden darf.

*Hinweis: Fachpersonal bezieht sich auf eine Person oder Organisation mit den erforderlichen Fachkenntnissen zur Installation und/oder Inbetriebnahme von elektrischen Antriebssystemen unter Berücksichtigung der EMV.* 

#### **Kategorie C3**

Elektrisches Antriebssystem mit weniger als 1000 V Nennspannung für den Einsatz in der zweiten Umgebung – nicht in der ersten!

#### **Kategorie C4**

Elektrisches Antriebssystem mit weniger als 1000 V Nennspannung oder Nennströmen >= 400 A, oder für den Einsatz in einem komplexen Systemen in der zweiten Umgebung.

#### **Erste Umgebung**

Umgebung, die Wohngebäude beinhaltet sowie Einrichtungen, die direkt ohne Zwischentransformatoren an ein Niederspannungsnetz angeschlossen sind.

*Hinweis: Beispiele für Standorte der ersten Umgebung sind Wohnhäuser, Appartements, Geschäftsgebäude oder Büros in Wohngebäuden.* 

#### **Zweite Umgebung**

.

Umgebung, die alle anderen Bereiche als diejenigen Wohn- und Geschäftsgebiete beinhaltet, die direkt an ein Niederspannungsnetz angeschlossen sind.

*Hinweis: Beispiele für Standorte der zweiten Umgebung sind Industriebereiche und technische Bereiche von Gebäuden, die über einen speziellen Transformator versorgt werden.*

#### **14.3 EMV-Normen im Vergleich**

Die Normen behandeln zwei Arten von Störaussendungen:

**Gestrahlte Störaussendungen** Störaussendungen im Frequenzbereich von 30 MHz – 1000 MHz, die in die Umgebung abgestrahlt werden.

**Leitungsgebundene Störaussendungen** Störaussendungen im Frequenzbereich von 150 kHz – 30 MHz mit Rückwirkung in das Stromversorgungsnetz.

#### **14.3.1 Gestrahlte Störaussendungen**

Die Normen haben einen gemeinsamen Ursprung (CISPR 11 und CISPR14), daher kann von einer Gemeinsamkeit bezüglich der in den unterschiedlichen Umgebungen angewandten Testniveaus ausgegangen werden.

#### **Beziehungen zwischen den Normen**

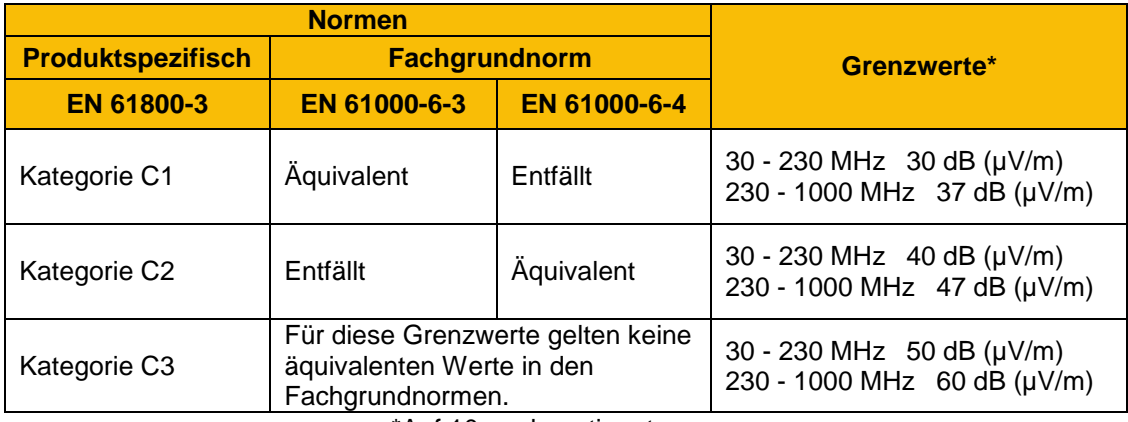

\*Auf 10 m abgestimmt

#### **Leitungsgebundene Emissionen**

EN61800-3 - Grenzwerte für elektromagnetische Strahlung Störungen im Frequenzbereich 30 MHz bis 1000 MHz

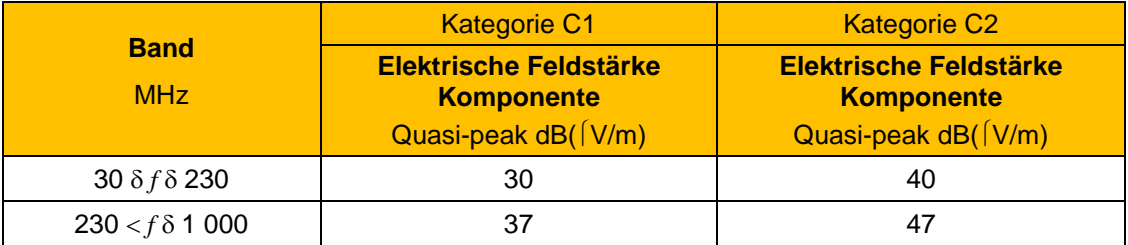

#### HINWEIS: Messabstand 10 m.

Für die Klasse C1, wenn der Feldstärkemessung bei 10 m nicht wegen der hohen Umgebungsgeräuschpegel oder aus anderen Gründen durchgeführt werden, die Messung kann bei 3 m hergestellt werden. Wenn die 3 m Abstand verwendet wird, wird das Messergebnis erhalten zu 10 m durch Subtraktion 10 dB aus dem Ergebnis normalisiert werden. In diesem Fall sollte darauf geachtet werden, in der Nähe von Feldeffekte zu vermeiden, insbesondere wenn die PDS (Power Drive System) ist eine entsprechend geringe Größe und bei Frequenzen in der Nähe von 30 MHz.

Wenn mehrere Umrichter verwendet werden, muß man die Dämpfung um jeweils 3 dB erhöhen.

# 14-5 Konformität

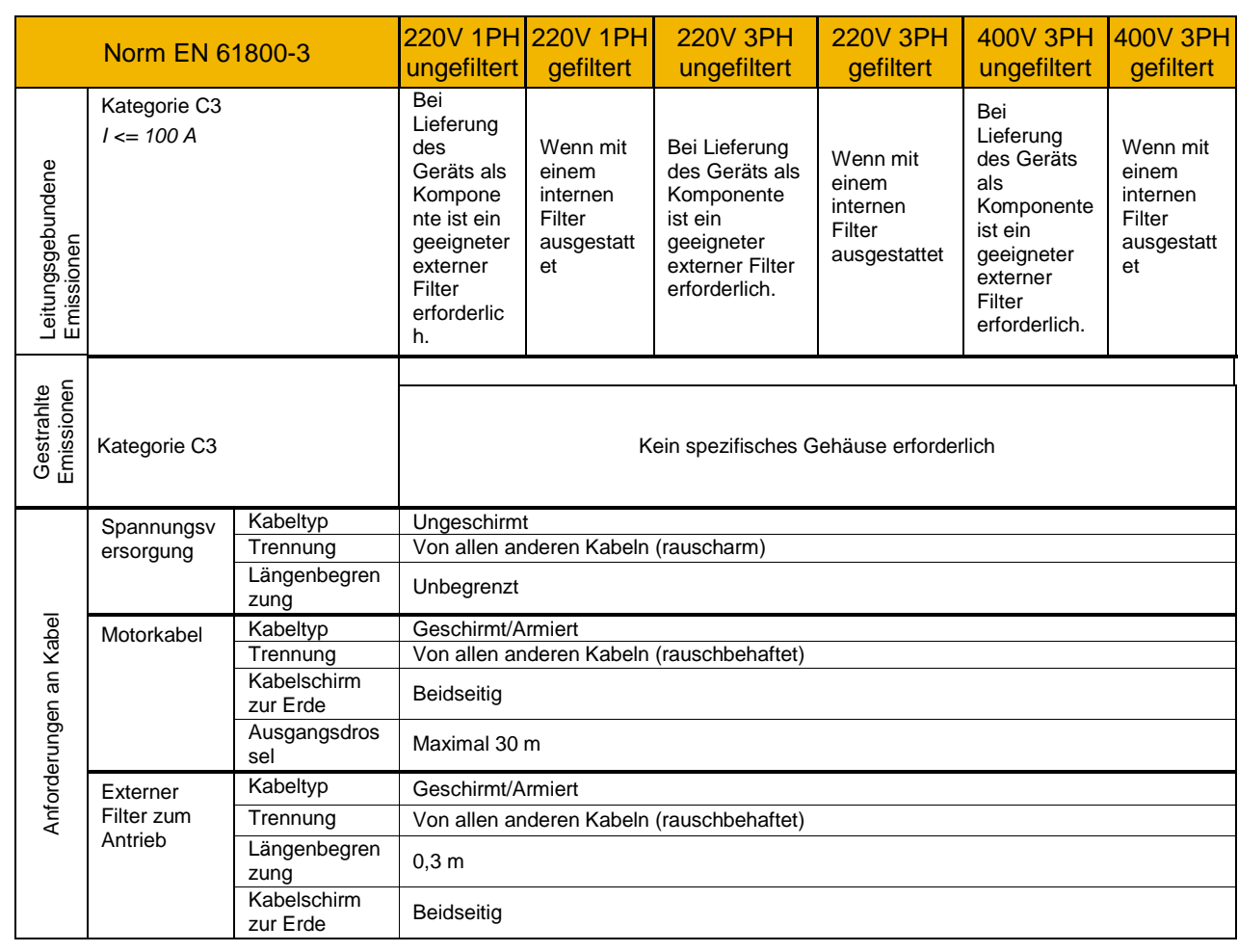

#### **14.3.2 AC10 – EMV-Konformität**

#### **14.4Hinweise zur Konformität in Nordamerika und Kanada ( nur Baugröße 1-3)**

#### **14.4.1 UL-Standards**

Das UL/cUL-Prüfzeichen gilt für den Einsatz der Produkte in den USA und Kanada und bedeutet, dass UL Produktprüfungen und -Bewertungen durchgeführt und ermittelt wurden und das die strengen Produktsicherheitsstandards erfüllt wurden. Damit ein Produkt die UL-Zulassung erhält, müssen alle Komponenten in diesem Produkt ebenfalls die UL-Zulassung erhalten:

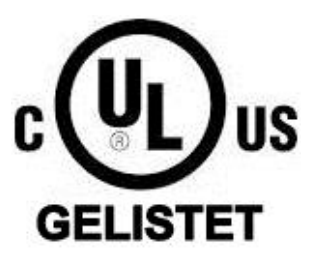

### **14.4.2 Konformität mit UL-Standards**

Dieser Antrieb wurde gemäß UL-Standard UL508C, Akten-Nr. E363934 geprüft und erfüllt die Anforderungen von UL. Um die durchgängige Konformität beim Einsatz dieses Antriebs in Kombination mit anderen Geräten sicherzustellen, sind die folgenden Bedingungen zu erfüllen:

- 1. Installieren Sie den Antrieb nicht in einem Bereich, der Verschmutzungsgrad 2 übersteigt (UL-Standard).
- 2. Eine Installations- und Betriebsanleitung ist mit jedem Gerät zu liefern.

Die folgenden Kennzeichnungen müssen mit einem der folgenden Mittel bereitgestellt werden: durch gesonderte Versendung mit dem Gerät, auf einem abtrennbaren,

## Konformität 14-6

selbstklebenden dauerhaft angebrachten Schild, das mit dem Gerät versendet wird, oder durch Anbringung an einer beliebigen Stelle auf dem Gerät selbst:

- a) Bezeichnungsmarkierungen für jeden Schaltplan;
- b) Markierungen für ordnungsgemäße Kabelanschlüsse;
- c) "Maximale Umgebungslufttemperatur 40 °C" oder entsprechend;
- d) "Elektronischer Motorüberlastschutz löst aus, wenn der Motor 150 % des FLA (Volllast-Ampere) erreicht" oder entsprechend;
- e) "Gerät in Umgebung mit Verschmutzungsgrad 2 installieren." oder entsprechend;
- f) "Für die Verwendung in Stromkreisen für bis zu 5.000 A eff. (symmetrisch) und maximal 480 V bzw. 240 V geeignet, vorausgesetzt, es werden von COOPER BUSSMANN LLC hergestellte Sicherungen der Klasse T verwendet." oder entsprechend. Eine Liste der empfohlenen Eingangssicherungen finden Sie nachstehend:

#### **14.4.3 Werte für Sicherungen**

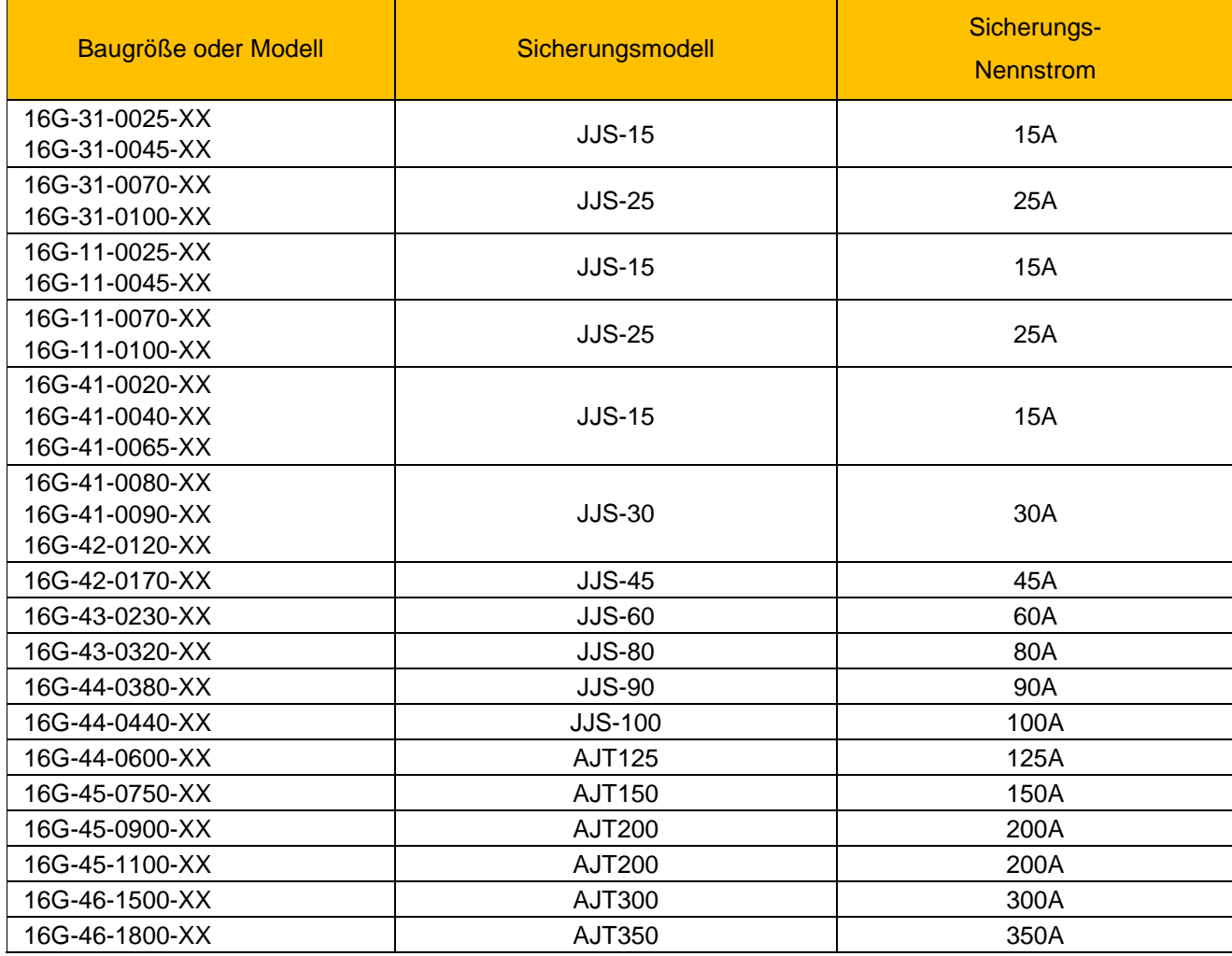

# 14-7 Konformität

| <b>Baugröße</b>                                    | <b>Anschlusstyp</b>              | <b>Erforderliches</b><br><b>Drehmoment (in-lbs)</b> | <b>Kabelmaß</b><br>(AWG) | <b>Kabeltyp</b> |
|----------------------------------------------------|----------------------------------|-----------------------------------------------------|--------------------------|-----------------|
| 16G-31-0025-XX<br>16G-31-0045-XX                   | Ein- und<br>Ausgangsklemmenblock | 10                                                  | 12                       | STR/SOL         |
| 16G-31-0070-XX<br>16G-31-0100-XX                   | Ein- und<br>Ausgangsklemmenblock | 10                                                  | 10                       | STR/SOL         |
| 16G-11-0025-XX<br>16G-11-0045-XX                   | Ein- und<br>Ausgangsklemmenblock | 10                                                  | 14                       | STR/SOL         |
| 16G-11-0070-XX<br>16G-11-0100-XX                   | Ein- und<br>Ausgangsklemmenblock | 10                                                  | 10                       | STR/SOL         |
| 16G-41-0020-XX<br>16G-41-0040-XX<br>16G-41-0065-XX | Ein- und<br>Ausgangsklemmenblock | 10                                                  | 14                       | STR/SOL         |
| 16G-41-0080-XX<br>16G-41-0090-XX                   | Ein- und<br>Ausgangsklemmenblock | 10.5                                                | 14                       | STR/SOL         |
| 16G-42-0120-XX                                     | Ein- und<br>Ausgangsklemmenblock | 10.5                                                | 10                       | STR/SOL         |
| 16G-42-0170-XX                                     | Ein- und<br>Ausgangsklemmenblock | 19                                                  | 10                       | STR/SOL         |
| 16G-43-0230-XX                                     | Ein- und<br>Ausgangsklemmenblock | 30.4                                                | 8                        | STR/SOL         |
| 16G-43-0320-XX                                     | Ein- und<br>Ausgangsklemmenblock | 30.4                                                | 4                        | STR/SOL         |
| 16G-44-0380-XX                                     | Ein- und<br>Ausgangsklemmenblock | 40                                                  | 4                        | STR/SOL         |
| 16G-44-0440-XX                                     | Ein- und<br>Ausgangsklemmenblock | 40                                                  | 4                        | STR/SOL         |
| 16G-44-0600-XX                                     | Ein- und<br>Ausgangsklemmenblock | 40                                                  | 4                        | STR/SOL         |
| 16G-45-0750-XX                                     | Ein- und<br>Ausgangsklemmenblock | 40                                                  | 4                        | STR/SOL         |
| 16G-45-0900-XX                                     | Ein- und<br>Ausgangsklemmenblock | 40                                                  | 2                        | STR/SOL         |
| 16G-45-1100-XX                                     | Ein- und<br>Ausgangsklemmenblock | 40                                                  | $\overline{2}$           | STR/SOL         |
| 16G-46-1500-XX                                     | Ein- und<br>Ausgangsklemmenblock | 85                                                  | 1                        | STR/SOL         |
| 16G-46-1800-XX                                     | Ein- und<br>Ausgangsklemmenblock | 85                                                  | 2/0                      | STR/SOL         |

**14.4.4 Klemmen- und Anschlußinformationen**

# Konformität 14-8

Erdung – Der für den Erdungsanschluss von vor Ort installierter Ausrüstung vorgesehene Druckkabelverbinder ist durch Markierung mit "G", "GND", "Masse", "Erdung" oder entsprechend oder mit dem Erdungssymbol (IEC 417, Symbol 5019) deutlich zu kennzeichnen.

Das Anzugsdrehmoment und die Kabelmaße für Feldverdrahtungsanschlüsse sind neben dem Anschluss oder im Schaltplan anzugeben.

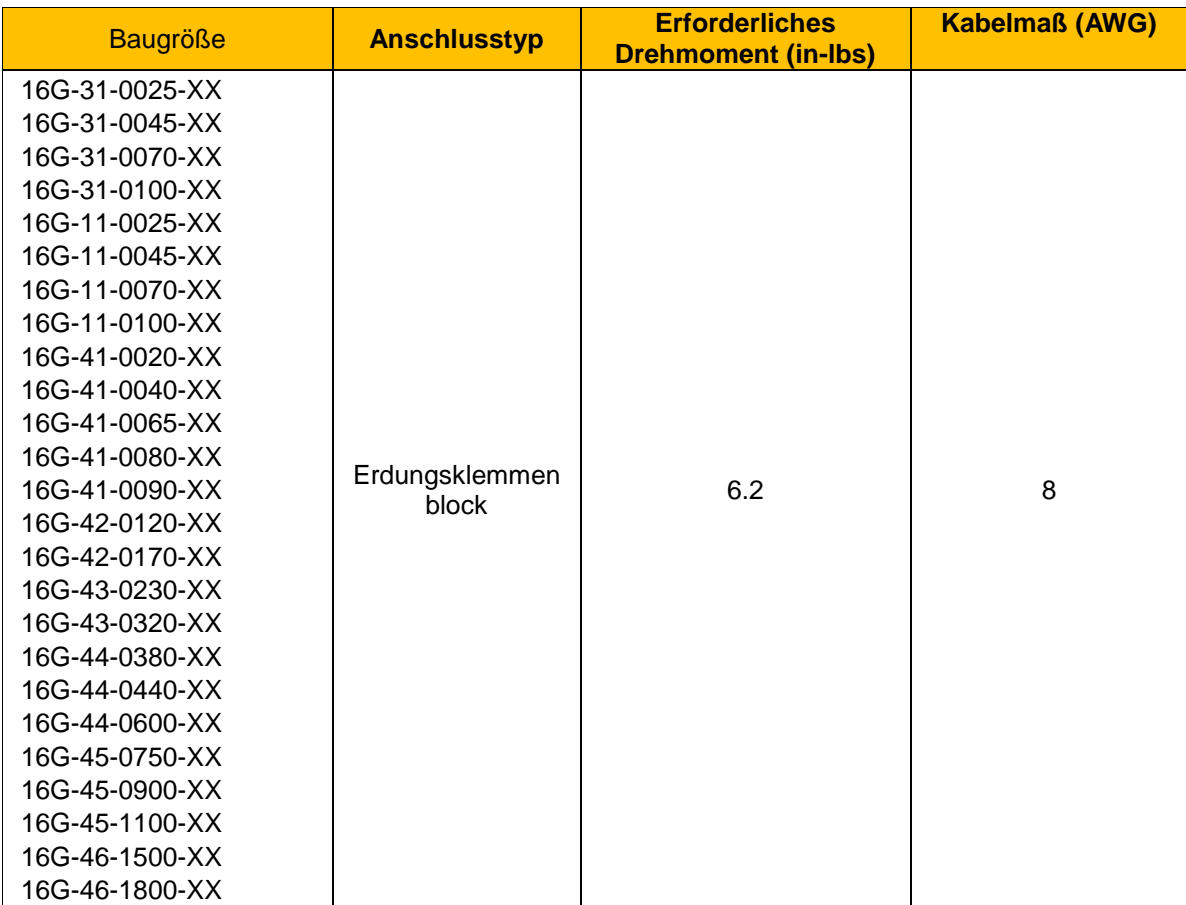

# 14-9 Konformität

## **14.5 Konformität**

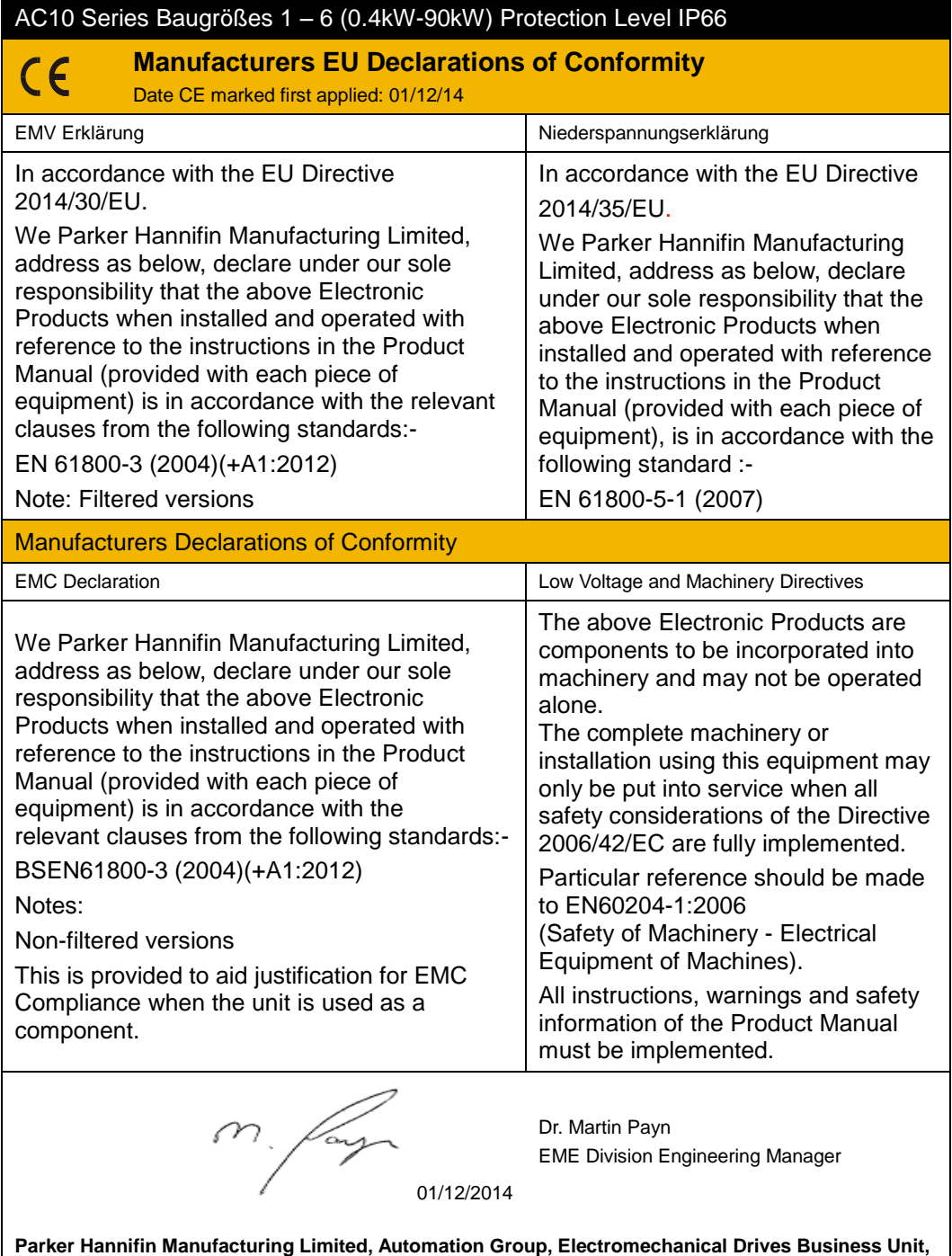

NEW COURTWICK LANE, LITTLEHAMPTON, WEST SUSSEX BN17 7RZ<br>TELEPHONE: +44 (0) 1903 737000, FAX: +44 (0)1903 737100<br>Registered Number 4806503 England. Registered Office: 55 Maylands Avenue, Hemel Hempstead, Herts HP2

# **Kapitel 15 Parameterreferenz**

### **Basisparameter: F100-F160**

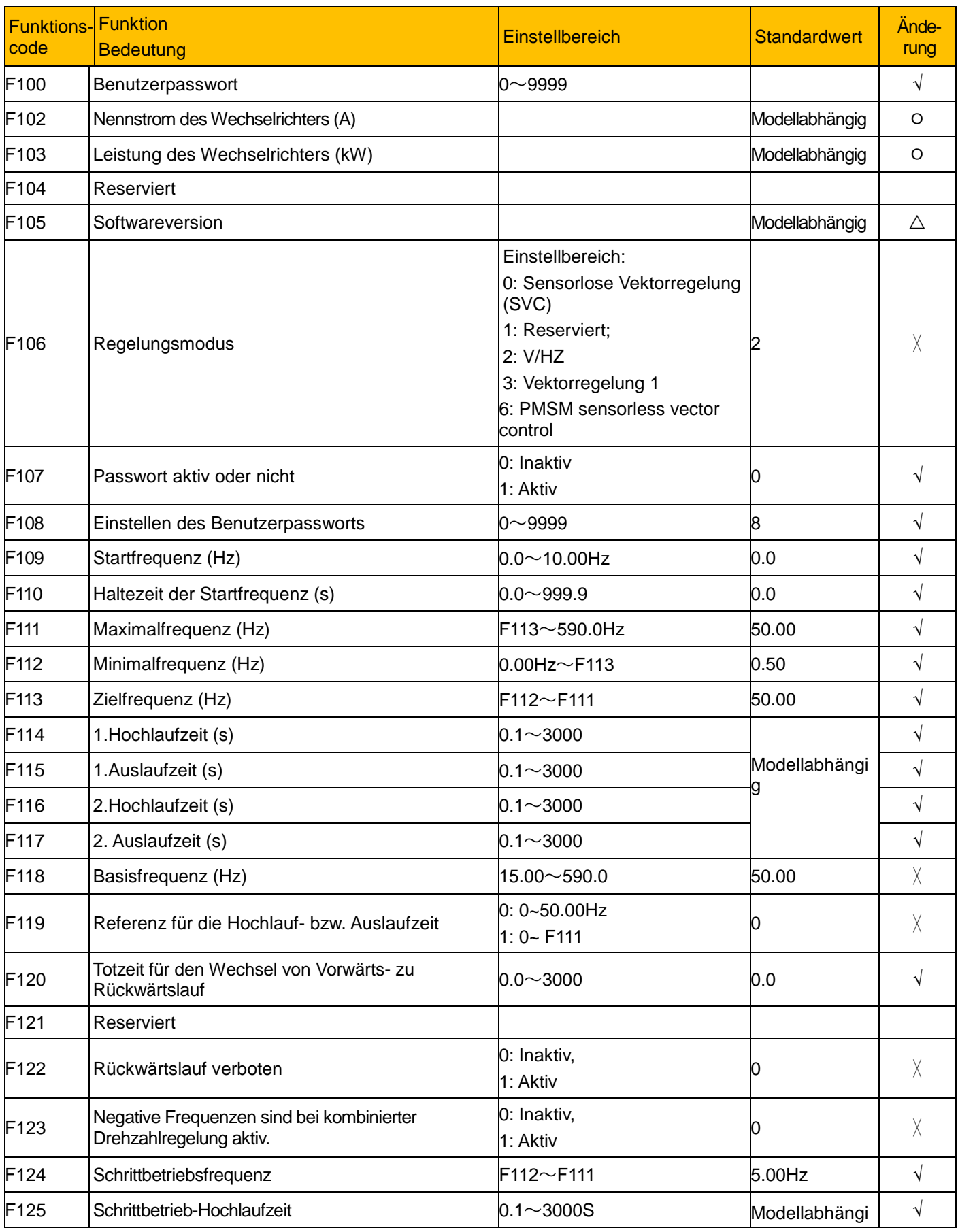

# 15-2 Parameterreferenz

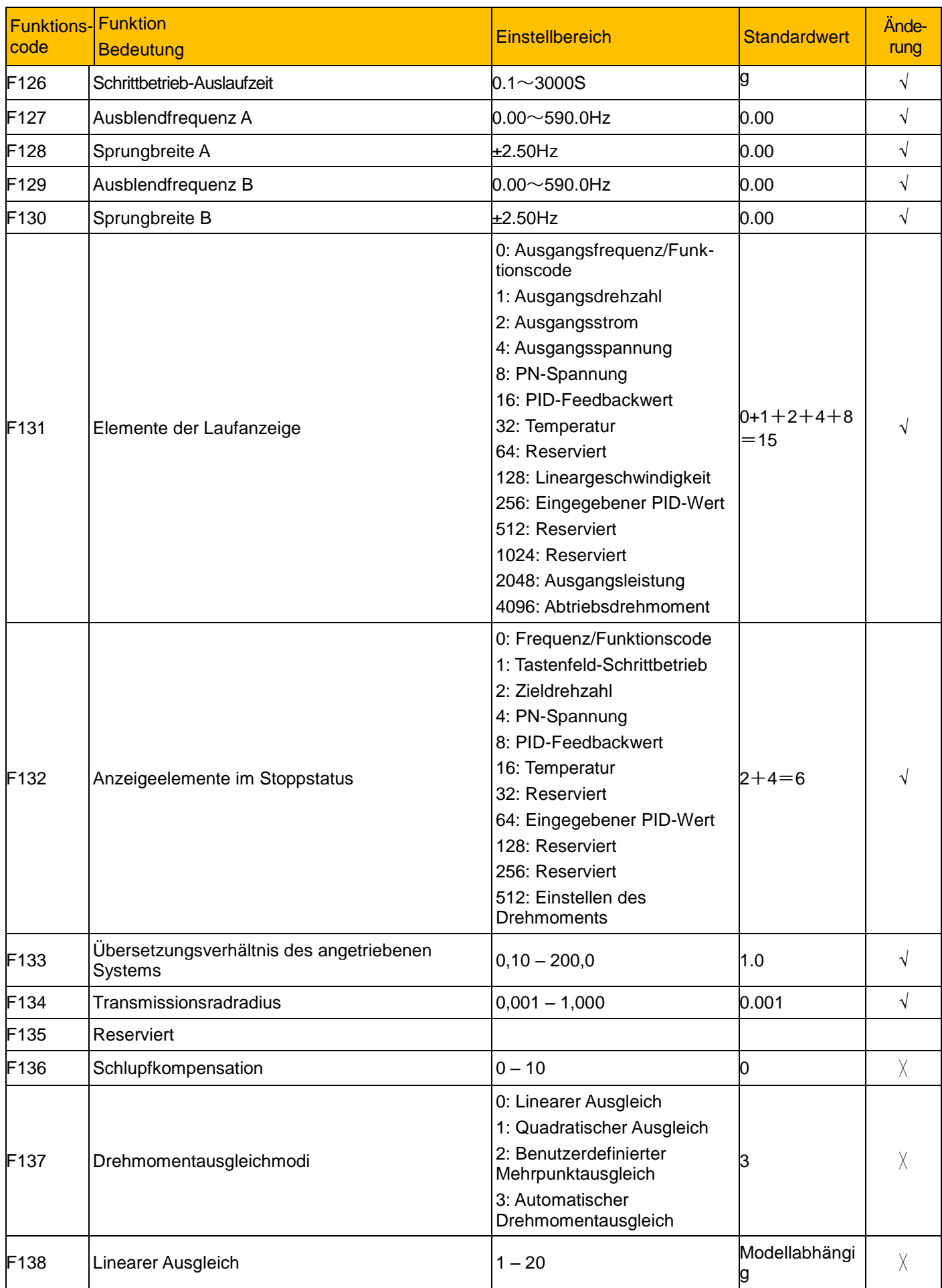

# Parameterreferenz 15-3

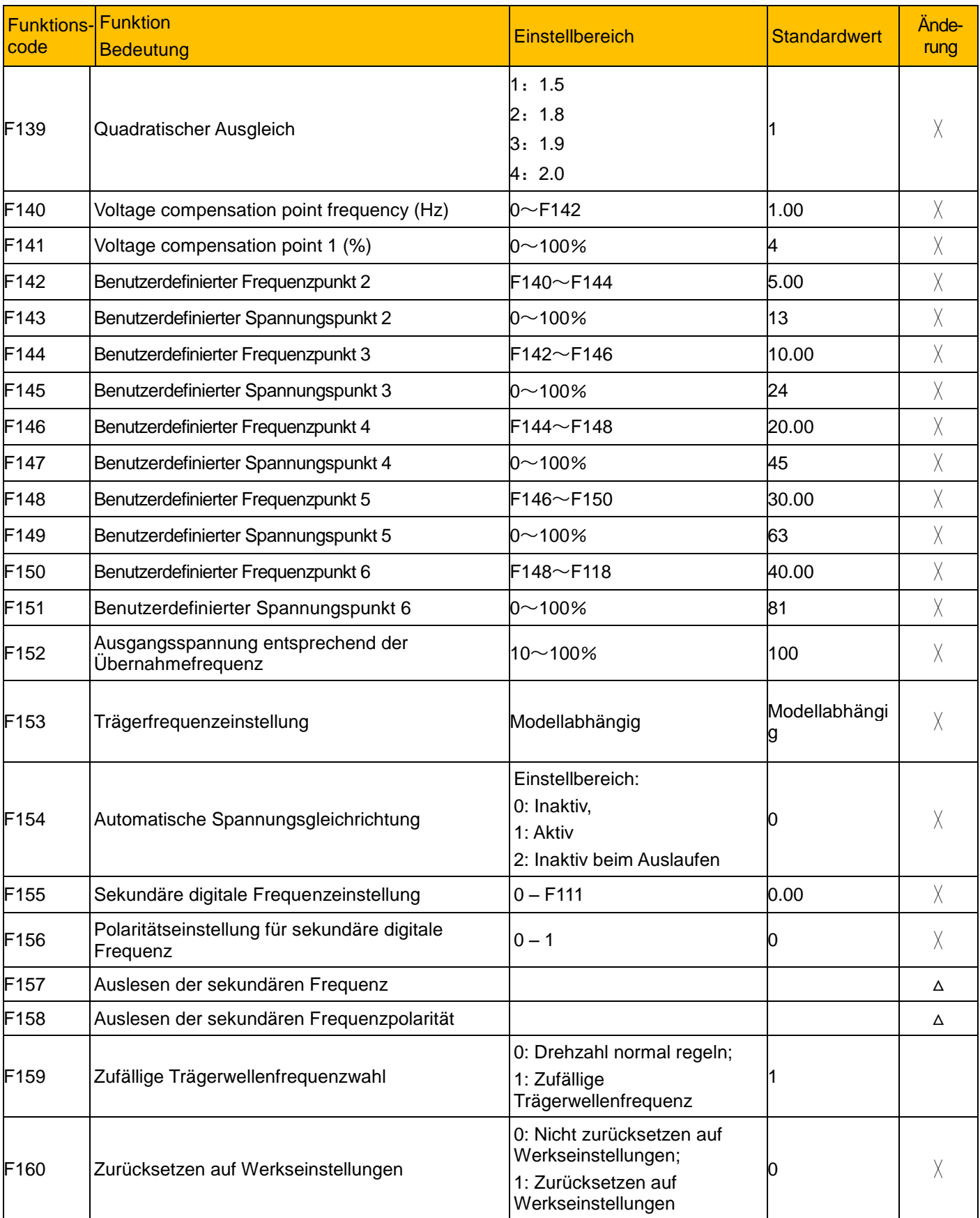

# 15-4 Parameterreferenz

## **Laufsteuermodus:: F200-F230**

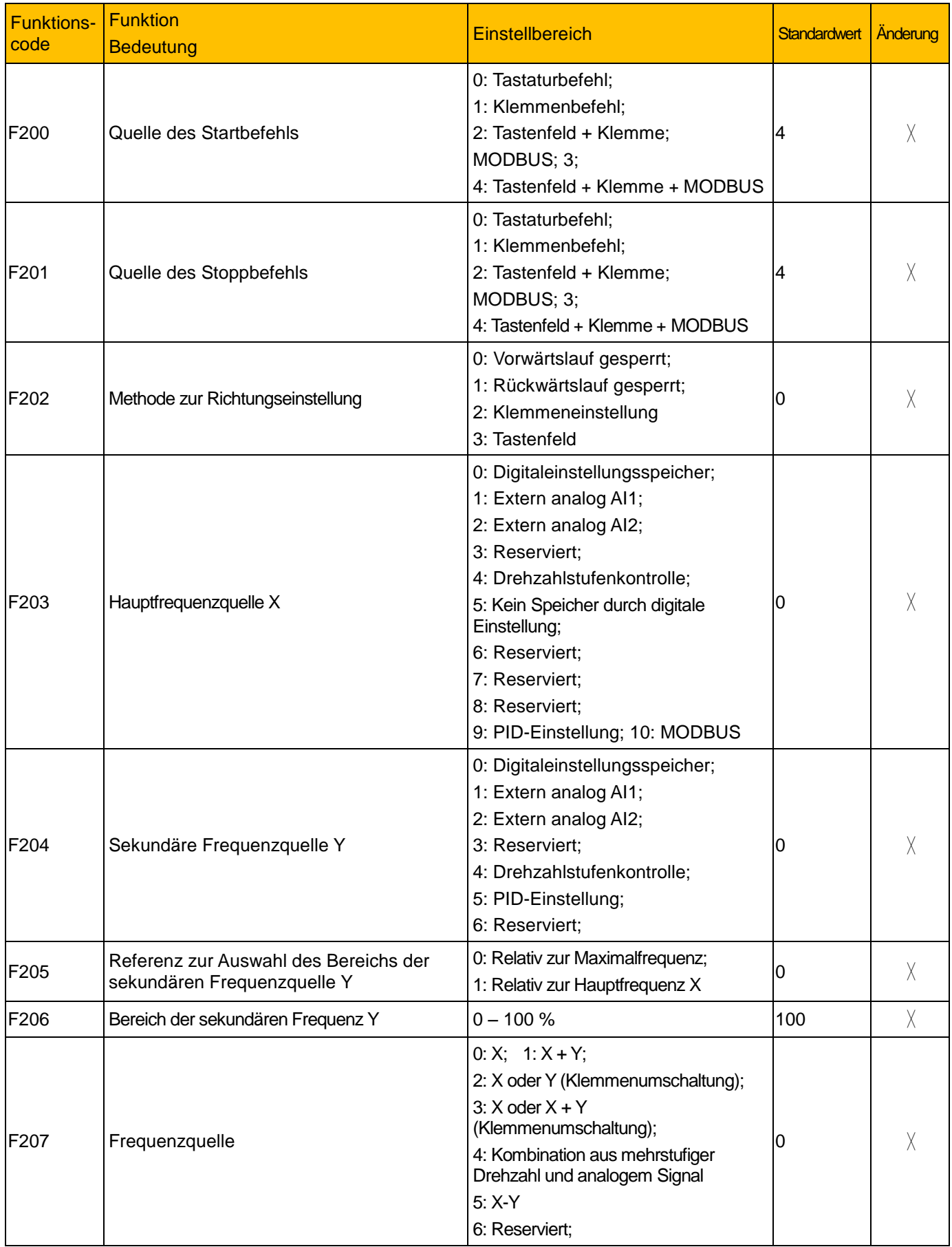
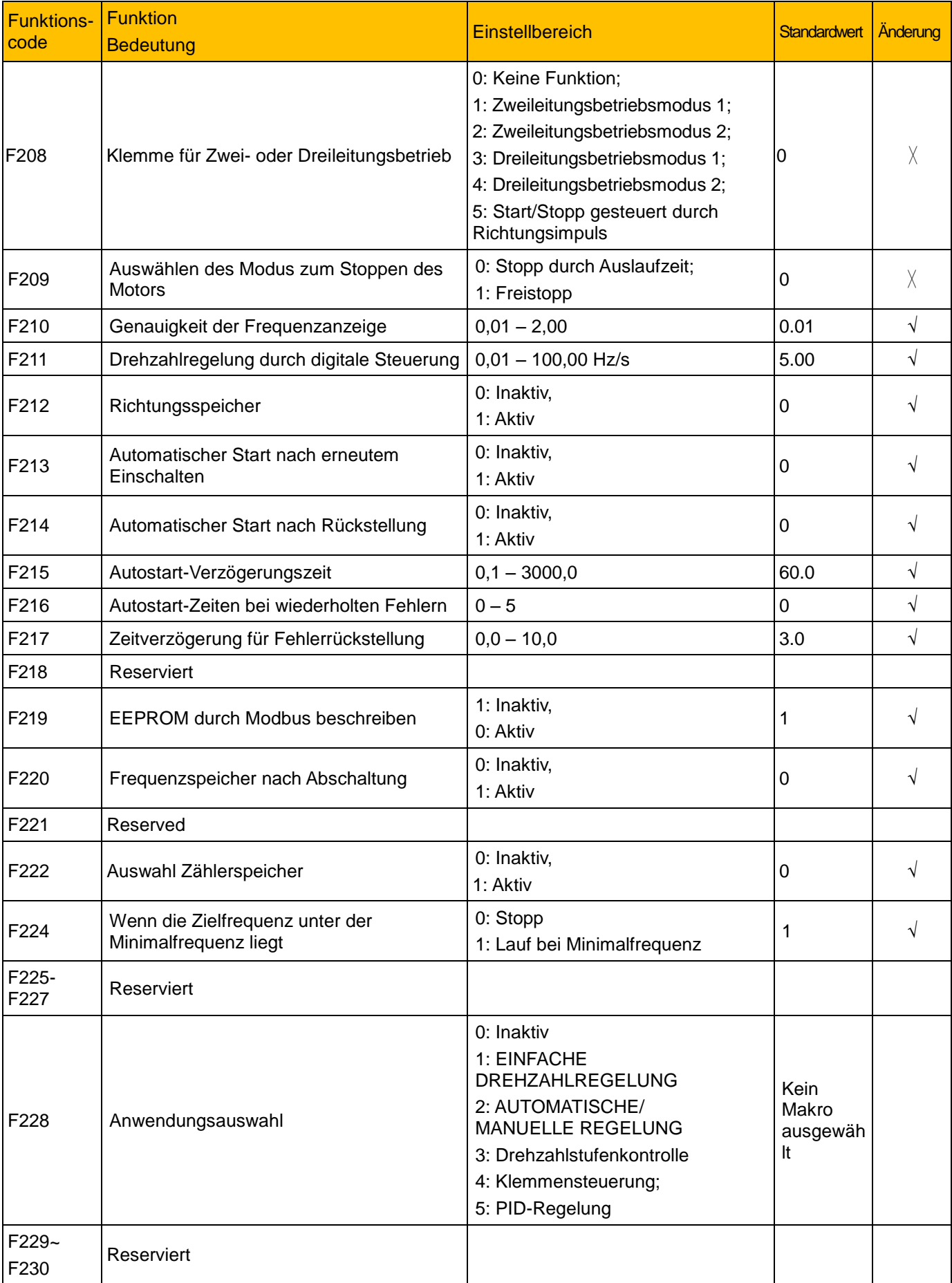

# 15-6 Parameterreferenz

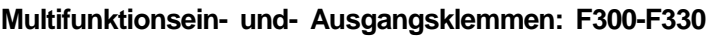

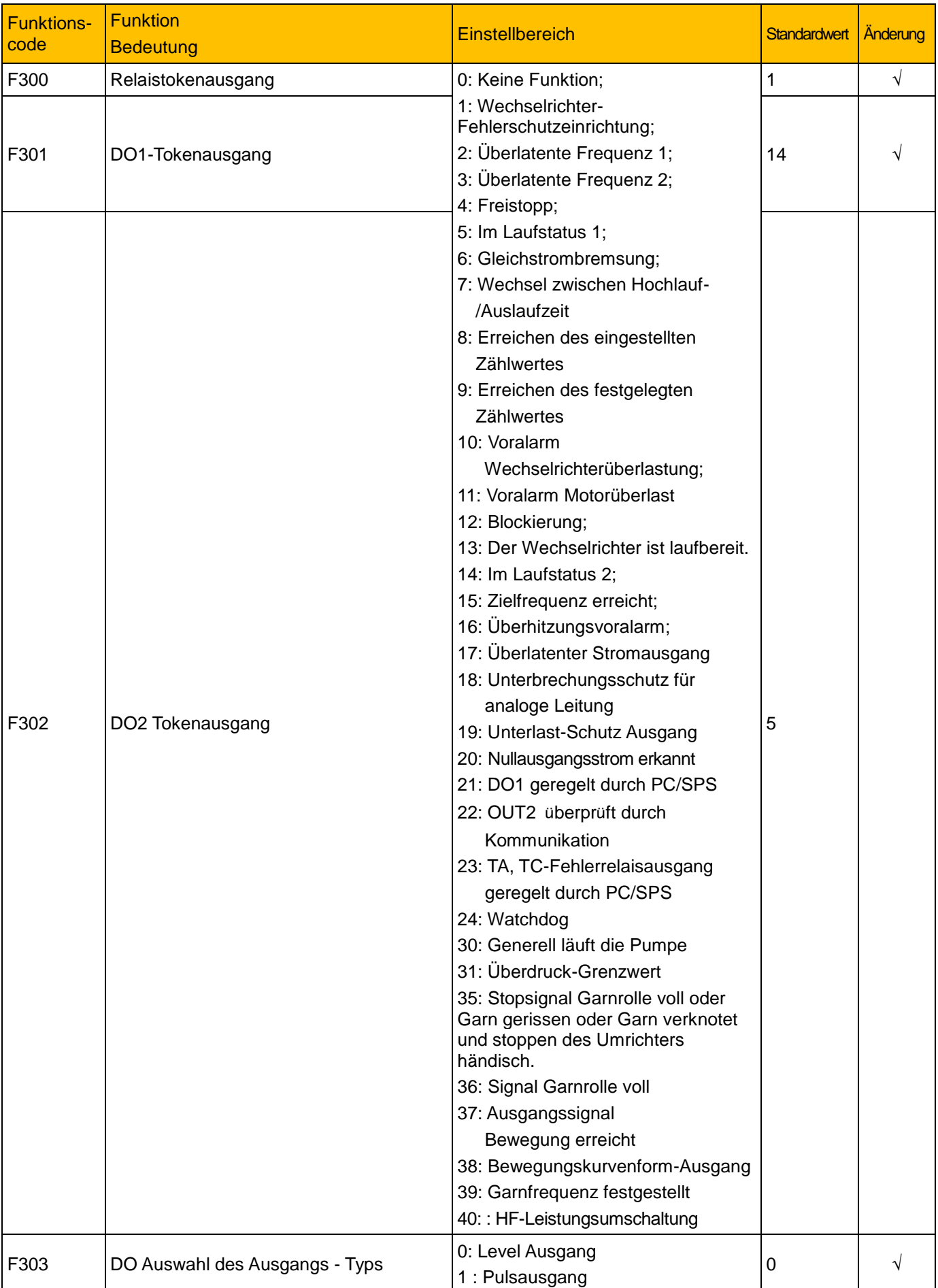

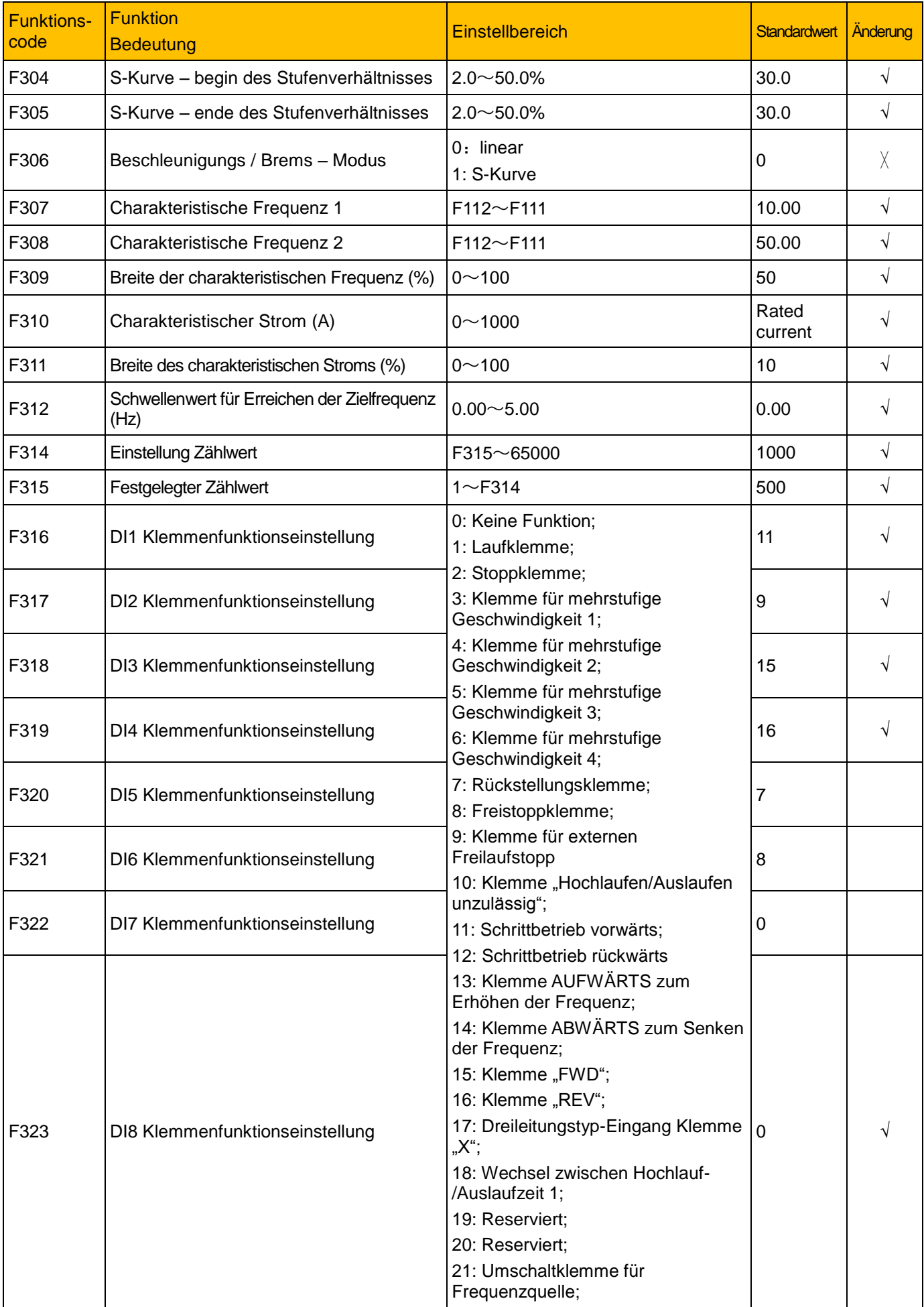

## 15-8 Parameterreferenz

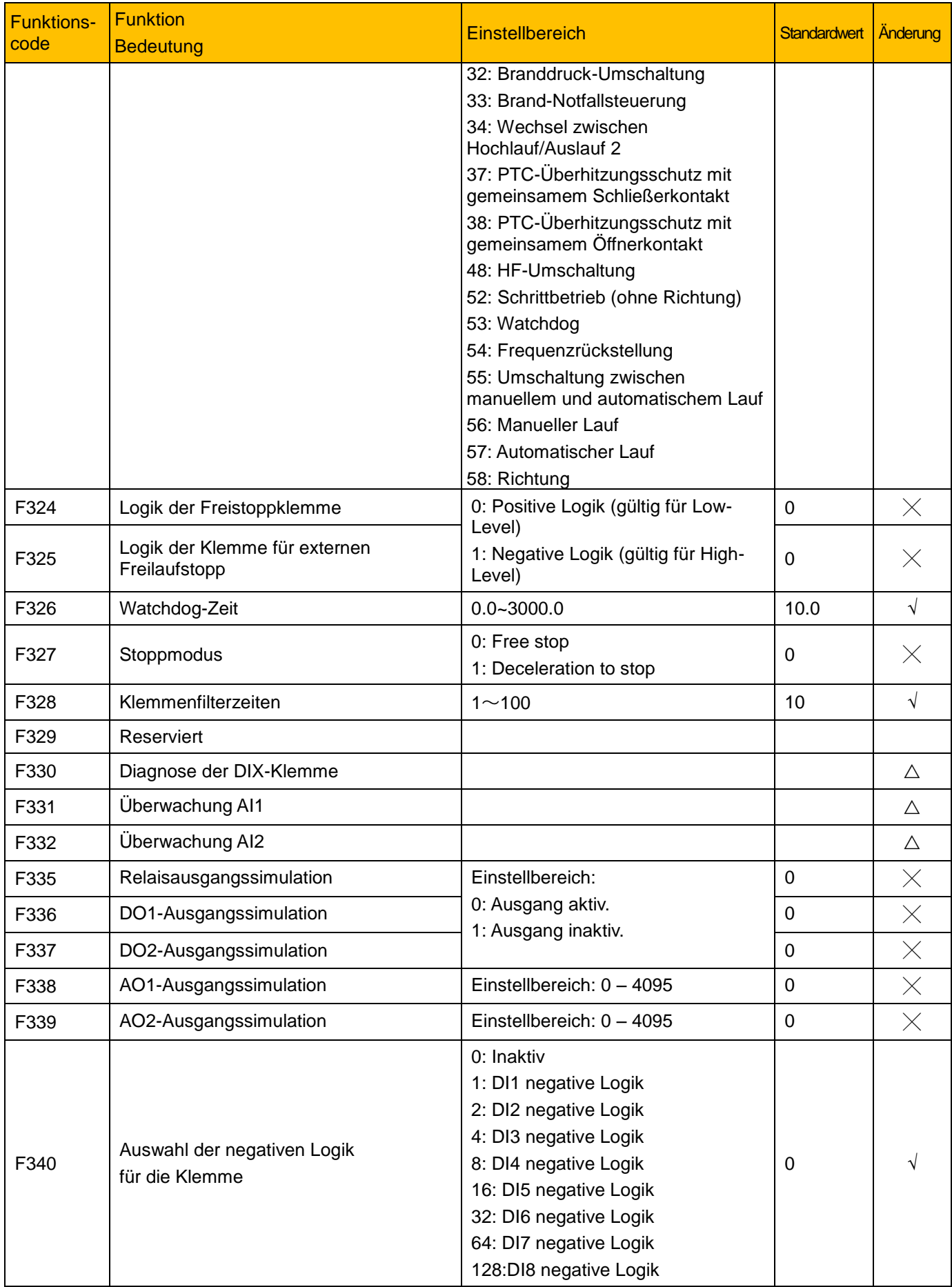

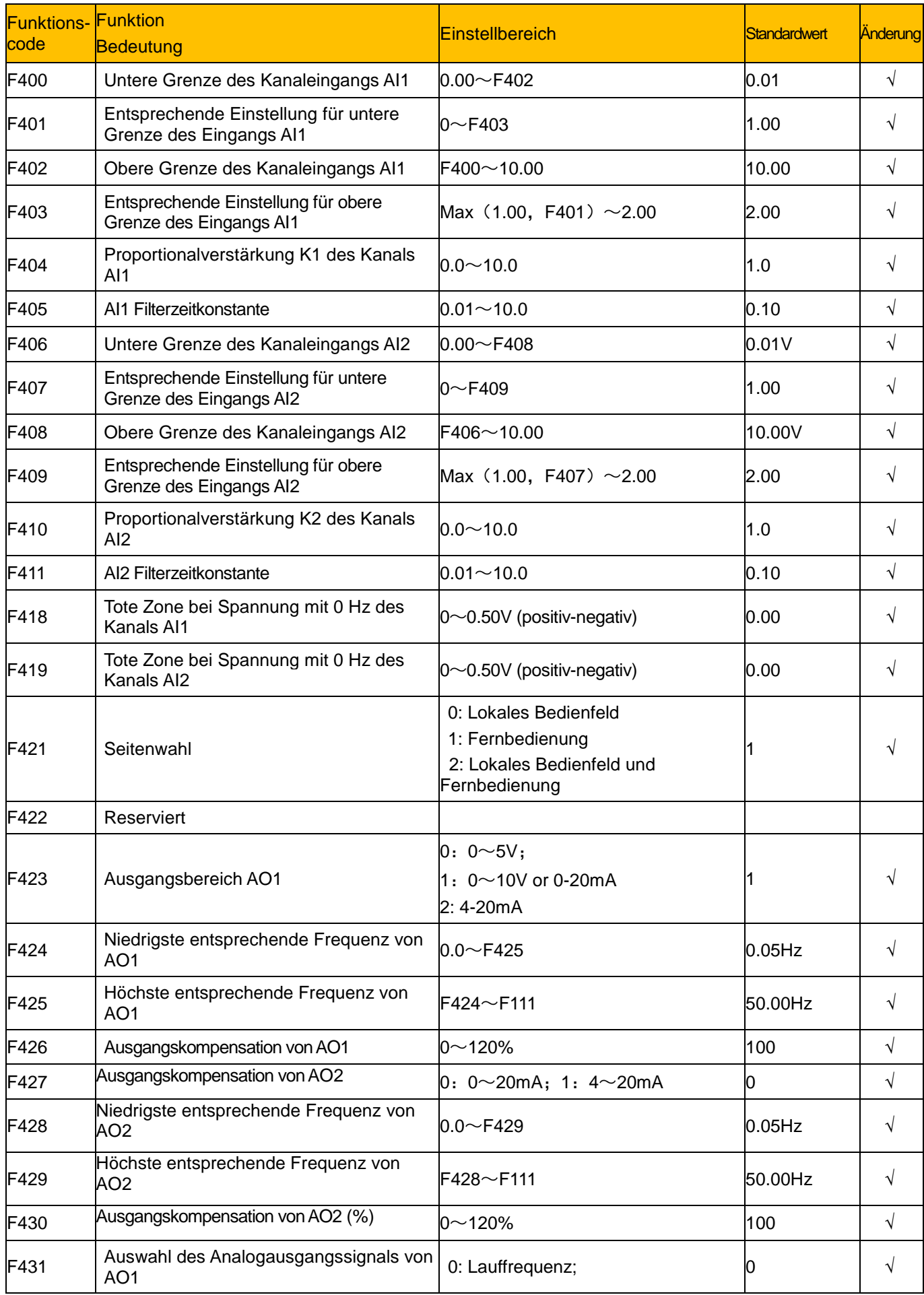

#### **Analogeingänge und- Ausgänge F400 – F480**

# 15-10 Parameterreferenz

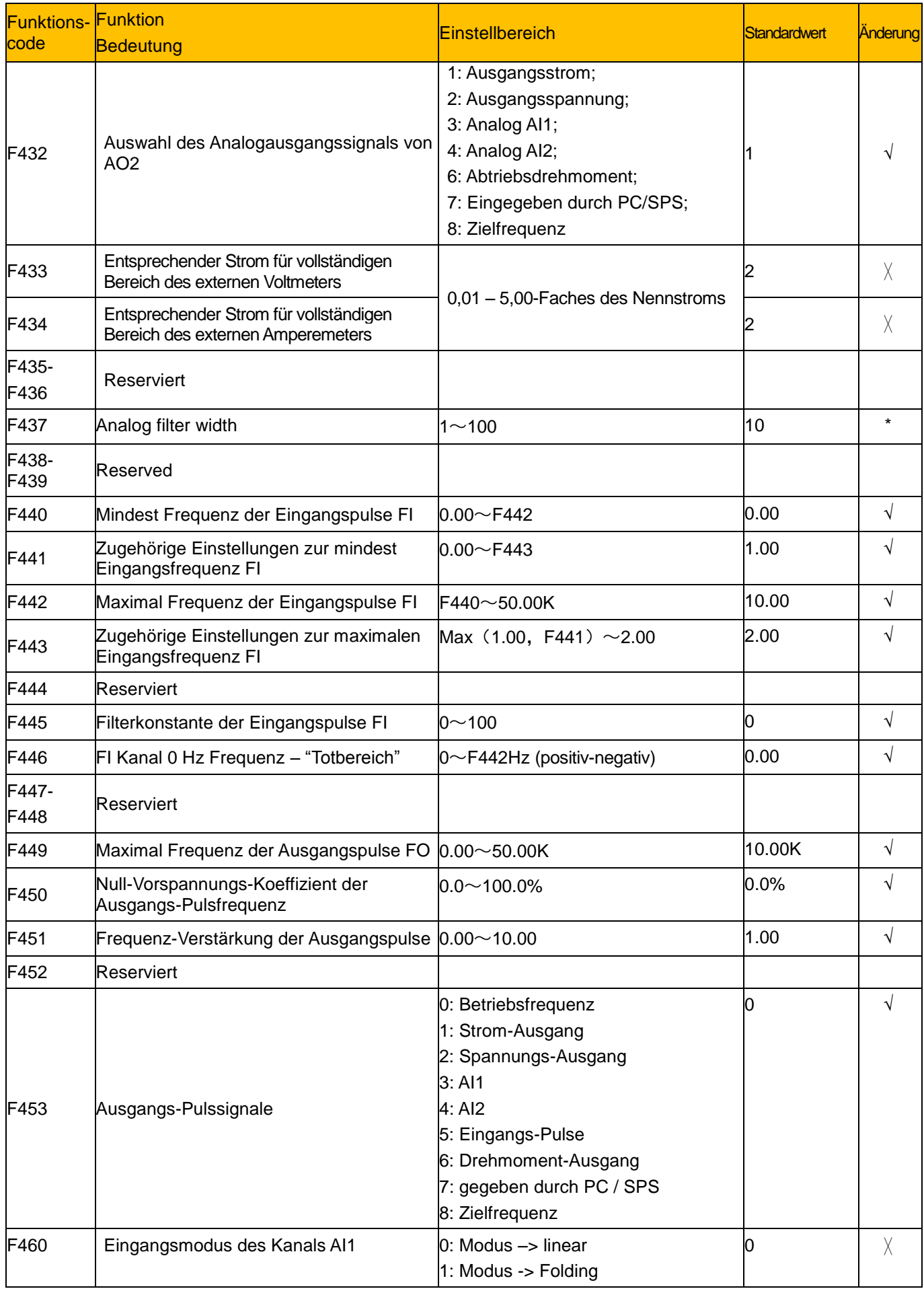

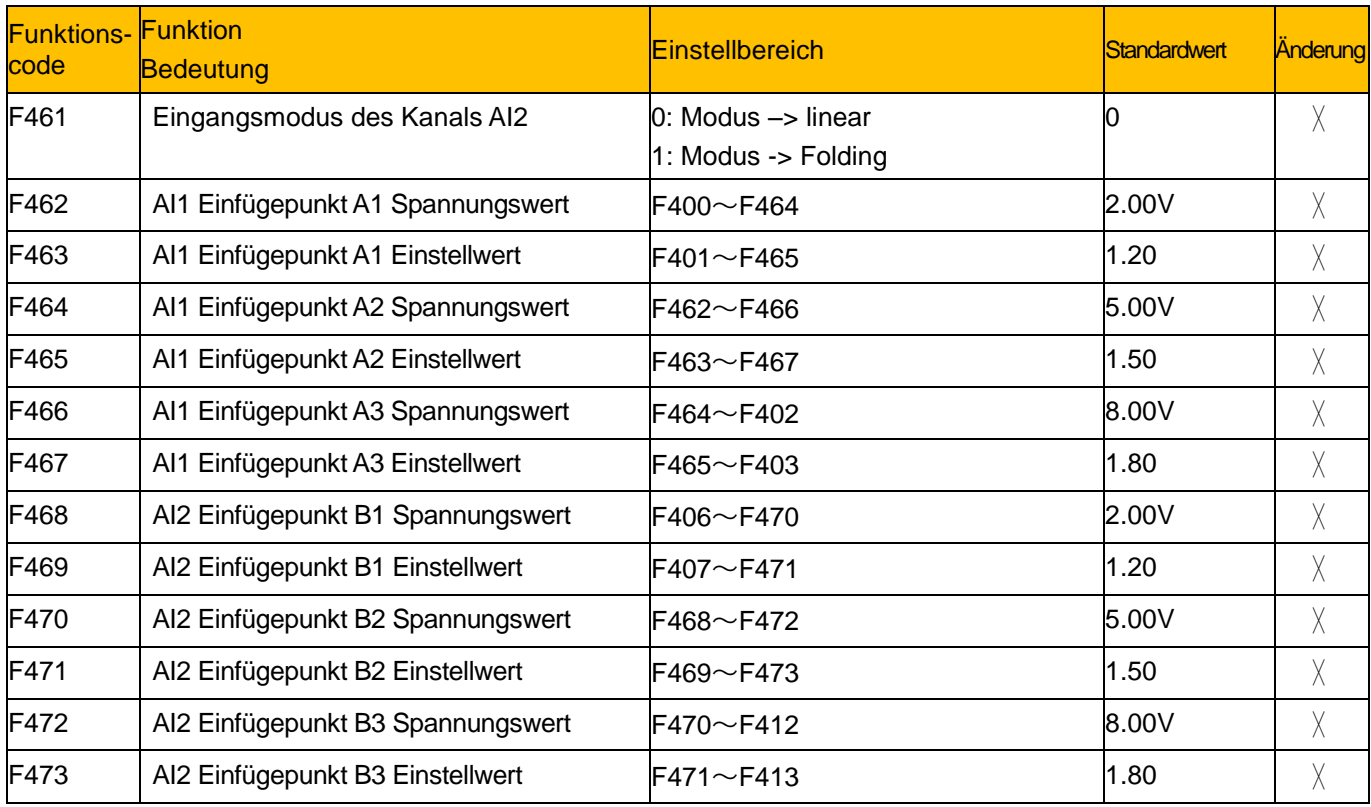

## 15-12 Parameterreferenz

#### **Mehrstufige Drehzahlregelung: F500-F580**

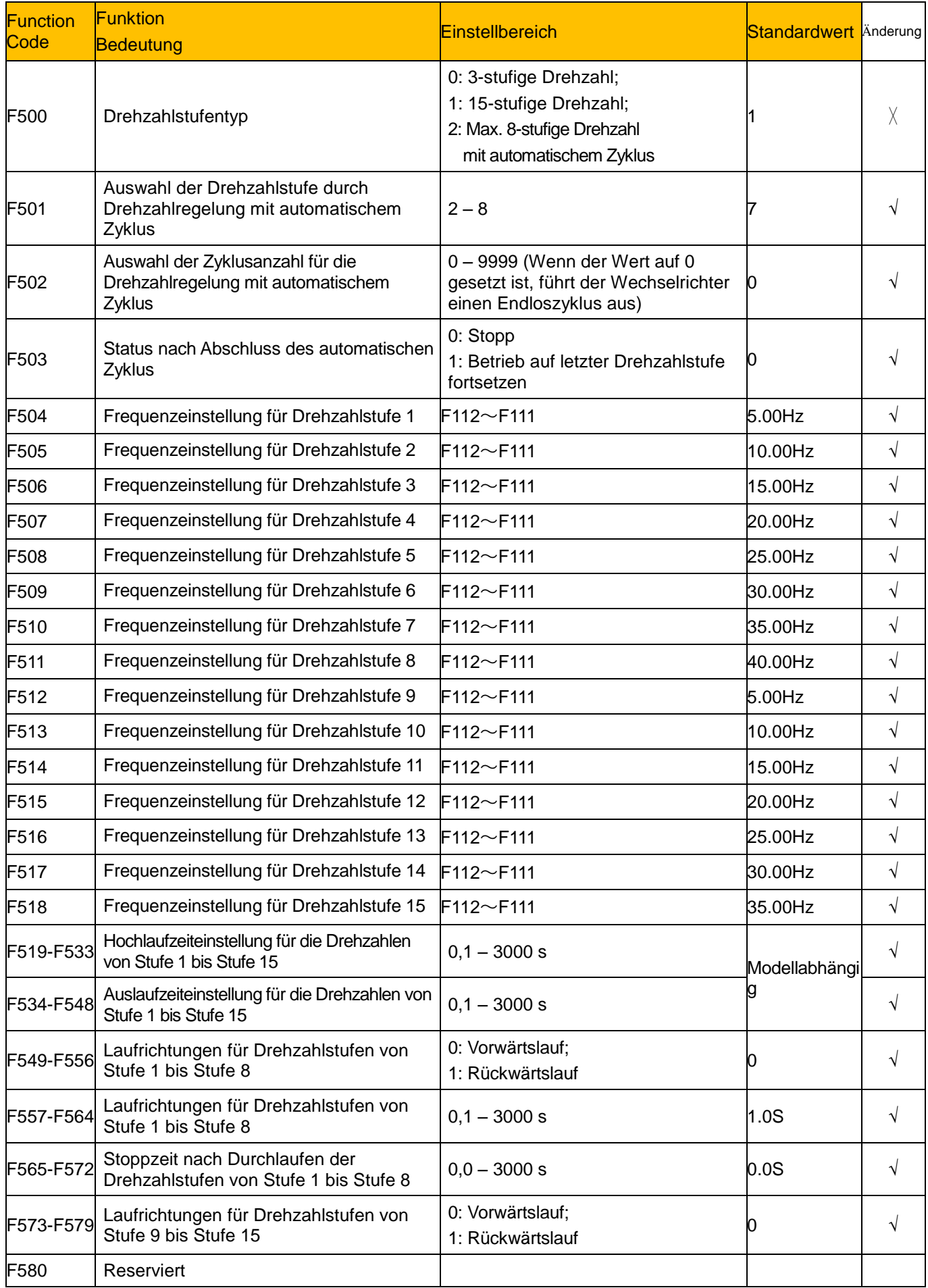

#### **Hilfsfunktionen: F600-F650**

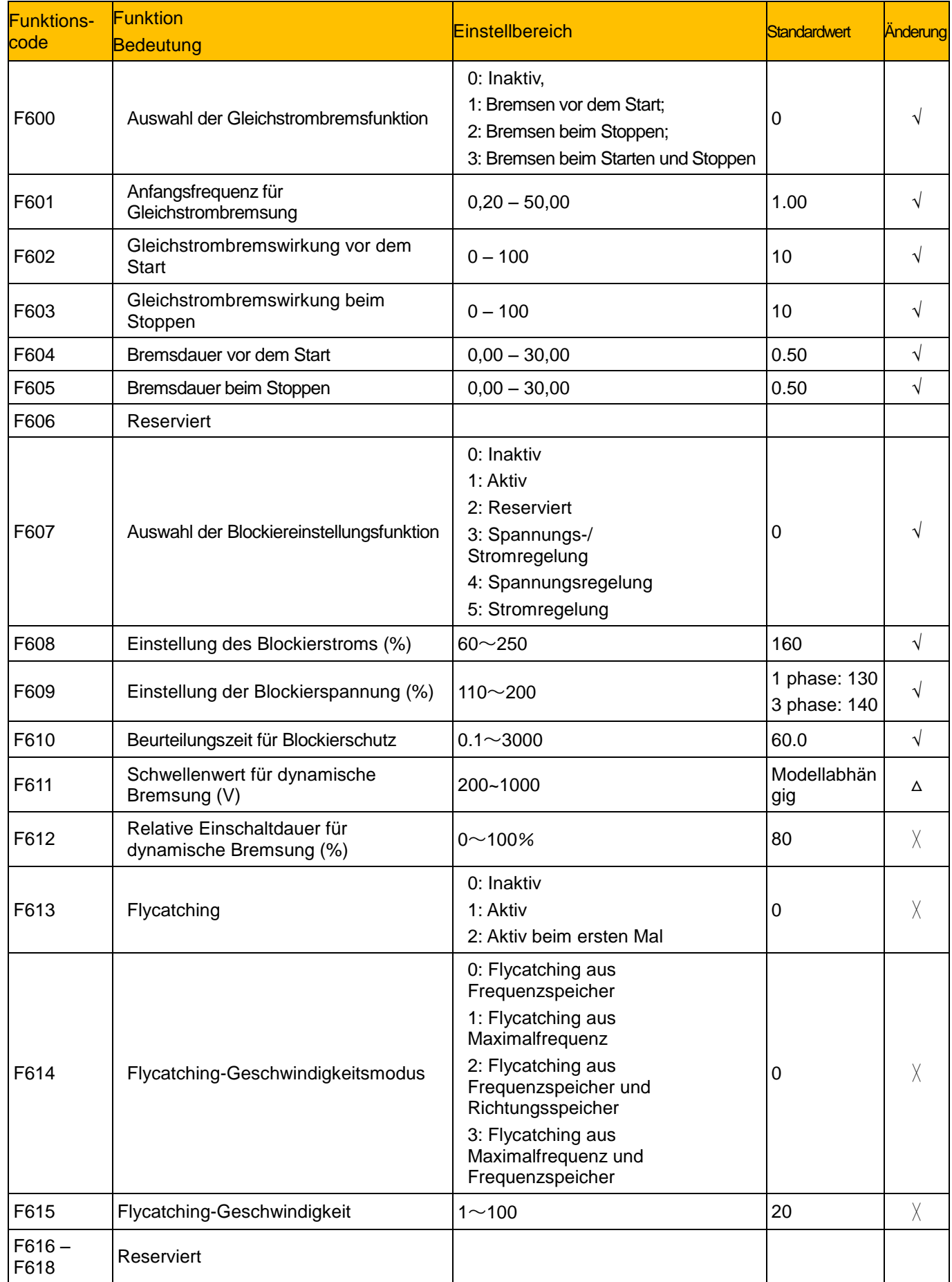

# 15-14 Parameterreferenz

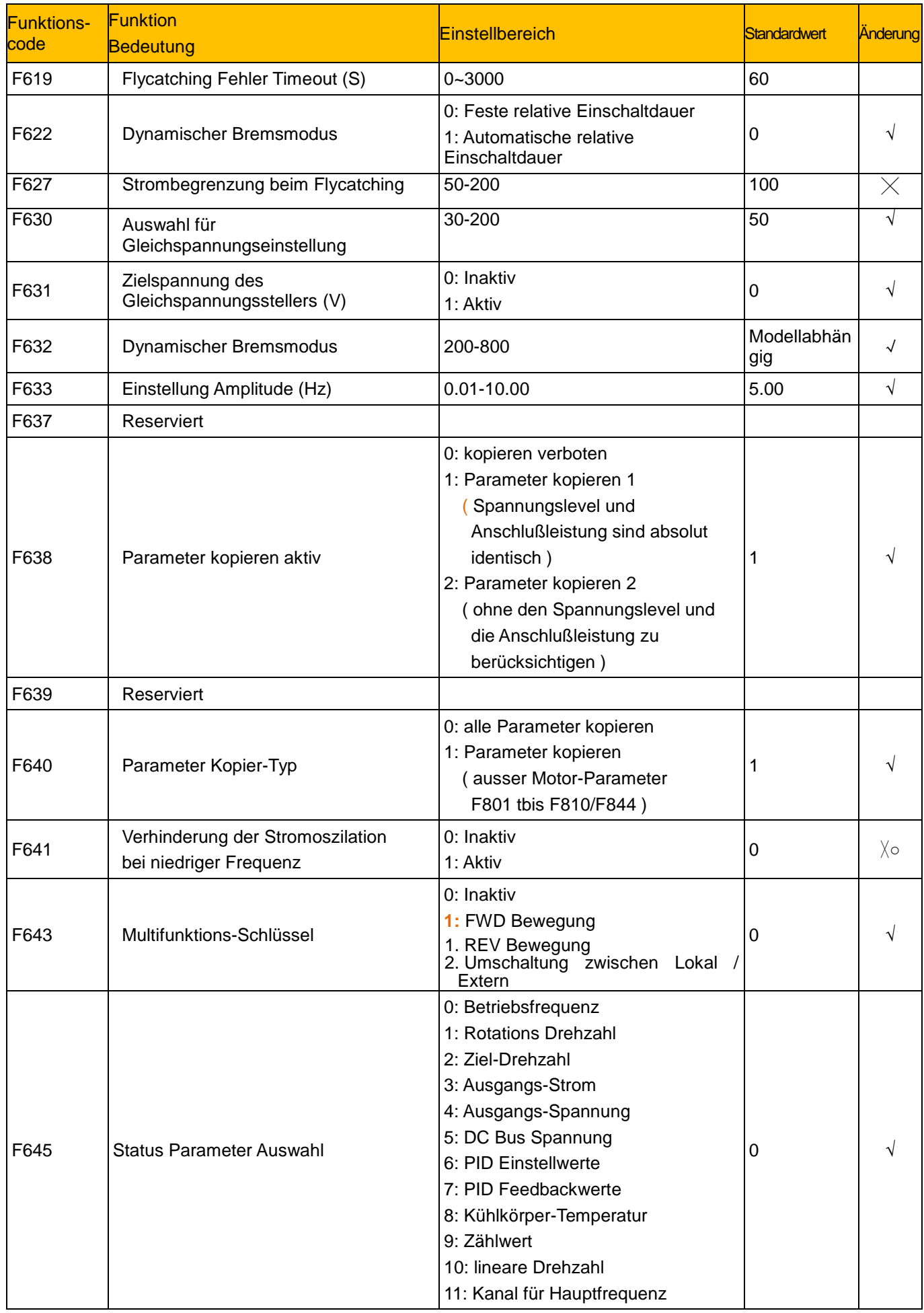

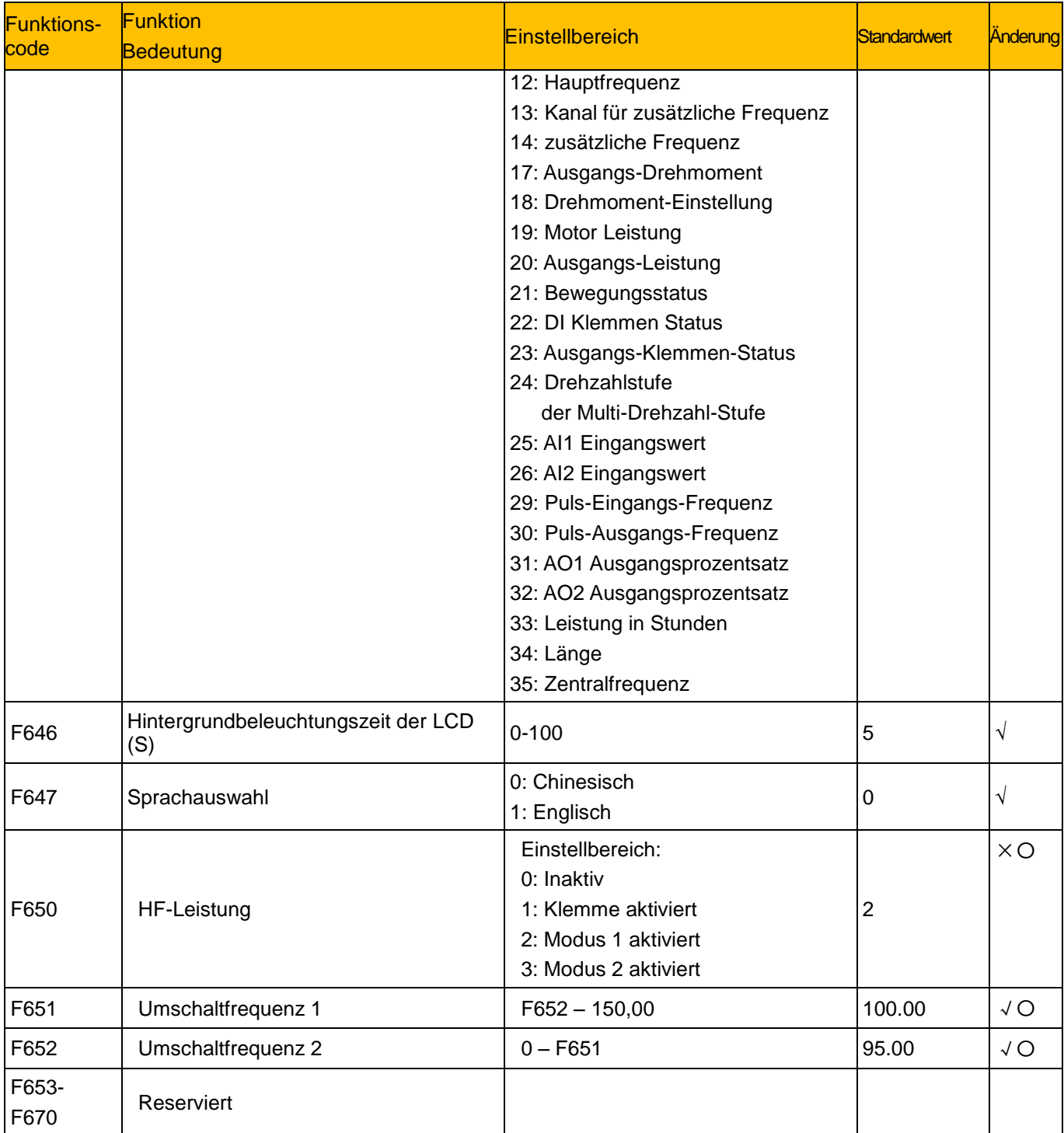

#### **Zeitgebersteuerung und Schutzfunktion: F700-F770**

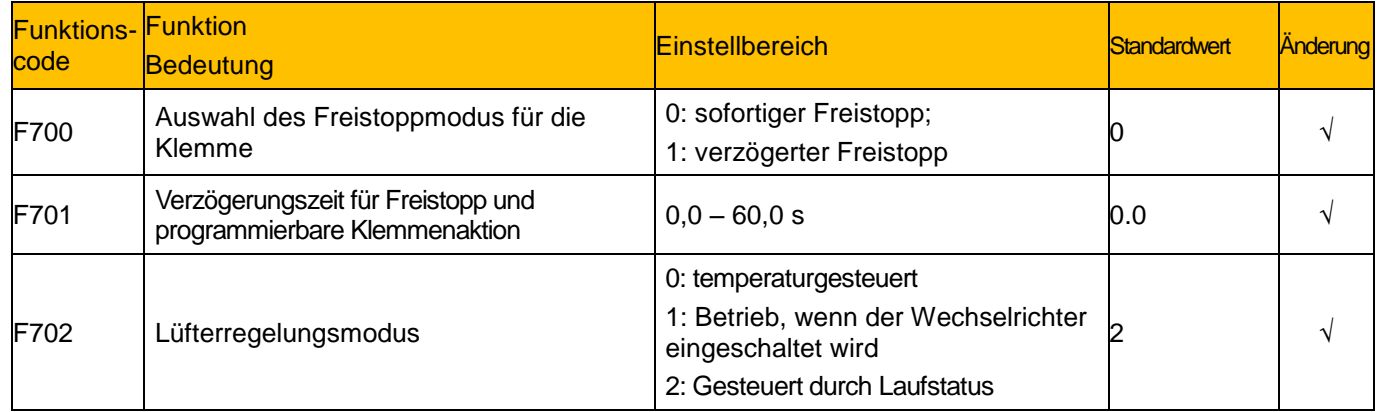

*AC10 Wechselrichter*

# 15-16 Parameterreferenz

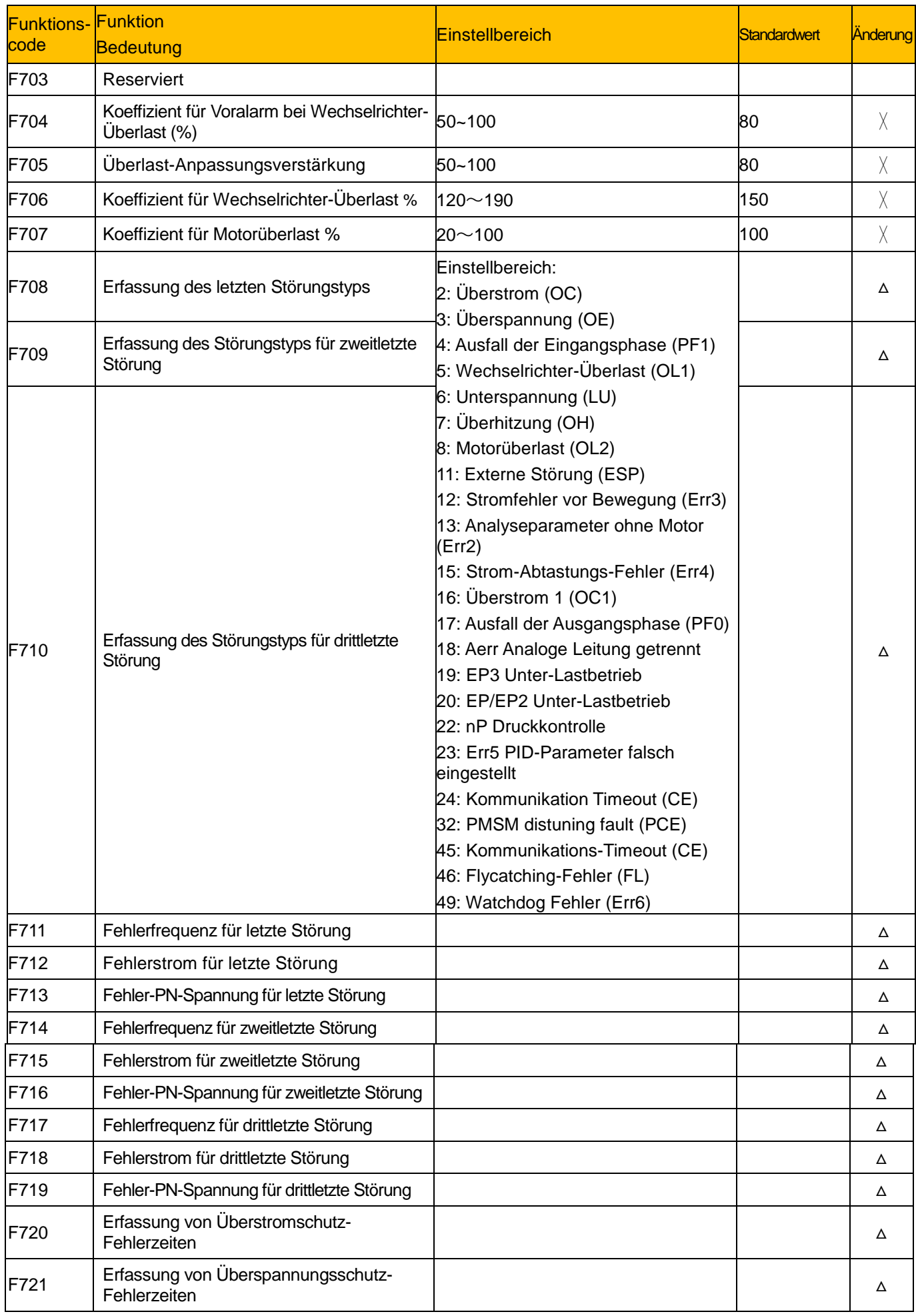

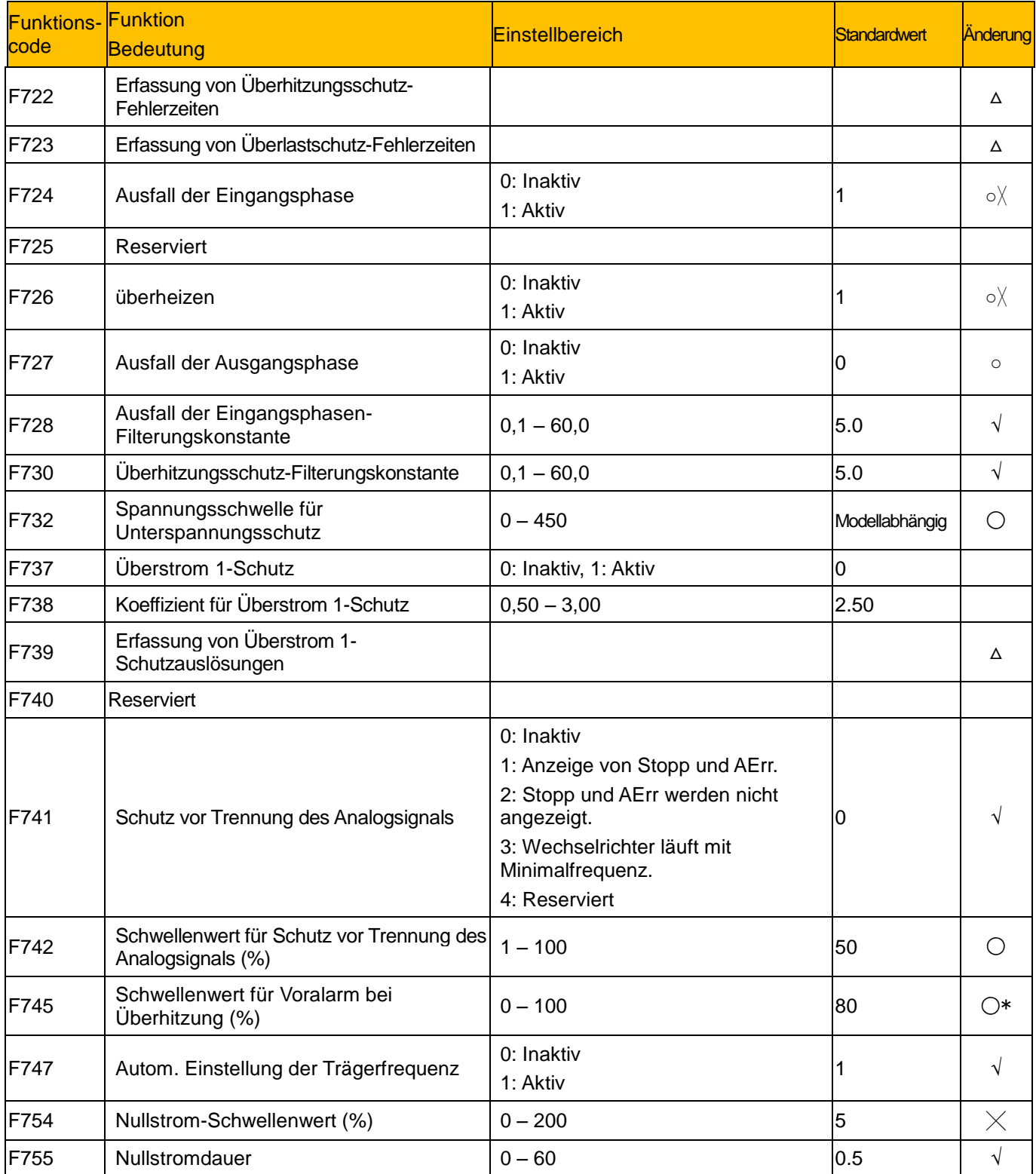

# 15-18 Parameterreferenz

#### **Motor-Parameter: F800-F830**

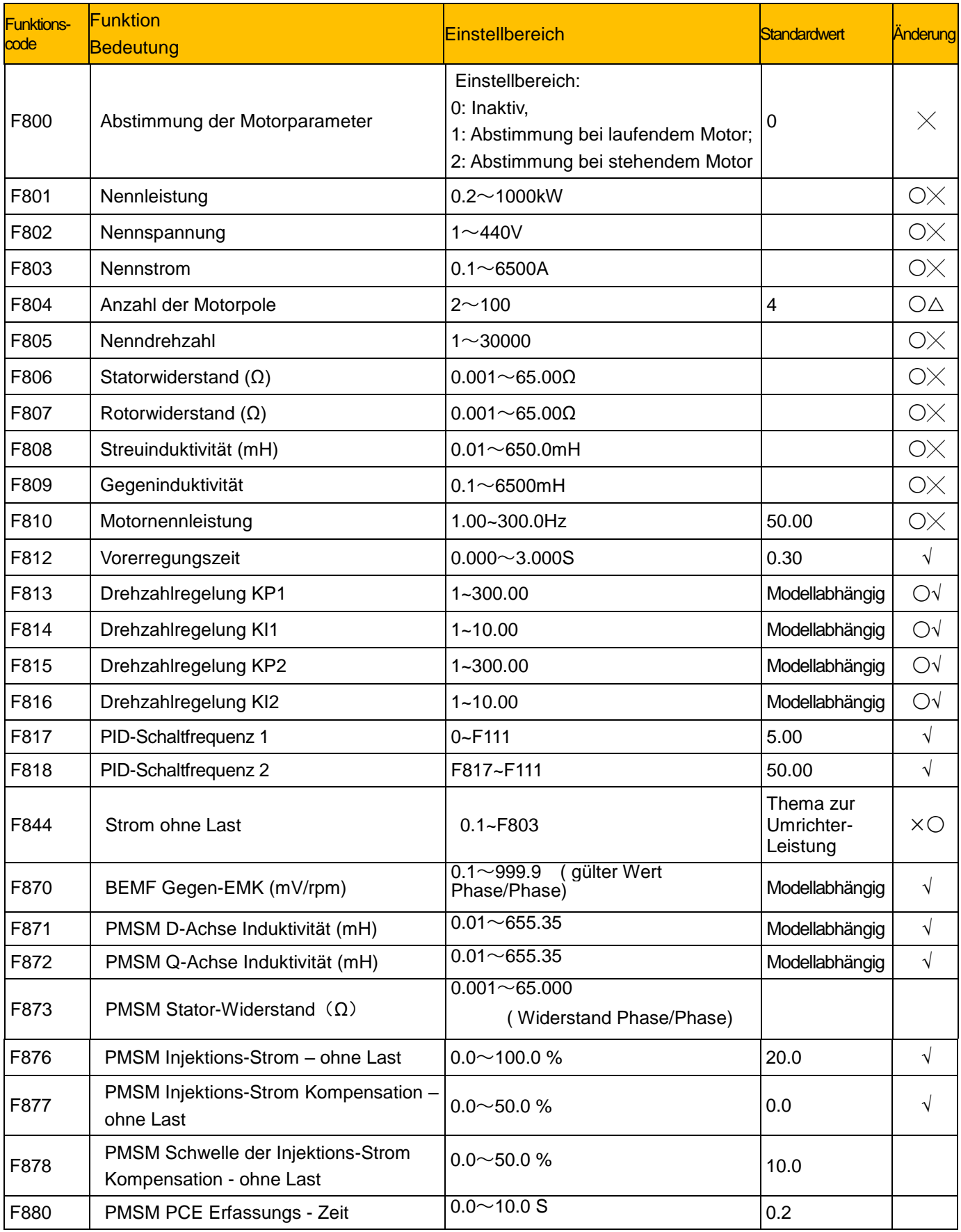

#### **Kommunikationsparameter F900-F930**

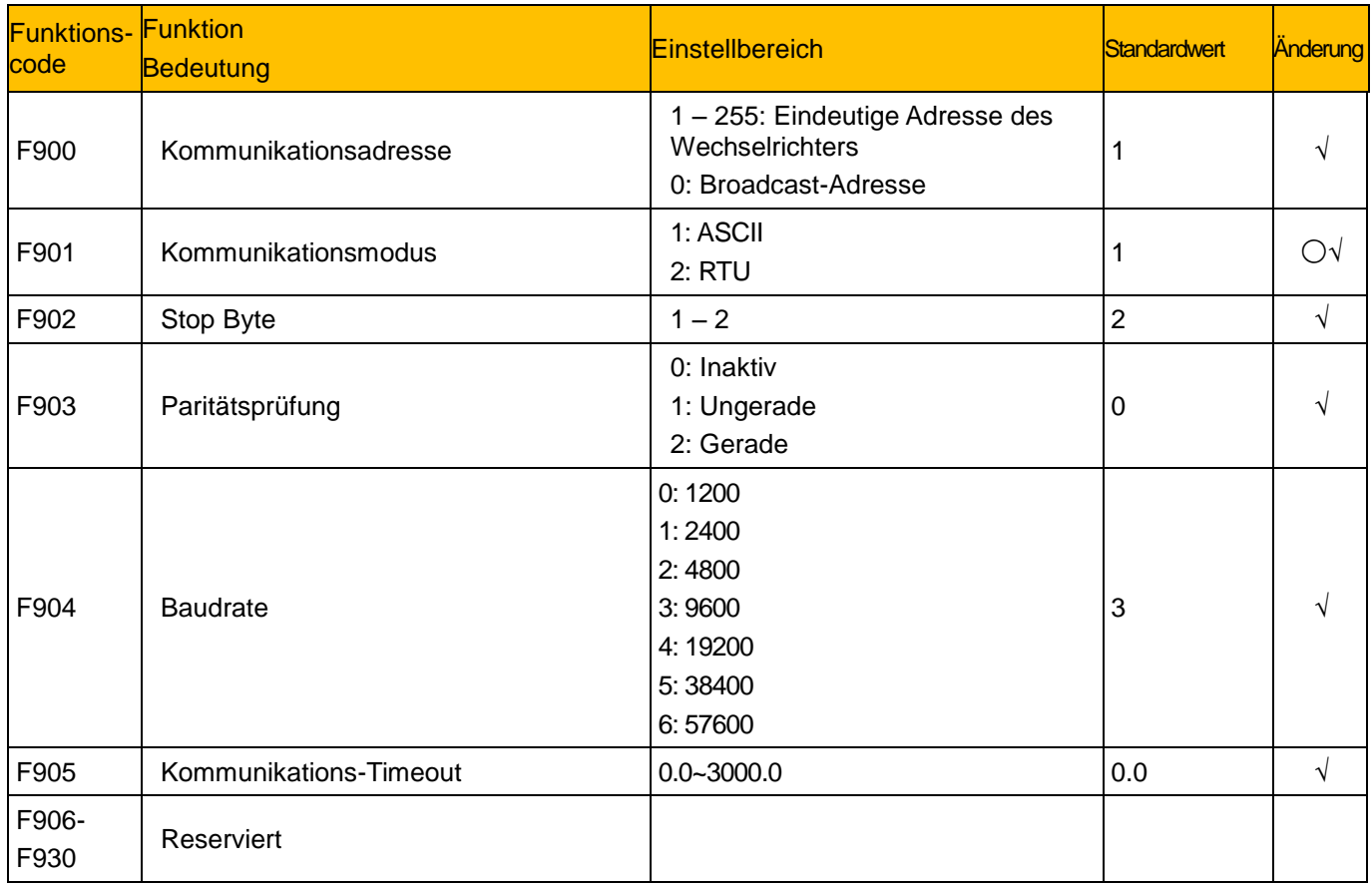

#### **PID-Parameter: FA00-FA80**

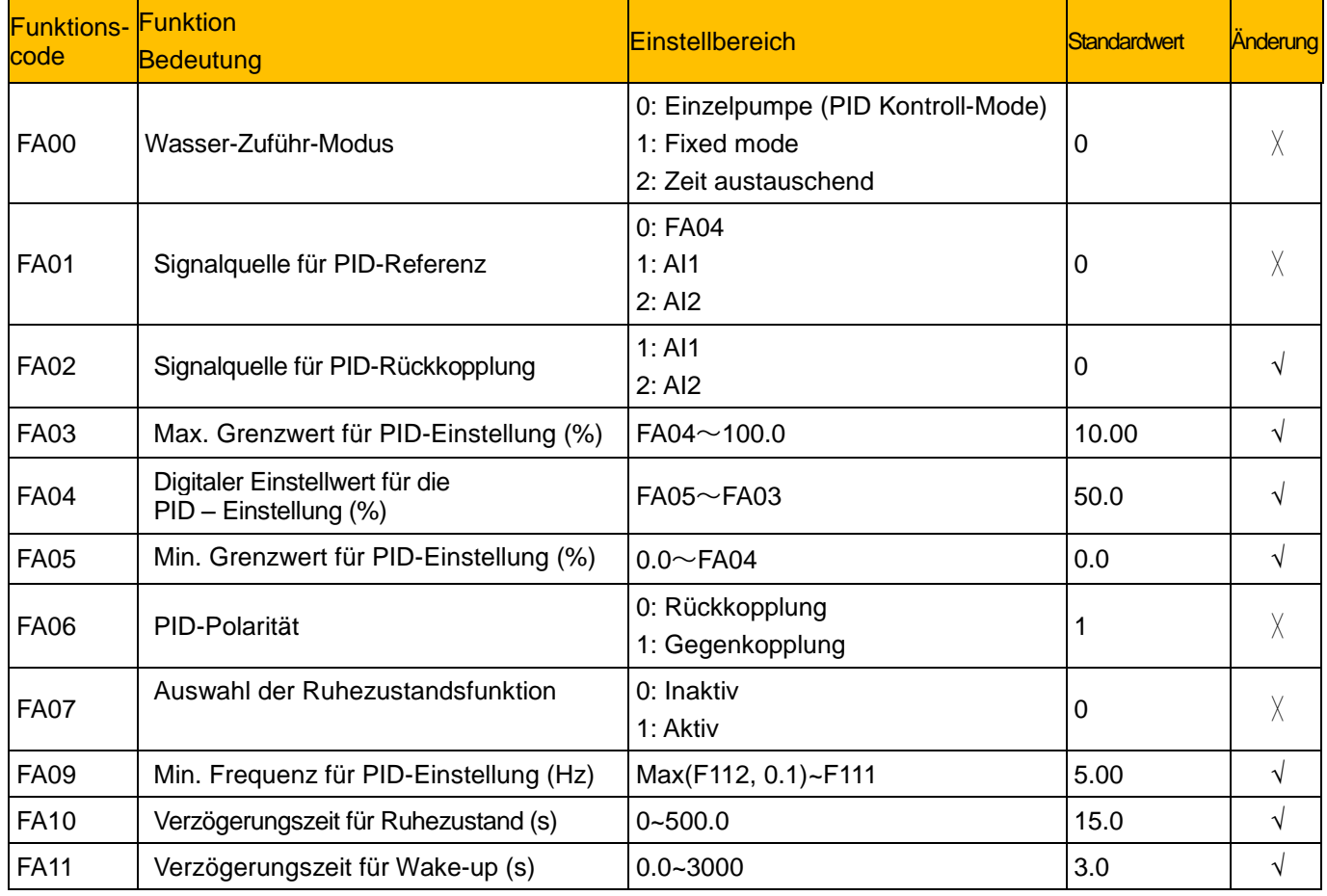

*AC10 Wechselrichter*

# 15-20 Parameterreferenz

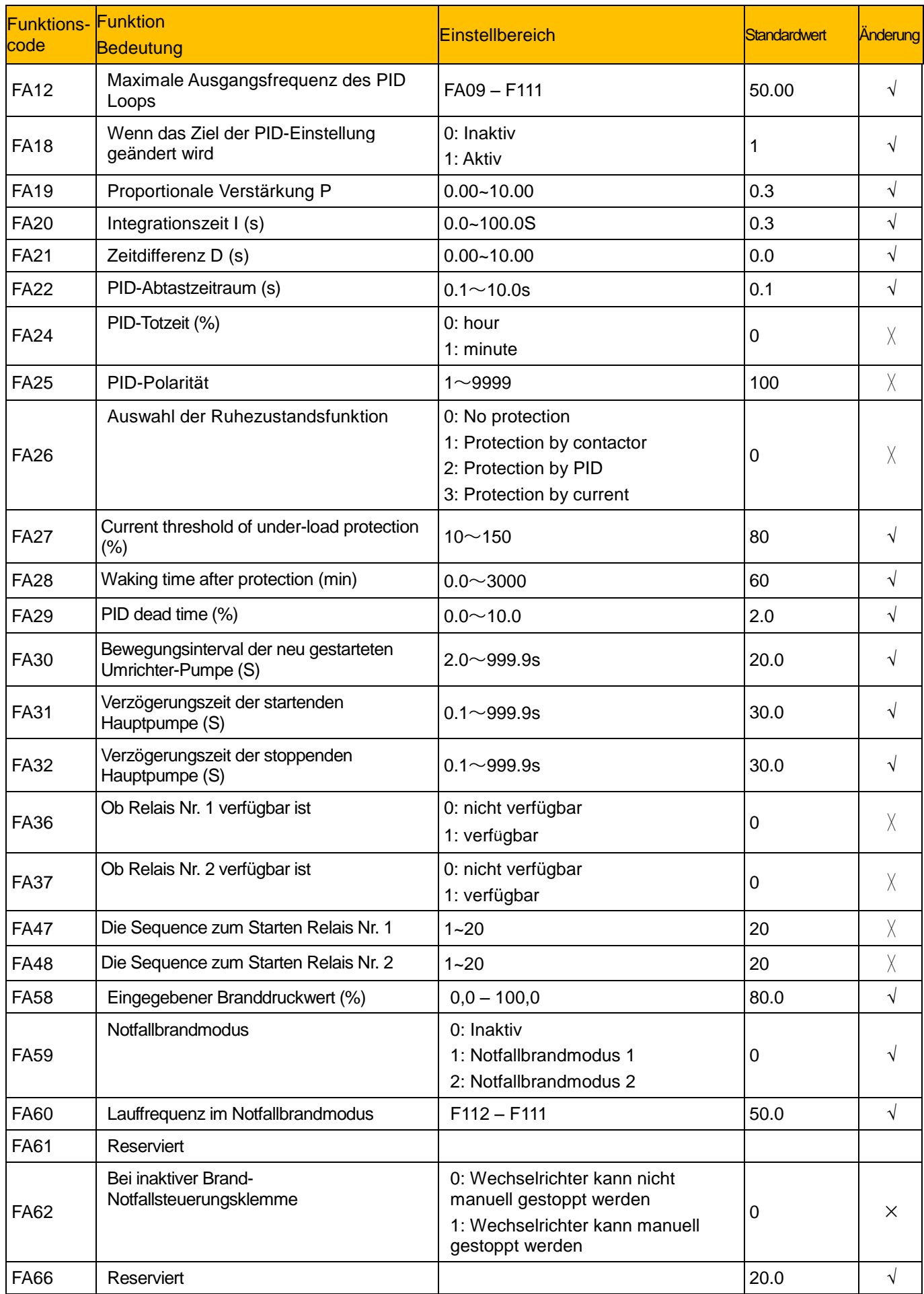

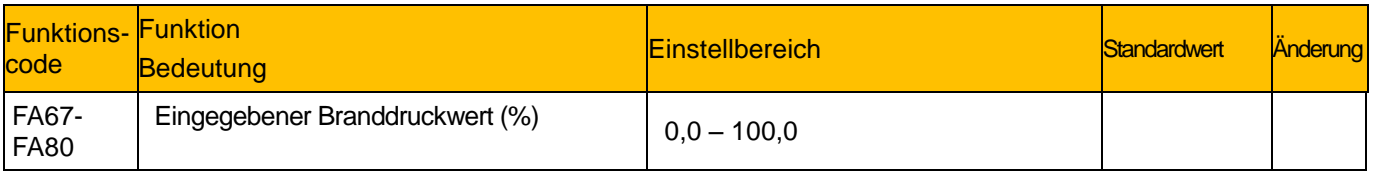

#### **Parameter für die Drehmomentregelung: FC00-FC40**

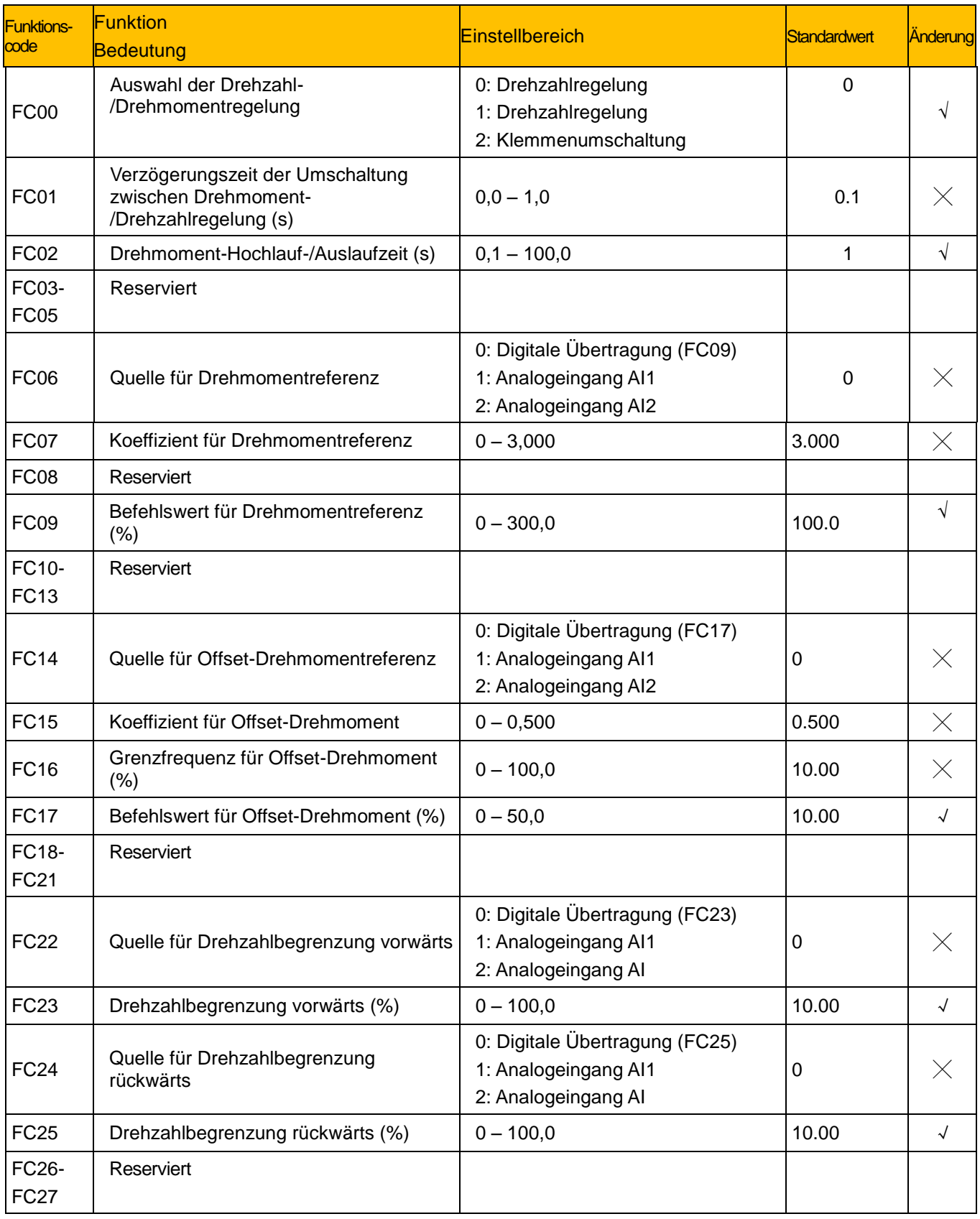

### 15-22 Parameterreferenz

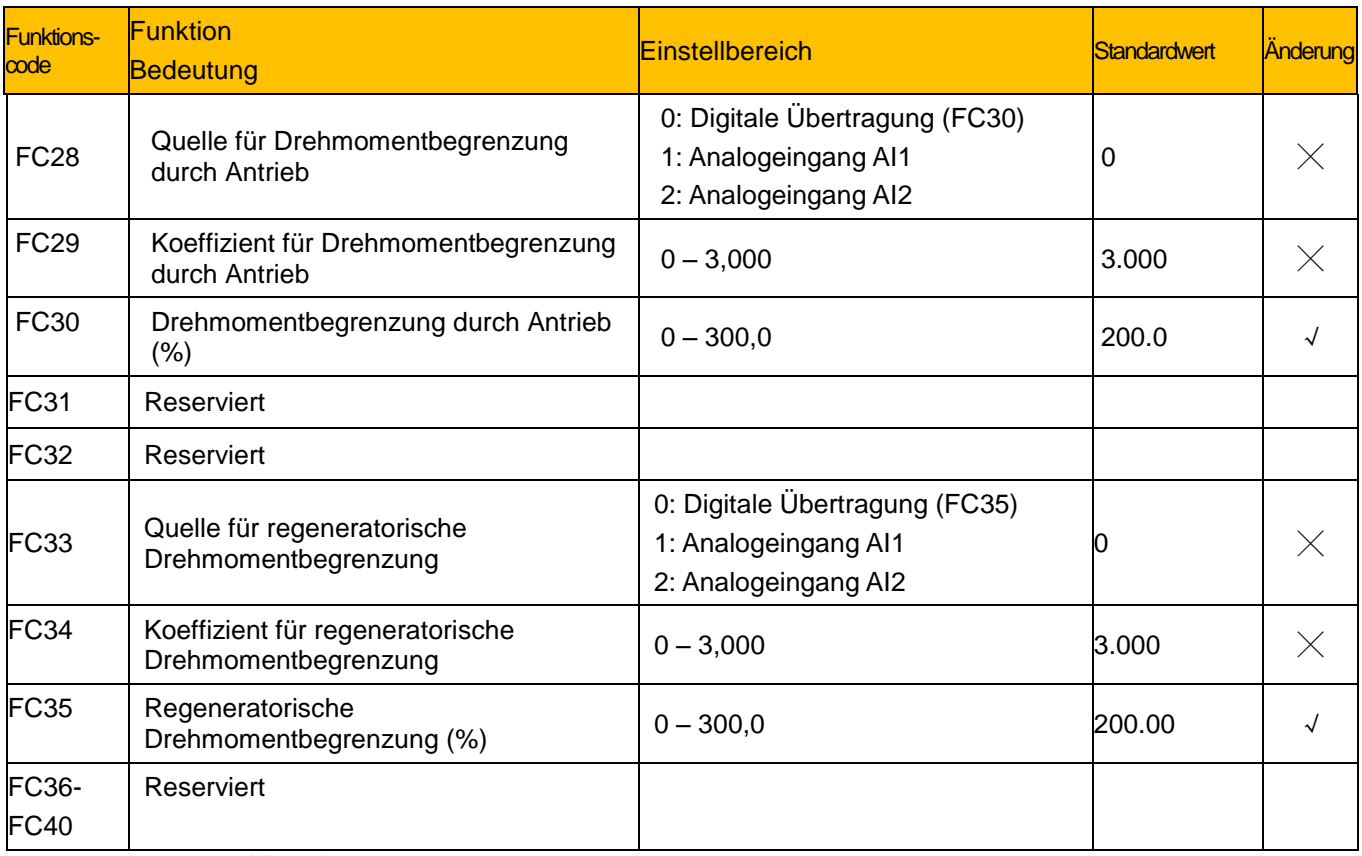

Hinweise:

x gibt an, dass Funktionscode nur im Stoppstatus geändert werden kann.

- √ gibt an, dass Funktionscode im Stopp- und Laufstatus geändert werden kann.
- △ gibt an, dass Funktionscode im Stopp- oder Laufstatus nur angezeigt, aber nicht geändert werden kann.
- О gibt an, dass Funktionscode nicht initialisiert werden kann, da der Wechselrichter die Werkseinstellungen wiederherstellt, aber manuell geändert werden kann.

#### Parker Worldwide

AE – UAE, Dubai Tel: +971 4 8127100 parker.me@parker.com

AR – Argentina, Buenos Aires Tel: +54 3327 44 4129

AT – Austria, Wiener Neustadt Tel: +43 (0)2622 23501-0 parker.austria@parker.com

AT – Eastern Europe, Wiener Neustadt Tel: +43 (0)2622 23501 900 parker.easteurope@parker.com

AU – Australia, Castle Hill Tel: +61 (0)2-9634 7777

AZ – Azerbaijan, Baku Tel: +994 50 2233 458 parker.azerbaijan@parker.com

BE/LU – Belgium, Nivelles Tel: +32 (0)67 280 900 parker.belgium@parker.com

BR – Brazil, Cachoeirinha RS Tel: +55 51 3470 9144

BY – Belarus, Minsk Tel: +375 17 209 9399 parker.belarus@parker.com

CA – Canada, Milton, Ontario Tel: +1 905 693 3000

CH – Switzerland, Etoy Tel: +41 (0)21 821 87 00 parker.switzerland@parker.com

CL – Chile, Santiago Tel: +56 2 623 1216

CN – China, Shanghai Tel: +86 21 2899 5000

CZ – Czech Republic, Klecany Tel: +420 284 083 111 parker.czechrepublic@parker.com

DE – Germany, Kaarst Tel: +49 (0)2131 4016 0 parker.germany@parker.com

DK – Denmark, Ballerup Tel: +45 43 56 04 00 parker.denmark@parker.com

ES – Spain, Madrid Tel: +34 902 330 001 parker.spain@parker.com FI – Finland, Vantaa Tel: +358 (0)20 753 2500 parker.finland@parker.com

FR – France, Contamine s/Arve Tel: +33 (0)4 50 25 80 25 parker.france@parker.com

GR – Greece, Athens Tel: +30 210 933 6450 parker.greece@parker.com

HK – Hong Kong Tel: +852 2428 8008

HU – Hungary, Budapest Tel: +36 1 220 4155 parker.hungary@parker.com

IE – Ireland, Dublin Tel: +353 (0)1 466 6370 parker.ireland@parker.com

IN – India, Mumbai Tel: +91 22 6513 7081-85

IT – Italy, Corsico (MI) Tel: +39 02 45 19 21 parker.italy@parker.com

JP - Japan, Tokyo Tel: +81 (0)3 6408 3901

KR – South Korea, Seoul Tel: +82 2 559 0400

KZ – Kazakhstan, Almaty Tel: +7 7272 505 800 parker.easteurope@parker.com

MX – Mexico, Apodaca Tel: +52 81 8156 6000

MY – Malaysia, Shah Alam Tel: +60 3 7849 0800

NL – The Netherlands, Oldenzaal Tel: +31 (0)541 585 000 parker.nl@parker.com

NO – Norway, Asker Tel: +47 66 75 34 00 parker.norway@parker.com

NZ - New Zealand, Mt Wellington Tel: +64 9 574 1744

PL – Poland, Warsaw Tel: +48 (0)22 573 24 00 parker.poland@parker.com PT – Portugal, Leca da Palmeira Tel: +351 22 999 7360 parker.portugal@parker.com

RO – Romania, Bucharest Tel: +40 21 252 1382 parker.romania@parker.com

RU – Russia, Moscow Tel: +7 495 645-2156 parker.russia@parker.com

SE – Sweden, Spånga Tel: +46 (0)8 59 79 50 00 parker.sweden@parker.com

SG – Singapore Tel: +65 6887 6300

SK – Slovakia, Banská Bystrica Tel: +421 484 162 252 parker.slovakia@parker.com

SL – Slovenia, Novo Mesto Tel: +386 7 337 6650 parker.slovenia@parker.com

TH – Thailand, Bangkok Tel: +662 717 8140

TR – Turkey, Istanbul Tel: +90 216 4997081 parker.turkey@parker.com

TW – Taiwan, Taipei Tel: +886 2 2298 8987

UA – Ukraine, Kiev Tel +380 44 494 2731 parker.ukraine@parker.com

UK – United Kingdom, **Warwick** Tel: +44 (0)1926 317 878 parker.uk@parker.com

US – USA, Cleveland Tel: +1 216 896 3000

VE – Venezuela, Caracas Tel: +58 212 238 5422

ZA – South Africa, Kempton Park Tel: +27 (0)11 961 0700 parker.southafrica@parker.com

European Product Information Centre Free phone: 00 800 27 27 5374 (from AT, BE, CH, CZ, DE, EE, ES, FI, FR, IE, IL, IS, IT, LU, MT, NL, NO, PT, SE, SK, UK)

© 2016 Parker Hannifin Corporation. All rights reserved.

#### **Parker Hannifin Manufacturing Limited Automation Group, Electromechanical Drives Business Unit,**

New Courtwick Lane Littlehampton, West Sussex BN17 7RZ United Kingdom Tel.: +44 (0) 1903 737000 Fax: +44 (0) 1903 737100

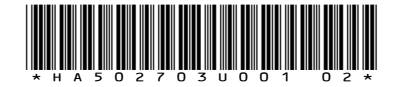

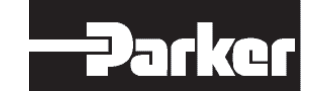